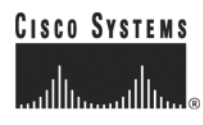

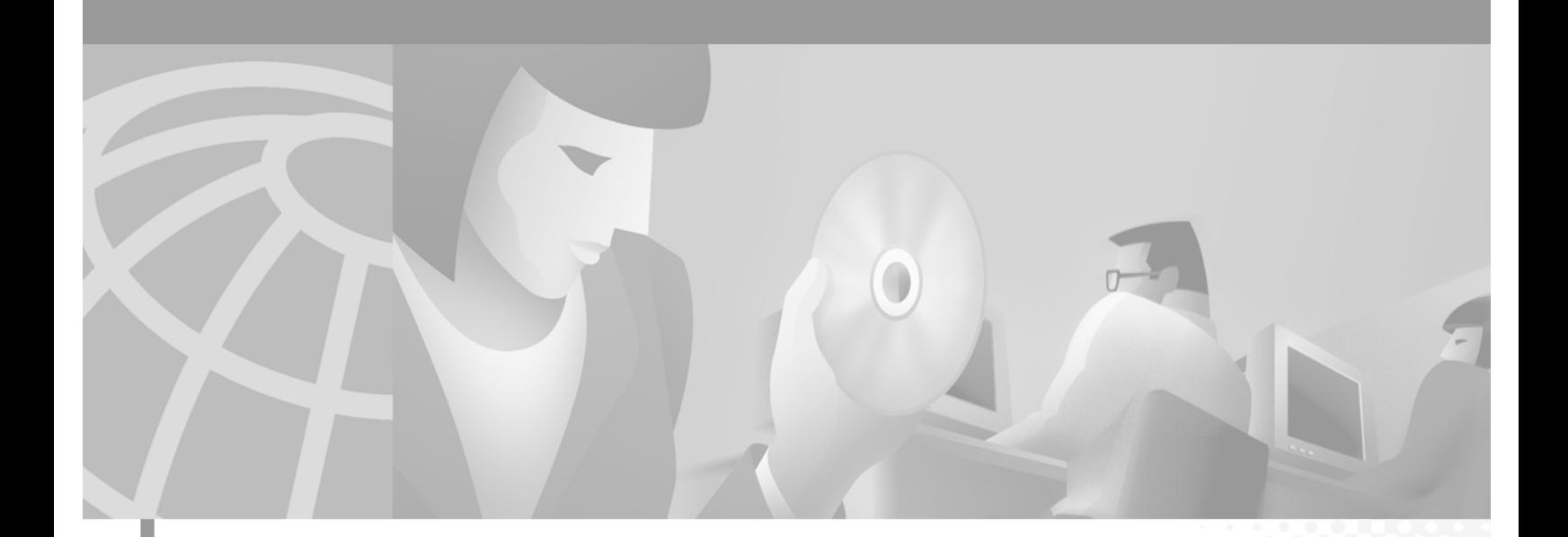

## **Cisco SIP IP Phone Administrator Guide**

Version 2.2 November 2001

#### **Corporate Headquarters**

Cisco Systems, Inc. 170 West Tasman Drive San Jose, CA 95134-1706 USA <http://www.cisco.com> Tel: 408 526-4000 800 553-NETS (6387) Fax: 408 526-4100

Customer Order Number: Text Part Number:

THE SPECIFICATIONS AND INFORMATION REGARDING THE PRODUCTS IN THIS MANUAL ARE SUBJECT TO CHANGE WITHOUT NOTICE. ALL STATEMENTS, INFORMATION, AND RECOMMENDATIONS IN THIS MANUAL ARE BELIEVED TO BE ACCURATE BUT ARE PRESENTED WITHOUT WARRANTY OF ANY KIND, EXPRESS OR IMPLIED. USERS MUST TAKE FULL RESPONSIBILITY FOR THEIR APPLICATION OF ANY PRODUCTS.

THE SOFTWARE LICENSE AND LIMITED WARRANTY FOR THE ACCOMPANYING PRODUCT ARE SET FORTH IN THE INFORMATION PACKET THAT SHIPPED WITH THE PRODUCT AND ARE INCORPORATED HEREIN BY THIS REFERENCE. IF YOU ARE UNABLE TO LOCATE THE SOFTWARE LICENSE OR LIMITED WARRANTY, CONTACT YOUR CISCO REPRESENTATIVE FOR A COPY.

The following information is for FCC compliance of Class A devices: This equipment has been tested and found to comply with the limits for a Class A digital device, pursuant to part 15 of the FCC rules. These limits are designed to provide reasonable protection against harmful interference when the equipment is operated in a commercial environment. This equipment generates, uses, and can radiate radio-frequency energy and, if not installed and used in accordance with the instruction manual, may cause harmful interference to radio communications. Operation of this equipment in a residential area is likely to cause harmful interference, in which case users will be required to correct the interference at their own expense.

The following information is for FCC compliance of Class B devices: The equipment described in this manual generates and may radiate radio-frequency energy. If it is not installed in accordance with Cisco's installation instructions, it may cause interference with radio and television reception. This equipment has been tested and found to comply with the limits for a Class B digital device in accordance with the specifications in part 15 of the FCC rules. These specifications are designed to provide reasonable protection against such interference in a residential installation. However, there is no guarantee that interference will not occur in a particular installation.

Modifying the equipment without Cisco's written authorization may result in the equipment no longer complying with FCC requirements for Class A or Class B digital devices. In that event, your right to use the equipment may be limited by FCC regulations, and you may be required to correct any interference to radio or television communications at your own expense.

You can determine whether your equipment is causing interference by turning it off. If the interference stops, it was probably caused by the Cisco equipment or one of its peripheral devices. If the equipment causes interference to radio or television reception, try to correct the interference by using one or more of the following measures:

• Turn the television or radio antenna until the interference stops.

• Move the equipment to one side or the other of the television or radio.

• Move the equipment farther away from the television or radio.

• Plug the equipment into an outlet that is on a different circuit from the television or radio. (That is, make certain the equipment and the television or radio are on circuits controlled by different circuit breakers or fuses.)

Modifications to this product not authorized by Cisco Systems, Inc. could void the FCC approval and negate your authority to operate the product.

The Cisco implementation of TCP header compression is an adaptation of a program developed by the University of California, Berkeley (UCB) as part of UCB's public domain version of the UNIX operating system. All rights reserved. Copyright © 1981, Regents of the University of California.

NOTWITHSTANDING ANY OTHER WARRANTY HEREIN, ALL DOCUMENT FILES AND SOFTWARE OF THESE SUPPLIERS ARE PROVIDED "AS IS" WITH ALL FAULTS. CISCO AND THE ABOVE-NAMED SUPPLIERS DISCLAIM ALL WARRANTIES, EXPRESSED OR IMPLIED, INCLUDING, WITHOUT LIMITATION, THOSE OF MERCHANTABILITY, FITNESS FOR A PARTICULAR PURPOSE AND NONINFRINGEMENT OR ARISING FROM A COURSE OF DEALING, USAGE, OR TRADE PRACTICE.

IN NO EVENT SHALL CISCO OR ITS SUPPLIERS BE LIABLE FOR ANY INDIRECT, SPECIAL, CONSEQUENTIAL, OR INCIDENTAL DAMAGES, INCLUDING, WITHOUT LIMITATION, LOST PROFITS OR LOSS OR DAMAGE TO DATA ARISING OUT OF THE USE OR INABILITY TO USE THIS MANUAL, EVEN IF CISCO OR ITS SUPPLIERS HAVE BEEN ADVISED OF THE POSSIBILITY OF SUCH DAMAGES.

AccessPath, AtmDirector, Browse with Me, CCIP, CCSI, CD-PAC, *CiscoLink*, the Cisco *Powered* Network logo, Cisco Systems Networking Academy, the Cisco Systems Networking Academy logo, Cisco Unity, Fast Step, Follow Me Browsing, FormShare, FrameShare, IGX, Internet Quotient, IP/VC, iQ Breakthrough, iQ Expertise, iQ FastTrack, the iQ Logo, iQ Net Readiness Scorecard, MGX, the Networkers logo, ScriptBuilder, ScriptShare, SMARTnet, TransPath, Voice LAN, Wavelength Router, and WebViewer are trademarks of Cisco Systems, Inc.; Changing the Way We Work, Live, Play, and Learn, and Discover All That's Possible are service marks of Cisco Systems, Inc.; and Aironet, ASIST, BPX, Catalyst, CCDA, CCDP, CCIE, CCNA, CCNP, Cisco, the Cisco Certified Internetwork Expert logo, Cisco IOS, the Cisco IOS logo, Cisco Press, Cisco Systems, Cisco Systems Capital, the Cisco Systems logo, Empowering the Internet Generation, Enterprise/Solver, EtherChannel, EtherSwitch, FastHub, FastSwitch, GigaStack, IOS, IP/TV, LightStream, MICA, Network Registrar, *Packet*, PIX, Post-Routing, Pre-Routing, RateMUX, Registrar, SlideCast, StrataView Plus, Stratm, SwitchProbe, TeleRouter, and VCO are registered trademarks of Cisco Systems, Inc. and/or its affiliates in the U.S. and certain other countries.

All other trademarks mentioned in this document or Web site are the property of their respective owners. The use of the word partner does not imply a partnership relationship between Cisco and any other company. (0110R)

*Cisco SIP IP Phone Administrator Guide* Copyright © 2000-2001, Cisco Systems, Inc. All rights reserved.

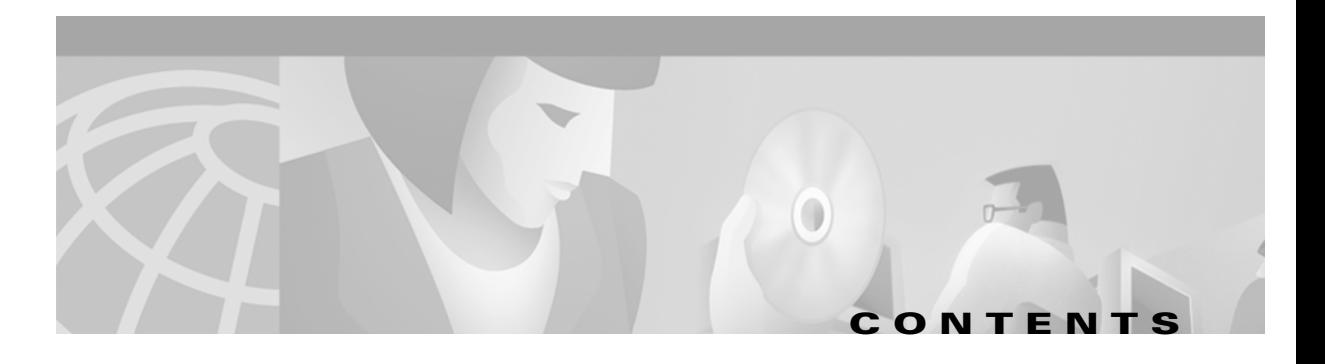

### **[Preface](#page-6-0) v**

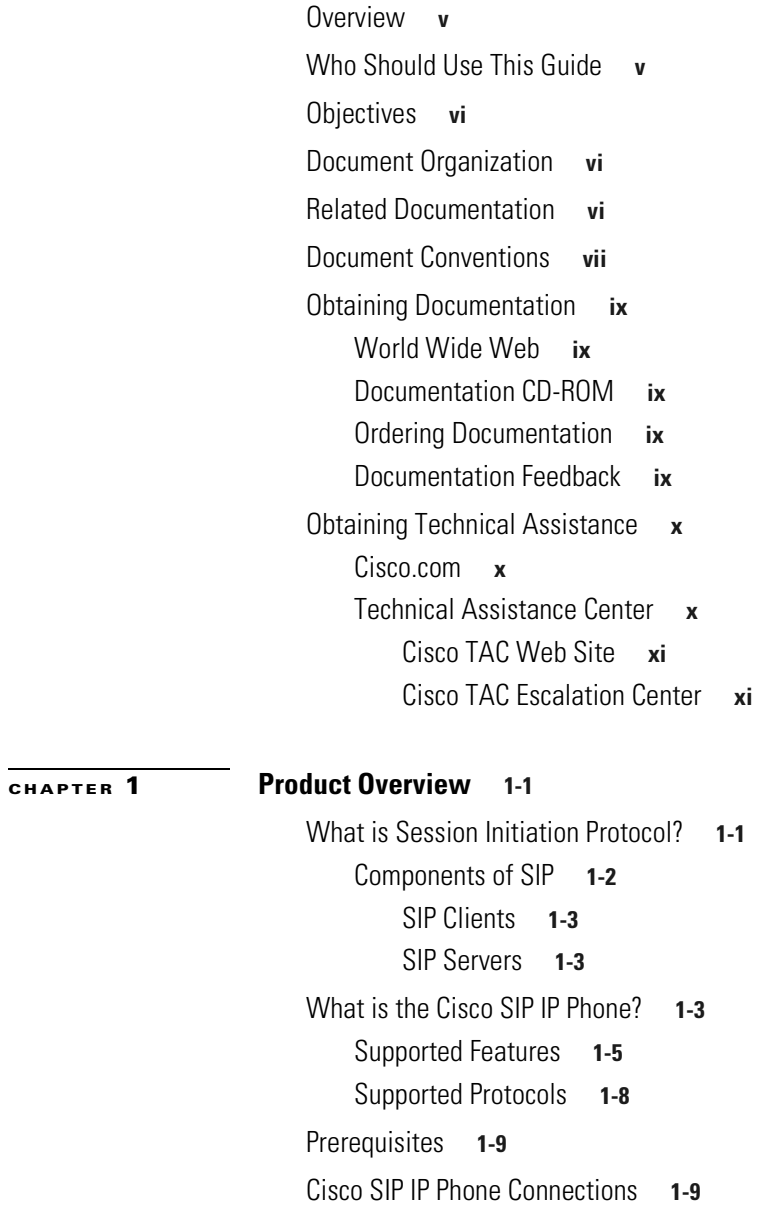

[Connecting to the Network](#page-23-0) **1-10** [Connecting to Power](#page-23-1) **1-10** [Using a Headset](#page-24-0) **1-11**

 $\overline{\phantom{a}}$ 

[The Cisco SIP IP Phone with a Catalyst Switch](#page-24-1) **1-11**

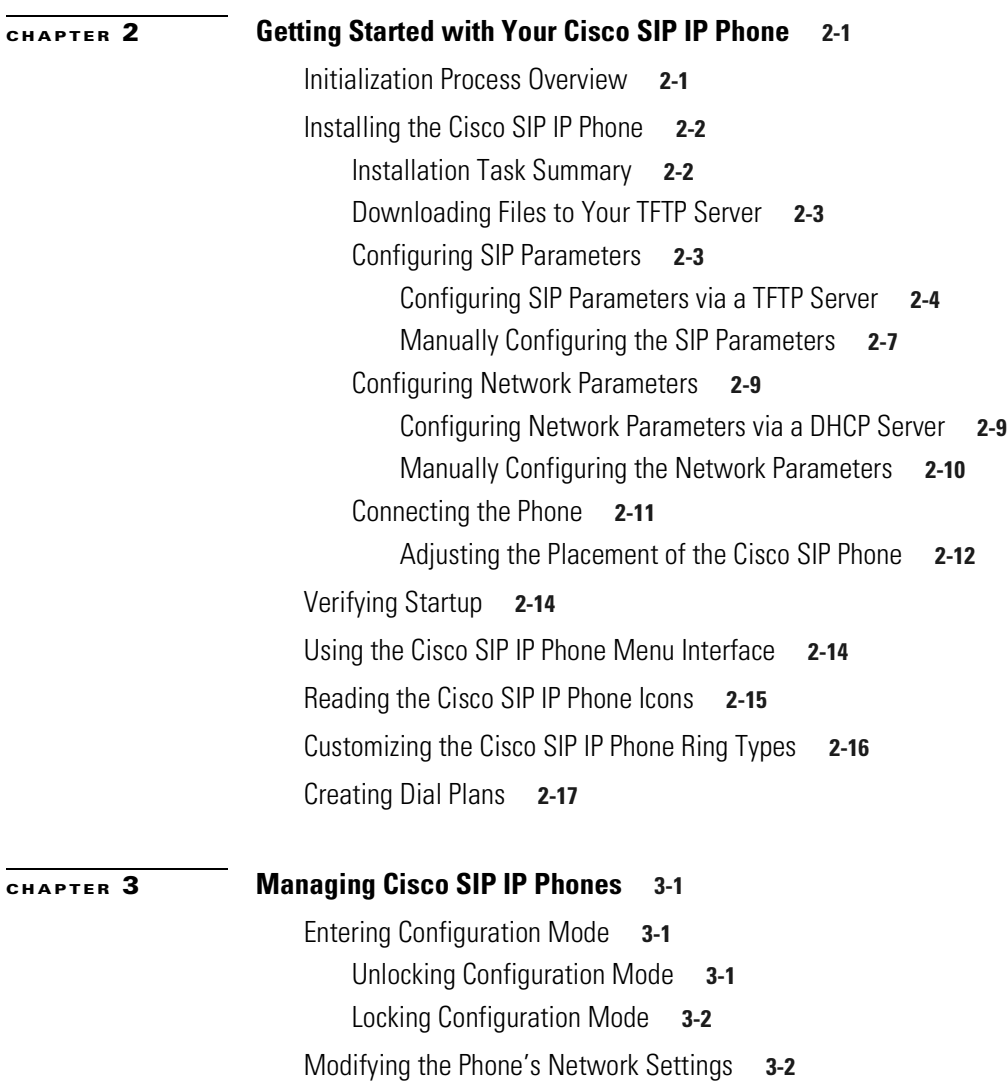

[Modifying the Phone's SIP Settings](#page-49-0) **3-4** [Modifying SIP Parameters via a TFTP Server](#page-51-0) **3-6** [Modifying the Default SIP Configuration File](#page-51-1) **3-6**

[Modifying the Phone-Specific SIP Configuration File](#page-57-0) **3-12** [Modifying the SIP Parameters Manually](#page-59-0) **3-14** [Setting the Date, Time, and Daylight Saving Time](#page-62-0) **3-17** [Erasing the Locally-Defined Settings](#page-65-0) **3-20** [Erasing the Locally-Defined Network Settings](#page-65-1) **3-20** [Erasing the Locally-Defined SIP Settings](#page-66-0) **3-21**

Ī

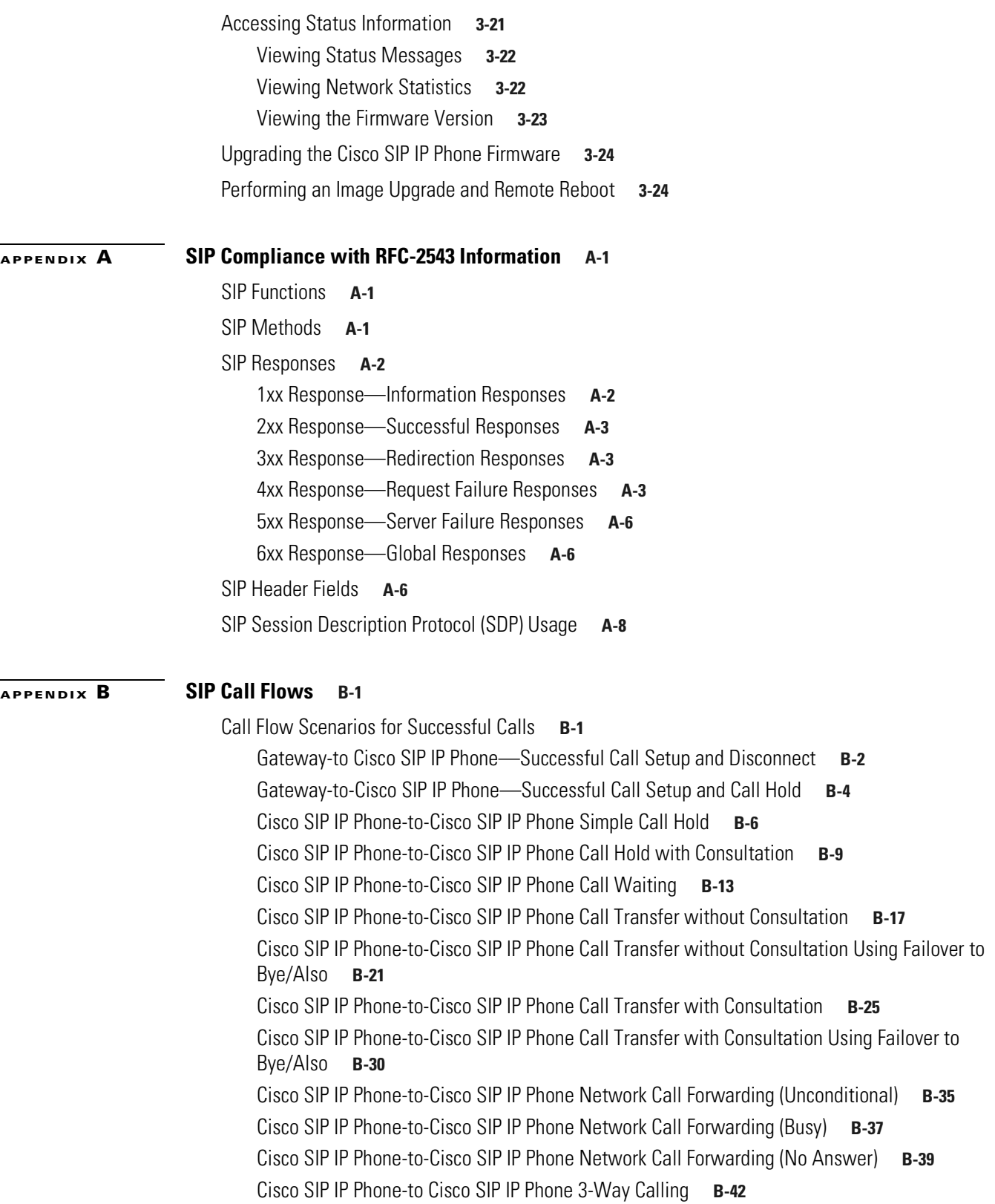

 $\sqrt{2}$ 

 $\overline{\phantom{a}}$ 

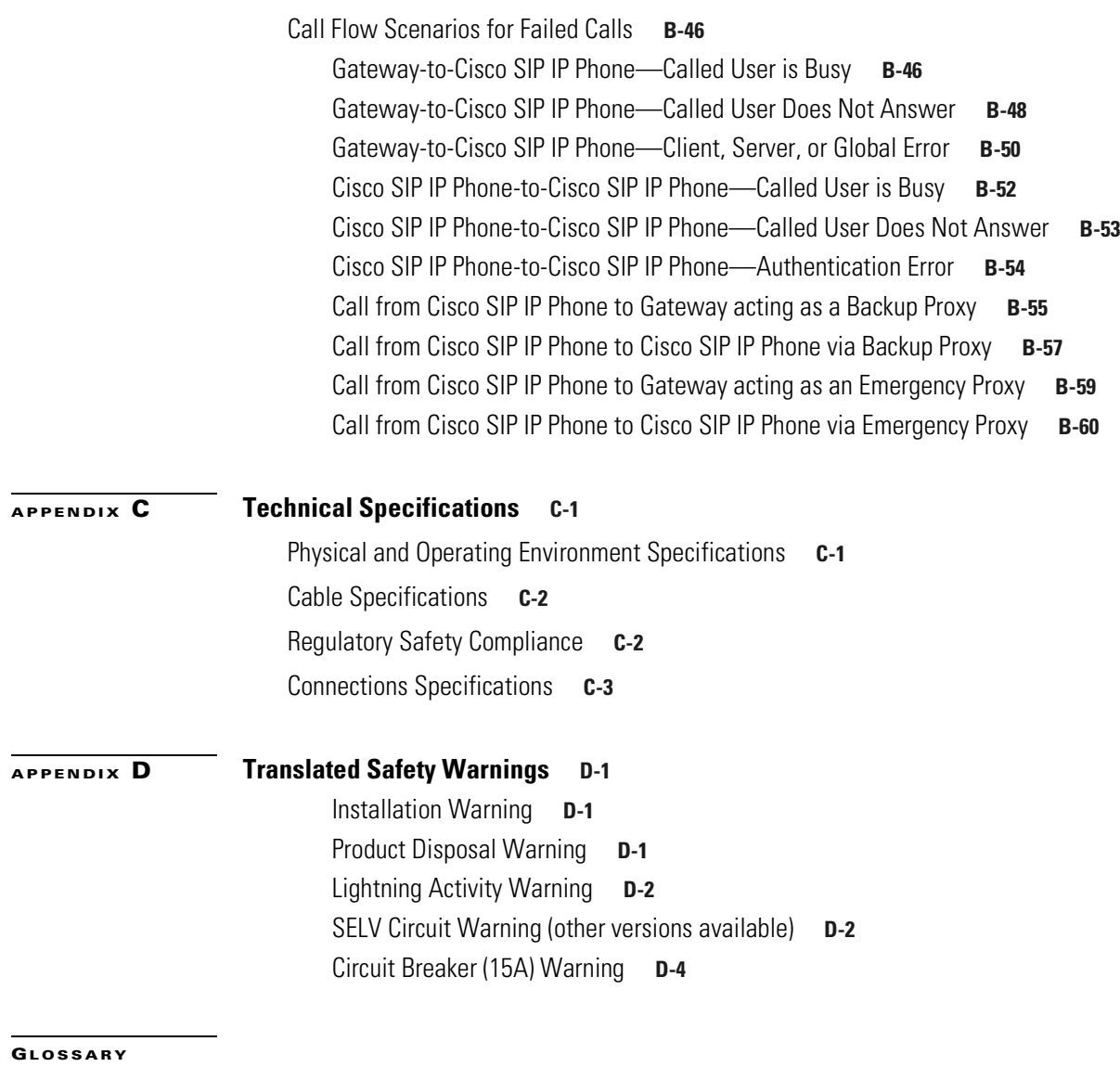

 $\overline{\mathbf{I}}$ 

 $\mathbf I$ 

**I [NDEX](#page-156-0)**

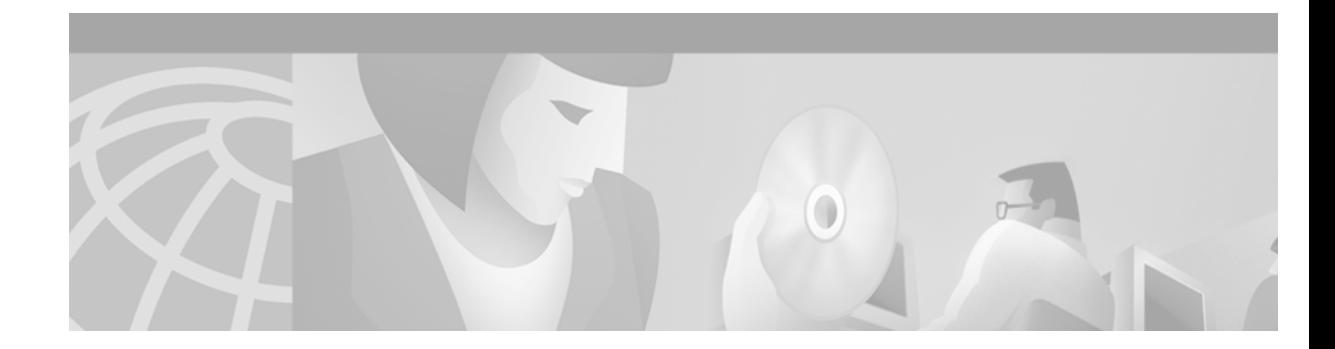

# <span id="page-6-0"></span>**Preface**

This document describes the Cisco SIP IP Phone. This chapter describes the objectives and organization of the document and explains how to find additional information on related products and services.

This chapter contains the following sections:

- **•** [Overview](#page-6-1)
- **•** [Who Should Use This Guide](#page-6-2)
- **•** [Objectives](#page-7-0)
- **•** [Document Organization](#page-7-1)
- **•** [Related Documentation](#page-7-2)
- **•** [Document Conventions](#page-8-0)
- **•** [Obtaining Documentation](#page-10-0)
- **•** [Obtaining Technical Assistance](#page-11-0)

# <span id="page-6-1"></span>**Overview**

 $\mathbf I$ 

The *Cisco Session Initiation Protocol (SIP) IP Phone Administrator Guide* provides information about how to setup, connect cables to, and configure a Cisco SIP IP phone 7940 or 7960 (hereafter referred to as a Cisco SIP IP phone). It also provides information on how to configure the network and SIP settings and change the settings and options of the Cisco SIP IP phone. The administrator guide also includes reference information such as Cisco SIP IP phone call flows and compliance information.

## <span id="page-6-2"></span>**Who Should Use This Guide**

Network engineers, system administrators, or telecommunication engineers should use this guide to learn the steps required to properly set up the Cisco SIP IP phone on the network.

The tasks described are considered to be administration-level tasks and are not intended for end-users of the phones. Many of the tasks involve configuring network settings which could affect the phone's ability to function in the network and require an understanding of IP networking and telephony concepts.

## <span id="page-7-0"></span>**Objectives**

The *Cisco SIP IP Phone Administrator Guide* provides necessary information to get the Cisco SIP IP phone operational in a Voice-over-IP (VoIP) network.

It is not the intent of this administrator guide to provide information on how to implement a SIP VoIP network. For information on implementing a SIP VoIP network, refer to the documents listed in the ["Related Documentation" section on page vi](#page-7-2).

## <span id="page-7-1"></span>**Document Organization**

This administrator guide is divided into the following chapters and appendixes:

- **•** [Chapter 1, "Product Overview"](#page-14-3) describes SIP and the Cisco SIP IP phone.
- [Chapter 2, "Getting Started with Your Cisco SIP IP Phone"](#page-26-3) describes how to install, connect, and configure the Cisco SIP IP phone.
- **•** [Chapter 3, "Managing Cisco SIP IP Phones"](#page-46-4) describes how to modify the Cisco SIP IP phone's network and SIP settings, how to access network and call status information, and how to upgrade the firmware.
- [Appendix A, "SIP Compliance with RFC-2543 Information"](#page-72-4) provides reference information about the SIP IP phone compliance to RFC 2543.
- **•** [Appendix B, "SIP Call Flows"](#page-80-3) provides reference information about the SIP IP phone call flows.
- **•** [Appendix C, "Technical Specifications"](#page-142-3) lists the physical and operating environment specifications, cable specifications, and connection specifications.
- **•** [Appendix D, "Translated Safety Warnings"](#page-146-4) lists translated safety warnings that should be followed when installing an electrical device such as the SIP IP phone.

## <span id="page-7-2"></span>**Related Documentation**

The following is a list of related Cisco SIP VoIP publications. For more information about implementing a SIP VoIP network refer to the following publications:

- **•** *Session Initiation Protocol Gateway Call Flows*
- **•** *Session Initiation for VoIP on Cisco Access Platforms*
- **•** *Getting Started with the Cisco IP Phone 7960*
- **•** *Installing the Wall Mount Kit for the Cisco IP Phone*

The following is a list of Cisco VoIP publications that provide information about implementing a VoIP network:

- **•** *Service Provider Features for Voice over IP* (introduced in Cisco IOS Release 12.0(3)T)
- **•** *Cisco IOS IP and IP Routing Configuration Guide*
- **•** *Cisco IOS Release 12.1 Multiservice Applications Configuration Guide*
- **•** *Voice over IP for the Cisco 2600 and Cisco 3600 Series Routers*
- **•** *Voice over IP for the Cisco AS5300 Documents*

## <span id="page-8-0"></span>**Document Conventions**

This document uses the following conventions:

- **•** Commands and keywords are in **boldface** font.
- **•** Arguments for which you supply values are in *italic* font.
- Elements in square brackets ([ ]) are optional.
- Alternative keywords are grouped in braces and separated by vertical bars (for example,  $\{ x | y | z \}$ ).
- **•** Optional alternative keywords are grouped in brackets and separated by vertical bars (for example, [  $x | y | z$ ]).
- **•** Terminal sessions and information the system displays are in screen font.
- **•** Information you must enter is in **boldface screen** font.

Notes use the following conventions:

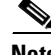

**Note** Means *reader take note*. Notes contain helpful suggestions or references to material not covered in the publication.

Cautions use the following conventions:

**Caution** Means *reader be careful*. In this situation, you might do something that could result in equipment damage or loss of data.

Warnings use the following conventions:

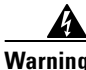

**Warning This warning symbol means danger. You are in a situation that could cause bodily injury. Before you work on any equipment, be aware of the hazards involved with electrical circuitry and be familiar with standard practices for preventing accidents. (To see translations of the warnings that appear in this publication, refer to the appendix, "Translated Safety Warnings.")**

- **Waarschuwing Dit waarschuwingssymbool betekent gevaar. U verkeert in een situatie die lichamelijk letsel kan veroorzaken. Voordat u aan enige apparatuur gaat werken, dient u zich bewust te zijn van de bij elektrische schakelingen betrokken risico's en dient u op de hoogte te zijn van standaard maatregelen om ongelukken te voorkomen. (Voor vertalingen van de waarschuwingen die in deze publicatie verschijnen, kunt u het aanhangsel "Translated Safety Warnings" (Vertalingen van veiligheidsvoorschriften) raadplegen.)**
	- **Varoitus Tämä varoitusmerkki merkitsee vaaraa. Olet tilanteessa, joka voi johtaa ruumiinvammaan. Ennen kuin työskentelet minkään laitteiston parissa, ota selvää sähkökytkentöihin liittyvistä vaaroista ja tavanomaisista onnettomuuksien ehkäisykeinoista. (Tässä julkaisussa esiintyvien varoitusten käännökset löydät liitteestä "Translated Safety Warnings" (käännetyt turvallisuutta koskevat varoitukset).)**
- **Attention Ce symbole d'avertissement indique un danger. Vous vous trouvez dans une situation pouvant entraîner des blessures. Avant d'accéder à cet équipement, soyez conscient des dangers posés par les circuits électriques et familiarisez-vous avec les procédures courantes de prévention des accidents. Pour obtenir les traductions des mises en garde figurant dans cette publication, veuillez consulter l'annexe intitulée « Translated Safety Warnings » (Traduction des avis de sécurité).**
- **Warnung Dieses Warnsymbol bedeutet Gefahr. Sie befinden sich in einer Situation, die zu einer Körperverletzung führen könnte. Bevor Sie mit der Arbeit an irgendeinem Gerät beginnen, seien Sie sich der mit elektrischen Stromkreisen verbundenen Gefahren und der Standardpraktiken zur Vermeidung von Unfällen bewußt. (Übersetzungen der in dieser Veröffentlichung enthaltenen Warnhinweise finden Sie im Anhang mit dem Titel "Translated Safety Warnings" (Übersetzung der Warnhinweise).)**
- **Avvertenza Questo simbolo di avvertenza indica un pericolo. Si è in una situazione che può causare infortuni. Prima di lavorare su qualsiasi apparecchiatura, occorre conoscere i pericoli relativi ai circuiti elettrici ed essere al corrente delle pratiche standard per la prevenzione di incidenti. La traduzione delle avvertenze riportate in questa pubblicazione si trova nell'appendice, "Translated Safety Warnings" (Traduzione delle avvertenze di sicurezza).**
	- **Advarsel Dette varselsymbolet betyr fare. Du befinner deg i en situasjon som kan føre til personskade. Før du utfører arbeid på utstyr, må du være oppmerksom på de faremomentene som elektriske kretser innebærer, samt gjøre deg kjent med vanlig praksis når det gjelder å unngå ulykker. (Hvis du vil se oversettelser av de advarslene som finnes i denne publikasjonen, kan du se i vedlegget "Translated Safety Warnings" [Oversatte sikkerhetsadvarsler].)**
		- **Aviso Este símbolo de aviso indica perigo. Encontra-se numa situação que lhe poderá causar danos fisicos. Antes de começar a trabalhar com qualquer equipamento, familiarize-se com os perigos relacionados com circuitos eléctricos, e com quaisquer práticas comuns que possam prevenir possíveis acidentes. (Para ver as traduções dos avisos que constam desta publicação, consulte o apêndice "Translated Safety Warnings" - "Traduções dos Avisos de Segurança").**
- **Advertencia Este símbolo de aviso significa peligro. Existe riesgo para su integridad física. Antes de manipular cualquier equipo, considerar los riesgos que entraña la corriente eléctrica y familiarizarse con los procedimientos estándar de prevención de accidentes. (Para ver traducciones de las advertencias que aparecen en esta publicación, consultar el apéndice titulado "Translated Safety Warnings.")**
	- **Varning! Denna varningssymbol signalerar fara. Du befinner dig i en situation som kan leda till personskada. Innan du utför arbete på någon utrustning måste du vara medveten om farorna med elkretsar och känna till vanligt förfarande för att förebygga skador. (Se förklaringar av de varningar som förekommer i denna publikation i appendix "Translated Safety Warnings" [Översatta säkerhetsvarningar].)**

## <span id="page-10-0"></span>**Obtaining Documentation**

The following sections explain how to obtain documentation from Cisco Systems.

## <span id="page-10-1"></span>**World Wide Web**

You can access the most current Cisco documentation on the World Wide Web at the following URL:

<http://www.cisco.com>

Translated documentation is available at the following URL:

[http://www.cisco.com/public/countries\\_languages.shtml](http://www.cisco.com/public/countries_languages.shtml)

## <span id="page-10-2"></span>**Documentation CD-ROM**

Cisco documentation and additional literature are available in a Cisco Documentation CD-ROM package, which is shipped with your product. The Documentation CD-ROM is updated monthly and may be more current than printed documentation. The CD-ROM package is available as a single unit or through an annual subscription.

## <span id="page-10-3"></span>**Ordering Documentation**

Cisco documentation is available in the following ways:

• Registered Cisco Direct Customers can order Cisco product documentation from the Networking Products MarketPlace:

[http://www.cisco.com/cgi-bin/order/order\\_root.pl](http://www.cisco.com/cgi-bin/order/order_root.pl)

**•** Registered Cisco.com users can order the Documentation CD-ROM through the online Subscription Store:

<http://www.cisco.com/go/subscription>

• Nonregistered Cisco.com users can order documentation through a local account representative by calling Cisco corporate headquarters (California, USA) at 408 526-7208 or, elsewhere in North America, by calling 800 553-NETS (6387).

## <span id="page-10-4"></span>**Documentation Feedback**

 $\mathbf I$ 

If you are reading Cisco product documentation on Cisco.com, you can submit technical comments electronically. Click **Leave Feedback** at the bottom of the Cisco Documentation home page. After you complete the form, print it out and fax it to Cisco at 408 527-0730.

You can e-mail your comments to bug-doc@cisco.com.

To submit your comments by mail, use the response card behind the front cover of your document, or write to the following address:

Cisco Systems Attn: Document Resource Connection 170 West Tasman Drive San Jose, CA 95134-9883

We appreciate your comments.

# <span id="page-11-0"></span>**Obtaining Technical Assistance**

Cisco provides Cisco.com as a starting point for all technical assistance. Customers and partners can obtain documentation, troubleshooting tips, and sample configurations from online tools by using the Cisco Technical Assistance Center (TAC) Web Site. Cisco.com registered users have complete access to the technical support resources on the Cisco TAC Web Site.

### <span id="page-11-1"></span>**Cisco.com**

Cisco.com is the foundation of a suite of interactive, networked services that provides immediate, open access to Cisco information, networking solutions, services, programs, and resources at any time, from anywhere in the world.

Cisco.com is a highly integrated Internet application and a powerful, easy-to-use tool that provides a broad range of features and services to help you to

- **•** Streamline business processes and improve productivity
- **•** Resolve technical issues with online support
- **•** Download and test software packages
- **•** Order Cisco learning materials and merchandise
- **•** Register for online skill assessment, training, and certification programs

You can self-register on Cisco.com to obtain customized information and service. To access Cisco.com, go to the following URL:

<http://www.cisco.com>

## <span id="page-11-2"></span>**Technical Assistance Center**

The Cisco TAC is available to all customers who need technical assistance with a Cisco product, technology, or solution. Two types of support are available through the Cisco TAC: the Cisco TAC Web Site and the Cisco TAC Escalation Center.

Inquiries to Cisco TAC are categorized according to the urgency of the issue:

- Priority level 4 (P4)—You need information or assistance concerning Cisco product capabilities, product installation, or basic product configuration.
- Priority level 3 (P3)—Your network performance is degraded. Network functionality is noticeably impaired, but most business operations continue.
- Priority level 2 (P2)—Your production network is severely degraded, affecting significant aspects of business operations. No workaround is available.
- Priority level 1 (P1)—Your production network is down, and a critical impact to business operations will occur if service is not restored quickly. No workaround is available.

Which Cisco TAC resource you choose is based on the priority of the problem and the conditions of service contracts, when applicable.

### <span id="page-12-0"></span>**Cisco TAC Web Site**

The Cisco TAC Web Site allows you to resolve P3 and P4 issues yourself, saving both cost and time. The site provides around-the-clock access to online tools, knowledge bases, and software. To access the Cisco TAC Web Site, go to the following URL:

<http://www.cisco.com/tac>

All customers, partners, and resellers who have a valid Cisco services contract have complete access to the technical support resources on the Cisco TAC Web Site. The Cisco TAC Web Site requires a Cisco.com login ID and password. If you have a valid service contract but do not have a login ID or password, go to the following URL to register:

<http://www.cisco.com/register/>

If you cannot resolve your technical issues by using the Cisco TAC Web Site, and you are a Cisco.com registered user, you can open a case online by using the TAC Case Open tool at the following URL:

<http://www.cisco.com/tac/caseopen>

If you have Internet access, it is recommended that you open P3 and P4 cases through the Cisco TAC Web Site.

### <span id="page-12-1"></span>**Cisco TAC Escalation Center**

The Cisco TAC Escalation Center addresses issues that are classified as priority level 1 or priority level 2; these classifications are assigned when severe network degradation significantly impacts business operations. When you contact the TAC Escalation Center with a P1 or P2 problem, a Cisco TAC engineer will automatically open a case.

To obtain a directory of toll-free Cisco TAC telephone numbers for your country, go to the following URL:

<http://www.cisco.com/warp/public/687/Directory/DirTAC.shtml>

Before calling, please check with your network operations center to determine the level of Cisco support services to which your company is entitled; for example, SMARTnet, SMARTnet Onsite, or Network Supported Accounts (NSA). In addition, please have available your service agreement number and your product serial number.

 $\mathbf I$ 

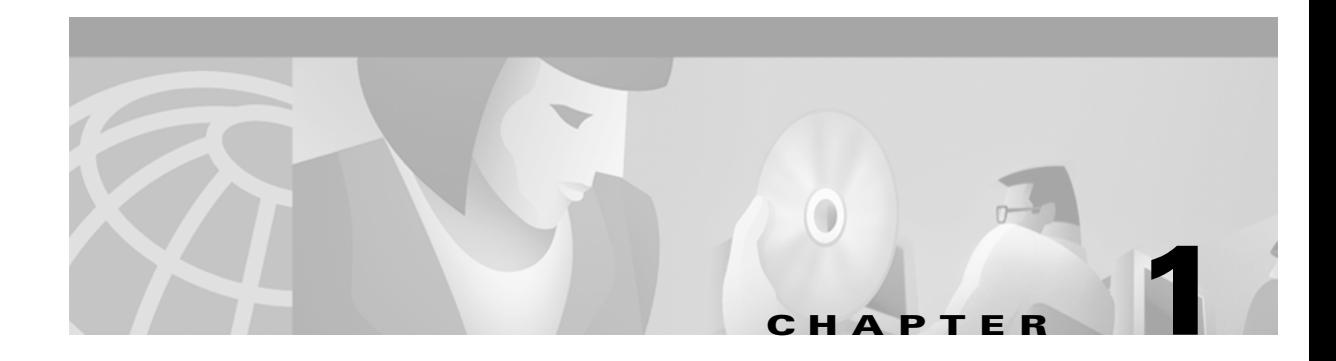

# <span id="page-14-3"></span><span id="page-14-1"></span><span id="page-14-0"></span>**Product Overview**

This chapter contains the following information about the Cisco SIP IP phone:

- [What is Session Initiation Protocol?, page 1-1](#page-14-2)
- [What is the Cisco SIP IP Phone?, page 1-3](#page-16-2)
- **•** [Prerequisites, page 1-9](#page-22-0)
- **•** [Cisco SIP IP Phone Connections, page 1-9](#page-22-1)
- **•** [The Cisco SIP IP Phone with a Catalyst Switch, page 1-11](#page-24-1)

## <span id="page-14-2"></span>**What is Session Initiation Protocol?**

Session Initiation Protocol (SIP) is the Internet Engineering Task Force's (IETF's) standard for multimedia conferencing over IP. SIP is an ASCII-based, application-layer control protocol (defined in RFC 2543) that can be used to establish, maintain, and terminate calls between two or more end points.

Like other VoIP protocols, SIP is designed to address the functions of signaling and session management within a packet telephony network. *Signaling* allows call information to be carried across network boundaries. *Session management* provides the ability to control the attributes of an end-to-end call.

SIP provides the capabilities to:

- Determine the location of the target end point—SIP supports address resolution, name mapping, and call redirection.
- Determine the media capabilities of the target end point—Via Session Description Protocol (SDP), SIP determines the "lowest level" of common services between the end points. Conferences are established using only the media capabilities that can be supported by all end points.
- **•** Determine the availability of the target end point—If a call cannot be completed because the target end point is unavailable, SIP determines whether the called party is already on the phone or did not answer in the allotted number of rings. It then returns a message indicating why the target end point was unavailable.
- **•** Establish a session between the originating and target end point—If the call can be completed, SIP establishes a session between the end points. SIP also supports mid-call changes, such as the addition of another end point to the conference or the changing of a media characteristic or codec.
- **•** Handle the transfer and termination of calls—SIP supports the transfer of calls from one end point to another. During a call transfer, SIP simply establishes a session between the transferee and a new end point (specified by the transferring party) and terminates the session between the transferee and the transferring party. At the end of a call, SIP terminates the sessions between all parties.

Conferences can consist of two or more users and can be established using multicast or multiple unicast sessions.

**Note** The term *conference* means an established session (or *call*) between two or more end points. In this document, the terms conference and call are used interchangeably.

## <span id="page-15-0"></span>**Components of SIP**

SIP is a peer-to-peer protocol. The peers in a session are called User Agents (UAs). A user agent can function in one of the following roles:

- **•** User agent client (UAC)—A client application that initiates the SIP request.
- User agent server (UAS)—A server application that contacts the user when a SIP request is received and that returns a response on behalf of the user.

Typically, a SIP end point is capable of functioning as both a UAC and a UAS, but functions only as one or the other per transaction. Whether the endpoint functions as a UAC or a UAS depends on the UA that initiated the request.

From an architecture standpoint, the physical components of a SIP network can also be grouped into two categories: clients and servers. [Figure 1-1](#page-15-1) illustrates the architecture of a SIP network.

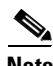

**Note** In addition, the SIP servers can interact with other application services, such as Lightweght Directory Access Protocol (LDAP) servers, a database application, or an extensible markup language (XML) application. These application services provide back-end services such as directory, authentication, and billing services.

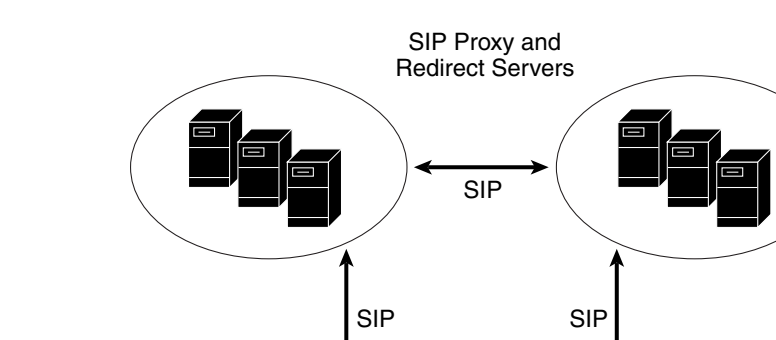

#### <span id="page-15-1"></span>*Figure 1-1 SIP Architecture*

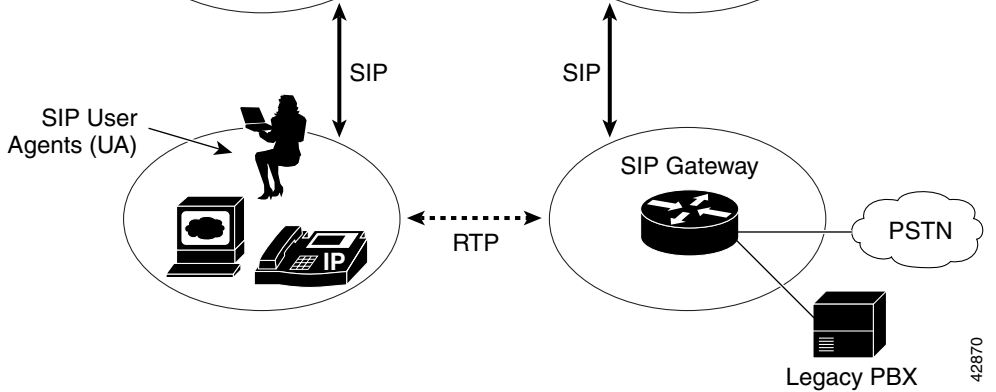

### <span id="page-16-0"></span>**SIP Clients**

SIP clients include:

- **•** Phones—Can act as either a UAS or UAC. Softphones (PCs that have phone capabilities installed) and Cisco SIP IP phones can initiate SIP requests and respond to requests.
- **•** Gateways—Provide call control. Gateways provide many services, the most common being a translation function between SIP conferencing endpoints and other terminal types. This function includes translation between transmission formats and between communications procedures. In addition, the gateway also translates between audio and video codecs and performs call setup and clearing on both the LAN side and the switched-circuit network side.

### <span id="page-16-1"></span>**SIP Servers**

SIP servers include:

- Proxy server—The proxy server is an intermediate device that receives SIP requests from a client and then forwards the requests on the client's behalf. Basically, proxy servers receive SIP messages and forward them to the next SIP server in the network. Proxy servers can provide functions such as authentication, authorization, network access control, routing, reliable request retransmission, and security.
- **•** Redirect server—Receives SIP requests, strips out the address in the request, checks its address tables for any other addresses that may be mapped to the one in the request, and then returns the results of the address mapping to the client. Basically, redirect servers provide the client with information about the next hop or hops that a message should take and then the client contacts the next hop server or UAS directly.
- **•** Registrar server—Processes requests from UACs for registration of their current location. Registrar servers are often co-located with a redirect or proxy server.

## <span id="page-16-2"></span>**What is the Cisco SIP IP Phone?**

Cisco SIP IP phones are full-featured telephones that can be plugged directly into an IP network and used very much like a standard private branch exchange (PBX) telephone. The Cisco SIP IP phone is an IP telephony instrument that can be used in VoIP networks.

The Cisco SIP IP phone model terminals can attach to the existing in place data network infrastructure, via 10BaseT/100BaseT interfaces on an Ethernet switch. When used with a voice-capable Ethernet switch (one that understands Type of Service [ToS] bits and can prioritize VoIP traffic), the phones eliminate the need for a traditional proprietary telephone set and key system/PBX.

The Cisco SIP IP phone complies with RFC 2543.

[Figure 1-2](#page-17-0) illustrates physical features of the Cisco SIP IP phone:

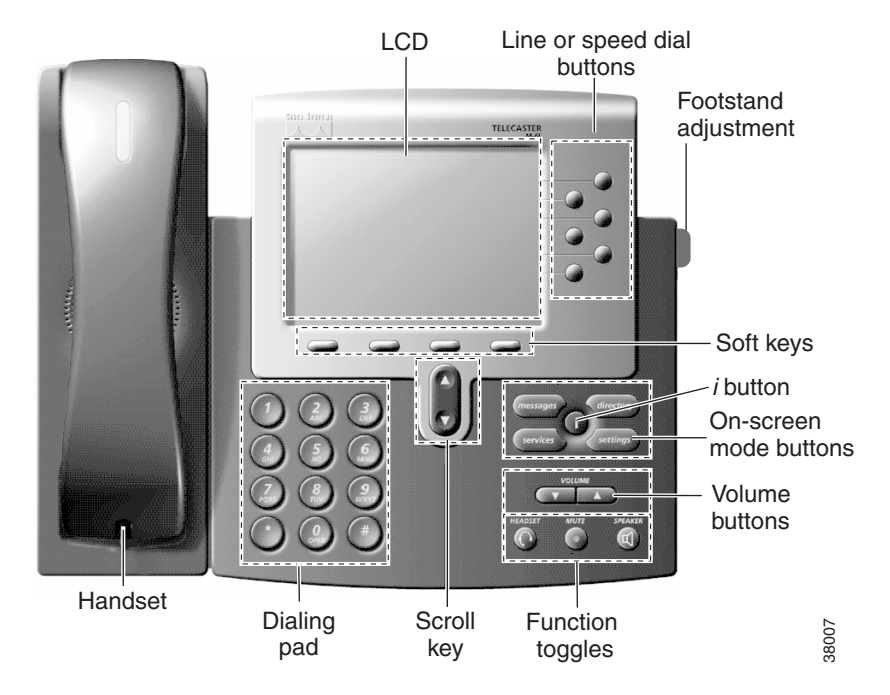

<span id="page-17-0"></span>*Figure 1-2 Cisco SIP IP Phone Physical Features*

- **•** LCD screen—Desktop which displays information about your Cisco SIP IP phone, such as the time, date, your phone number, caller ID, line/call status and the soft key tabs.
- Line or speed dial buttons—Opens a new line or speed dials the number on the LCD screen.
- **•** Footstand adjustment—Adjusts the angle of the phone base.
- Soft keys—Activates the feature described by the text message directly above on the LCD screen.
- **•** Information (*i*) button—Provides online help for selected keys or features and network statistics about the active call. This feature will be available in a future release.
- **•** On-screen mode buttons—Retrieves information about current settings, recent calls, available services, and voice mail messages.
- Volume buttons—Adjusts the volume of the handset, headset, speaker, ringer and adjusts the brightness contrast settings on the LCD screen.
- Function toggles—Includes these options:
	- **–** Headset and speaker—Toggles these functions enabling you to answer the phone using a headset or speakerphone.
	- **–** Mute—Stops or resumes voice transmission.
- **•** Scroll key—Enables you to move among different soft key options displayed on LCD screen.
- **•** Dialing pad—Press the dial pad buttons to dial a phone number. Dial pad buttons work exactly like those on your existing telephone.
- Handset—Lift the handset and press the dial pad numbers to place a call, review voice mail messages, answer a call, and so on.

### <span id="page-18-0"></span>**Supported Features**

In addition to the physical features illustrated in [Figure 1-2](#page-17-0), the Cisco SIP IP phone also provides the following:

- **•** An adjustable ring tone
- **•** A hearing-aid compatible handset
- **•** Headset compatibility
- **•** An integrated two-port Ethernet switch that allows the telephone and a computer to share a single Ethernet jack
- A direct connection to a 10BaseT or 100BaseT Ethernet (RJ-45) network (half- or full-duplex connections are supported)
- **•** A large (4.25 x 3 in.) display with adjustable contrast
- **•** G.711 (u-law and a-law) and G.729a audio compression
- **•** IP address assignment—Dynamic Host Configuration Protocol (DHCP) client or manually configured via a local setup menu
- **•** Ability to:
	- **–** Configure Ethernet port mode and speed
	- **–** Register with or unregister from a proxy server
	- **–** Specify a TFTP boot directory
	- **–** Configure a label for phone identification display purposes
	- **–** Configure a name for caller identification purposes for each active line on a phone
	- **–** Configure a 12- or 24-hour user interface time display
- **•** In-band dual-tone multifrequency (DTMF) support for touch-tone dialing
- **•** Out-of-band DTMF signaling for codecs that do not transport the DTMF signaling correctly (for example, G.729 or G.729A)
- **•** Local or remote (using the SIP 183 Ringing message) call progress tone
- **•** AVT payload type negotiation
- **•** Network startup via DHCP and Trivial File Transfer Protocol (TFTP)
- **•** Dial plan support that enables automatic dialing and automatic generation of a secondary dial tone
- **•** Current date and time support via Simple Network Time Protocol (SNTP) and time zone and daylight savings time support
- **•** Call redirection information support via the CC-Diversion header
- **•** Third-party call control via delayed media negotiation. A delayed media negotiation is one where the Session Description Protocol (SDP) information is not completely advertised in the initial call setup.
- **•** Support for endpoints specified as Fully Qualified Domain Names (FQDNs) in the SDP.
- Local directory configuration (save and recall) and automatic dial completion—Each time a call is successfully made or received, the number is stored in a local directory that is maintained on the phone. The maximum number of entries is 32. Entries are aged-out based on their usage and age. The oldest entry called the least number of times is overwritten first. This feature cannot be programmed by the user, however, up to 20 entries can be "locked" (via the Locked soft key) so that they will never be deleted.
- **•** Message Waiting Indication (via unsolicited NOTIFY)—Lights to indicate that a new voice message is in a subscriber's mailbox. If the subscriber listens to the message but does not save or delete the message, the light remains on. If a subscriber listens to the new message or messages, and saves or deletes them, the light goes off. The message waiting indicator is controlled by the voicemail server. The indication will be saved over a phone upgrade or reboot.
- **•** Speed dial to voicemail via the messages button
- **•** Remote reset support (via the Event header in NOTIFY messages)
- The following call options:
	- **–** Call forward (network)—Allows the Cisco SIP IP phone user to request forwarding service from the network (via a third party tool that enables this feature to be configured). When a call is placed to the user's phone, it is redirected to the appropriate forward destination by the SIP proxy server.
	- **–** Call hold—Allows the Cisco SIP IP phone user (user A) to place a call (from user B) on hold. When user A places user B on hold, the 2-way RTP voice path between user A and user B is temporarily disconnected but the call session is still connected. When user A takes user B off hold, the 2-way RTP voice path is reestablished.
	- **–** Call transfer—Allows the Cisco SIP IP phone user (user A) to transfer a call from one user (user B) to another user (user C). User A places user B on hold and calls user C. If user C accepts the transfer, a session is established between user B and user C and the session between user A and user B is terminated.
	- **–** Three-way calling—Allows a "bridged" 3-way call. When a 3-way call is established, the Cisco SIP IP phone through which the call is established acts as a bridge, mixing the audio media for the other parties.
	- **–** Do not disturb—Allows the user to instruct the system to intercept incoming calls during specified periods of time when the user does not want to be disturbed.
	- **–** Multiple directory numbers—Allows the Cisco SIP IP phone to have up to six directory numbers or lines.
	- **–** Call waiting—Plays an audible tone to indicate that an incoming call is waiting. The user can then put the existing call on-hold and accept the other call. The user can alternate between the two calls.
	- **–** Direct number dialing—Allows users to initiate or receive a call using a standard E.164 number format in a local, national, or international format.
	- **–** Direct URL dialing—Provides the ability to place a call using an email address instead of a phone number.
	- **–** Caller ID blocking—Allows the user to instruct the system to block their phone number or email address from phones that have caller identification capabilities.
	- **–** Anonymous call blocking—Allows the user to instruct the system to block any calls for which the identification is blocked.
- **•** User-defined proxy routing

The "Route" attribute of the Template tag in the dial plan template file can be used to indicate which proxy (default, emergency, FQDN) that the call should be initially routed to. For example, to configure an emergency proxy, specify value of the "Route" attribute as "emergency".

**•** Backup SIP proxy

When the primary proxy does not respond to the INVITE message sent by the Cisco SIP IP Phone after the configured number of retries, the Cisco SIP IP Phone sends the INVITE to the backup proxy. This is independent from which proxy is defined in the "Route" attribute in the dial plan template used.

The Cisco SIP IP Phone does not have to register with the backup proxy. All interactions, such as authentication challenges, with the backup proxy is treated the same as the interactions with the primary proxy.

The backup proxy is only used with new INVITE messages. Once the backup proxy is used, it is active for the duration of the call.

The location of the backup SIP proxy can be defined as an IP address in the default configuration file. See proxy\_backup and proxy\_backup\_port parameters in [Modifying the Default SIP](#page-51-2)  [Configuration File](#page-51-2) in [Chapter 3, "Managing Cisco SIP IP Phones".](#page-46-4)

**•** Emergency SIP proxy

An optional emergency SIP proxy can be configured with the "Route" attribute of the Template tag in the Dial Plan template file. See "Support of user-defined proxy routing".

When an emergency SIP proxy is configured and a call is initiated, the phone generates an INVITE message to the address specified in the proxy\_emergency parameter. The emergency proxy is used for the call duration.

The location of the emergency proxy can be defined as an IP address in the default configuration file. See proxy\_emergency and proxy\_emergency\_port parameters in [Modifying the Default SIP](#page-51-2)  [Configuration File](#page-51-2) in [Chapter 3, "Managing Cisco SIP IP Phones".](#page-46-4)

Support of DNS SRV

DNS SRV is the Domain Name Server RR used to locate servers for a given service.

SIP on Cisco's SIP IP Phones use DNS SRV query to determine the IP address of the SIP Proxy or the Redirect Server. The query string generated is in compliance with RFC2782, and prepends the protocol label with an underscore "**\_**"; as in "\_protocol.\_transport.". The addition of the underscore reduces the risk of the same name being used for unrelated purposes.

Also in compliance with RFC 2782 and the draft-ietf-sip-srv-01 spec. is that the system can remember multiple IP addresses and use them properly. In the draft-ietf-sip-srv-01 spec, it is assumed that all proxies returned for the SRV record are equivalent such that the phone can register with any of the proxies and initiate a call using any other proxy.

**•** Configurable VAD

VAD can be enabled or disabled with enable\_vad parameter. Value 0 for disable, and value 1 for enable. See enable\_vad parameter in [Modifying the Default SIP Configuration File](#page-51-2) in [Chapter 3,](#page-46-4)  ["Managing Cisco SIP IP Phones"](#page-46-4).

Three-way conferencing

Three-way conferencing supports one phone conferencing with two other phones by providing mixing on the initiating phone. To set up a 3-way conference call, see documentation on Making Conference Calls in "Getting Started with the Cisco IP Phone 7960". See Release Note for limitations.

**•** Distinctive Alerting

If the INVITE message contains an Alert-Info header, distinctive ringing is invoked, Format of the header is "Alert-info: x". "x" can be any number. This header is only received by the phone and is not generated by the phone.

Distinctive ringing is supported when the phone is idle or during a call. In the idle mode, the phone rings with a different cadence. The selected ringing type plays twice with a short pause in between. In call-waiting mode, two short beeps are generated instead of one long beep.

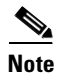

**Note** For information on how to use the standard telephony features and URL dialing, refer to the *Getting Started Cisco IP Phone 7960* and *Quick Reference Cisco IP Phone 7960* documents.

### <span id="page-21-0"></span>**Supported Protocols**

The Cisco SIP IP phone supports the following standard protocols:

**•** Domain Name System (DNS)

DNS is used in the Internet for translating names of network nodes into addresses. SIP uses DNS to resolve the host names of end points to IP addresses.

**•** Dynamic Host Control Protocol (DHCP)

DHCP is used to dynamically allocate and assign IP addresses. DHCP allows you to move network devices from one subnet to another without administrative attention. If using DHCP, you can connect Cisco SIP IP phones to the network and become operational without having to manually assign an IP address and additional network parameters.

The Cisco SIP IP phone complies with the DHCP specifications documented in RFC 2131. By default, Cisco SIP IP phones are DHCP-enabled.

**•** Internet Control Message Protocol (ICMP)

ICMP is a network layer Internet protocol that enables hosts to send error or control messages to other hosts. ICMP also provides other information relevant to IP packet processing.

The Cisco SIP supports ICMP as it is documented in RFC 792.

**•** Internet Protocol (IP)

IP is a network layer protocol that sends datagram packets between nodes on the Internet. IP also provides features for addressing, type-of-service (ToS) specification, fragmentation and reassembly, and security.

The Cisco SIP IP phone supports IP as it is defined in RFC 791.

**•** Real-Time Transport Protocol (RTP)

RTP transports real-time data (such as voice data) over data networks. RTP also has the ability to obtain Quality of Service (QoS) information.

The Cisco SIP IP phone supports RTP as a media channel.

**•** Session Description Protocol (SDP)

SDP is an ASCII-based protocol that describes multimedia sessions and their related scheduling information.

The Cisco SIP IP phone uses SDP for session description.

**•** Simple Network Time Protocol (SNTP)

SNTP sychronizes computer clocks on an IP network. The Cisco SIP IP phones use SNTP for their date and time support.

**•** Trivial File Transfer Protocol (TFTP)

TFTP allows files to be transferred from one computer to another over a network.

The Cisco SIP IP phone uses TFTP to download configuration files and software updates.

**•** User Datagram Protocol (UDP)

UDP is a simple protocol that exchanges data packets without acknowledgments or guaranteed delivery. SIP can use UDP as the underlying transport protocol. If UDP is used, retransmissions are used to ensure reliability.

The Cisco SIP IP phone supports UDP as it is defined in RFC 768 for SIP signaling.

## <span id="page-22-0"></span>**Prerequisites**

 $\mathbf I$ 

For the Cisco SIP IP phone to successfully operate as a SIP endpoint in your network, your network must meet the following requirements:

**•** A working IP network is established.

For more information about configuring IP, refer to *Cisco IOS IP and IP Routing Configuration Guide*.

• VoIP is configured on your Cisco routers.

For more information about configuring VoIP, refer to the *Cisco IOS Release 12.1 Multiservice Applications Configuration Guide* for the appropriate access platform. For more information about configuring SIP VoIP, refer to the *Enhancements to SIP for VoIP on Cisco Access Platforms*.

- **•** VoIP gateways are configured for SIP.
- **•** A TFTP server is active and contains the latest Cisco SIP IP phone firmware image in its root directory.
- **•** A proxy server is active and configured to receive and forward SIP messages.

# <span id="page-22-1"></span>**Cisco SIP IP Phone Connections**

The Cisco SIP IP phone has connections for connecting to the data network, for providing power to the phone, and for connecting a headset to the phone. [Figure 1-3](#page-23-2) illustrates the connections on the Cisco SIP IP phone.

<span id="page-23-2"></span>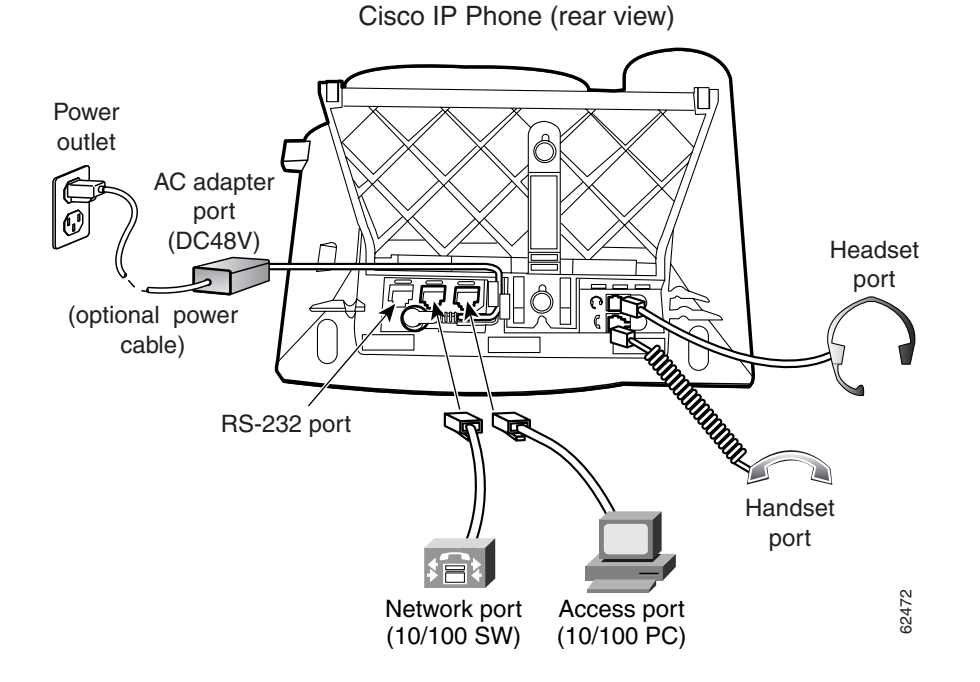

#### *Figure 1-3 Cisco SIP IP Phone Cable Connections*

### <span id="page-23-0"></span>**Connecting to the Network**

The Cisco SIP IP phone has two RJ-45 ports that each support 10/100 Mbps half- or full-duplex Ethernet connections to external devices—network port (labeled 10/100 SW) and access port (labeled 10/100 PC). You can use either Category 3 or 5 cabling for 10 Mpbs connections, but use Category 5 for 100 Mbps connections. On both the network port and access port, use full-duplex mode to avoid collisions.

#### **Network Port (10/100 SW)**

Use the network port to connect the phone to the network. You must use a straight-through cable on this port. The phone can also obtain inline power from the Cisco Catalyst switch over this connection. See the ["Connecting to Power" section on page 1-10](#page-23-1) for details.

#### **Access Port (10/100 PC)**

Use the access port to connect a network device, such as a computer, to the phone. You must use a straight-through cable on this port.

### <span id="page-23-1"></span>**Connecting to Power**

The Cisco SIP IP phone can be powered by the following sources:

- External power source—Optional Cisco AC adaptor and power cord for connecting to a standard wall receptacle.
- **•** WS-X6348-RJ45V 10/100 switching module—Provides inline power to the Cisco SIP IP phone when connected to a Catalyst 3500, 4000, or 6000 family 10/100BaseTX switching module.

This module sends power on pins 1 & 2 and 3 & 6.

**•** WS-PWR-PANEL—Power patch panel provides power to the Cisco SIP IP phone which allows the Cisco SIP IP phone to be connected to existing Catalyst 4000, 5000, and 6000 family 10/100BaseTX switching modules.

This module sends power on pins 4, 5, 7, and 8.

- **•** WS-X4148-RJ45V—48 port 10/100 Ethernet with inline power module for the Catalyst 4006.
- **•** WS-X4095-PEM—VoIP DC Power Entry module for the Catalyst 4006.
- **•** WS-X4608-2PSU and WS-X4608—External -48V DC power shelf common equipment for the Catalyst 4006 with two AC-to-DC PSUs and one empty bay for redundant option and the 110V 15A AC-to48V DC PSU redundant option for the power shelf
- **•** WS-C3524-PWR-XL-EN—Catalyst 3524-PWR XL switch

**Note** Only the network port (labeled 10/100 SW) supports inline power from the Cisco Catalyst switches.

For redundancy, you can use the Cisco AC adapter even if you are using inline power from the Cisco Catalyst switches. The Cisco SIP IP phone can share the power load being used from the inline power and external power source. If either the inline power or the external power goes down, the phone can switch entirely to the other power source.

To use this redundancy feature you *must* set the inline power mode to auto on the Cisco Catalyst switch. Next, connect the un-powered Cisco SIP IP phone to the network. After the phone powers up, connect the external power supply to the phone.

### <span id="page-24-0"></span>**Using a Headset**

The Cisco SIP IP phone supports a four or six-wire headset jack. Specifically, the Cisco SIP IP phone supports the following Plantronics headset models:

- **•** Tristar Monaural
- **•** Encore Monaural H91
- **•** Encore Binaural H101

The Volume and Mute controls will also adjust volume to the earpiece and mute the speech path of the headset. The headset activation key is located on the front of the Cisco SIP IP phone.

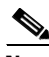

**Note** When using a headset, an amplifier is not required. However, a coil cord is required to connect the headset to the headset port on the back of your Cisco IP Phone 7960. For information on ordering compatible headsets and coil cords for the Cisco IP phone 7960, see http://cisco.getheadsets.com or http://vxicorp.com/cisco.

## <span id="page-24-1"></span>**The Cisco SIP IP Phone with a Catalyst Switch**

To function in the IP telephony network, the Cisco SIP IP phone must be connected to a networking device, such as a Catalyst switch, to obtain network connectivity.

The Cisco SIP IP phone has an internal Ethernet switch, which enables it to switch traffic coming from the phone, access port, and the network port.

If a computer is connected to the access port, packets traveling to and from the computer and to and from the phone share the same physical link to the switch and the same port on the switch.

This configuration has these implications for the VLAN configuration on the network:

- The current VLANs might be configured on an IP subnet basis, and additional IP addresses might not be available to assign the phone to a port so that it belongs to the same subnet as other devices (PC) connected to the same port.
- Data traffic present on the VLAN supporting phones might reduce the quality of VoIP traffic.

You can resolve these issues by isolating the voice traffic onto a separate VLAN on each of the ports connected to a phone. The switch port configured for connecting a phone would have separate VLANs configured for carrying:

- **•** Voice traffic to and from the Cisco SIP IP phone (auxiliary VLAN)
- Data traffic to and from the PC connected to the switch through the access port of the Cisco SIP IP phone (native VLAN)

Isolating the phones on a separate, auxiliary VLAN increases the quality of the voice traffic and allows a large number of phones to be added to an existing network where there are not enough IP addresses.

For more information, refer to the documentation included with the Cisco Catalyst switch.

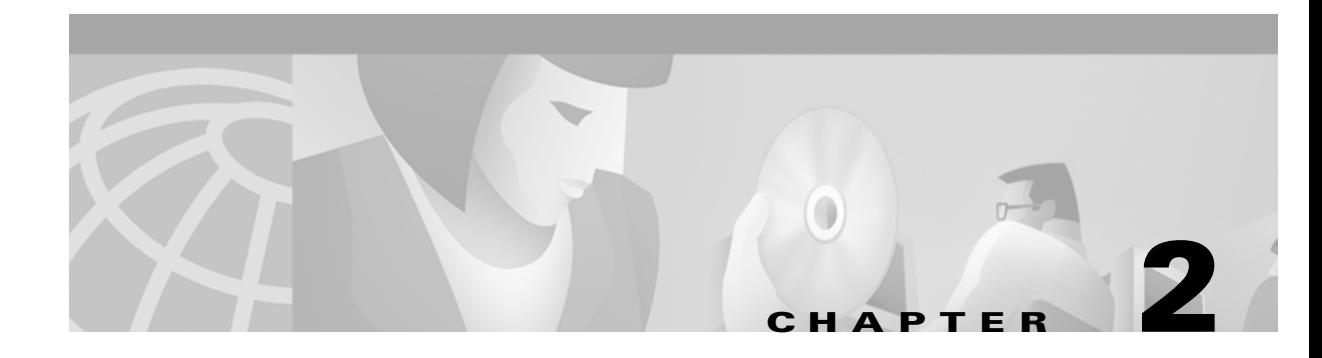

# <span id="page-26-3"></span><span id="page-26-1"></span><span id="page-26-0"></span>**Getting Started with Your Cisco SIP IP Phone**

This chapter explains the Cisco SIP IP phone initialization and the process that you should follow to install and connect the Cisco SIP IP phone.

This chapter provides the following major sections:

- **•** [Initialization Process Overview, page 2-1](#page-26-2)
- **•** [Installing the Cisco SIP IP Phone, page 2-2](#page-27-0)
- **•** [Verifying Startup, page 2-14](#page-39-0)
- **•** [Using the Cisco SIP IP Phone Menu Interface, page 2-14](#page-39-1)
- [Reading the Cisco SIP IP Phone Icons, page 2-15](#page-40-0)
- **•** [Customizing the Cisco SIP IP Phone Ring Types, page 2-16](#page-41-0)
- **•** [Creating Dial Plans, page 2-17](#page-42-0)

## <span id="page-26-2"></span>**Initialization Process Overview**

The initialization process of the Cisco SIP IP phone is responsible for establishing network connectivity and for making the phone operational in your IP network.

Once you connect your phone to the network and to an electrical supply, the phone begins its initialization process.

During the initialization process, the following events take place:

**1.** The stored image is loaded.

The Cisco SIP IP phone has non-volatile Flash memory in which it stores the firmware images, user-defined preferences, and permanent factory information about the phone.

During initialization, the phone runs a bootstrap loader that loads and executes the phone image stored in Flash memory.

**2.** The VLAN is configured.

 $\mathbf I$ 

If the Cisco SIP IP phone is connected to a Catalyst switch, the switch notifies the phone of the voice VLAN defined on the switch. The phone needs to know its VLAN membership before it can proceed with the DHCP request for its IP settings (if using DHCP).

**3.** An IP address is acquired.

If the Cisco SIP IP phone is using DHCP to obtain the IP settings, the phone queries the DHCP server. If the phone is not using DHCP, then the phone will use IP settings that are stored in Flash memory.

**4.** The TFTP server is contacted.

On the TFTP server is the latest Cisco SIP IP phone firmware image and the dual boot file (OS79XX.TXT) that enables the phone to automatically determine and initialize for the VoIP environment in which it is being installed.

If the phone is using the TFTP server to obtain its SIP parameters, there should also be a configuration file or files on the TFTP server that the phone will request and download. In the configuration file or files, SIP parameters that are required by the phone to operate in a SIP VoIP environment are defined. If the phone is not obtaining its SIP parameters via the TFTP server, the phone will use SIP settings that are stored in Flash memory.

**5.** The firmware version is verified.

If the phone is obtaining its SIP parameters via a TFTP server, the configuration files are requested. If the phone determines that the image defined in a configuration file differs from the image it has stored in Flash memory, it performs a firmware upgrade.

When performing a firmware upgrade, the phone downloads the firmware image from the TFTP server, programs the image into Flash memory, and reboots.

## <span id="page-27-0"></span>**Installing the Cisco SIP IP Phone**

This section contains information on how to install Cisco SIP IP phones in your IP network. Before getting started, read over the information in this section carefully.

## <span id="page-27-1"></span>**Installation Task Summary**

To successfully install the Cisco SIP IP phone, you must complete the following tasks:

- **1.** Download the required files from CCO to the TFTP server as described in the the ["Downloading](#page-28-0)  [Files to Your TFTP Server" section on page 2-3.](#page-28-0)
- **2.** If you are configuring SIP parameters via a TFTP server, create and store the configuration files as described in the ["Configuring SIP Parameters via a TFTP Server" section on page 2-4.](#page-29-0)
- **3.** If you are using DCHP to configure the phones' network settings, configure the required network parameters on your DHCP server as described in the ["Configuring Network Parameters via a DHCP](#page-34-1)  [Server" section on page 2-9.](#page-34-1)
- **4.** Connect the phone to the network and to a power supply as described in the ["Connecting the Phone"](#page-36-0)  [section on page 2-11.](#page-36-0)
- **5.** If you are not using DHCP to configure network parameters, manually configure the required network parameters as described in the ["Manually Configuring the Network Parameters" section on](#page-35-0)  [page 2-10](#page-35-0).
- **6.** If you are not configuring the SIP parameters via a TFTP server, manually configure the required parameters as described in the ["Manually Configuring the SIP Parameters" section on page 2-7](#page-32-0).

## <span id="page-28-0"></span>**Downloading Files to Your TFTP Server**

Before installing the Cisco SIP IP phones, copy the following files from CCO to the root directory of your TFTP server.

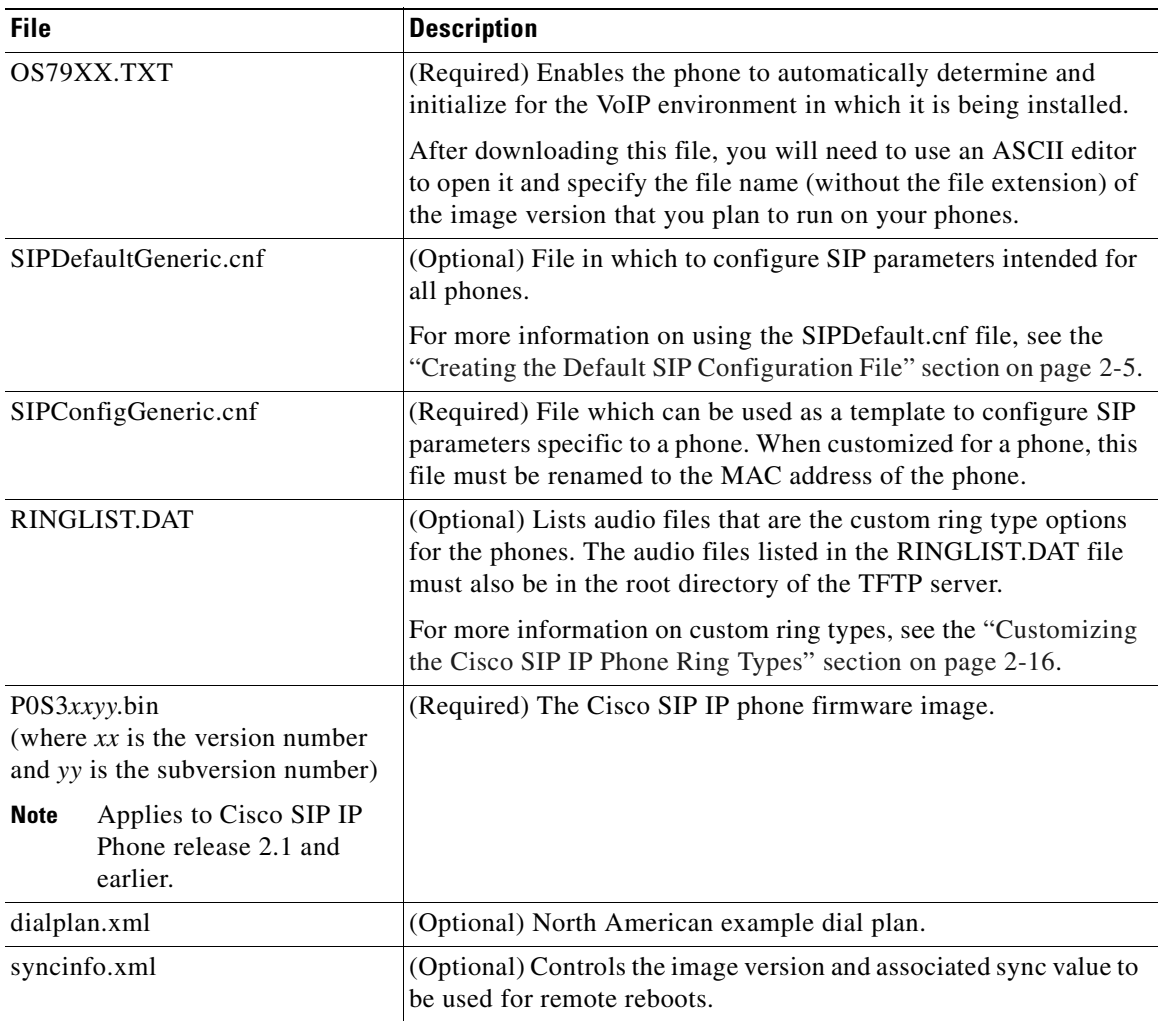

## <span id="page-28-1"></span>**Configuring SIP Parameters**

 $\mathsf I$ 

**Note** This section describes how to configure the basic SIP parameters that are required for the phone to operate in a SIP VoIP environment. For a complete list of the SIP parameters that you can configure, see the ["Modifying the Phone's SIP Settings" section on page 3-4](#page-49-1).

The SIP parameters are those parameters that a Cisco SIP IP phone needs to operate in a SIP VoIP environment. You can configure SIP parameters via a TFTP server or you can manually configure the parameters on a phone-by-phone basis after connecting the phones.

When the phone initializes, it loads the parameters stored in Flash memory. After loading the parameters stored in Flash memory, the phone requests the default configuration file from the TFTP server. If the default configuration file has been configured and stored in the root directory of the TFTP server, the phone reads the parameters defined in the file, and stores those parameters that differ in Flash memory. The phone then requests its phone-specific configuration file. If the phone-specific configuration file has been configured and placed on the TFTP server (in the root directory or a subdirectory), the phone reads the parameters defined in the file and stores those parameters that differ in Flash memory.

Therefore, when configuring SIP parameters, remember the following:

- **•** Parameters defined in the default configuration file will override the values stored in Flash memory.
- Parameters defined in the phone-specific configuration file will override the values specified in the default configuration file.
- Parameters entered locally will be used by the phone until the next reboot (if a phone-specific configuration file exists).
- **•** If you choose not to configure the phone via a TFTP server, you must manage the phone locally.

### <span id="page-29-0"></span>**Configuring SIP Parameters via a TFTP Server**

If you are configuring SIP parameters via a TFTP server, you must use configuration files.

There are two configuration files that you can use to define the SIP parameters; the default configuration file (optional) and the phone-specific configuration file (required). If you choose to use a default configuration file, you must store the file in the root directory of your TFTP server. Phone-specific configuration files can be stored in the root directory or in a subdirectory in which all phone-specific configuration files are stored.

Except for parameters used to defined the lines and users on a phone, all other SIP parameters can be defined in either the default configuration file or the phone-specific configuration file. However, for network control and maintenance purposes, we recommend that you define the parameters that you want to apply to all phones in the default configuration file (SIPDefault.cnf). Phone-specific parameters should only be defined via a phone-specific configuration file or manually configured. Phone-specific parameters should not be defined in the default configuration file.

#### <span id="page-29-1"></span>**Configuration File Guidelines**

When modifying the default configuration file and creating the phone-specific configuration files, adhere to the following guidelines and requirements:

- SIP parameters specified in the default configuration file (SIPDefault.cnf) will override those parameters stored in Flash memory. Parameters specified in a phone-specific configuration file will override those stored in Flash memory and parameters specified in the default configuration file.
- **•** The name of each phones' phone-specific configuration file is unique and is based on the MAC address of the phone.

The format of the file name must be "SIP*XXXXYYYYZZZZ*.cnf" where *XXXXYYYYZZZZ* is the MAC address of the phone. The MAC address must be in uppercase and the extension, cnf, must be in lower case (for example, SIP00503EFFD842.cnf).

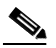

**Note** The MAC address of a phone is identified on the middle sticker adhered to the base of the phone and can also be viewed on the Network Configuration menu.

- The default configuration file must be stored in the root directory of the TFTP server. The phone-specific configuration file can be stored in the root directory or in a subdirectory in which all phone-specific configuration files are located.
- **•** Each line in the configuration files must use the following format:

variable-name : value ; optional comments

- **•** Use colons to separate variable names and values.
- **•** Only one value can be associated with a variable.
- The variable and value can have as much white space before or after them and can contain any characters. However, if white spaces are needed within the value, the value must be enclosed in single or double quotes. If the value is enclosed in quotes, the end quote must be the same as the start quote.
- After the value, you can include optional comments. Use the semicolon (;) and pound (#) delimiters to distinguish the comments.
- **•** Blank lines are allowed.
- **•** Comment lines are allowed.
- **•** Variable names are not case sensitive.
- **•** Only one variable can be set per line.
- Distinguish the end of a line using  $\langle$ lf> or  $\langle$ cr> $\langle$ lf>.
- **•** The variable and value must be on the same line and cannot break the line.
- **•** Except for parameters used to defined the lines and users on a phone, all other SIP parameters can be defined in either the default configuration file or the phone-specific configuration file. However, for network control and maintenance purposes, we recommend that you define the parameters that you want to apply to all phones in the default configuration file (SIPDefault.cnf).

#### <span id="page-30-0"></span>**Creating the Default SIP Configuration File**

In the default configuration file (SIPDefault.cnf), we recommend that you define the SIP parameters that will be common to all of your phones such as the image\_version parameter and call environment parameters (for example, will the phones be required to register with a proxy server and which codec will the phones use when initiating a call).

By maintaining these parameters in the default configuration file, you can perform global changes, such as upgrading the image version, without having to modify the phone-specific configuration file for each phone.

#### **Before You Begin**

- Ensure that you have downloaded the SIPDefault.cnf file from CCO to the root directory of your TFTP server.
- Review the guidelines and restrictions documented in the "Configuration File Guidelines" section [on page 2-4](#page-29-1).
- For a complete list of the SIP parameters that you can configure, see the "Modifying the Phone's [SIP Settings" section on page 3-4.](#page-49-1)

**Procedure**

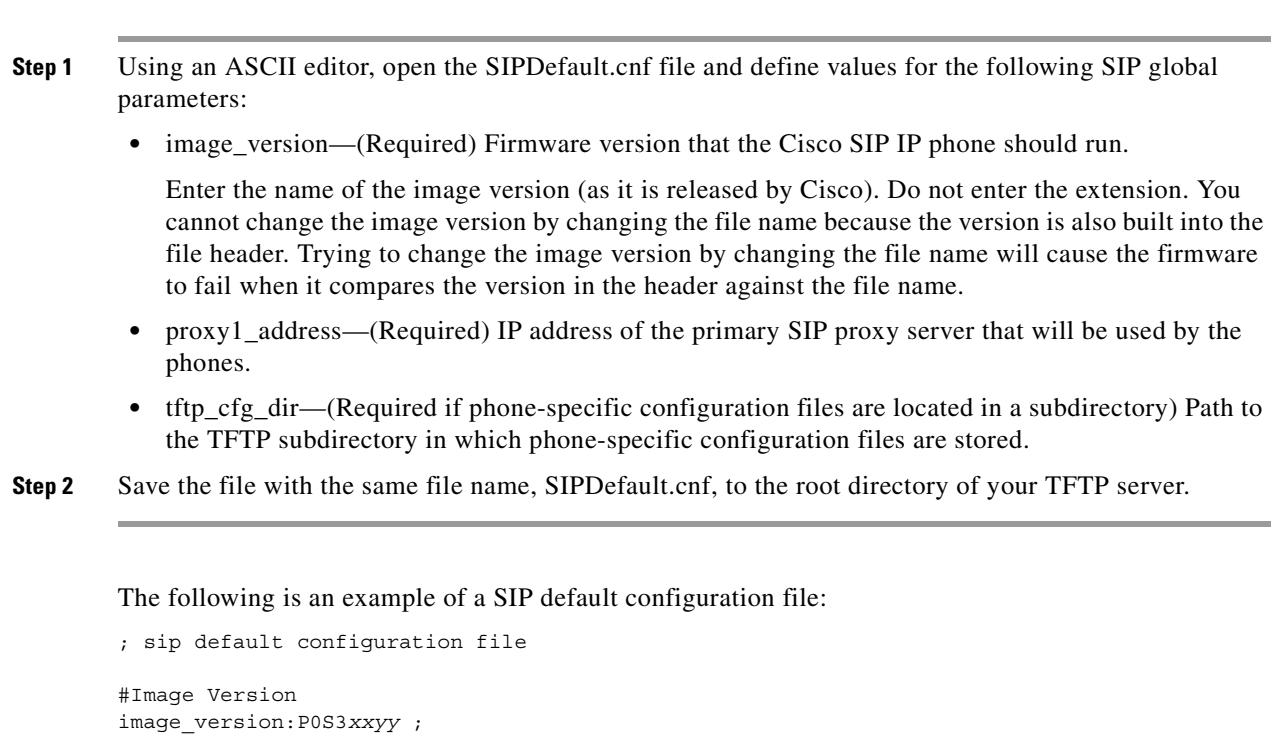

```
#Proxy server address
proxy1_address: 192.168.1.1 ;
#Subdirectory config file location
tftp_cfg_dir: /tftpboot/configs/sipphone
```
#### **Creating the Phone-Specific SIP Configuration File**

In the phone-specific SIP configuration file, define the parameters that are specific to a phone such as the lines configured on a phone and the users defined for those lines.

#### **Before You Begin**

- Review the guidelines and restrictions documented in the "Configuration File Guidelines" section [on page 2-4.](#page-29-1)
- **•** Line parameters (those identified as line*x*) define a line on the phone. If you configure a line to use an e-mail address, that line can be called only using an e-mail address. Similarly, if you configure a line to use a number, that line can only be called using the number. Each line can have a different proxy configured.
- For a complete list of the SIP parameters that you can configure, see the "Modifying the Phone's [SIP Settings" section on page 3-4](#page-49-1).

#### **Procedure**

- **Step 1** Using an ASCII editor, create a phone-specific configuration file for each phone that you plan to install. In the phone-specific configuration file, define values for the following SIP parameters (where *x* is a number 1 through 6):
	- **•** line*x*\_name—(Required) Number or e-mail address used when registering. When entering a number, enter the number without any dashes. For example, enter 555-1212 as 5551212. When entering an e-mail address, enter the e-mail ID without the host name.
	- **•** line*x*\_authname—(Required when registration is enabled and the proxy server requires authentication) Name used by the phone for authentication if a registration is challenged by the proxy server during initialization. If a value is not configured for the line*x*\_authname parameter when registration is enabled, the default name is used. The default name is UNPROVISIONED.
	- linex\_password—(Required when registration is enabled and the proxy requires authentication) Password used by the phone for authentication if a registration is challenged by the proxy server during initialization. If a value is not configured for the line*x*\_password parameter when registration is enabled, the default logical password is used. The default logical password is UNPROVISIONED.
- **Step 2** Save the file to your TFTP server (in the root directory or a subdirectory containing all the phone-specific configuration files). Name the file "SIP*XXXXYYYYZZZZ*.cnf" where *XXXXYYYYZZZZ* is the MAC address of the phone. The MAC address must be in uppercase and the extension, cnf, must be in lower case (for example, SIP00503EFFD842.cnf).

The following is an example of a configuration file:

```
; phone-specific configuration file sample
; Line 1 phone number
line1_name : 5551212
; Line 1 name for authentication with proxy server
line1_authname : 5551212
; Line 1 authentication name password
line1_password : password
```
#### <span id="page-32-0"></span>**Manually Configuring the SIP Parameters**

If you did not configure the SIP parameters via a TFTP server, you must manually configure them after you have connected the phone as described in the ["Connecting the Phone" section on page 2-11.](#page-36-0)

#### **Before You Begin**

- Connect your phone as described in the ["Connecting the Phone" section on page 2-11](#page-36-0).
- Unlock configuration mode as described in the "Unlocking Configuration Mode" section on [page 3-1](#page-46-5). By default, the SIP parameters are locked to ensure that end-users cannot modify settings that might affect their call capabilities.
- **•** Review the guidelines on using the Cisco SIP IP phone menus documented in the ["Using the Cisco](#page-39-1)  [SIP IP Phone Menu Interface" section on page 2-14.](#page-39-1)
- **•** When configuring the Preferred Codec and Out of Band DTMF parameters, press the **Change** soft key until the option you desire is displayed and then press the **Save** soft key.
- **•** After making your changes, relock configuration mode as described in the ["Locking Configuration](#page-47-2)  [Mode" section on page 3-2.](#page-47-2)
- For a complete list of the SIP parameters that you can configure, see the "Modifying the Phone's [SIP Settings" section on page 3-4](#page-49-1).

#### **Procedure**

- **Step 1** Press the **settings** key. The Settings menu is displayed.
- **Step 2** Highlight **SIP Configuration**. The SIP Configuration menu is displayed.
- **Step 3** Highlight **Line 1 Settings**.
- **Step 4** Press the **Select** soft key. The Line 1 Configuration menu is displayed.
- <span id="page-33-0"></span>**Step 5** Highlight and press the **Select** soft key to configure the following parameters:
	- Name—(Required) Number or e-mail address used when registering. When entering a number, enter the number without any dashes. For example, enter 555-1212 as 5551212. When entering an e-mail address, enter the e-mail ID without the host name.
	- **•** Authentication Name—(Required when registration is enabled) Name used by the phone for authentication if a registration is challenged by the proxy server during initialization. If a value is not configured for the Authentication Name parameter when registration is enabled, the default name is used. The default name is SIP*macaddress* where *macaddress* is the MAC address of the phone.
	- **•** Authentication Password—(Required when registration is enabled) Password used by the phone for authentication if a registration is challenged by the proxy server during initialization. If a value is not configured for the Authentication Password parameter when registration is enabled, the default logical password is used. The default logical password is SIP*macaddress* where *macaddress* is the MAC address of the phone.
	- **•** Proxy Address—(Required for the first line configured on the phone) IP address of the primary SIP proxy server that will be used by the phone. Enter this address in IP dotted-decimal notation, or as a FQDN.
	- Proxy Port—(Required for the first line configured on the phone) Port of the primary SIP proxy server that will be used by the phone.
- <span id="page-33-1"></span>**Step 6** Press the **Back** soft key to exit the Line 1 Configuration menu.
- **Step 7** To configure additional lines on the phone, highlight the next **Line** *x* **Settings**, press the Select soft key and repeat [Step 5](#page-33-0) and [Step 6](#page-33-1).
- **Step 8** When done, press the **Save** soft key to save your changes and exit the SIP Configuration menu.

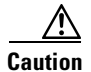

**Caution** When you have completed your changes, ensure that you lock the phone as described in the ["Locking](#page-47-2)  [Configuration Mode" section on page 3-2](#page-47-2).

## <span id="page-34-0"></span>**Configuring Network Parameters**

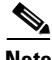

**Note** This section describes how to configure the basic network parameters that are required for the phone to operate on the network. For a complete list of the network parameters that you can configure, see the ["Modifying the Phone's Network Settings" section on page 3-2.](#page-47-3)

The network parameters include those parameters that must be configured on a phone for the phone to operate in an IP network. You can configure the required network parameters via DHCP or manually configure them after you have connected the phone to a power supply.

The following parameters must be defined for your phone to establish network connectivity:

- **•** Phone's IP address
- **•** Subnet mask
- **•** Default gateway for the subnet (use "0.0.0.0" if not required)
- **•** Domain name
- DNS server IP address (use "0.0.0.0" if not required)
- **•** TFTP server IP address

When configuring the network parameters of an IP phone, adhere to the following guidelines:

- **•** Use 0.0.0.0 for unused IP addresses.
- You can use 0.0.0.0 for the subnet mask only if the default gateway is also 0.0.0.0.
- **•** The TFTP server must have a non-zero IP address.
- The default gateway must be on the same subnet as the phone.
- **•** The default gateway can be 0.0.0.0 only if the TFTP or DNS server is on the same subnet as the phone.

**Note** By default, DHCP is enabled on your phone. Before you can manually configure the network parameters, you must disable DHCP after connecting your phone to a power supply.

### <span id="page-34-1"></span>**Configuring Network Parameters via a DHCP Server**

If you are using DHCP to configure the network parameters, configure the following DHCP options on your DHCP server before you connect your Cisco SIP IP phone:

- dhcp option #50 (IP address)
- dhcp option #1 (IP subnet mask)
- dhcp option #3 (Default IP gateway)
- dhcp option #15 (Domain name)
- **•** dhcp option #6 (DNS server IP address)
- **•** dhcp option #66 (TFTP server IP address)

#### <span id="page-35-0"></span>**Manually Configuring the Network Parameters**

If you are not using DCHP to configure your network parameters, you must manually configure them.

#### **Before You Begin**

- Connect your phone as described in the ["Connecting the Phone" section on page 2-11.](#page-36-0)
- Unlock configuration mode as described in the "Unlocking Configuration Mode" section on [page 3-1.](#page-46-5) By default, the network parameters are locked to ensure that end-users cannot modify settings that might affect their network connectivity.
- Review the guidelines on using the Cisco SIP IP phone menus documented in the "Using the Cisco" [SIP IP Phone Menu Interface" section on page 2-14](#page-39-1).
- **•** When configuring a domain name:
	- **–** Press the **Number** soft key if entering a numerical ID or press the **Alpha** soft key to enter a name.
	- **–** If entering letters, use the numbers on the dial pad associated with a particular letter. For example, the 2 key has the letters A, B, and C. For a lower case "a", press the 2 key once. To scroll through the available letters and numbers, press the key repeatedly.
	- **–** Press the **<<** soft key to delete any mistakes.
- After making your changes, relock configuration mode as described in the "Locking Configuration" [Mode" section on page 3-2.](#page-47-2)
- For a complete list of the SIP parameters that you can configure, see the "Modifying the Phone's [Network Settings" section on page 3-2](#page-47-3).

#### **Procedure**

- **Step 1** Press the **settings** key. The Settings menu is displayed.
- **Step 2** Highlight **Network Configuration**.
- **Step 3** Press the **Select** soft key. The Network Configuration menu is displayed.
- **Step 4** Highlight **DHCP Enabled**.
- **Step 5** Press the **No** soft key. DHCP is now disabled.
- **Step 6** Highlight and configured each of the following parameters:
	- **•** IP Address—IP address of the phone.
	- **•** Subnet Mask—IP subnet mask used by the phone.
	- **•** TFTP Server—IP address of the TFTP server from which the phone downloads its configuration files and firmware images.
	- Default Routers 1 through 5—IP address of the default gateway used by the phone. Default Routers 2 through 5 are the IP addresses of the gateways that the phone will attempt to use as an alternate gateway if the primary gateway is not available.
- **•** Domain Name—Name of the DNS domain in which the phone resides.
- DNS Servers 1 through 5—IP address of the DNS server used by the phone to result names to IP addresses. The phone will attempt to use DNS Servers 2 through 5 if DNS Server 1 is unavailable.
- **Step 7** When done, press the **Save** soft key. The phone programs the new information into Flash memory and resets.

**Caution** When you have completed your changes, ensure that you lock the phone as described in the ["Locking](#page-47-0)  [Configuration Mode" section on page 3-2](#page-47-0).

### **Connecting the Phone**

 $\mathbf I$ 

You must connect the phone to the network and to a power source before using it.

#### **Before You Begin**

• Refer to [Figure 2-1](#page-36-0) for a graphical overview of the procedures in this section.

<span id="page-36-0"></span>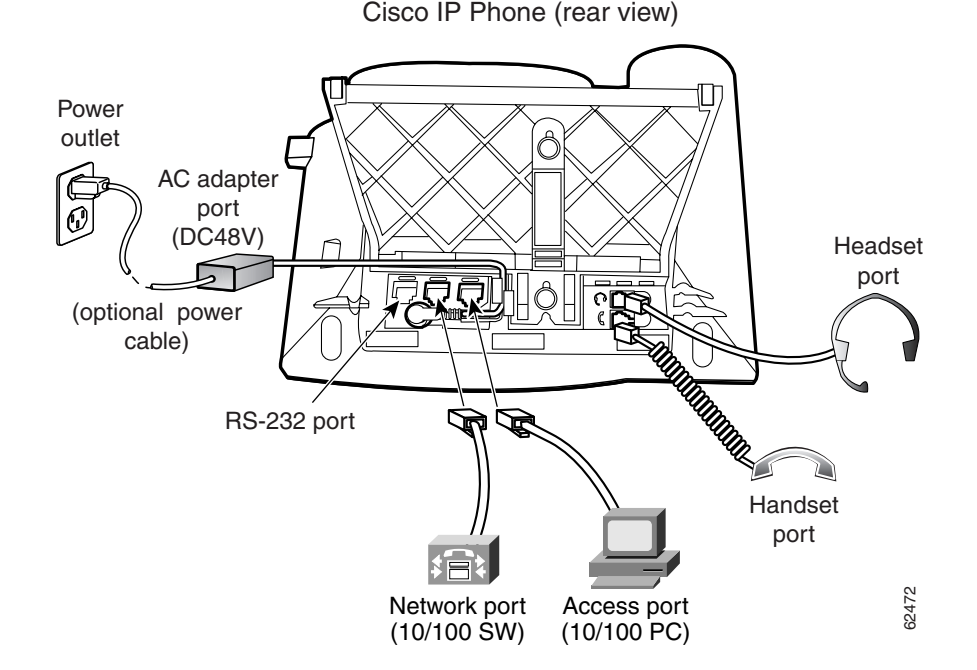

*Figure 2-1 Cisco SIP IP Phone Cable Connections*

**Procedure**

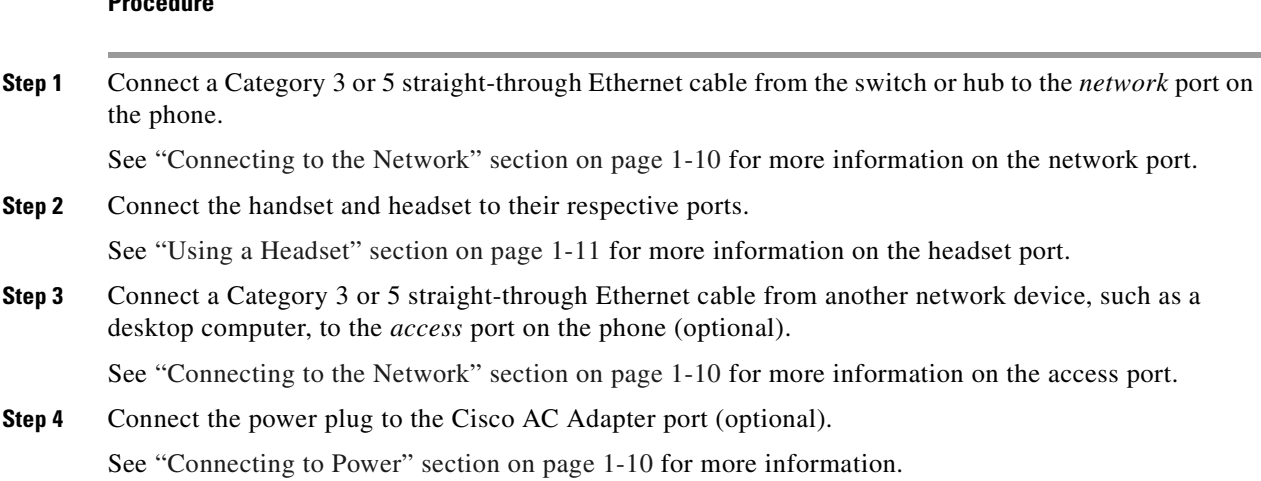

### **Adjusting the Placement of the Cisco SIP Phone**

The Cisco SIP IP phone includes an adjustable footstand. When placing the phone on a desktop surface, you can adjust the tilt height to several different angles in 7.5 degree increments from flat to 60 degrees. Alternatively, you can mount the phone to the wall using the footstand or using the optional locking accessory.

#### **Adjusting Phone Placement on the Desktop**

Adjust the footstand to the height that provides optimum view of the display and use of the buttons and keys.

To adjust the phone placement on the desktop:

- **Step 1** Push in the footstand adjustment knob.
- **Step 2** Adjust the footstand to its desired height and release the knob.

#### **Mounting the Phone to the Wall**

You can mount the Cisco SIP IP phone on the wall using the footstand as a mounting bracket, or using the optional locking bracket. Use the following procedure to mount the phone on the wall using the standard footstand. To use the optional locking bracket, refer to the *Installing the Wall Mount Kit for the Cisco IP Phone* document.

#### **Before You Begin**

**•** Mounting the Cisco SIP IP phone on the wall requires some tools and equipment that are not provided as standard equipment.

T.

Following are the tools and parts required for a typical Cisco SIP IP phone installation:

- **–** Screwdriver
- **–** Screws to secure the Cisco SIP IP phone to the wall
- **•** Refer to [Figure 2-1](#page-36-0) for a graphical overview of these procedures.

#### **Procedure**

- **Step 1** Push in the footstand adjustment knob.
- **Step 2** Adjust the footstand so it is flat against the back of the phone.
- **Step 3** Modify the handset rest so that the handset remains on the ear-piece rest when the phone is vertically placed.
	- **a.** Remove the handset from the ear-piece rest.
	- **b.** Locate the tab (handset wall hook) at the base of the ear-piece rest.
	- **c.** Slide this tab out, rotate it 180 degrees, and reinsert it.
	- **d.** Place the handset on the ear-piece rest.
- **Step 4** Insert two screws into a wall stud, matching them to the two screw holes on the back of the footstand. The keyholes fit standard phone jack mounts.
- **Step 5** Hang the phone on the wall.

#### *Figure 2-2 Adjusting the Footstand*

Cisco IP Phone (rear view)

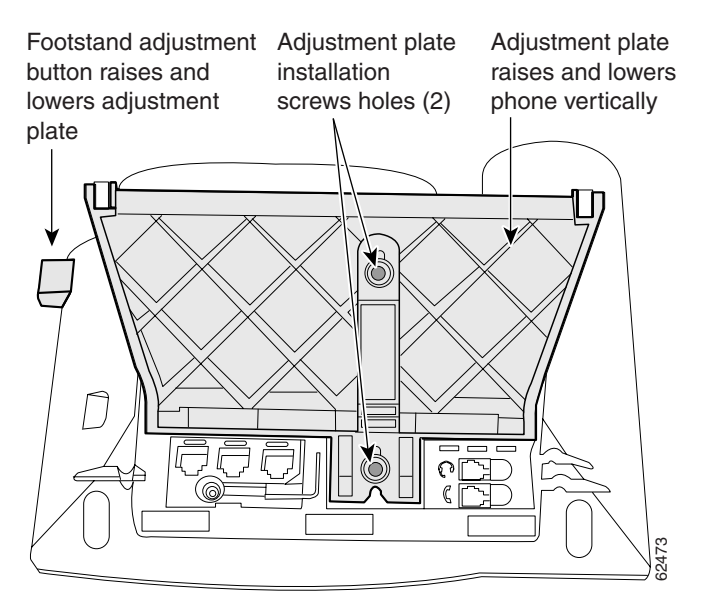

# **Verifying Startup**

After the phone has power connected to it, the phone begins its startup process by cycling through these steps:

- **1.** These buttons flash on and off in sequence:
	- **–** Headset
	- **–** Mute
	- **–** Speaker
- **2.** The Cisco Systems, Inc. copyright displays on the LCD.
- **3.** These messages display as phone starts up:
	- **–** Configuring VLAN—The phone is configuring the Ethernet connection.
	- **–** Configuring IP—The phone is contacting the DHCP server to obtain network parameters and the IP address of the TFTP server.
	- **–** Requesting Configuration—The phone is contacting the TFTP server to request its configuration files and compare firmware images.
	- **–** Upgrading Software—The Upgrade Software message displays only if the phone has determined that an image upgrade is required. After upgrading the image, the phone will automatically reboot to run the new image.
- **4.** The main LCD screen appears displaying:
	- **–** Primary directory number
	- **–** Soft keys

If the phone successfully passes through these stages, it has started up properly.

# <span id="page-39-0"></span>**Using the Cisco SIP IP Phone Menu Interface**

As you configure your phone's settings via the menu interface, follow these guidelines:

- Select a parameter by pressing the down arrow to scroll to and highlight the parameter or by pressing the number that represents the parameter (located to the left of the parameter on the LCD).
- **•** During configuration, use \* for dots (periods) or press the "." soft key when available on the LCD.
- **•** Press **Cancel** during configuration to cancel all changes and exit a menu.
- **•** When configuring an SIP IP address or ID parameter:
	- **–** Press the **Number** soft key if entering a numerical value or press the **Alpha** soft key to enter a name.
	- **–** Use the buttons on the dial pad to enter a new value.
	- **–** If entering letters, use the numbers on the dial pad associated with a particular letter. For example, the 2 key has the letters A, B, and C. For a lower case "a", press the 2 key once. To scroll through the available letters and numbers, press the key repeatedly.
	- **–** Press the **<<** soft key to delete any mistakes.

 $\mathsf I$ 

- **•** When configuring an network IP address or ID parameter:
	- **–** Use the buttons on the dial pad to enter a new value.
	- **–** Press the **<<** soft key to delete any mistakes.
- **•** After editing a parameter, press the **Validate** soft key to save the value that you have entered and exit the Edit panel.

# <span id="page-40-0"></span>**Reading the Cisco SIP IP Phone Icons**

When using the Cisco SIP IP phone, a variety of icons can display on the phone's LCD. [Table 1](#page-40-0) lists and describes each icon that you might see while using the Cisco SIP IP phone.

*Table 1 Cisco SIP IP Phone User Interface Icon Meanings*

| Icon | <b>Meaning</b>                                                                                                    |
|------|----------------------------------------------------------------------------------------------------|
|      | The Cisco IP phone 7960 that you are using is running SIP.                                                                                                    |
|      | The line is configured for E.164 number dialing and you can enter only numbers<br>when placing the call.                                                                                         |
|      | The character "x" displayed to the right of the icon indicates that registration has<br>failed.                                                                                                  |
|      | The line is configured for E.164 number dialing and ready for you to place the call.<br>When a line is configured for E.164 number dialing, you can enter only numbers<br>when placing the call. |
|      | You can change to URL dialing at any time while dialing on a line by pressing the<br><b>URL</b> soft key.                                                                                        |
|      | The character "x" displayed to the right of the icon indicates that registration has<br>failed.                                                                                                  |
|      | The line is configured for URL dialing and you can enter both numbers and letters<br>when placing the call.                                                                                      |
|      | The character "x" displayed to the right of the icon indicates that registration has<br>failed.                                                                                                  |
|      | The line is configured for URL dialing and ready for you to place the call. When a<br>line is configured for URL dialing, you can enter both numbers and letters when<br>placing the call.       |
|      | You can change to E.164 number dialing at any time while dialing on a line by<br>pressing the Number soft key.                                                                                   |
|      | The character "x" displayed to the right of the icon indicates that registration has<br>failed.                                                                                                  |

| Icon | <b>Meaning</b>                                                                                                    |
|------|----------------------------------------------------------------------------------------------------|
|      | The Cisco SIP IP phone configuration mode is locked. When the phone is locked, the<br>phone's network or SIP settings cannot be modified. |
|      | The Cisco SIP IP phone configure mode is unlocked. When the phone is unlocked,<br>the phone's network or SIP settings can be modified.    |
|      | A normal 2-way call is on hold (call display is blinking).                                                                                |
|      | A normal 2-Way call is connected and communicating.                                                                                       |
| ЫМ   | A 3-Way call is on hold (call display is blinking).                                                                                       |
|      | A 3-Way call is connected and communicating.                                                                                              |

*Table 1 Cisco SIP IP Phone User Interface Icon Meanings (continued)*

# **Customizing the Cisco SIP IP Phone Ring Types**

The Cisco SIP IP phone ships with two ring types: Chirp1 and Chirp2. By default, your ring type options will be those two choices. However, using the RINGLIST.DAT file, you can customize the ring types that are available to the Cisco SIP IP phone users.

- **Step 1** Create a pulse code modulation (PCM) file of the desired ring types and store the PCM files in the root directory of your TFTP server. PCM files must contain no header information and comply with the following format guidelines:
	- **•** 8000 Hz sampling rate
	- **•** 8 bits per sample
	- **•** ulaw compression
- **Step 2** Using a ASCII editor, open the RINGLIST.DAT file and for each of the ring types you are adding, specify the name as you want it to display on the Ring Type menu, press **Tab**, and then specify the filename of the ring type. For example, the format of a pointer in your RINGLIST.DAT file should appear similar to the following:

Ring Type 1 ringer1.pcm

**Step 3** After defining pointers for each of the ring types you are adding, save your modifications and close the RINGLIST.DAT file.

# **Creating Dial Plans**

Dial plans enable the Cisco SIP IP phone to support automatic dialing and automatic generation of a secondary dial tone. If a single dial plan is to be used for a system of phones, the dial plan is best specified in the default configuration file. However, you can create multiple dial plans and specify which phones are to use which dial plan by defining the dial\_template parameter in the phone-specific configuration file. If one phone in a system of phones needs to use a different dial plan than the rest, you need to define the differing dial plan by specifying the dial\_template parameter in that phone's phone-specific configuration file.

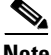

**Note** We recommend that you define the dial template parameter in the default configuration file for maintenance and control purposes. Specify the dial\_template parameter in a phone-specific configuration file only if that phone needs to use a different dial plan than is being used by the other phones in the same system.

When creating a dial plan, remember the following:

- **•** Dial plans must be in an .xml format and be stored on your TFTP server.
- **•** You must specify which dial plan a phone is to use by specifying the path to the dial plan in the dial template parameter that you define in either the phone-specific configuration file or the default configuration. We recommend that the dial\_template parameter be defined in the default configuration file unless a specific phone must use a dial plan that differs from the one being used by other phones in the same system.
- **•** <DIALTEMPLATE> indicates the start of a template and </DIALTEMPLATE> indicates the end of a template
- **•** Rules are matched from start to finish with the longest matching rule taken as the one to use. Matches against a period are not counted for the length to be the longest.

**Step 1** Using an ASCII editor, open a new file.

- **Step 2** Type <DIALTEMPLATE> to indicate the start of the dial plan template.
- **Step 3** For each of the numbering schemes that you wish to define, add the following string to the template, each starting each on a separate line:

<TEMPLATE MATCH="*pattern*" Timeout="*sec*" User="*type*" Rewrite="*altstrng*" Route="*route*"

Where:

- MATCH="*pattern*" is the dial pattern to match. When entering the *pattern*, use a period (.) to match any character or use an asterisk (\*) to match one or more characters. To have the phone generate a secondary dial tone when the part of the template matches, use a comma (,).
- Timeout="sec" is the number of seconds before a timeout will occur and the number will be dialed as entered by the user. To have the number dial immediately, specify 0.
- User="*type*" is the either IP or Phone. Enter User=phone or User=IP to have the tag automatically added to the dialed number. This entry is not case-sensitive

**•** Rewrite="*xxx*" is the alternate string to be dialed instead of what the user enters.

The rewrite rules are matched from start to finish with the longest matching rule taken as the one to use. Matches against a period are not counted for the length to be the longest. A complete rule will not be matched unless it has more non-wild card matches than an incomplete rule. You can put comments into the file with <!-- to start the comment and --> to terminate it.

The rules allow for substitution of up to 5 replacement strings as well as picking off replaced digits one at a time. For example, with a match string of

"ab..cd..ef\*" and an input string of "ab12cd34ef5678"

The following replacement strings work as follows.

REWRITE Output Notes

%s ab12cd34ef5678

%0 ab12cd34ef5678

 $\%112$ 

%2 34

%3 56

- $%4$  i.e. nothing
- $%5$  i.e. nothing

XYZ.... XYZ1234

X.Y.Z... X1Y2Z345

919%1%2%3 919123456

AB...X%1X.. AB123X12X45 (Note how "12' appears twice)

X%1X%1X%1 X12X12X12 (You can reuse the string)

 $X\%s\%$ % Xab12cd34ef5678% %% (This produces a %)

919 919 (No need to use the input)

............ 12345678 (Note that nothing goes in for the extra dots)

- Route="*route*" is default, emergency, or FQDN. FQDN is treated the same as default proxy. Route indicates which proxy the call is to be routed to. This entry is not case-sensitive.
- **Step 4** If desired, specify <!--*comment--*> at the end of each string where *comment* defines the type of plan (for example, Long Distance or Corporate Dial Plan).
- **Step 5** When completed, specify </DIALTEMPLATE> to indicate the end the dial plan template.
- **Step 6** Give the file a unique name specific to the dial plan it defines and save the file with an .xml extension to you TFTP server.
- **Step 7** If the dial plan applies to a specific phone, add the path to the dial plan (without specifying the file type of .xml) via the dial\_template parameter in the phone specific configuration file. If the dial plan applies to a system of phones, add the path to the dial plan via the dial\_template parameter in the default configuration file. For more information on defining the dial\_template parameter, see the ["Modifying](#page-49-0)  [the Phone's SIP Settings" section on page 3-4.](#page-49-0)

 $\mathbf I$ 

The following is an example of a North American dial plan:

#### *Example 2-1 Example of a PBX North American Dial Plan*

```
<DIALTEMPLATE>
   <TEMPLATE MATCH="0" Timeout="1" User="Phone"/> <!-- Local operator-->
   <TEMPLATE MATCH="9,011*" Timeout="6" User="Phone"/> <!-- International calls-->
   <TEMPLATE MATCH="9,0" Timeout="2" User="Phone"/> <!-- PSTN Operator-->
   <TEMPLATE MATCH="9,11" Timeout="0" User="Phone" Rewrite="9911"/> <!-- Emergency-->
   <TEMPLATE MATCH="w!" Timeout="1" User="PHONE" Rewrite="9911"/> <!-- 911 when entered in Alpha mode -->
   <TEMPLATE MATCH="9,.11" Timeout="0" User="Phone"/> <!-- Service numbers -->
   <TEMPLATE MATCH="9,101..............." Timeout="0" User="Phone"/> <!-- Long Distance Service-->
   <TEMPLATE MATCH="9,10.............." Timeout="0" User="Phone"/> <!-- Long Distance Service-->
   <TEMPLATE MATCH="9,10*" Timeout="6" User="Phone"/> <!-- Long Distance Service-->
   <TEMPLATE MATCH="9,1.........." Timeout="0" User="Phone"/> <!-- Long Distance -->
   <TEMPLATE MATCH="9,......." Timeout="0" User="Phone"/> <!-- Local numbers -->
<TEMPLATE MATCH="*" Timeout="15"/> <!-- Anything else -->
</DIALTEMPLATE>
```
**Creating Dial Plans**

 $\mathbf I$ 

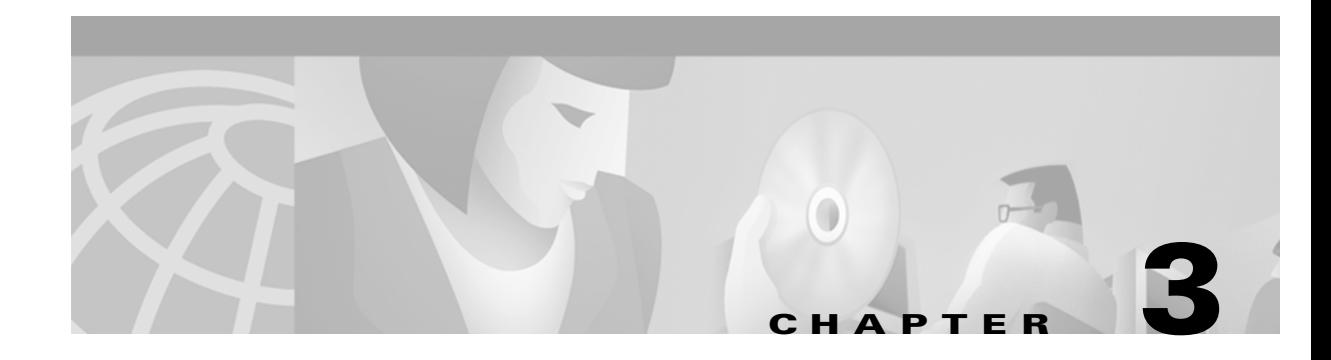

# **Managing Cisco SIP IP Phones**

This chapter provides information on the following:

- **•** [Entering Configuration Mode, page 3-1](#page-46-0)
- [Modifying the Phone's Network Settings, page 3-2](#page-47-1)
- **•** [Modifying the Phone's SIP Settings, page 3-4](#page-49-1)
- **•** [Setting the Date, Time, and Daylight Saving Time, page 3-17](#page-62-0)
- **•** [Erasing the Locally-Defined Settings, page 3-20](#page-65-0)
- **•** [Accessing Status Information, page 3-21](#page-66-0)
- **•** [Upgrading the Cisco SIP IP Phone Firmware, page 3-24](#page-69-0)

# <span id="page-46-0"></span>**Entering Configuration Mode**

When you access the network configuration information on your Cisco SIP IP phone, you will notice that there is a padlock symbol located in the upper right corner of your LCD. By default, the network configuration information is locked. Before you can modify any of the network configuration parameters, you must unlock the phone.

### <span id="page-46-1"></span>**Unlocking Configuration Mode**

To unlock the Cisco SIP IP phone, press **\*\*#**.

$$
\frac{1}{\sqrt{2}}
$$

 $\mathbf I$ 

**Note** You have activated the configuration mode for your phone. There is no indication an action has taken place.

If the Network Configuration or SIP Configuration panel is displayed, the lock icon in the upper right corner of your LCD will change to an unlocked state. If you are located elsewhere in the Cisco SIP IP phone menus, the next time you access the Network Configuration or the SIP Configuration panels, the lock icon will be displayed in an unlocked state.

The unlocked symbol indicates that you can modify the network and SIP configuration settings.

### <span id="page-47-2"></span><span id="page-47-0"></span>**Locking Configuration Mode**

To lock the Cisco SIP IP phone when you are done modifying the settings, press **\*\*#**.

If the Network Configuration or SIP Configuration panel is displayed, the lock icon in the upper right corner of your LCD will change to a locked state. If you are located elsewhere in the Cisco SIP IP phone menus, the next time you access the Network Configuration or the SIP Configuration panels, the lock icon will be displayed in a locked state.

The unlocked symbol indicates that you can modify the network and SIP configuration settings.

# <span id="page-47-1"></span>**Modifying the Phone's Network Settings**

You can display and configure the network settings of a Cisco SIP IP phone. The network settings include information such as the phone's DHCP server, MAC address, IP address, and domain name.

#### **Before You Begin**

When configuring network settings, remember the following:

- Unlock configuration mode as described in the "Unlocking Configuration Mode" section on [page 3-1.](#page-46-1) By default, the network parameters are locked to ensure that end-users cannot modify settings that might affect their network connectivity.
- Review the guidelines on using the Cisco SIP IP phone menus documented in the "Using the Cisco" [SIP IP Phone Menu Interface" section on page 2-14](#page-39-0).
- After making your changes, relock configuration mode as described in the "Locking Configuration" [Mode" section on page 3-2.](#page-47-2)

#### **Procedure**

- **Step 1** Press the settings key. The Settings menu is displayed.
- **Step 2** Highlight **Network Configuration**.
- **Step 3** Press the **Select** soft key.The Network Configuration menu is displayed.

The following network parameters are available on the Network Configuration menu:

- **•** DHCP Server—IP address of the DHCP server from which the phone received its IP address and additional network settings. You cannot change the information in this field.
- MAC Address—Factory-assigned unique 48-bit hexadecimal MAC address of the phone. You cannot change the information in this field.
- **•** Host Name—Unique host name assigned to the phone. The value in this field is always SIP*mac*  where *mac* is the MAC address of the phone. You cannot change the information in this field.
- **•** Domain Name—Name of the DNS domain in which the phone resides.
- **•** IP Address—IP address of the phone that was assigned by DHCP or locally configured. To edit this field, DHCP must be disabled.
- Subnet Mask—IP subnet mask used by the phone. A subnet mask partitions the IP address into a network and a host identifier. To edit this field, DHCP must be disabled.
- **•** TFTP Server—IP address of the TFTP server from which the phone downloads its configuration files and firmware images. To edit this field, DHCP must be disabled.
- Default Routers 1 through 5—IP address of the default gateway used by the phone. Default Routers 2 through 5 are the IP addresses of the gateways that the phone will attempt to use as an alternate gateway if the primary gateway is NA. To edit this field, DHCP must be disabled.
- **•** DNS Servers 1 through 5—IP address of the DNS server used by the phone to result names to IP addresses. The phone will attempt to use DNS Servers 2 through 5 if DNS Server 1 is unavailable. To edit this field, DHCP must be disabled.
- **•** Operational VLAN Id—Unique identifier of the VLAN of which the phone is a member. This identifier is obtained through Cisco Discovery Protocol (CDP). You cannot change the information in this field.
- **•** Admin. VLAN Id—Unique identifier of the VLAN to which the phone is attached. The value in this field is only used in non-Cisco switched networks. You can change the administrative VLAN used by the phone, however, if you have an administrative VLAN assigned on the Catalyst switch, that setting overrides any changes made on the phone.
- **•** Network Media Type—Ethernet port negotiation mode. Possible values are
	- **–** Auto—Port is auto-negotiated.
	- **–** Full-100—Port is configured to be a full-duplex, 100MB connection.
	- **–** Half-100—Port is configured to be a half-duplex, 100MB connection.
	- **–** Full-10—Port is configured to be a full-duplex, 10MB connection.
	- **–** Half-10—Port is configured to be a half-duplex, 10MB connection.

The default is Auto.

- **•** Network Port 2 Device Type—Valid values are:
	- **–** Hub/Switch (default)
	- **–** PC

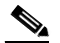

**Note** If the value is PC, port 2 can only be connected to a PC. If you are not sure about the connection, use the default value. If the value is PC and port 2 is connected to a switch, the result is spanning tree loops and wreaked havoc on the network.

- **•** DHCP Enabled—Whether the phone will use DHCP to configure network settings (IP address, subnet mask, domain name, default router list, DNS server list, and TFTP address). Possible values for this field are Yes and No. By default, DHCP is enabled on the phone. To manually configure your IP settings, you must first disable DHCP.
- DHCP Address Released—Whether the IP address of the phone can be released for reuse in the network. When you set this field to **Yes**, the phone sends a DHCP release message to the DHCP server and goes into a release state. The release state provides enough time to remove the phone from the network before the phone attempts to acquire another IP address from the DHCP server. When moving the phone to a new network segment, you should first release the DHCP address.
- **•** Alternate TFTP—Whether to use an alternate TFTP server. This field enables an administrator to specify the remote TFTP server rather than the local one. Possible values for this parameter are Yes and No. The default is No. When Yes is specified, the IP address in the TFTP Address parameter must be changed to the address of the alternate TFTP server.
- **•** Erase Configuration—Whether to erase all of the locally-defined settings on the phone and reset the values to the defaults. Selecting Yes will re-enable DHCP. For more information on erasing the local configuration, see the ["Erasing the Locally-Defined Settings" section on page 3-20.](#page-65-0)

**Step 4** When done, press the **Save** soft key. The phone programs the new information into Flash memory and resets.

```
∕∿
```
**Caution** When you have completed your changes, ensure that you lock the phone as described in the ["Locking](#page-47-2)  [Configuration Mode" section on page 3-2](#page-47-2).

# <span id="page-49-1"></span><span id="page-49-0"></span>**Modifying the Phone's SIP Settings**

You can modify the SIP parameters of a Cisco SIP IP phone.

When modifying SIP parameters, remember the following:

- Parameters defined in the default configuration file will override the values stored in Flash memory.
- Parameters defined in the phone-specific configuration file will override the values specified in the default configuration file.
- Parameters entered locally will be used by the phone until the next reboot if a phone-specific configuration file exists.
- **•** If you choose not to configure the phone via a TFTP server, you must manage the phone locally.

[Table 3-1](#page-49-2) lists each of the SIP parameters that you can configure. In the Configuration column, the name of a parameter as you would specify it in a configuration file is listed. In the menu column (SIP Configuration, Network Configuration, and Services), the name of the same parameter as it would appear on the user interface is listed. If NA appears for a parameter name in a menu column, it can cannot be defined via that menu.

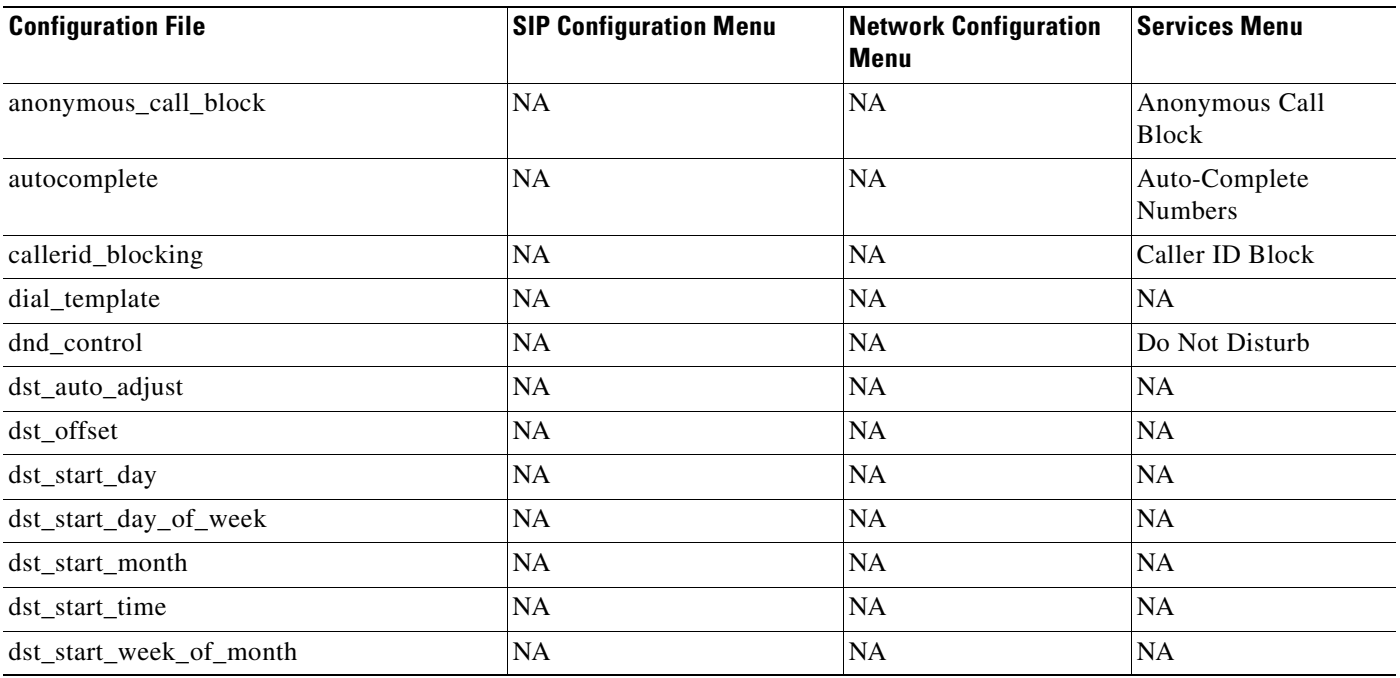

<span id="page-49-2"></span>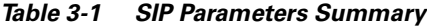

 $\overline{\phantom{a}}$ 

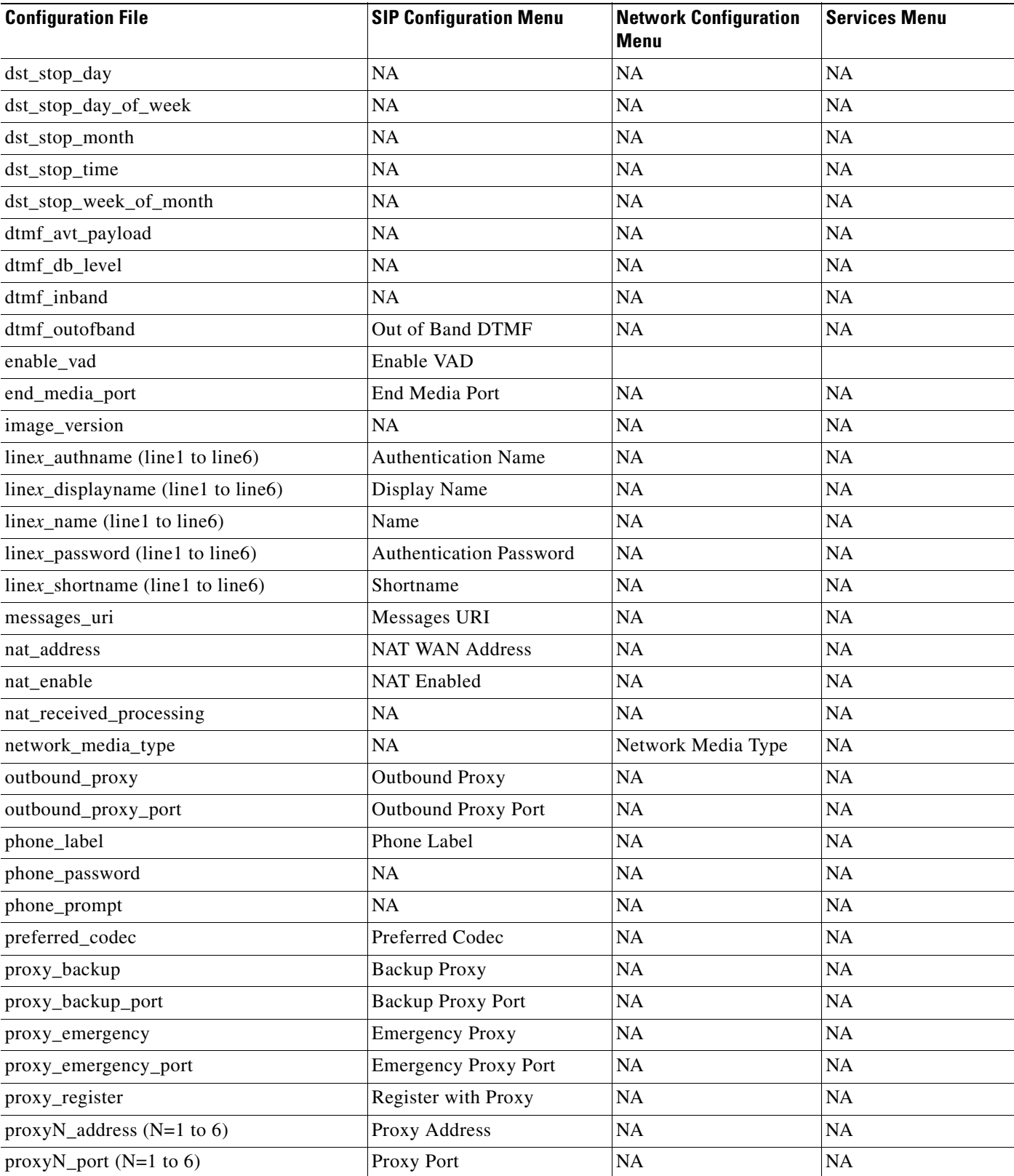

#### *Table 3-1 SIP Parameters Summary (continued)*

 $\mathbf{r}$ 

| <b>Configuration File</b> | <b>SIP Configuration Menu</b> | <b>Network Configuration</b><br>Menu | <b>Services Menu</b> |
|---------------------------|-------------------------------|--------------------------------------|----------------------|
| sip_invite_retx           | <b>NA</b>                     | <b>NA</b>                            | <b>NA</b>            |
| sip_retx                  | <b>NA</b>                     | <b>NA</b>                            | <b>NA</b>            |
| sntp_mode                 | NA                            | NA                                   | NA                   |
| sntp_server               | NA                            | NA                                   | <b>NA</b>            |
| start_media_port          | <b>Start Media Port</b>       | NA                                   | NA                   |
| sync                      | NA                            | <b>NA</b>                            | <b>NA</b>            |
| tftp_cfg_dir              | <b>TFTP</b> Directory         | NA                                   | NA                   |
| time_format_24hr          | NA                            | NA                                   | Time format 24hr     |
| time zone                 | NA                            | NA                                   | NA                   |
| timer_invite_expires      | NA                            | <b>NA</b>                            | NA                   |
| timer_register_expires    | <b>Register Expires</b>       | <b>NA</b>                            | NA                   |
| timer_t1                  | <b>NA</b>                     | <b>NA</b>                            | NA                   |
| timer_t2                  | <b>NA</b>                     | <b>NA</b>                            | <b>NA</b>            |
| tos_media                 | NA                            | NA                                   | NA                   |
| voip_control_port         | <b>VoIP Control Port</b>      | <b>NA</b>                            | NA                   |

*Table 3-1 SIP Parameters Summary (continued)*

### **Modifying SIP Parameters via a TFTP Server**

If you have set up your phones to retrieve their SIP parameters via a TFTP server as described in the ["Configuring SIP Parameters via a TFTP Server" section on page 2-4](#page-29-0), you can also modify your SIP parameters using the configuration files.

As explained in the ["Configuring SIP Parameters" section on page 2-3](#page-28-0), there are two configuration files that you can use to define the SIP parameters; the default configuration file and the phone-specific configuration file. If used, the default configuration file must be stored in the root directory of your TFTP server. The phone-specific configuration file can be stored in the root directory of the TFTP server or a subdirectory in which phone-specific configuration files are stored.

While not required, we recommend that you use the default configuration file to define values for SIP parameters that are common to all phones. Doing so will make controlling and maintaining your network an easier task. You can then define only those parameters that are specific to a phone in the phone-specific configuration file. Phone-specific parameters should only be defined in a phone-specific configuration file or manually configured. Phone-specific parameters should not be defined in the default configuration file.

### **Modifying the Default SIP Configuration File**

In the default configuration file (SIPDefault.cnf), we recommend that you maintain the SIP parameters that are common to all of your phones.

By maintaining these parameters in the default configuration file, you can perform global changes, such as upgrading the image version, without having to modify the phone-specific configuration file for each phone.

#### **Before You Begin**

- **•** Ensure that you have downloaded the SIPDefault.cnf file from CCO to the root directory of your TFTP server.
- **•** Review the guidelines and restrictions documented in the ["Configuration File Guidelines" section](#page-29-1)  [on page 2-4](#page-29-1).

#### **Procedure**

- **Step 1** Using an ASCII editor, open the SIPDefault.cnf file and define or modify values for the following SIP parameters as necessary:
	- image\_version—(Required) Firmware version that the Cisco SIP IP phone should run.

Enter the name of the image version (as it is release by Cisco). Do not enter the extension. You cannot change the image version by changing the file name because the version is also built into the file header. Trying to change the image version by changing the file name will cause the firmware to fail when it compares the version in the header against the file name.

- **•** proxy1\_address—(Required) IP address of the primary SIP proxy server that will be used by the phones. Enter this address in IP dotted-decimal notation.
- **•** proxy1\_port—(Optional) Port number of the primary SIP proxy server. This is the port on which the SIP client will listen for messages. The default is 5060.

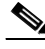

**Note** For additional phone lines, proxyN\_address and proxyN\_port parameters can be used to assign different proxy addresses to different phone lines. "N" in the parameters represents a phone line. The value of "N" can be from 2 to 6. If the value of "N" is not specified in the proxyN\_address parameter, the phone uses the proxy1\_address parameter as the default.

• proxyN\_address—(Optional) IP address or DNS name of SIP proxy server that will be used by additional phone lines other than line 1. For IP address, use the IP dotted-decimal notation.

If the proxyN\_address parameter is provisioned with an FQDN, the phone sends REGISTER and INVITE messages by using the FQDN in the Req-URI, To, and From. If you want to use dotted ip, the proxyN\_address parameters should be configured as dotted ip.

- **•** proxyN\_port—(Optional) Port number of the SIP proxy server that will be used by additional phone lines other than line 1.
- **•** tos\_media—(Optional) Type of Service (ToS) level for the media stream being used. Valid values are:
	- **–** 0 (IP\_ROUTINE)
	- **–** 1 (IP\_PRIORITY)
	- **–** 2 (IP\_IMMEDIATE)
	- **–** 3 (IP\_FLASH)
	- **–** 4 (IP\_OVERIDE)
	- **–** 5 (IP\_CRITIC)

The default is 5.

**preferred** codec—(Optional) CODEC to use when initiating a call. Valid values are g711alaw, g711ulaw, and g729a. The default is g711ulaw.

- **•** dtmf\_inband—(Optional) Whether to detect and generate in-band signaling format. Valid values are 1 (generate DTMF digits in-band) and 0 (do not generate DTMF digits in-band). The default is 1.
- **•** dtmf\_db\_level—(Optional) In-band DTMF digit tone level. Valid values are:
	- **–** 1 (6 db below nominal)
	- **–** 2 (3 db below nominal)
	- **–** 3 (nominal)
	- **–** 4 (3 db above nominal)
	- **–** 5 (6 db above nominal)

The default is 3.

- **•** dtmf\_outofband—(Optional) Whether to generate the out-of-band signaling (for tone detection on the IP side of a gateway) and if so, when. The Cisco SIP IP phone supports out-of-bound signaling via the AVT tone method. Valid values are:
	- **–** none—Do not generate DTMF digits out-of-band.
	- **–** avt—If requested by the remote side, generate DTMF digits out-of-band (and disable in-band DTMF signaling), otherwise, do not generate DTMF digits out-of-band.
	- **–** avt\_always—Always generate DTMF digits out-of-band. This option disables in-band DTMF signaling.

The default is avt.

- dtmf avt payload—(Optional) Payload type for AVT packets. Possible range is 96 to 127. If the value specified exceeds 127, the phone will default to 101.
- timer\_t1—(Optional) Lowest value (in milliseconds) of the retransmission timer for SIP messages. The valid value is any positive integer. The default is 500.
- timer\_t2—(Optional) Highest value (in milliseconds) of the retransmission timer for SIP messages. The valid value is any positive integer greater than timer\_t1. The default is 4000.
- timer\_invite\_expires—(Optional) The amount of time, in seconds, after which a SIP INVITE will expire. This value is used in the Expire header field. The valid value is any positive number, however, we recommend 180 seconds. The default is 180.
- **•** sip\_retx—(Optional) Maximum number of times a SIP message other than an INVITE request will be retransmitted. The valid value is any positive integer. The default is 10.
- sip\_invite\_retx—(Optional) Maximum number of times an INVITE request will be retransmitted. The valid value is any positive integer. The default is 6.
- proxy register—(Optional) Whether the phone must register with a proxy server during initialization. Valid values are 0 and 1. Specify 0 to disable registration during initialization. Specify 1 to enable registration during initialization. The default is 0.

After a phone has initialized and registered with a proxy server, changing the value of this parameter to 0 will unregister the phone from the proxy server. To reinitiate a registration, change the value of this parameter back to 1.

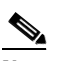

**Note** If you enable registration, and authentication is required, you must specify values for the linex authname and linex password parameters (where *x* is a number 1 through 6) in the phone-specific configuration file. For information on configuring the phone-specific configuration file, see the ["Modifying the Phone-Specific SIP Configuration File"](#page-57-0)  [section on page 3-12.](#page-57-0)

- timer register expires—(Optional) The amount of time, in seconds, after which a REGISTRATION request will expire. This value is inserted into the Expire header field. The valid value is any positive number, however, we recommend 3600 seconds. The default is 3600.
- messages uri—(Optional) Number to call to check voicemail. This number will be called when the **Messages** key is pressed.
- **•** Date, Time, and Daylight Saving Time parameters. See the ["Setting the Date, Time, and Daylight](#page-62-0)  [Saving Time" section on page 3-17](#page-62-0) section for more information on setting the following parameters:
	- **–** sntp\_mode—(Optional) Mode in which the phone will listen for the SNTP server.
	- **–** sntp\_server—(Optional) IP address of the SNTP server from which the phone will obtain time data.
	- **–** time\_zone—(Optional) Time zone in which the phone is located.
	- **–** dst\_offset—(Optional) Offset from the phone's time when DST is in effect.
	- **–** dst\_start\_month—(Optional) Month in which DST starts.
	- **–** dst\_start\_day—(Optional) Day of the month on which DST begins.
	- **–** dst\_start\_day\_of\_week—(Optional) Day of the week on which DST begins.
	- **–** dst\_start\_week\_of\_month—(Optional) Week of month in which DST begins.
	- **–** dst\_start\_time—(Optional) Time of day on which DST begins.
	- **–** dst\_stop\_month—(Optional) Month in which DST ends.
	- **–** dst\_stop\_day—(Optional) Day of the month on which DST ends.
	- **–** dst\_stop\_day\_of\_week—(Optional) Day of the week on which DST ends.
	- **–** dst\_stop\_week\_of\_month—(Optional) Week of month in which DST ends.
	- **–** dst\_stop\_time—(Optional) Time of day on which DST ends.
	- **–** dst\_auto\_adjust—(Optional) Whether or not DST is automatically adjusted on the phones.
- **•** dnd\_control—(Optional) Whether the Do Not Disturb feature is enabled or disabled by default on the phone or whether the feature is permanently enabled. When the feature is permanently enabled, a phone is a "call out" phone only. When the Do Not Disturb feature is turned on, the phone will block all calls placed to the phone and log those calls in the Missed Calls directory. Valid values are:
	- **–** 0—The Do Not Disturb feature is off by default, but can be turn on and off locally via the phone's user interface.
	- **–** 1—The Do Not Disturb feature is on by default, but can be turned on and off locally via the phone's user interface.
	- **–** 2—The Do Not Disturb feature is off permanently and cannot be turned on and off locally via the phone's user interface. If specifying this value, specify this parameter in the phone-specific configuration file.
	- **–** 3—The Do Not Disturb feature is on permanently and cannot be turned on and off locally via the phone's user interface. This setting sets the phone to be a "call out" phone only. If specifying this value, specify this parameter in the phone-specific configuration file.
- callerid\_blocking—(Optional) Whether the Caller ID Blocking feature is enabled or disabled by default on the phone. When enabled, the phone will block its number or email address from phones that have caller identification capabilities. Valid values are:
- **–** 0—The Caller ID Blocking feature is disabled by default, but can be turned on and off via the phone's user interface. When disabled, the caller identification is included in the Request-URI header field.
- **–** 1—The Caller ID Blocking feature is enabled by default, but can be turned on and off via the phone's user interface. When enabled, "Anonymous" is included in place of the user identification in the Request-URI header field.
- **–** 2—The Caller ID Blocking feature is disabled permanently and cannot be turned on and off locally via the phone's user interface. If specifying this value, specify this parameter in the phone-specific configuration file.
- **–** 3—The Caller ID Blocking feature is enabled permanently and cannot be turned on and off locally via the phone's user interface. If specifying this value, specify this parameter in the phone-specific configuration file.
- anonymous call block—(Optional) Whether the Anonymous Call Block feature is enabled or disabled by default on the phone. Valid values are:
	- **–** 0—The Anonymous Call Blocking feature is disabled by default, but can be turned on and off via the phone's user interface. When disabled, anonymous calls will be received.
	- **–** 1—The Anonymous Call Blocking features is enabled by default, but can be turned on and off via the phone's user interface. When enabled, anonymous calls will be rejected
	- **–** 2—The Anonymous Call Blocking feature is disabled permanently and cannot be turned on and off locally via the phone's user interface. If specifying this value, specify this parameter in the phone-specific configuration file.
	- **–** 3—The Anonymous Call Blocking feature is enabled permanently and cannot be turned on and off locally via the phone's user interface. If specifying this value, specify this parameter in the phone-specific configuration file.
- tftp cfg dir—(Required if phone-specific configuration files are located in a subdirectory) Path to the TFTP subdirectory in which phone-specific configuration files are stored.
- **•** network\_media\_type—(Optional) Ethernet port negotiation mode. Valid values are:
	- **–** Auto—Port is auto-negotiated.
	- **–** Full100—Port is configured to be a full-duplex, 100MB connection.
	- **–** Half100—Port is configured to be a half-duplex, 100MB connection.
	- **–** Full10—Port is configured to be a full-duplex, 10MB connection.
	- **–** Half10—Port is configured to be a half-duplex, 10MB connection.

The default is Auto.

- **•** autocomplete—(Optional) Whether to have numbers automatically completed when dialing. Valid values are 0 (disable auto completion) or 1 (enable auto completion). The default is 1.
- sync—Value against which to compare the value in the syncinfo.xml before performing a remote reboot. Valid value is a character string up to 32 characters long.
- time\_format\_24hr—Whether a 12 or 24-hour time format is displayed by default on the phones' user interface. Valid values are:
	- **–** 0—The 12-hour format is displayed by default but can be changed to a 24-hour format via the phone's user interface.
	- **–** 1—The 24-hour format is displayed by default but can be changed to a 12-hour format via the phone's user interface.
- **–** 2-The 12-hour format is displayed and cannot be changed to a 24-hour format via the phone's user interface.
- **–** 3—The 24-hour format is displayed and cannot be changed to a 12-hour format via the phone's user interface.
- **•** proxy\_emergency—(Optional) IP address of the emergency proxy/gateway. Enter this address in IP dotted-decimal notation.
- proxy emergency port—(Optional) Port number of the emergency proxy. Default is 5060.
- **•** proxy\_backup—(Optional) IP address of the backup proxy/gateway. Enter this address in IP dotted-decimal notation.
- **•** proxy\_backup\_port—(Optional) Port number of the backup proxy. Default is 5060.
- **•** enable\_vad—(Optional) Use 0 to disable vad and 1 to enable vad. Default is 0.
- nat enable—(Optional) Use 0 to disable network address translation (NAT) and 1 to enable NAT. Default is 0. When NAT is enabled, the Contact header appears like this:

Contact: sip:lineN\_name@nat\_address:voip\_control\_port

If nat\_address is invalid or UNPROVISIONED, then the Contact header appears like this:

Contact: sip:lineN\_name@phone\_ip\_address:voip\_control\_port

and the Via header appears like this:

Via: SIP/2.0/UDP phone\_ip\_address:voip\_control\_port

If NAT is enabled, the SDP message uses the nat\_address and a RTP port between the start\_media\_port and the end\_media\_port range in the C and M fields. All RTP traffic is sourced from the port advertised in the SDP.

- **•** nat\_address—The WAN IP address of the NAT or firewall server. You can use either a dotted IP address or a DNS name.
- voip control port—The UDP port used for SIP messages. Default is 5060. All SIP REQUESTS use voip\_control\_port as the UDP source port when nat\_enable = 1. Valid values are 1025 to 65535.
- **•** start\_media\_port—The start RTP range for media. Default is 16384. Valid values are 16384 to 32766.
- **•** media\_port—The end RTP range for media. Default is 32766. Valid values are 16384 to 32766.
- nat received processing—Use 0 to disable NAT received processing and 1 to enable NAT received processing. Default is 0.

If nat\_received\_processing is enabled, and received= tag is in the Via header of the 200 OK response from a REGISTER, the IP address in the received= tag is used instead of the nat\_address in the Contact header. If this switch occurs, the phone unregisters the old IP address and reregisters with the new IP address.

- outbound\_proxy—The IP address of the outbound proxy server. You can use either a dotted IP address or a DNS name.
- outbound proxy port—The port number of the outbound proxy server. The default is 5060.

When outbound proxy is enabled, all SIP requests are sent to the outbound proxy server instead of the proxyN\_address. All responses continue to follow the using the normal Via processing rules. The media stream is not routed through the outbound proxy.

NAT and outbound proxy modes can be independently enabled or disabled. The received= tag is added to the Via header of all responses if there is no received= tag in the uppermost Via header and the source IP address is different from the IP address in the uppermost Via header. Responses are sent back to the source under the following conditions:

- **–** If a received= tag is in the uppermost Via header, the response is sent back to the IP address contained in the received= tag.
- **–** If there is no received= tag and the IP address in the uppermost Via header is different than the source IP address, the response is sent back to the source IP. Otherwise the response is sent back to the IP address in the uppermost Via header.
- **Step 2** Save the file with the same file name, SIPDefault.cnf, to the root directory of your TFTP server.

The following is an example of a SIP default configuration file:

```
; sip default configuration file
#Image Version
image_version:P0S3xxyy ;
#Default Codec
preferred_codec :g711ulaw
#Enable Registration
proxy_register :1 ;
#Registration expiration
timer register expires :3600 ;
#Proxy address
proxy1_address: 192.168.1.1 ;
```
### <span id="page-57-0"></span>**Modifying the Phone-Specific SIP Configuration File**

In the phone-specific SIP configuration file, maintain those parameters that are specific to a phone such as the lines configured on a phone and the users defined for those lines.

#### **Before You Begin**

- Review the guidelines and restrictions documented in the "Configuration File Guidelines" section [on page 2-4.](#page-29-1)
- **•** Line parameters (those identified as line*x*) define a line on the phone. If you configure a line to use an e-mail address, that line can be called only using an e-mail address. Similarly, if you configure a line to use a number, that line can only be called using the number. Each line can have a different proxy configured.

#### **Procedure**

- **Step 1** Using an ASCII editor, create a phone-specific configuration file for each phone that you plan to install. In the phone-specific configuration file, define values for the following SIP parameters (where *x* a number 1 through 6):
	- linex\_name—(Required) Number or e-mail address used when registering. When entering a number, enter the number without any dashes. For example, enter 555-1212 as 5551212. When entering an e-mail address, enter the e-mail ID without the host name.

linex shortname—(Optional) Name or number associated with the linex name as you want it to display on the phone's LCD if the line*x*\_name length exceeds the allowable space in the display area. For example, if the line*x*\_name value is the phone number 111-222-333-4444, you can specify 34444 for this parameter to have 3444 display on the LCD instead. Alternately, if the value for the linex name parameter is the email address "username@company.com", you can specify the "username" to have just the user name appear on the LCD instead.

This parameter is used for display-only purposes. If a value is not specified for this parameter, the value in the line*x*\_name variable is displayed.

- linex authname—(Required for line 1 when registration is enabled and the proxy server requires authentication) Name used by the phone for authentication if a registration is challenged by the proxy server during initialization. If a value is not configured for the line*x*\_authname parameter for a line when registration is enabled, the value defined for line 1 is used. If a value is not defined for line 1, the default line1\_authname is UNPROVISIONED.
- **•** line*x*\_password—(Required for line 1 when registration is enabled and the proxy server requires authentication) Password used by the phone for authentication if a registration is challenged by the proxy server during initialization. If a value is not configured for the line*x*\_password parameter for a line when registration is enabled, the value defined for line 1 is used. If a value is not defined for line 1, the default line1\_password is UNPROVISIONED.
- linex displayname—(Optional) Identification as it should appear for caller identification purposes. For example, instead of jdoe@company.com displaying on phones that have caller ID, you can specify John Doe in this parameter to have John Doe display on the callee end instead. If a value is not specified for this parameter, nothing is used.
- dnd\_control—(Optional) Whether the Do Not Disturb feature is enabled or disabled by default on the phone or whether the feature is permanently enabled, making the phone a "call out" phone only. When the Do Not Disturb feature is turned on, the phone will block all calls placed to the phone and log those calls in the Missed Calls directory. Valid values are:
	- **–** 0—The Do Not Disturb feature is off by default, but can be turn on and off locally via the phone's user interface.
	- **–** 1—The Do Not Disturb feature is on by default, but can be turned on and off locally via the phone's user interface.
	- **–** 2—The Do Not Disturb feature is off permanently and cannot be turned on and off locally via the phone's user interface. If specifying this value, specify this parameter in the phone-specific configuration file.
	- **–** 3—The Do Not Disturb feature is on permanently and cannot be turned on and off locally via the phone's user interface. This setting sets the phone to be a "call out" phone only. If specifying this value, specify this parameter in the phone-specific configuration file.

**Note** This parameter is best configured in the SIPDefault.dnf file unless configuring a phone to be a "call-out" phone only. When configuring a phone to be a "call-out" phone, define this parameter in the phone-specific configuration file.

**•** phone\_label—Label to display on the top status line of the LCD. This field is for end-user display only purposes. For example, a phone's label can display "John Doe's phone." Approximately up to 11 characters can be used when specifying the phone label.

**Step 2** Save the file to your TFTP server (in the root directory or a subdirectory containing all the phone-specific configuration files). Name the file "SIP*XXXXYYYYZZZZ*.cnf" where *XXXXYYYYZZZZ* is the MAC address of the phone. The MAC address must be in uppercase and the extension, cnf, must be in lower case (for example, SIP00503EFFD842.cnf).

The following is an example of a configuration file:

```
; phone-specific configuration file sample
; Line 1 phone number
line1_name : 5551212
; Line 1 name for authentication with proxy server
line1 authname : 5551212
; Line 1 authentication name password
line1_password : password
```
### **Modifying the SIP Parameters Manually**

If you did not configure the SIP parameters via a TFTP server, you can configure them manually after you have connected the phone.

#### **Before You Begin**

- Unlock configuration mode as described in the "Unlocking Configuration Mode" section on [page 3-1.](#page-46-1) By default, the SIP parameters are locked to ensure that end-users cannot modify settings that might affect their call capabilities.
- **•** Review the guidelines on using the Cisco SIP IP phone menus documented in the ["Using the Cisco](#page-39-0)  [SIP IP Phone Menu Interface" section on page 2-14](#page-39-0).
- **•** Line parameters (those identified as line*x*) define a line on the phone. If you configure a line to use an e-mail address, that line can be called only using an e-mail address. Similarly, if you configure a line to use a number, that line can only be called using the number.
- **•** When configuring the Preferred Codec and Out of Band DTMF parameters, press the **Change** soft key until the option you desire is displayed and then press the **Save** soft key.
- After making your changes, relock configuration mode as described in the "Locking Configuration" [Mode" section on page 3-2.](#page-47-2)

#### **Procedure**

- **Step 1** Press the settings key. The Settings menu is displayed.
- **Step 2** Highlight **SIP Configuration**. The SIP Configuration menu is displayed.
- **Step 3** Highlight **Line 1 Settings**.
- **Step 4** Press the **Select** soft key. The Line 1 Configuration menu is displayed.

<span id="page-60-0"></span>**Step 5** Highlight and press the **Select** soft key to configure the following parameters as necessary:

- Name—(Required) Number or e-mail address used when registering. When entering a number, enter the number without any dashes. For example, enter 555-1212 as 5551212. When entering an e-mail address, enter the e-mail ID without the host name.
- Short Name—(Optional) Name or number associated with the linex\_name as you want it to display on the phone's LCD if the line*x*\_name value exceeds the display area. For example, if the line*x*\_name value is the phone number 111-222-333-4444, you can specify 34444 for this parameter to have 3444 display on the LCD instead. Alternately, if the value for the linex\_name parameter is the email address "username@company.com", you can specify the "username" to have just the user name appear on the LCD instead. This parameter is used for display-only purposes.

If a value is not specified for this parameter, the value in the Name variable is displayed.

- **•** Authentication Name—(Required when registration is enabled) Name used by the phone for authentication if a registration is challenged by the proxy server during initialization.
- Authentication Password—(Required when registration is enabled) Password used by the phone for authentication if a registration is challenged by the proxy server during initialization. If a value is not configured for the Authentication Password parameter when registration is enabled, the default logical password is used. The default logical password is SIP*macaddress* where *macaddress* is the MAC address of the phone.
- **•** Display Name—(Optional) Identification as it should appear for caller-identification purposes. For example, instead of jdoe@company.com displaying on phones that have caller ID, you can specify John Doe in this parameter to have John Doe display on the callee end instead. If a value is not specified for this parameter, the Name value is used.
- **•** Proxy Address—(Required) IP address of the primary SIP proxy server that will be used by the phone. Enter this address in IP dotted-decimal notation.
- **•** Proxy Port—(Optional) Port number of the primary SIP proxy server. This is the port that the SIP client will use. The default is 5060.
- <span id="page-60-1"></span>**Step 6** Press the **Back** soft key exit the Line 1 Configuration menu.
- **Step 7** To configure additional lines on the phone, highlight the next **Line** *x* **Settings**, press the **Select** soft key and repeat [Step 5](#page-60-0) and [Step 6](#page-60-1), and then continue with [Step 8.](#page-60-2)
- <span id="page-60-2"></span>**Step 8** In addition to the line settings, you can highlight and press **Select** to configure the following parameters on the SIP Configuration menu:
	- **•** Message URI—Number to call to check voicemail. This number will be called when the **Messages** key is pressed.
	- Preferred Codec—(Optional) CODEC to use when initiating a call. Valid values are g711alaw, g711ulaw, and g729a. The default is g711ulaw.
	- Out of Band DTMF—(Optional) Whether to detect and generate the out-of-band signaling (for tone detection on the IP side of a gateway) and if so, when. The Cisco SIP IP phone supports out-of-bound signaling via the AVT tone method. Valid values are:
		- **–** none—Do not generate DTMF digits out-of-band.
		- **–** avt—If requested by the remote side, generate DTMF digits out-of-band (and disable in-band DTMF signaling), otherwise, do not generate DTMF digits out-of-band.
		- **–** avt\_always—Always generate DTMF digits out-of-band. This option disables in-band DTMF signaling.

The default is avt.

**•** Register with Proxy—(Optional) Whether the phone must register with a proxy server during initialization. Valid values are Yes and No. Select the **No** soft key to disable registration during initialization. Select the **Yes** soft key to enable registration during initialization. The default is No.

After a phone has initialized and registered with a proxy server, changing the value of this parameter to No will unregister the phone from the proxy server. To reinitiate a registration, change the value of this parameter back to Yes.

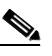

**Note** If you enable registration, and authentication is required, you must specify values for the Authentication Name and Authentication Password parameters.

- **•** Register Expires—(Optional) The amount of time, in seconds, after which a REGISTRATION request will expire. This value is used the Expire header field. The valid value is any positive number, however, we recommend 3600 seconds. The default is 3600.
- **•** TFTP Directory—(Required if phone-specific configuration files are located in a subdirectory) Path to the TFTP subdirectory in which phone-specific configuration files are stored.
- Phone Label—(Optional) Label to display on the top status line of the LCD. This field is for end-user display only purposes. For example, a phone's label can display "John Doe's phone."
- **•** Enable VAD—(Optional) Specifies whether VAD is enabled or disabled.
- **•** VoIP Control Port
- **•** Start Media Range
- **•** End Media Range
- **•** Backup Proxy—(Optional) IP address of the backup proxy/gateway. Enter this address in IP dotted-decimal notation.
- **•** Backup Proxy Port—(Optional) Port number of the backup proxy. Default is 5060.
- **•** Emergency Proxy—(Optional) IP address of the emergency proxy/gateway. Enter this address in IP dotted-decimal notation.
- **•** Outbound Proxy
- **•** Outbound Proxy Port
- **•** NAT Enabled
- **•** NAT WAN Address
- Emergency Proxy Port—(Optional) Port number of the emergency proxy. Default is 5060.

**Step 9** When done, press the **Save** soft key to save your changes and exit the SIP Configuration menu.

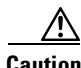

**Caution** When you have completed your changes, ensure that you lock the phone as described in the ["Locking](#page-47-2)  [Configuration Mode" section on page 3-2](#page-47-2).

 $\mathbf I$ 

# <span id="page-62-0"></span>**Setting the Date, Time, and Daylight Saving Time**

The current date and time is supported on the Cisco SIP IP phone via SNTP and is displayed on the phone's LCD. In addition to supporting the current date and time, daylight saving time (DST) and time zone settings are also supported. DST can be configured to be obtained via an absolute (for example, starts on April 1 and ends on October 1) or relative (for example, starts the first Sunday in April and ends on the last day of October) configuration.

International time zone abbreviations are supported and are case sensitive (must be in all capital letters).

We recommend that date and time-related parameters be defined in the SIPDefault.cnf file.

#### **Before You Begin**

When configuring the date, time, time zone, and DST settings, remember the following:

- Review the guidelines and restrictions documented in the "Configuration File Guidelines" section [on page 2-4](#page-29-1).
- **•** Determine whether you want to configure absolute DST or relative DST.
- **•** The SNTP parameters specify how the phone will obtain the current time from an SNTP server. Review the guidelines in andbefore configuring the SNTP parameters:

[Table 3-2](#page-62-1) lists the actions that take place when a null value  $(0.0.0.0)$  is specified in the sntp server parameter.

#### <span id="page-62-1"></span>*Table 3-2 Actions Based on sntp\_mode When the sntp\_server Parameter is Set to a Null Value*

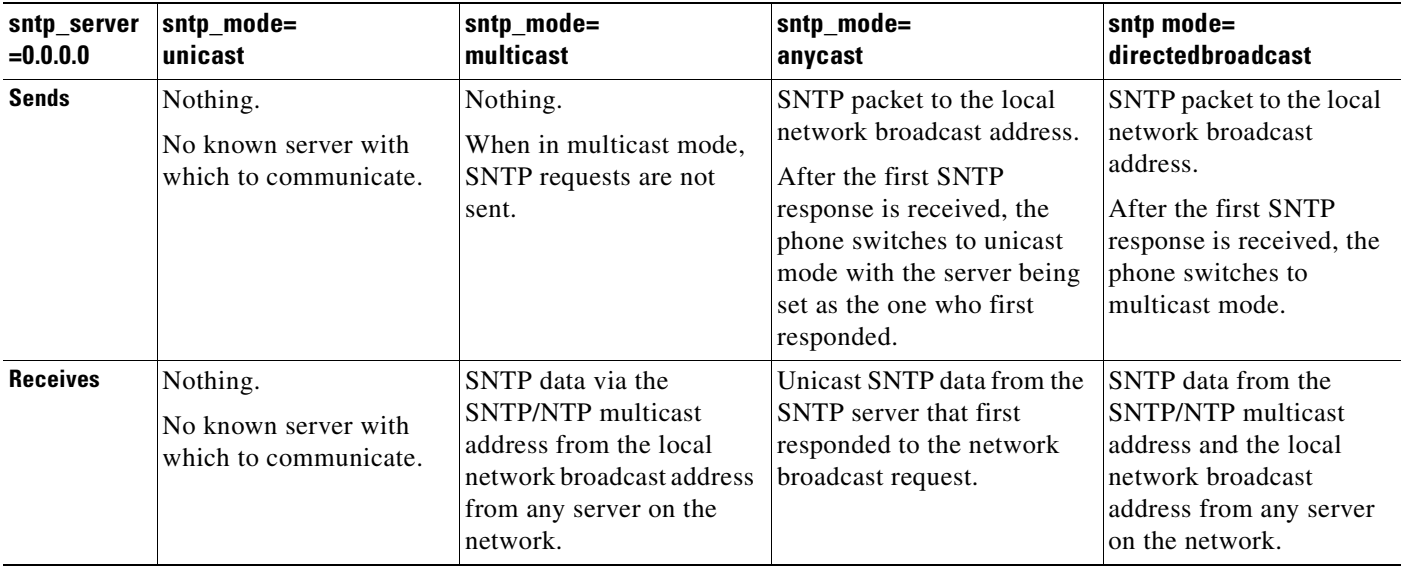

[Table 3-3](#page-63-0) lists the actions that take place when a valid IP address is specified in the sntp\_server parameter.

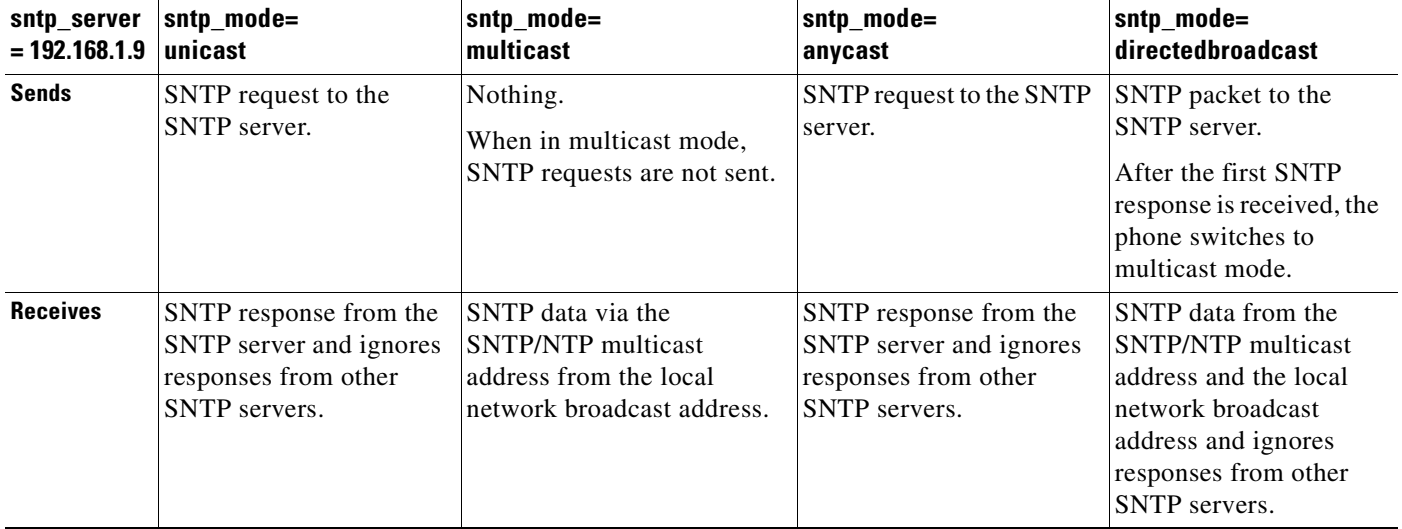

#### <span id="page-63-0"></span>*Table 3-3 Actions Based on sntp\_mode When the sntp\_server Parameter is Set to an IP Address*

#### **Procedure**

- **Step 1** Using an ASCII editor, open the SIPDefault.cnf file and define or modify values for the following SNTP-specific SIP parameters as necessary:
	- sntp\_mode—(Required) Mode in which the phone will listen for the SNTP server. Valid values are unicast, multicast, anycast, or directedbroadcast.

See [Table 3-2](#page-62-1) and [Table 3-3](#page-63-0) for an explanation on how these values work depending on the sntp\_server parameter value.

• sntp server—(Required) IP address of the SNTP server from which the phone will obtain time data.

See [Table 3-2](#page-62-1) and [Table 3-3](#page-63-0) for an explanation on how these values work depending on the sntp server parameter value.

• time\_zone—(Required) Time zone in which the phone is located. Valid values are hour/minute, -hour/minute, +hour/minute, hour, -hour, +hour, PST, MST, CST, or EST. (Time zone abbreviations are case sensitive and must be in all capital letters.)

**Step 2** To configure common DST settings, specify values for the following parameters:

- dst offset—Offset from the phone's time when DST is in effect. When DST is over, the specified offset is no longer applied to the phone's time. Valid values are the same as for the time\_zone parameter.
- dst auto adjust—Whether or not DST is automatically adjusted on the phones. Valid values are 0 (disable automatic DST adjustment) or 1 (enable automatic DST adjustment). The default is 1.
- **•** dst\_start\_month—Month in which DST starts. Valid values are January, February, March, April, May, June, July, August, September, October, November, and December or 1 through 12 with January being 1 and December being 12. When specifying the name of a month, the value is not case-sensitive. In the United States, the default value is April.
- **•** dst\_stop\_month—Month in which DST ends. Valid values are January, February, March, April, May, June, July, August, September, October, November, and December or 1 through 12 with January being 1 and December being 12. When specifying the name of a month, the value is not case-sensitive. In the United States, the default value is October.
- dst start time—Time of day on which DST begins. Valid values are hour/minute (02/00) or hour (02:00). In the United States, the default value is 02:00.
- dst\_stop\_time—Time of day on which DST ends. Valid values are hour/minute (02/00) or hour (02:00). In the United States, the default value is 02:00.
- **Step 3** To configure absolute DST, specify values for the following parameters or to configure relative DST, proceed to [Step 4](#page-64-0):
	- dst start day—Day of the month on which DST begins.

Valid values are 1 through 31 for the days of the month or 0 when specifying relative DST to specify that this field be ignored and that the value in the dst\_start\_day\_of\_week parameter be used instead.

**•** dst\_stop\_day—Day of the month on which DST ends.

Valid values are 1 through 31 for the days of the month or 0 when specifying relative DST to specify that this field be ignored and that the value in the dst\_stop\_day\_of\_week parameter be used instead.

- <span id="page-64-0"></span>**Step 4** To configure relative DST, specify values for the following parameters:
	- dst start day of week—Day of the week on which DST begins.

Valid values are Sunday or Sun, Monday or Mon, Tuesday or Tue, Wednesday or Wed, Thursday or Thu, Friday or Fri, Saturday or Sat, or Sunday or Sun or 1 through 7 with 1 being Sunday and 7 being Saturday. When specifying the name of the day, the value is not case-sensitive. In the United States, the default value is Sunday.

dst start week of month—Week of month in which DST begins.

Valid values are 1 through 6 and 8 with 1 being the first week and each number thereafter being subsequent weeks and 8 specifying the last week in the month regardless of which week the last week is. In the United States, the default value is 1.

**•** dst\_stop\_day\_of\_week—Day of the week on which DST ends.

Valid values are Sunday or Sun, Monday or Mon, Tuesday or Tue, Wednesday or Wed, Thursday or Thu, Friday or Fri, Saturday or Sat, or Sunday or Sun or 1 through 7 with 1 being Sunday and 7 being Saturday. When specifying the name of the day, the value is not case-sensitive. In the United States, the default value is Sunday.

**•** dst\_stop\_week\_of\_month—Week of month in which DST ends.

Valid values are 1 through 6 and 8 with 1 being the first week and each number thereafter being subsequent weeks and 8 specifying the last week in the month regardless of which week the last week is. In the United States, the default value is 8.

**Step 5** Save the file with the same file name, SIPDefault.cnf, to the root directory of your TFTP server.

The following is an example of the configuration for an absolute DST configuration:

```
; sip default configuration file
(additional configuration text omitted)
time_zone : 03/00
dst offset : 01/00
dst start month : April
dst start day : 1
dst start time : 02/00
dst stop month : October
dst_stop_day : 1
dst stop time : 02/00
dst stop autoadjust : 1
```
(additional configuration text omitted)

The following is an example of the configuration for a relative DST configuration:

```
; sip default configuration file
(additional configuration text omitted)
```

```
time_zone : PST
dst_offset : 01/00
dst_start_month : April
dst start day : 0
dst_start_day_of_week : Sunday
dst start week of month : 1
dst start time : 02/00
dst_stop_month : October
dst stop day : 0
dst_stop_day_of_week : Sunday
dst_stop_week_of_month : 8
dst_stop_time : 02/00
dst stop autoadjust : 1
```
(additional configuration text omitted)

# <span id="page-65-0"></span>**Erasing the Locally-Defined Settings**

You can erase the locally-defined network settings and the SIP settings that have been configured in the phone.

### **Erasing the Locally-Defined Network Settings**

When you erase the locally-defined settings, the values are reset to the defaults.

#### **Before You Begin**

- Unlock configuration mode as described in the "Unlocking Configuration Mode" section on [page 3-1.](#page-46-1)
- If DHCP has been disabled on a phone, clearing the phone's settings will reenable it.
- **•** Select the Erase Config parameter by pressing the down arrow to scroll to and highlight the parameter or by pressing the number that represents the parameter (located to the left of the parameter name on the LCD).

#### **Procedure**

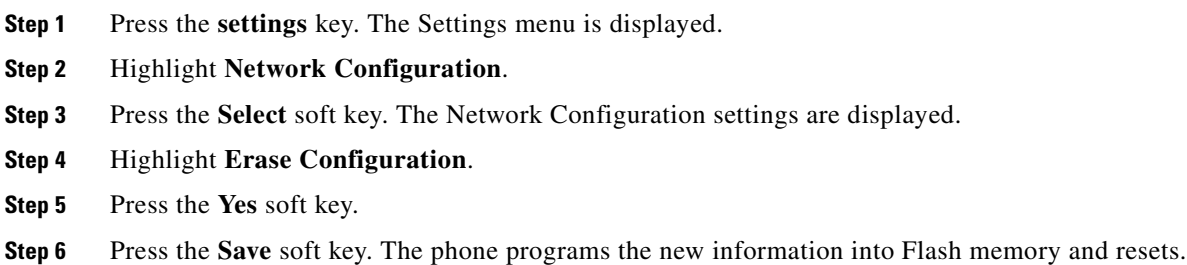

### **Erasing the Locally-Defined SIP Settings**

When you erase the locally-defined SIP settings, the values are reset to the defaults.

**Note** If your system has been set up to have the phones retrieve their SIP parameters via a TFTP server, you will need to edit the configuration file in which a parameter is defined to delete the parameter. When deleting a parameter, leave the variable in the file, but change its value to a null value """ or "UNPROVISIONED". If both the variable and its value are removed, the phone will use the setting for that variable that it has stored in Flash memory.

#### **Before You Begin**

Unlock configuration mode as described in the ["Unlocking Configuration Mode" section on page 3-1](#page-46-1).

#### **Procedure**

- **Step 1** Press the **settings** key. The Settings menu is displayed.
- **Step 2** Highlight **SIP Configuration**.
- **Step 3** Press the **Select** soft key. The SIP Configuration settings are displayed.
- **Step 4** Highlight the parameter for which you wish to erase the setting.
- **Step 5** Press the **Edit** soft key.
- **Step 6** Press the  $<<$  soft key to delete the current value.
- **Step 7** Press the **Validate** soft key to save your change and exit the Edit panel.
- **Step 8** If modifying a line parameter, press the **Back** soft key to exit the Line Configuration panel.
- **Step 9** Press the **Save** soft key. The phone programs the new information into Flash memory and resets.

# <span id="page-66-0"></span>**Accessing Status Information**

There are several types of status information that you can access via the **settings** key. The information that you can obtain via the **settings** key can aid in system management.

To access status information, select **settings** and then select **Status** from the Settings menu. From the Status which the following three options are available:

- **•** Status Messages—Displays diagnostic messages.
- **•** Network Status—Displays performance messages.
- **•** Firmware Version—Displays information about the current firmware version on the phone.

In addition to the status messages available via the Setting Status menu, you can also obtain status messages for a current call.

### **Viewing Status Messages**

To view status messages that you can use to diagnose network problems, complete the following steps:

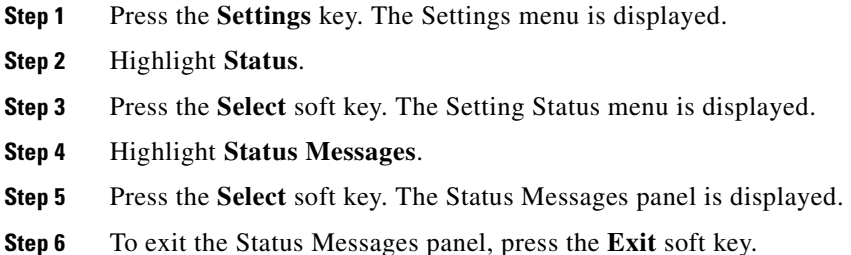

### **Viewing Network Statistics**

To view statistical information about the phone and network performance, complete the following steps:

- **Step 1** Press the **settings** key. The Settings menu is displayed.
- **Step 2** Highlight **Status**.
- **Step 3** Press the **Select** soft key. The Setting Status menu is displayed.
- **Step 4** Highlight **Network Statistics**.
- **Step 5** Press the **Select** soft key. The Network Statistics panel is displayed.

The following information is displayed on this panel:

- **•** Rcv—Number of packets received by the phone; not through the switch.
- **•** Xmit—Number of packets sent by the phone; not through the switch.
- **•** REr—Number of packets received by the phone that contained errors.
- **•** BCast—Number of broadcast packets received by the phone.
- Phone State Message—TCP messages indicating the state of the phone. Possible messages are:
	- **–** Phone Initialized—TCP connection has not gone down since the phone was powered on.
	- **–** Phone Closed TCP—TCP connection was closed by the phone.
	- **–** TCP Timeout—TCP connection was closed because of a retry timeout.
	- **–** Error Code—Error messages indicating unusual reasons the TCP connection was closed.
- Elapsed Time—Length of time (in days, hours, minutes, and seconds) since the last power cycle.
- **•** Port 0 Full, 100—Indicates that the network is in a linked state and has auto-negotiated a full-duplex 100Mbps connection.
- Port 0 Half, 100—Indicates that the network is in a linked state and has auto-negotiated a half-duplex 100Mbps connection.
- Port 0 Full, 10—Indicates that the network is in a linked state and has auto-negotiated a full-duplex 10Mbps connection.
- **•** Port 0 Half, 10—Indicates that the network is in a linked state and has auto-negotiated a half-duplex 10Mbps connection.
- Port 1 Full, 100—Indicates that the network is in a linked state and has auto-negotiated a full-duplex 100Mbps connection.
- Port 1 Half, 100—Indicates that the network is in a linked state and has auto-negotiated a half-duplex 100Mbps connection.
- **•** Port 1 Full, 10—Indicates that the network is in a linked state and has auto-negotiated a full-duplex 10Mbps connection.
- **•** Port 1 Half, 10—Indicates that the network is in a linked state and has auto-negotiated a half-duplex 10Mbps connection.

**Step 6** To exit the Network Statistics panel, press the **Exit** soft key.

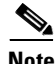

**Note** To reset the values displayed on Network Statistics panel, power off and power on the phone.

### **Viewing the Firmware Version**

To view network statistics, complete the following steps:

- **Step 1** Press the s**ettings** key. The Settings menu is displayed.
- **Step 2** Highlight **Status**.
- **Step 3** Press the **Select** soft key. The Setting Status menu is displayed.
- **Step 4** Highlight **Firmware Versions**.
- **Step 5** Press the **Select** soft key. The Firmware Versions panel is displayed.

The following information is displayed on this panel:

- **•** Application Load ID—Current software image on the phone.
- Boot Load ID—Bootstrap loader image version that is manufactured on the phone. This image name does not change.
- **Step 6** To exit the Firmware Versions panel, press the **Exit** soft key.

# <span id="page-69-0"></span>**Upgrading the Cisco SIP IP Phone Firmware**

There two methods that you can use to upgrade the firmware on your Cisco SIP IP phones. You can upgrade the firmware on one phone at a time via the phone-specific configuration or you can upgrade the firmware on a system of phones using the default configuration file.

#### **Before You Begin**

- **•** To upgrade the firmware on just one phone at a time, you upgrade the image\_version in the phone-specific configuration file. To upgrade the firmware on a system of phones, specify the image\_version in the default configuration file and do not define the image\_version in the phone-specific configuration files.
- **•** Ensure that the latest version of the Cisco SIP IP phone firmware has been copied from CCO to the root directory of your TFTP server.

#### **Procedure**

- **Step 1** Copy the binary file P0S3*xxyy*.bin (where *xx* is the version number and *yy* is the subversion number) from CCO to the root directory of the TFTP server.
- **Step 2** Using a text editor, open the configuration file and update the image version specified in the image\_version variable. The version name in image\_version variable should match the version name (without the .bin extension) of the latest firmware that you downloaded.
- **Step 3** Reset each phone.

The phone contacts the TFTP server and requests its configuration files. The phone compares the image defined in the file to the image that it has stored in Flash memory. If the phone determines that the image defined in the file differs from the image in Flash memory, it downloads the image defined in the configuration file (which is stored in the root directory on the TFTP server). Once the new image has been downloaded, the phone programs that image into Flash memory and then reboots.

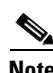

**Note** If you do not define the image\_version parameter in the default configuration file, only phones for which you have updated their phone-specific configuration file with the new image version and restarted will use the latest firmware image. All other phones will use the older version until their configuration files have been updated with the new image version.

# **Performing an Image Upgrade and Remote Reboot**

With Version 2.0 of the Cisco SIP IP Phone 7960, you can perform an image upgrade and remote reboot using Notify messages and the syncinfo.xml file.

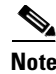

**Note** To perform an image upgrade and remote reboot, a SIP proxy server and a TFTP server must exist in the phone network.

To upgrade the firmware image and perform a remote reboot, complete the following tasks:

- **1.** Using an ASCII editor, open the SIPDefault.cnf file located in the root directory of your TFTP server and change the image\_version parameter to the name of the latest image.
- **2.** Using an ASCII editor, open the syncinfo.xml file located in the root directory of your TFTP server and specify values for the image version and sync parameter as follows:

<IMAGE VERSION="image\_version" SYNC="sync\_number"/>

Where:

- **–** *image\_version* is the image version of the phone. The asterisk (\*) can be used as a wildcard character.
- **–** *sync\_number* is the synchronization level of the phone. The default sync level for the phone is 1. Valid values is a character-string up to 32 characters.
- **3.** Send a NOTIFY message to the phone. In the Notify message, ensure that the an Event header equal to "check-sync" is included.

The following is an example of a Notify message:

```
NOTIFY sip:lineX_name@ipaddress:5060 SIP/2.0
Via: SIP/2.0/UDP ipaddress:5060;branch=1
Via: SIP/2.0/UDP ipaddress
From: <sip:webadim@ipaddress>
To: <sip:lineX_name@ipaddress>
Event: check-sync
Date: Mon, 10 Jul 2000 16:28:53 -0700
Call-ID: 1349882@ipaddress
CSeq: 1300 NOTIFY
Contact: <sip:webadmin@ipaddress>
Content-Length: 0
```
Once the remote reboot process is initiated on the phone via the Notify message, the following actions take place:

- **1.** If the phone is currently in an idle state, the phone will wait 20 seconds and then contact the TFTP server for the syncinfo.xml file. If the phone is not in an idle state, the phone will wait until it is in an idle state for 20 seconds and then contact the TFTP server for the syncinfo.xml file.
- <span id="page-70-1"></span><span id="page-70-0"></span>**2.** The phone reads the syncinfo.xml file and performs the following as appropriate:
	- **a.** Determines whether the current image is specified. If so, the phone proceeds to [c.](#page-70-0) If not, the phone proceeds to [b.](#page-70-1)
	- **b.** Determines whether there is a wildcard entry (\*) in the image version parameter. If so, the phone proceeds to [c.](#page-70-0) If not, the phone proceeds to [d.](#page-70-2)
	- **c.** Determines if the sync value is different than what is stored on the phone. If so, the phone proceeds to [e.](#page-70-3) If not, the phone proceeds to [d.](#page-70-2)
	- **d.** The phone does nothing.
	- **e.** The phone reboots.

<span id="page-70-3"></span><span id="page-70-2"></span>The phone the performs a normal reboot process as described in ["Initialization Process](#page-26-0)  [Overview" section on page 2-1](#page-26-0), sees the new image, and upgrades to the new image with a sync value of what is specified in the syncinfo.xml file.

 $\mathbf I$
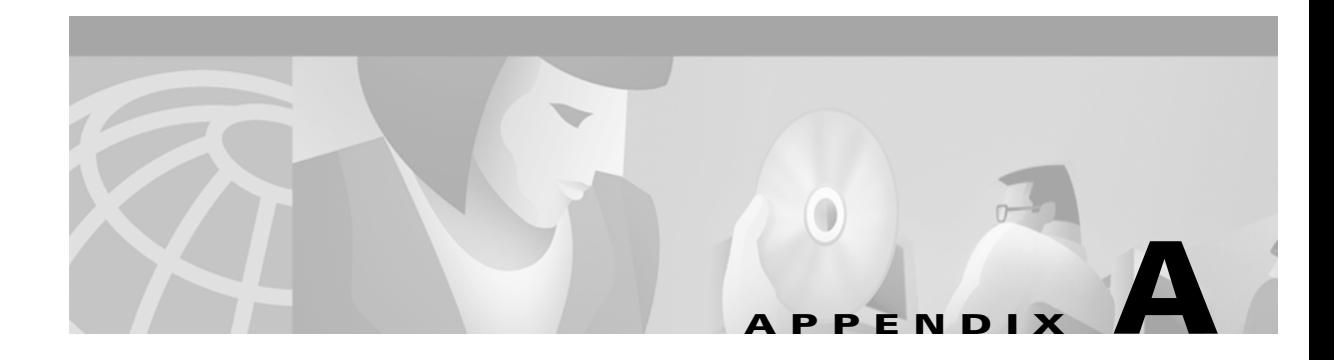

# **SIP Compliance with RFC-2543 Information**

This section describes how the Cisco SIP IP phone complies with the IETF definition of SIP as described in RFC 2543.

This section contains compliance information on the following:

- **•** [SIP Functions, page A-1](#page-72-0)
- **•** [SIP Methods, page A-1](#page-72-1)
- **•** [SIP Responses, page A-2](#page-73-0)
- **•** [SIP Header Fields, page A-6](#page-77-0)
- **•** [SIP Session Description Protocol \(SDP\) Usage, page A-8](#page-79-0)

# <span id="page-72-0"></span>**SIP Functions**

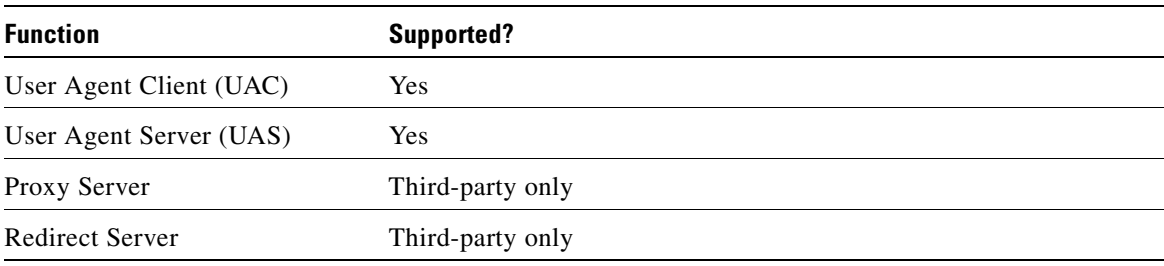

# <span id="page-72-1"></span>**SIP Methods**

 $\mathsf I$ 

The following SIP methods are supported:

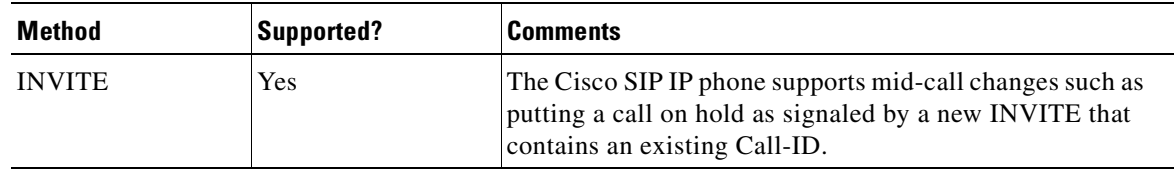

Ī

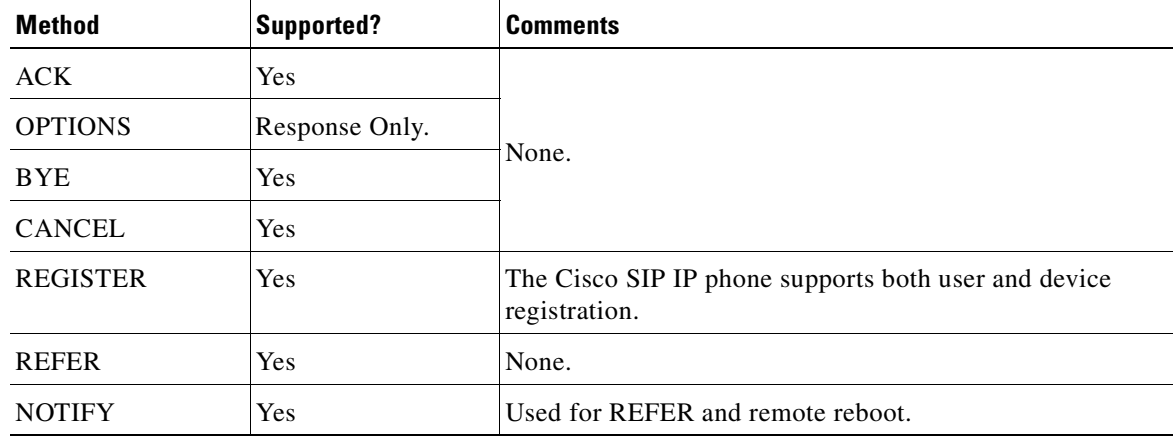

## <span id="page-73-0"></span>**SIP Responses**

Release 1.0 of the Cisco SIP IP phone supports the following SIP responses:

- **•** [1xx Response—Information Responses, page A-2](#page-73-1)
- **•** [2xx Response—Successful Responses, page A-3](#page-74-0)
- **•** [3xx Response—Redirection Responses, page A-3](#page-74-1)
- **•** [4xx Response—Request Failure Responses, page A-3](#page-74-2)
- **•** [5xx Response—Server Failure Responses, page A-6](#page-77-1)
- **•** [6xx Response—Global Responses, page A-6](#page-77-2)

### <span id="page-73-1"></span>**1xx Response—Information Responses**

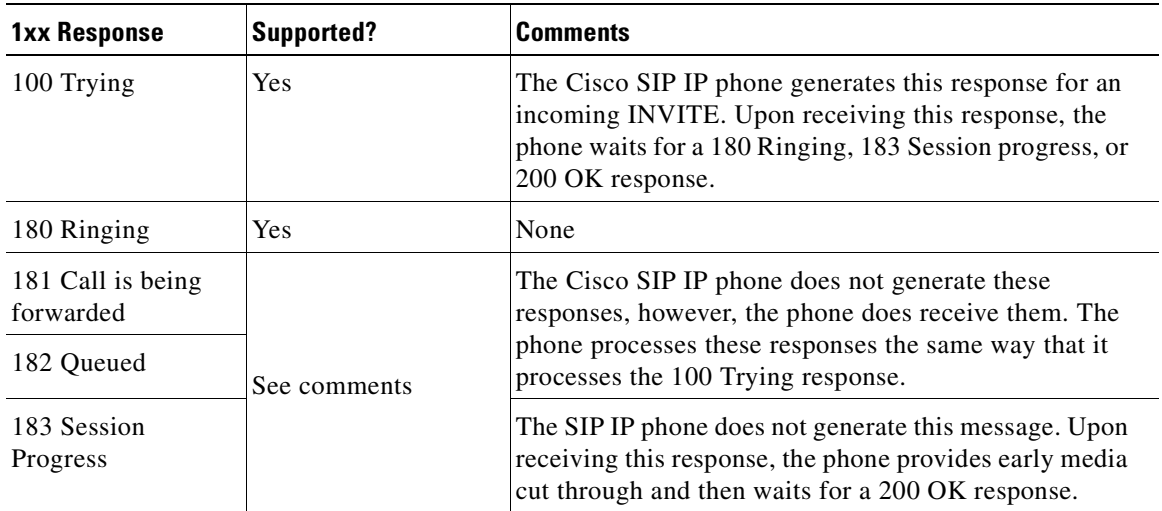

### <span id="page-74-0"></span>**2xx Response—Successful Responses**

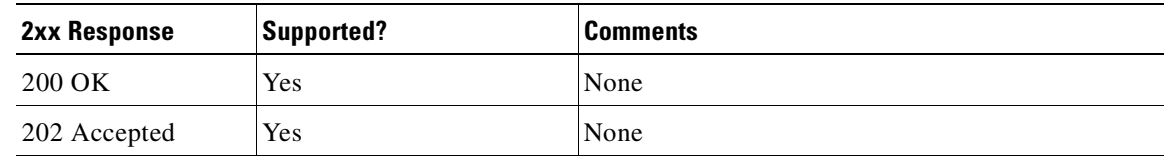

### <span id="page-74-1"></span>**3xx Response—Redirection Responses**

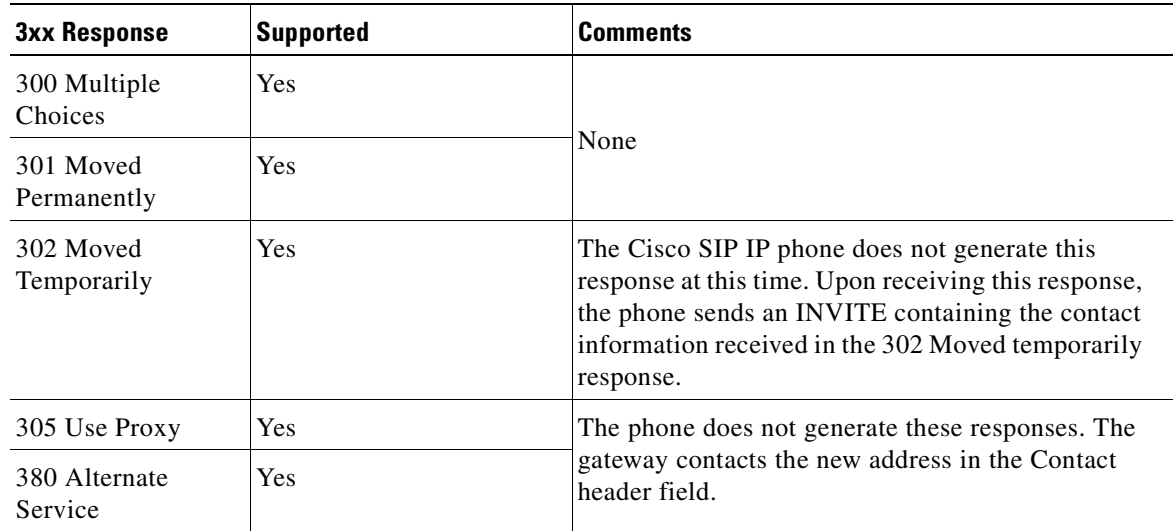

### <span id="page-74-2"></span>**4xx Response—Request Failure Responses**

 $\mathbf I$ 

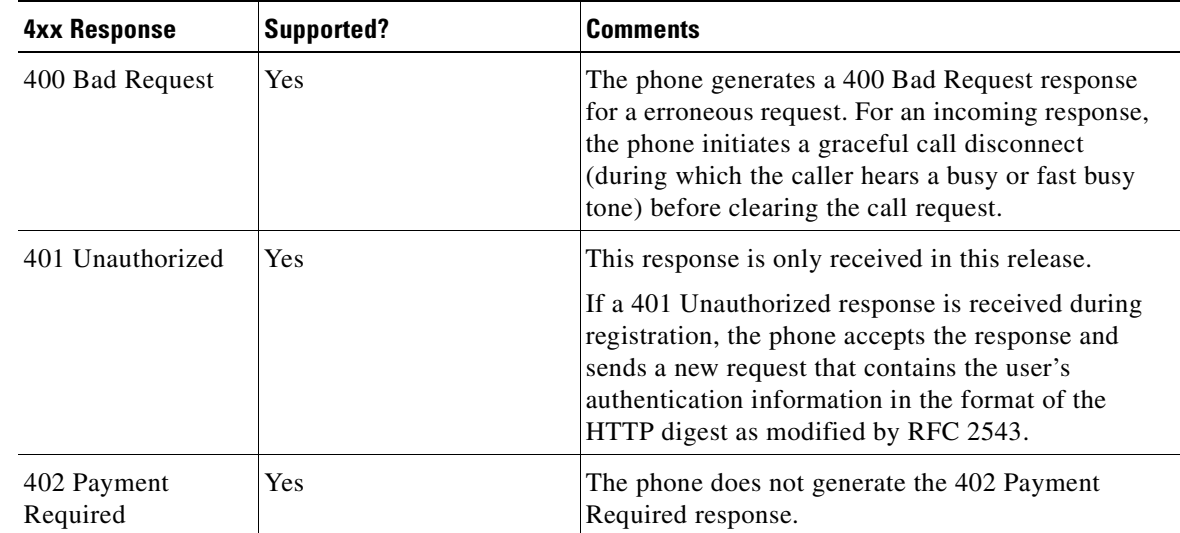

 $\mathbf I$ 

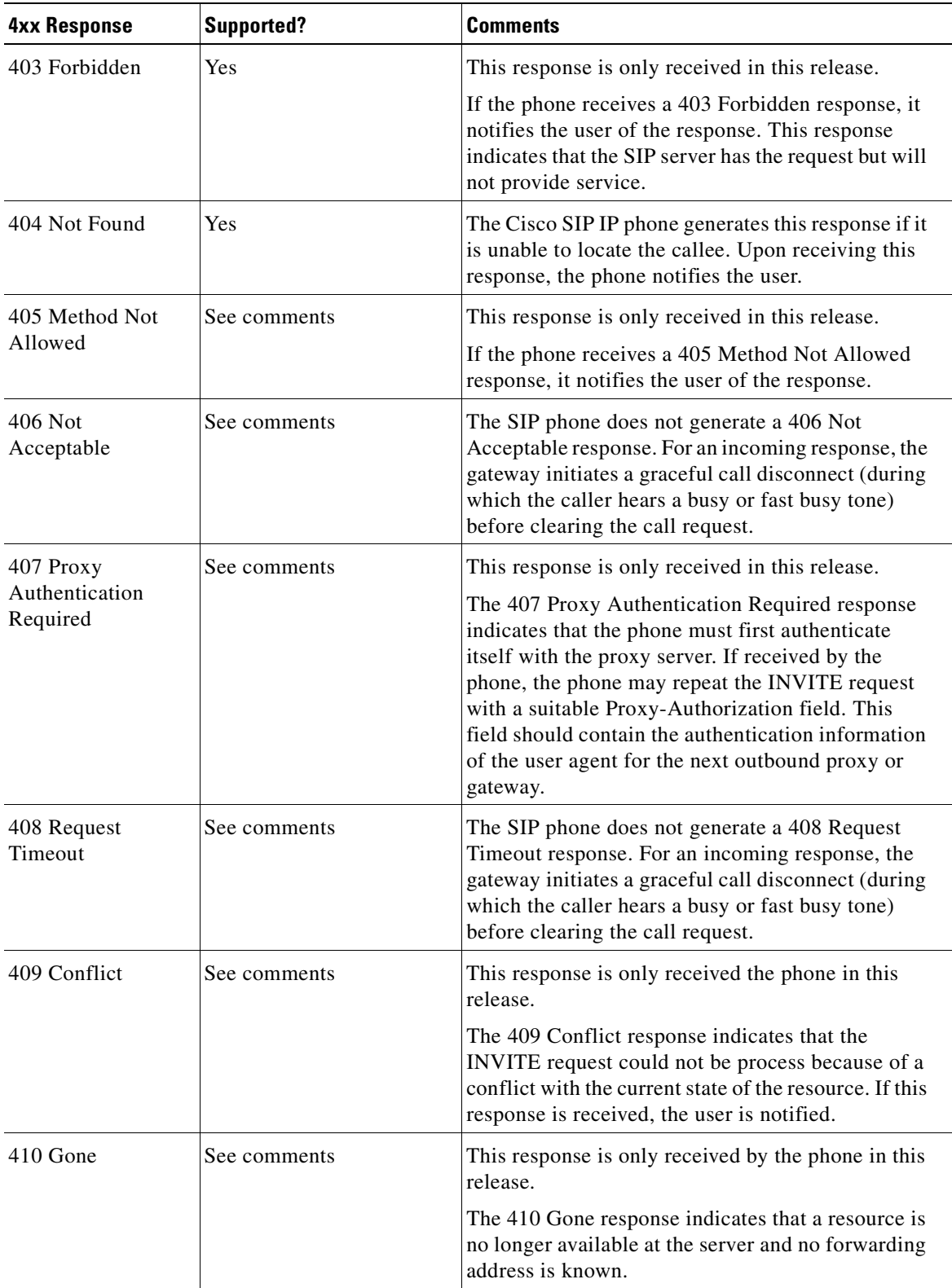

 $\overline{\phantom{a}}$ 

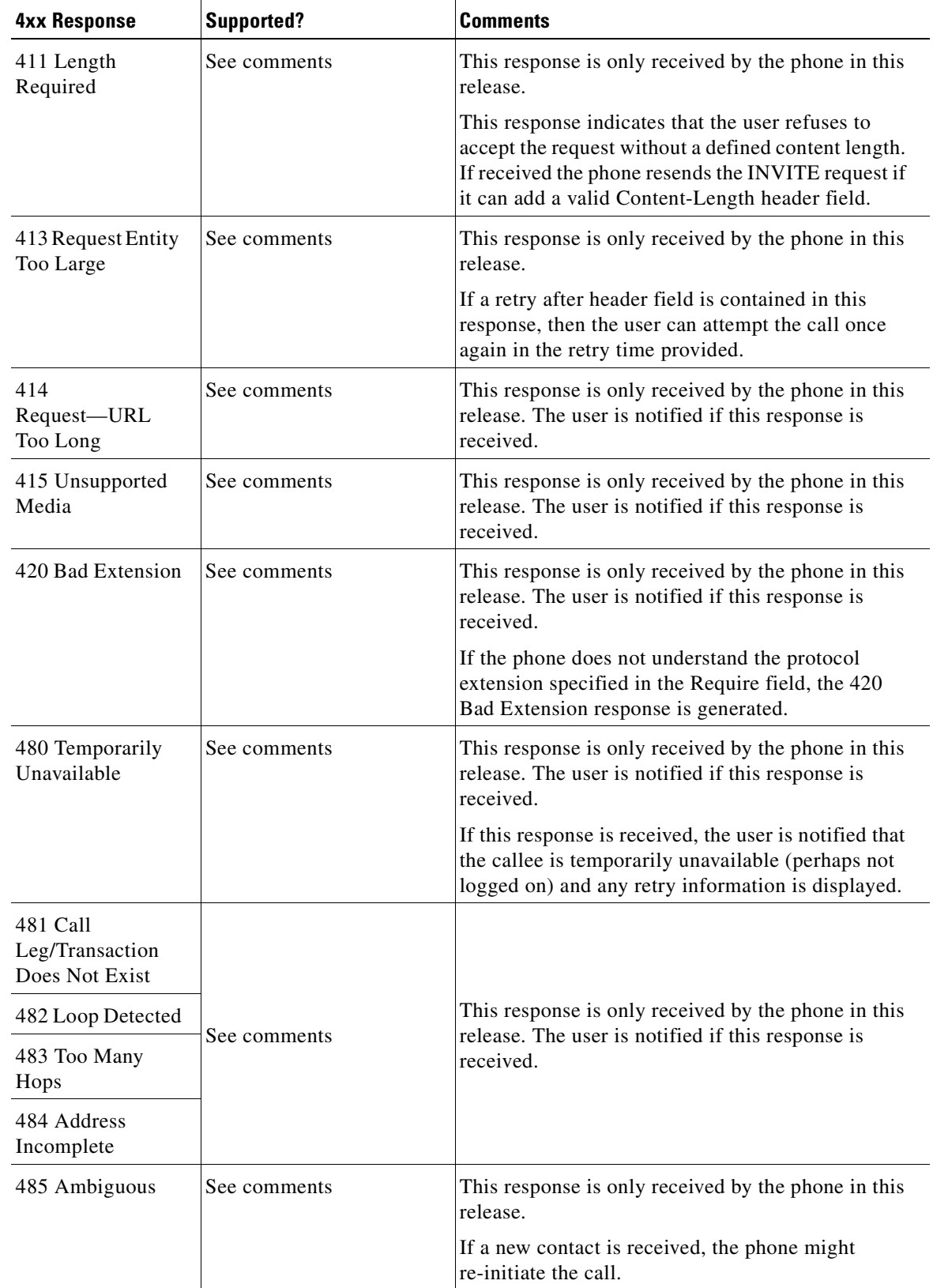

 $\overline{\phantom{a}}$ 

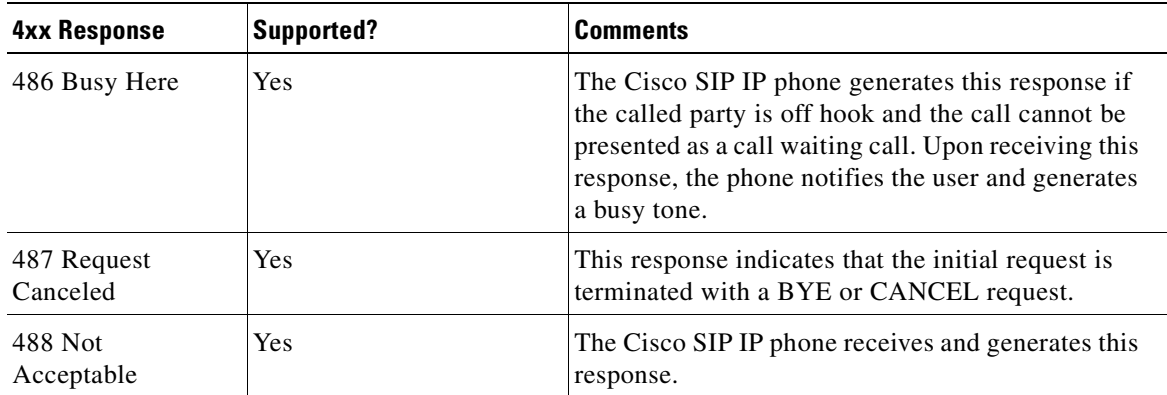

## <span id="page-77-1"></span>**5xx Response—Server Failure Responses**

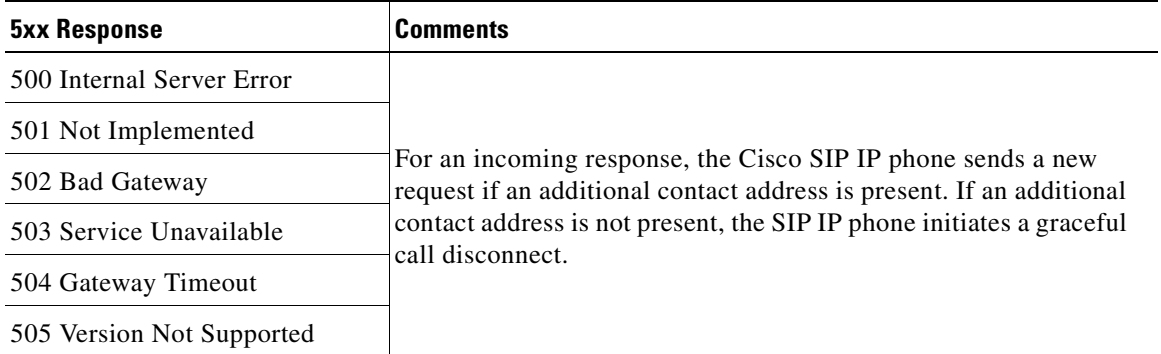

### <span id="page-77-2"></span>**6xx Response—Global Responses**

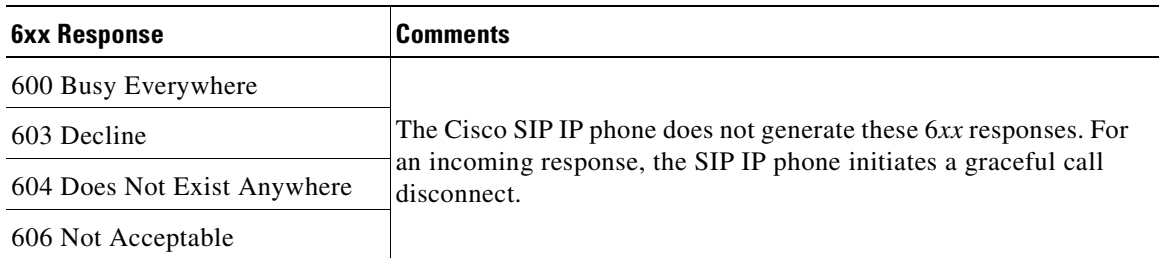

# <span id="page-77-0"></span>**SIP Header Fields**

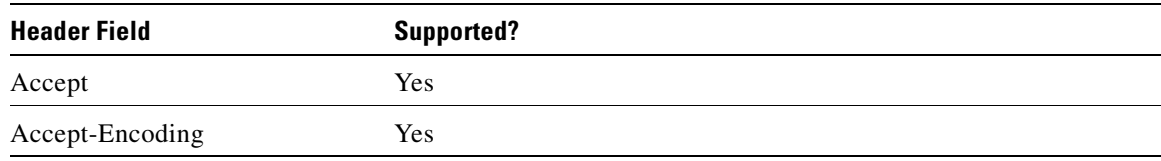

T

 $\overline{\phantom{a}}$ 

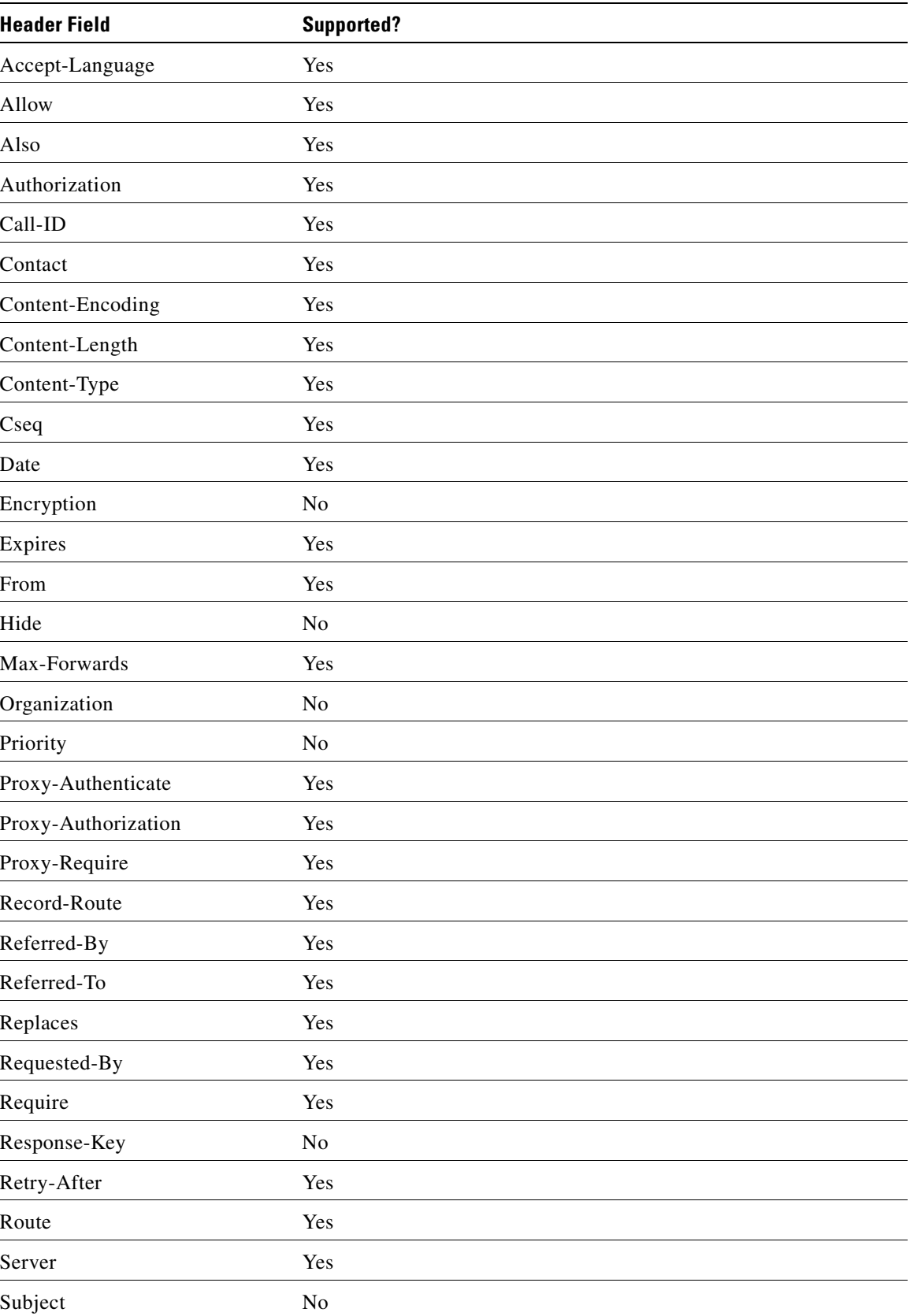

 $\mathbf{r}$ 

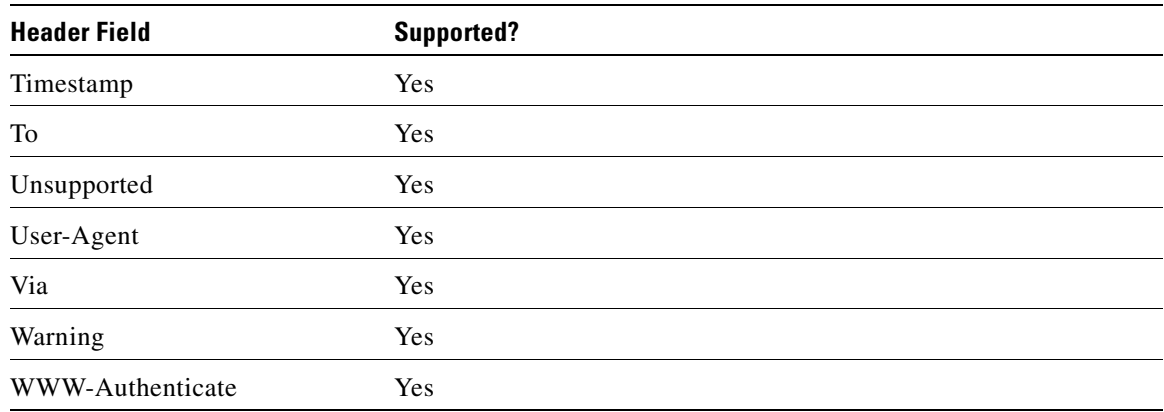

# <span id="page-79-0"></span>**SIP Session Description Protocol (SDP) Usage**

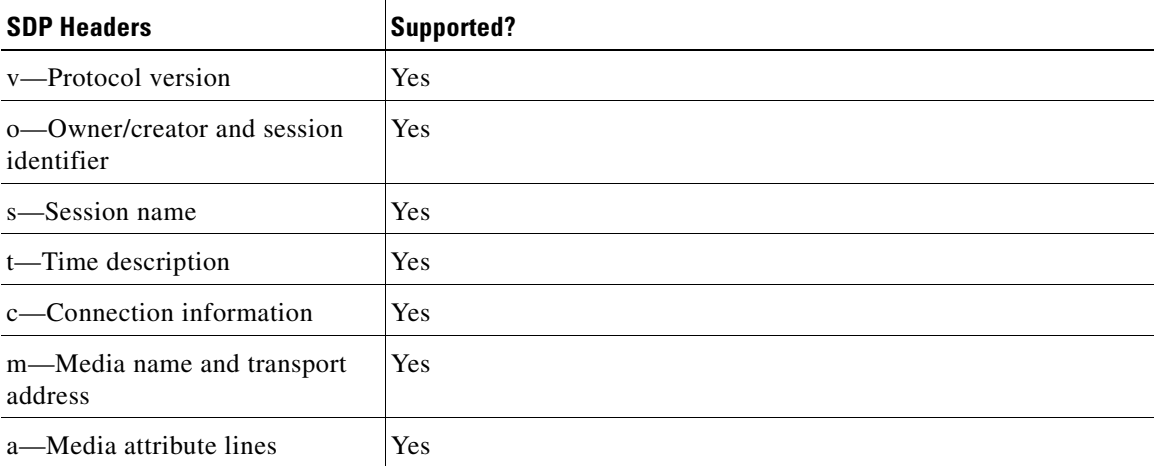

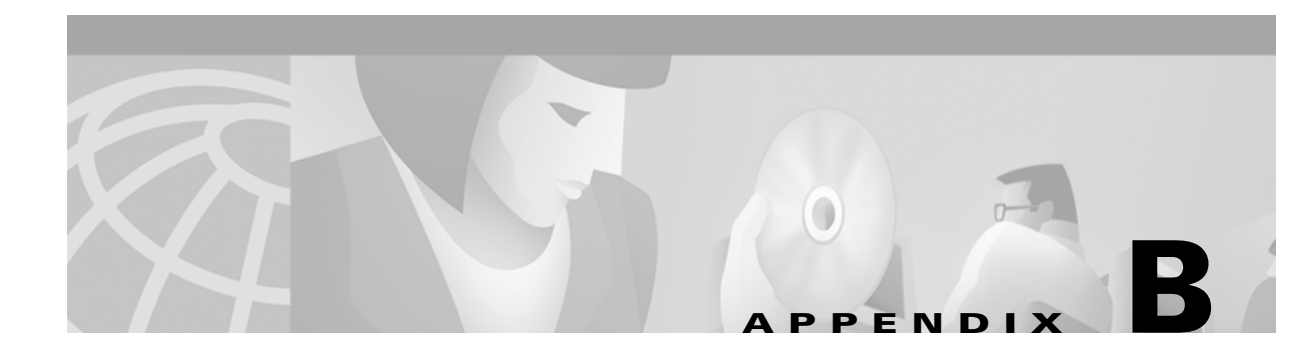

# **SIP Call Flows**

SIP uses the following request methods:

- INVITE—Indicates a user or service is being invited to participate in a call session.
- **•** ACK—Confirms that the client has received a final response to an INVITE request.
- **•** BYE—Terminates a call and can be sent by either the caller or the callee.
- CANCEL—Cancels any pending searches but does not terminate a call that has already been accepted.
- **•** OPTIONS—Queries the capabilities of servers.
- **•** REGISTER—Registers the address listed in the To header field with a SIP server.
- REFER—Indicates that the user (recipient) should contact a third party for use in transferring parties.
- NOTIFY—Notifies the user of the status of a transfer using REFER. Also used for remote reset.

The following types of responses are used by SIP and generated by the Cisco SIP gateway:

- **•** SIP 1*xx*—Informational Responses
- **•** SIP 2*xx*—Successful Responses
- **•** SIP 3*xx*—Redirection Responses
- **•** SIP 4*xx*—Client Failure Responses
- **•** SIP 5*xx*—Server Failure Responses
- **•** SIP 6xx—Global Failure Responses

### **Call Flow Scenarios for Successful Calls**

 $\mathbf I$ 

This section describes call flows for the following scenarios, which illustrate successful calls:

- **•** [Gateway-to Cisco SIP IP Phone—Successful Call Setup and Disconnect, page B-2](#page-81-0)
- **•** [Gateway-to-Cisco SIP IP Phone—Successful Call Setup and Call Hold, page B-4](#page-83-0)
- **•** [Cisco SIP IP Phone-to-Cisco SIP IP Phone Simple Call Hold, page B-6](#page-85-0)
- **•** [Cisco SIP IP Phone-to-Cisco SIP IP Phone Call Hold with Consultation, page B-9](#page-88-0)
- **•** [Cisco SIP IP Phone-to-Cisco SIP IP Phone Call Waiting, page B-13](#page-92-0)
- [Cisco SIP IP Phone-to-Cisco SIP IP Phone Call Transfer without Consultation, page B-17](#page-96-0)
- **•** [Cisco SIP IP Phone-to-Cisco SIP IP Phone Call Transfer without Consultation Using Failover to](#page-100-0)  [Bye/Also, page B-21](#page-100-0)
- [Cisco SIP IP Phone-to-Cisco SIP IP Phone Call Transfer with Consultation, page B-25](#page-104-0)
- **•** [Cisco SIP IP Phone-to-Cisco SIP IP Phone Call Transfer with Consultation Using Failover to](#page-109-0)  [Bye/Also, page B-30](#page-109-0)
- **•** [Cisco SIP IP Phone-to-Cisco SIP IP Phone Network Call Forwarding \(Unconditional\), page B-35](#page-114-0)
- [Cisco SIP IP Phone-to-Cisco SIP IP Phone Network Call Forwarding \(Busy\), page B-37](#page-116-0)
- **•** [Cisco SIP IP Phone-to-Cisco SIP IP Phone Network Call Forwarding \(No Answer\), page B-39](#page-118-0)
- **•** [Cisco SIP IP Phone-to Cisco SIP IP Phone 3-Way Calling, page B-42](#page-121-0)

#### <span id="page-81-0"></span>**Gateway-to Cisco SIP IP Phone—Successful Call Setup and Disconnect**

[Figure B-1](#page-82-0) illustrates a successful gateway-to-Cisco SIP IP phone call setup and disconnect. In this scenario, the two end users are User A and User B. User A is located at PBX A. PBX A is connected to Gateway 1 (SIP Gateway) via a T1/E1. User B is located at a Cisco SIP IP phone. Gateway 1 is connected to the Cisco SIP IP phone over an IP network.

The call flow is as follows:

- **1.** User A calls User B.
- **2.** User B answers the call.
- **3.** User B hangs up.

 $\mathsf I$ 

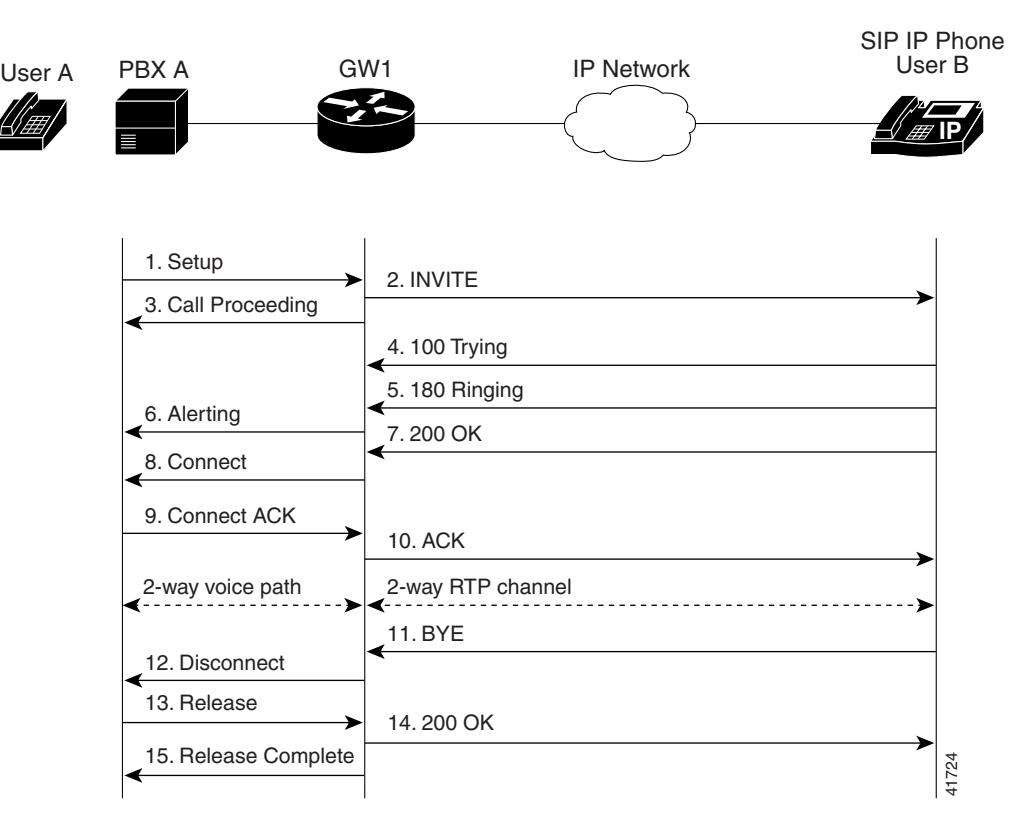

#### <span id="page-82-0"></span>*Figure B-1 Gateway-to-Cisco SIP IP Phone—Successful Setup and Disconnect*

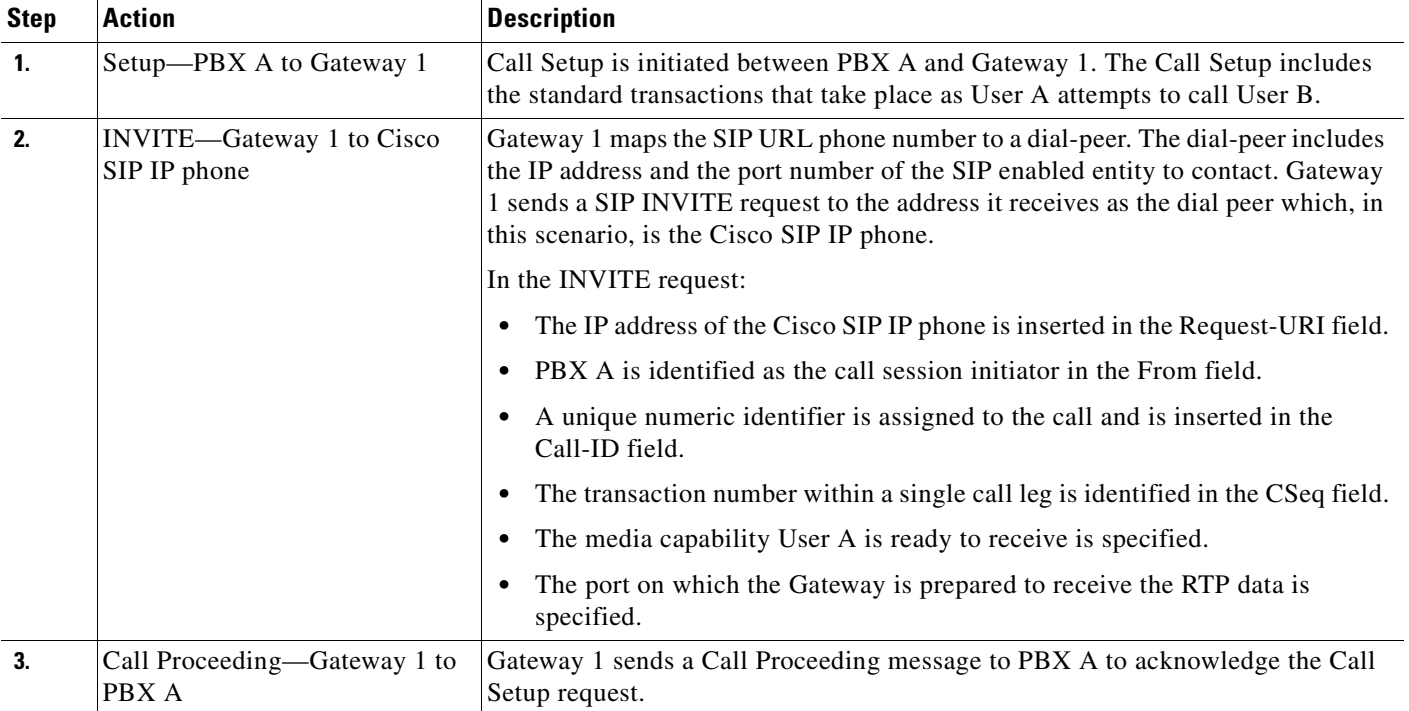

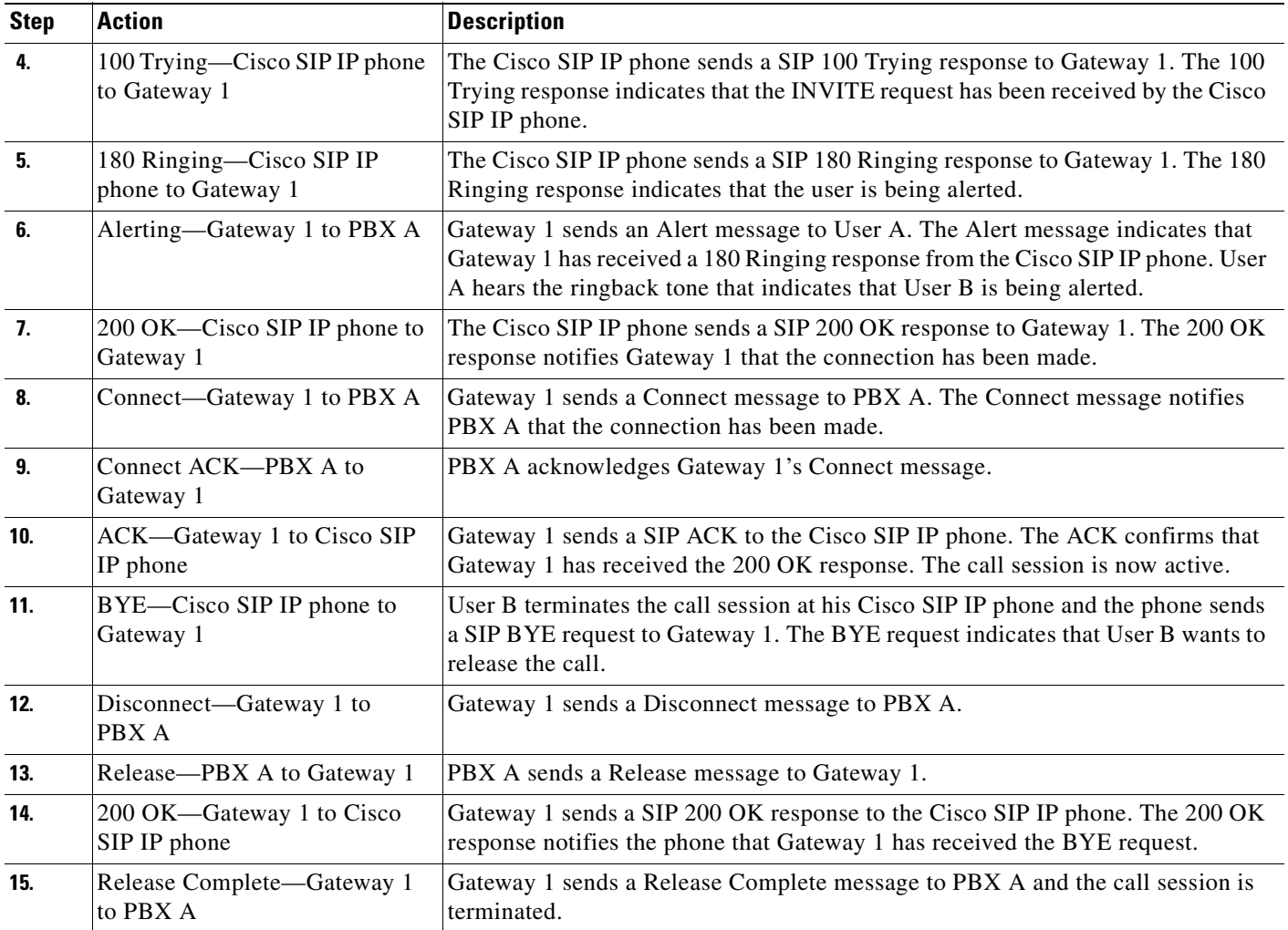

#### <span id="page-83-0"></span>**Gateway-to-Cisco SIP IP Phone—Successful Call Setup and Call Hold**

[Figure B-2](#page-84-0) illustrates a successful gateway-to-Cisco SIP IP phone call setup and call hold. In this scenario, the two end users are User A and User B. User A is located at PBX A. PBX A is connected to Gateway 1 (SIP Gateway) via a T1/E1. User B is located at a Cisco SIP IP phone. Gateway 1 is connected to the Cisco SIP IP phone over an IP network.

The call flow is as follows:

- **1.** User A calls User B.
- **2.** User B answers the call.
- **3.** User B puts User A on hold.
- **4.** User B takes User A off hold.

 $\mathsf I$ 

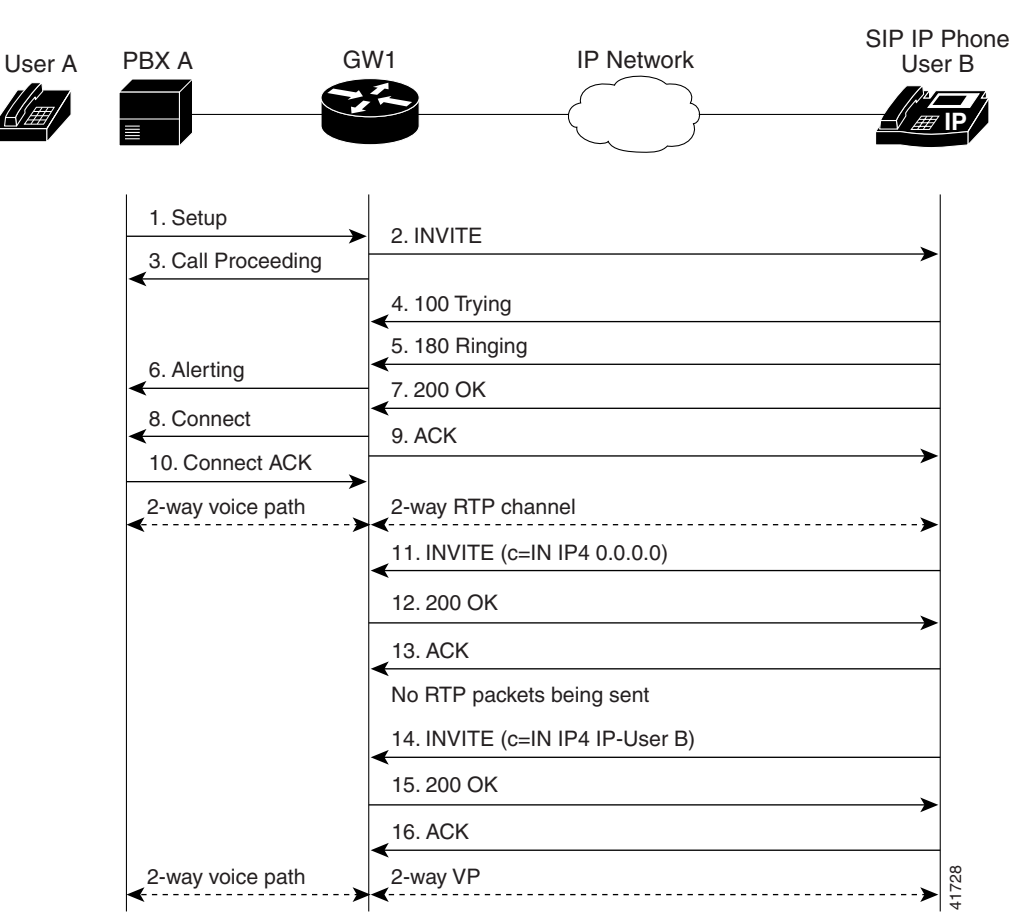

<span id="page-84-0"></span>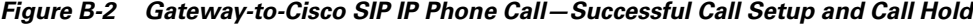

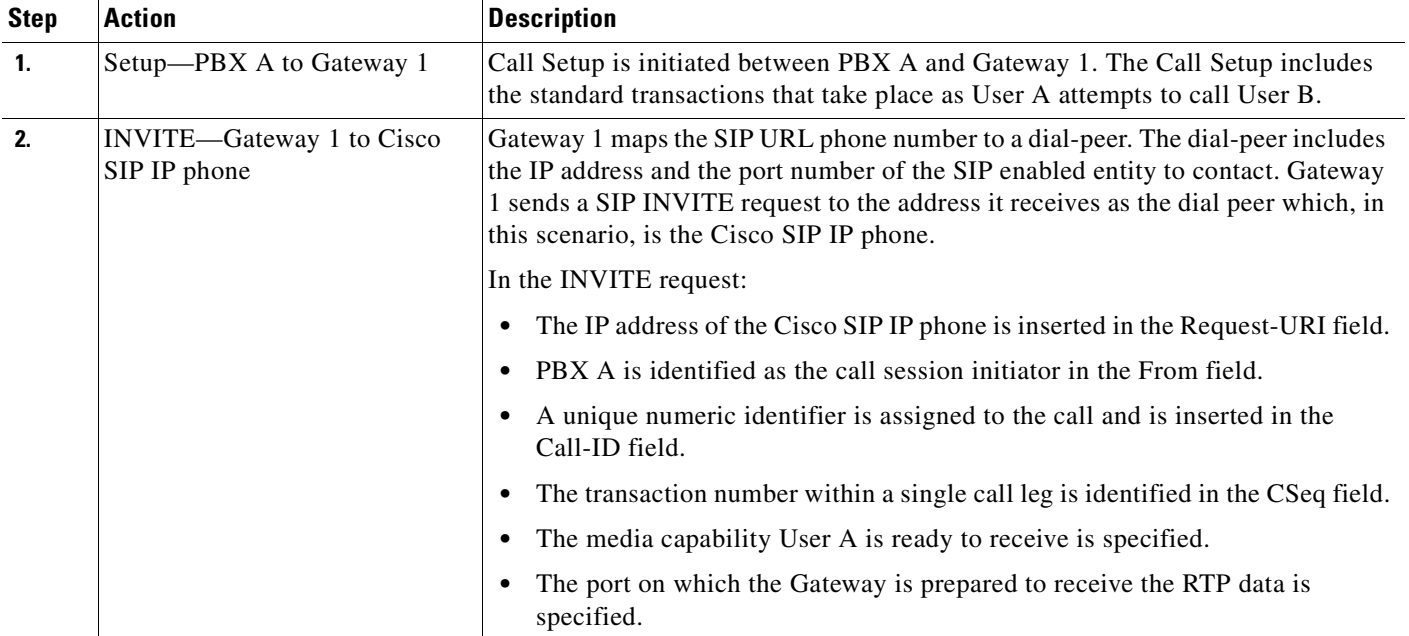

Ī

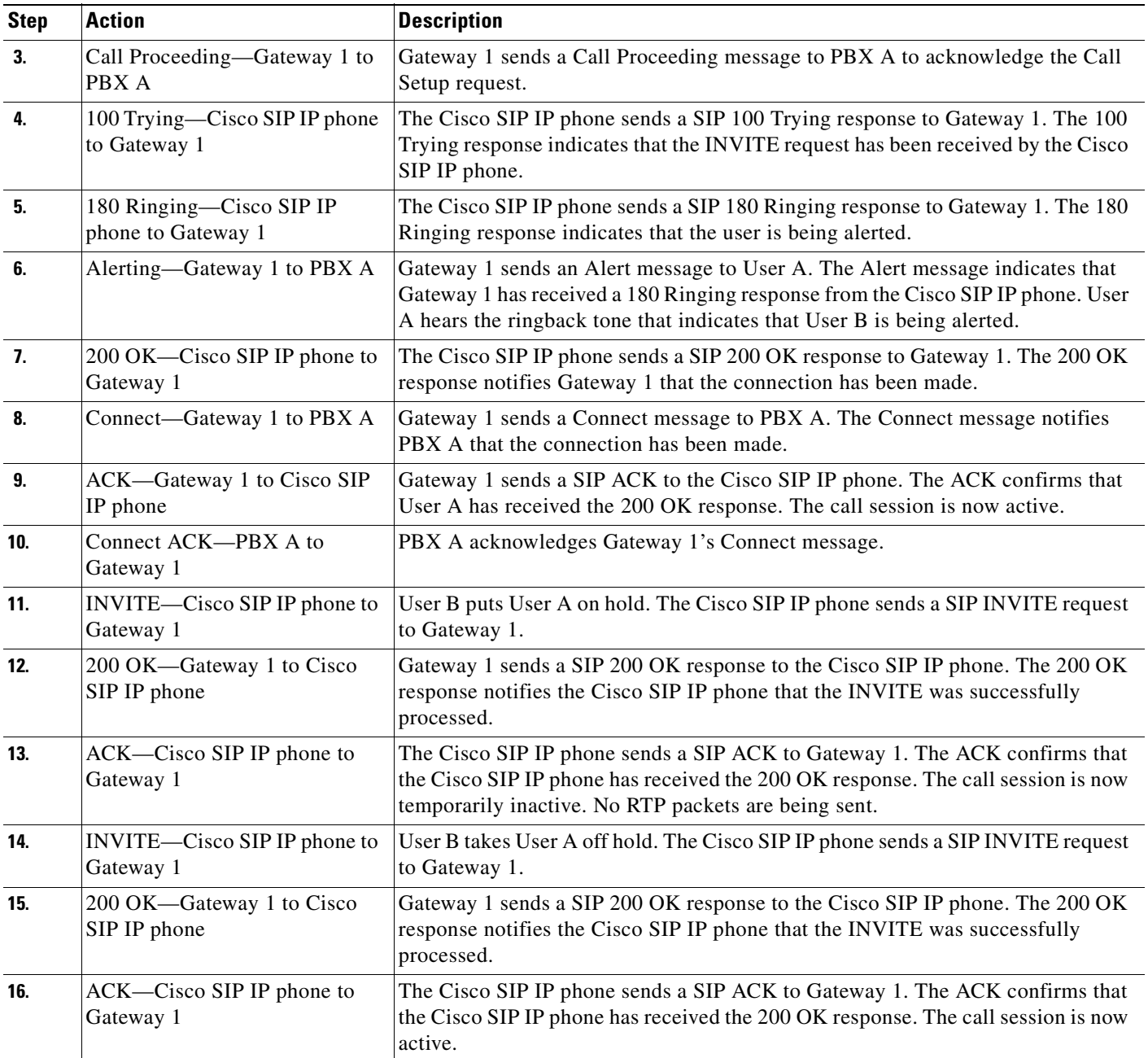

### <span id="page-85-0"></span>**Cisco SIP IP Phone-to-Cisco SIP IP Phone Simple Call Hold**

[Figure B-3](#page-86-0) illustrates a successful call between Cisco SIP IP phones in which one of the participants places the other on hold and then returns to the call. In this call flow scenario, the two end users are User A and User B. User A and User B are both using Cisco SIP IP phones, which are connected via an IP network.

The call flow scenario is as follows:

- **1.** User A calls User B.
- **2.** User B answers the call.

 $\sqrt{ }$ 

- **3.** User B places User A on hold.
- **4.** User B takes User A off hold.
- **5.** The call continues.

#### <span id="page-86-0"></span>*Figure B-3 Cisco SIP IP Phone-to-Cisco SIP IP Phone Simple Call Hold*

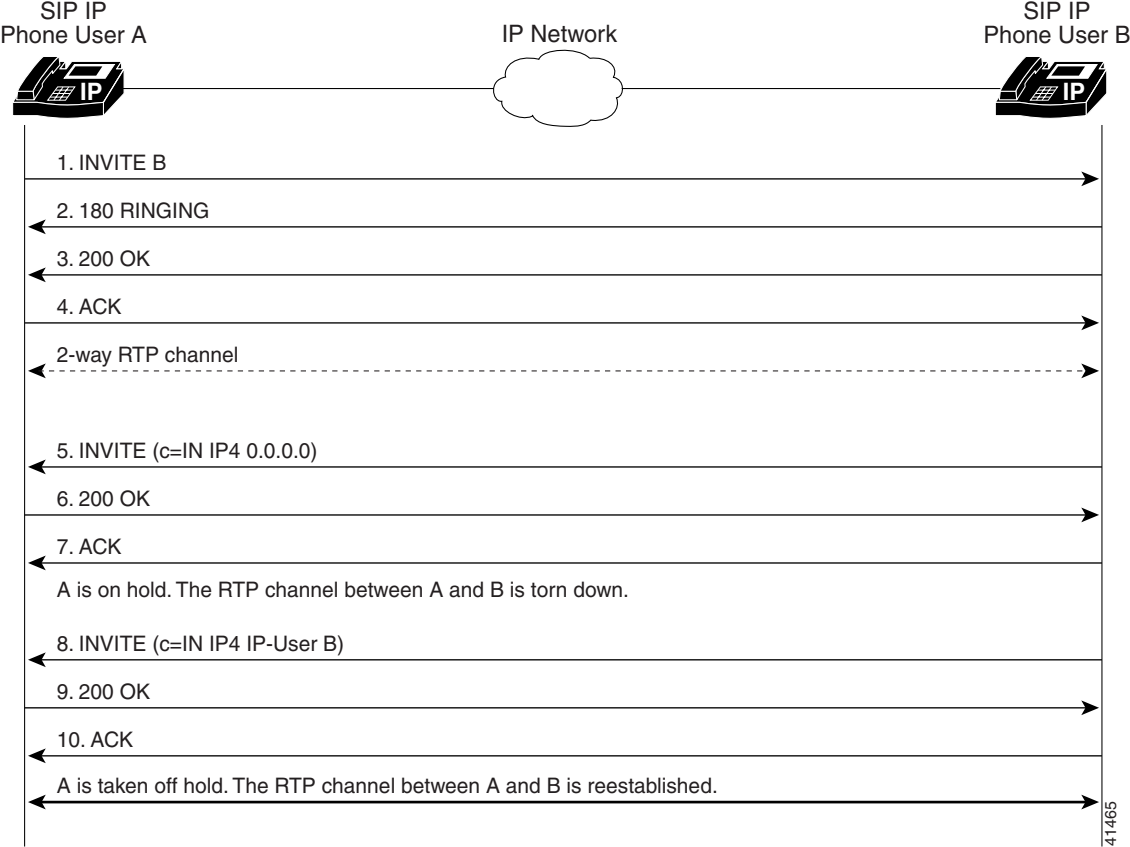

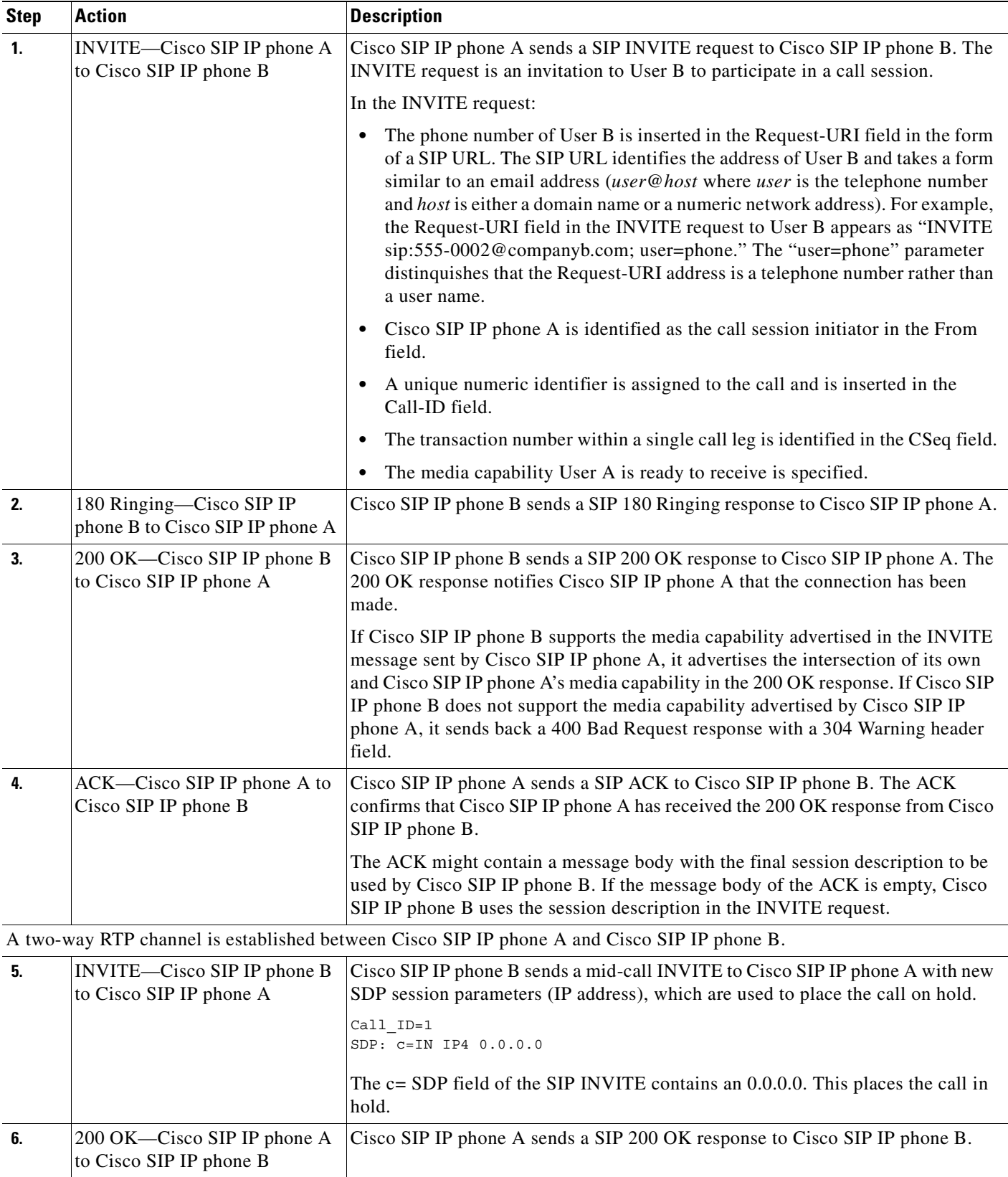

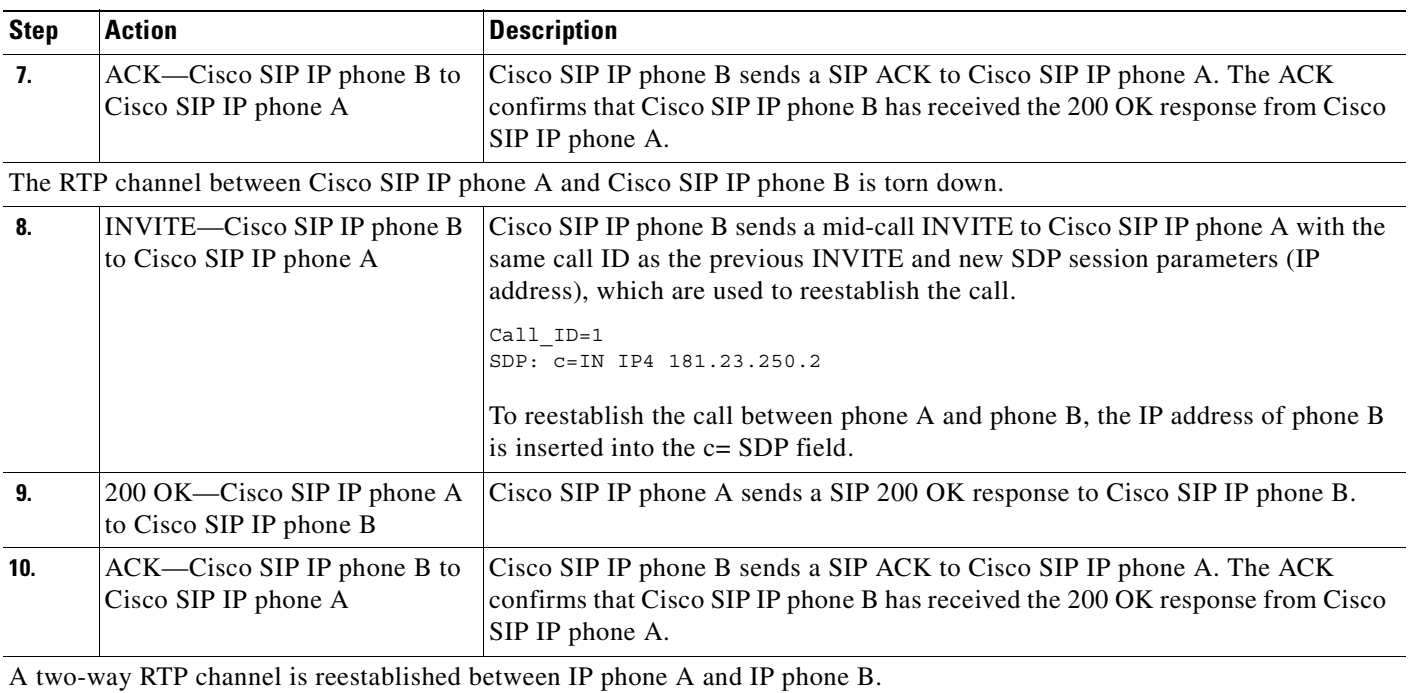

### <span id="page-88-0"></span>**Cisco SIP IP Phone-to-Cisco SIP IP Phone Call Hold with Consultation**

[Figure B-4](#page-89-0) illustrates a successful call between Cisco SIP IP phones in which one of the participants places the other on hold, calls a third party (consultation), and then returns to the original call. In this call flow scenario, the end users are User A, User B, and User C. They are all using Cisco SIP IP phones, which are connected via an IP network.

The call flow scenario is as follows:

- **1.** User A calls User B.
- **2.** User B answers the call.
- **3.** User B places User A on hold.
- **4.** User B calls User C.

 $\mathsf I$ 

- **5.** User B disconnects from User C.
- **6.** User B takes User A off hold.
- **7.** The original call continues.

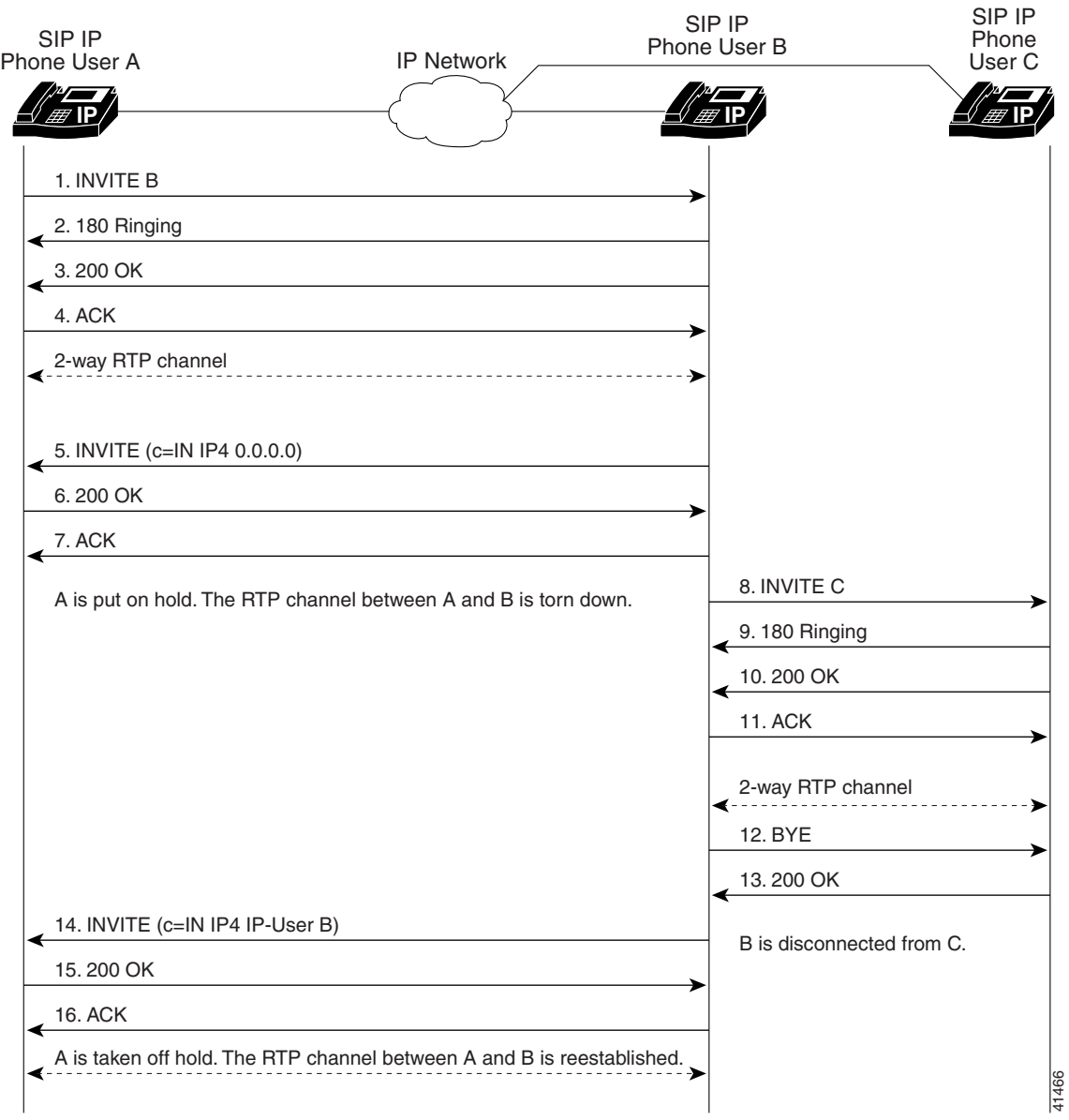

<span id="page-89-0"></span>*Figure B-4 Cisco SIP IP Phone-to-Cisco SIP IP Phone Call Hold with Consultation*

 $\overline{\phantom{a}}$ 

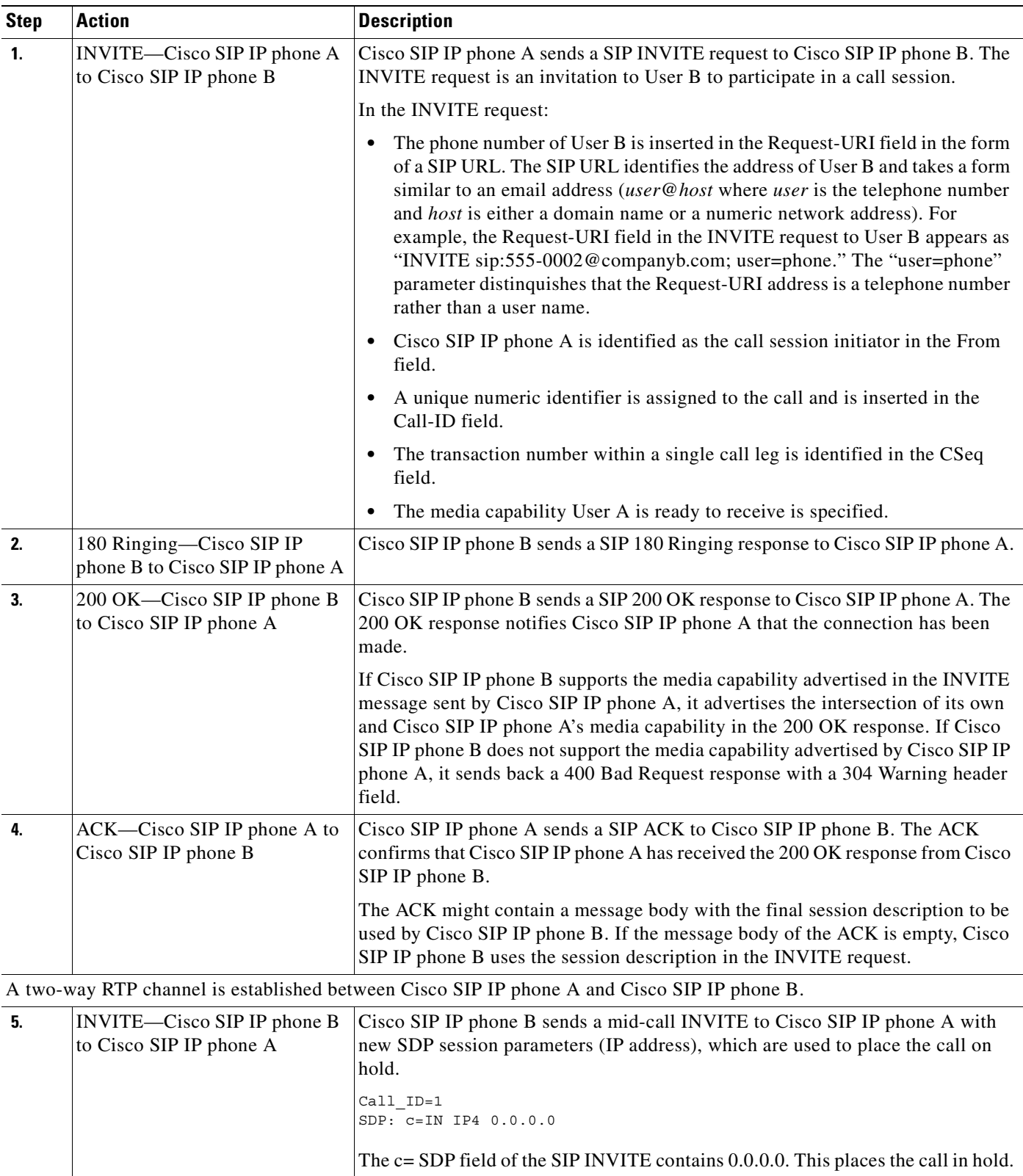

 $\mathbf I$ 

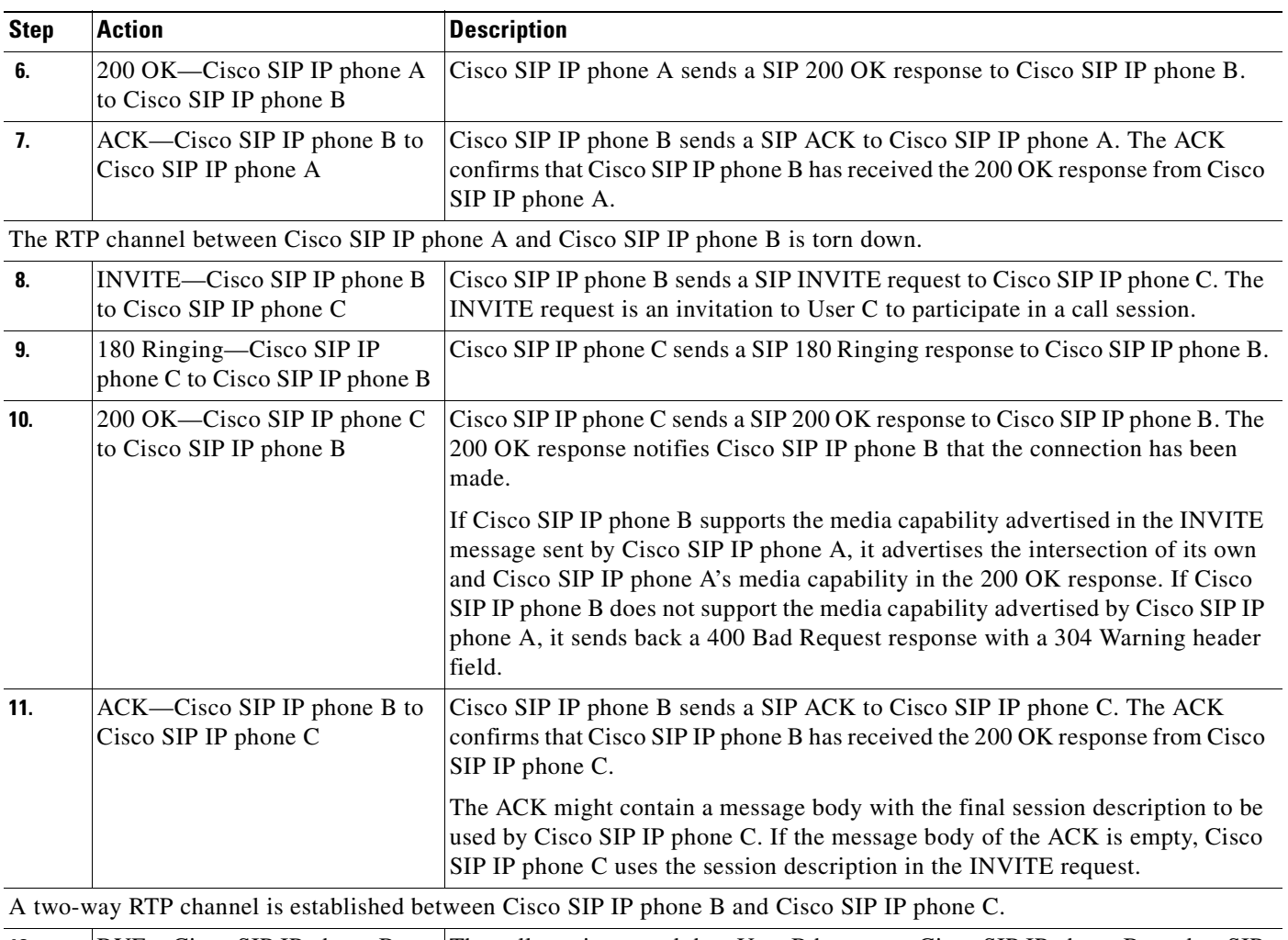

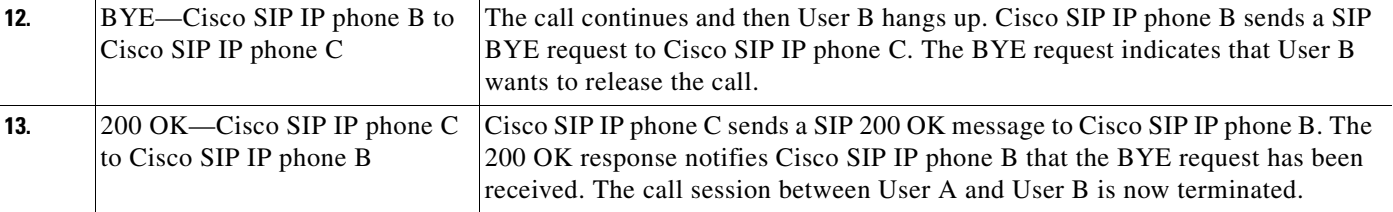

The RTP channel between Cisco SIP IP phone B and Cisco SIP IP phone C is torn down.

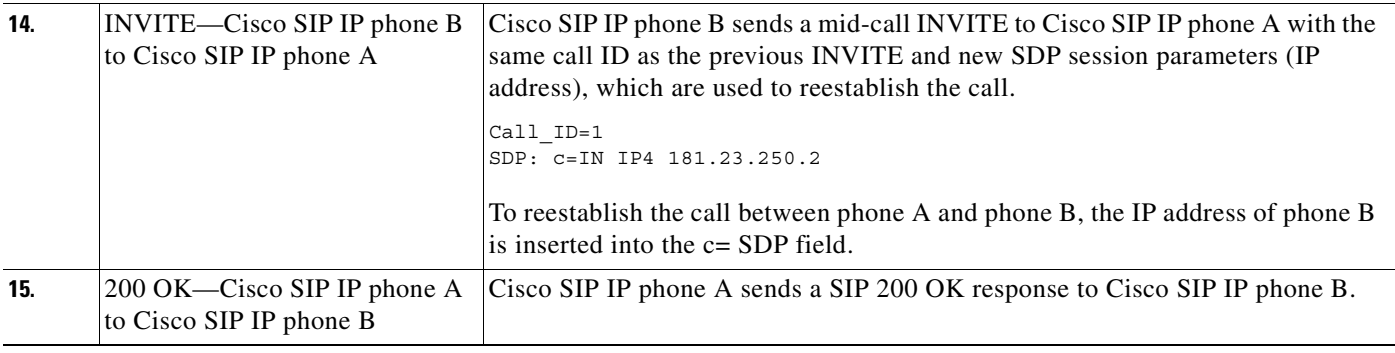

 $\mathsf I$ 

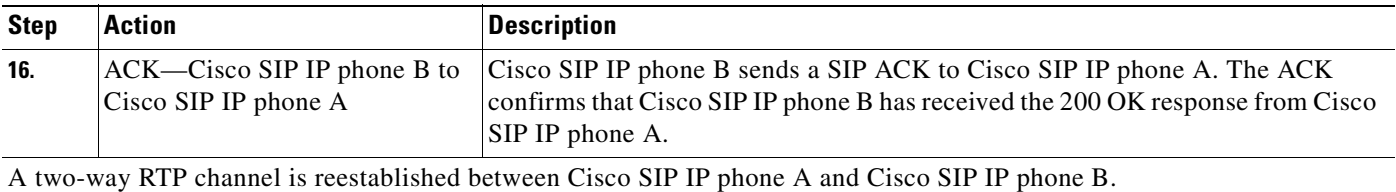

#### <span id="page-92-0"></span>**Cisco SIP IP Phone-to-Cisco SIP IP Phone Call Waiting**

[Figure B-5](#page-93-0) illustrates a successful call between Cisco SIP IP phones in which two parties are in a call, one of the participants receives a call from a third party, and then returns to the original call. In this call flow scenario, the end users are User A, User B, and User C. They are all using Cisco SIP IP phones, which are connected via an IP network.

The call flow scenario is as follows:

- **1.** User A calls User B.
- **2.** User B answers the call.
- **3.** User C calls User B.
- **4.** User B accepts the call from User C.
- **5.** User B switches back to User A.
- **6.** User B hangs up, ending the call with User A.
- **7.** User B is notified of the remaining call with User C.
- **8.** User B answers the notification and continues the call with User C.

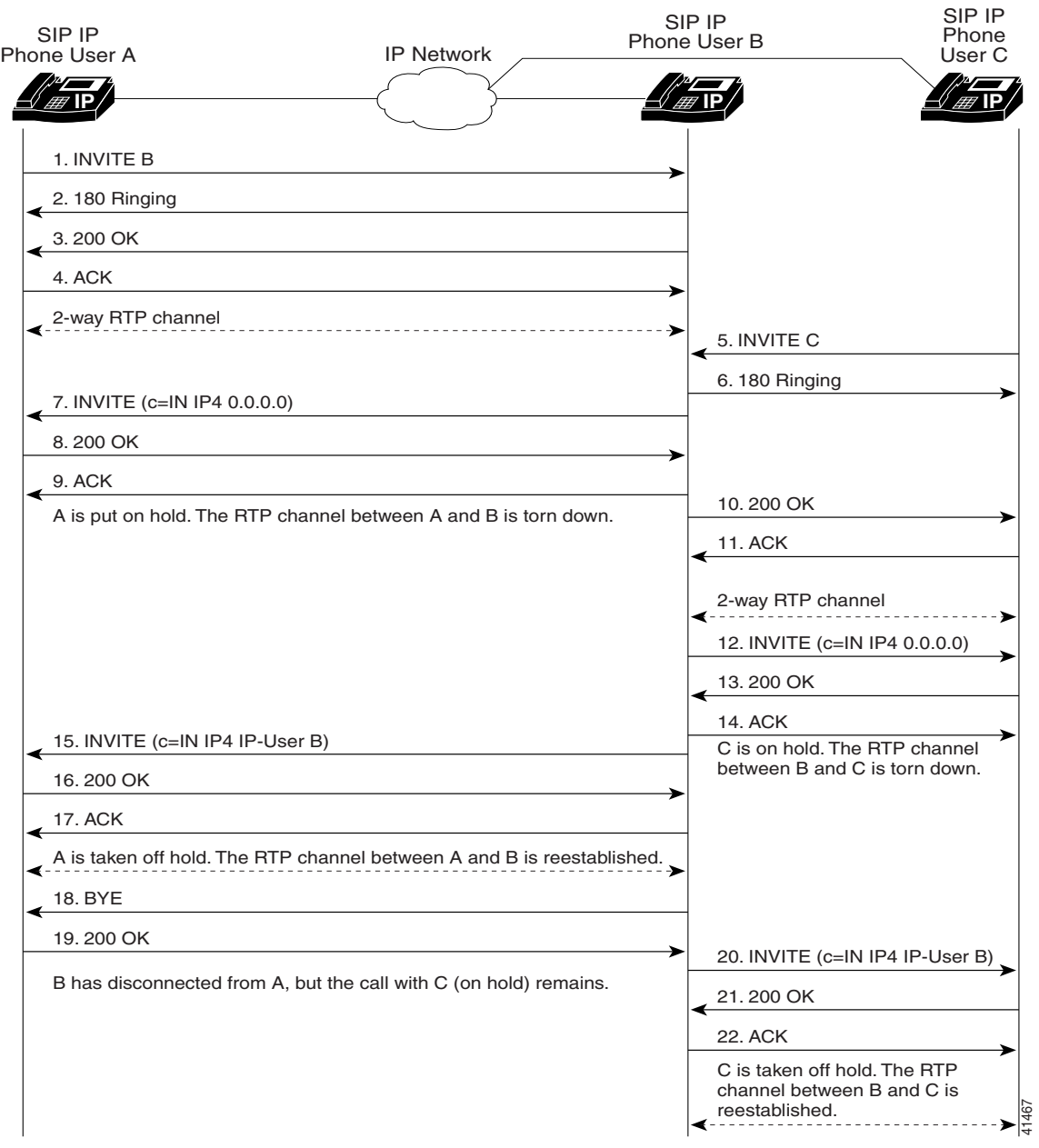

<span id="page-93-0"></span>*Figure B-5 Cisco SIP IP Phone-to-Cisco SIP IP Phone Call Waiting*

 $\sqrt{2}$ 

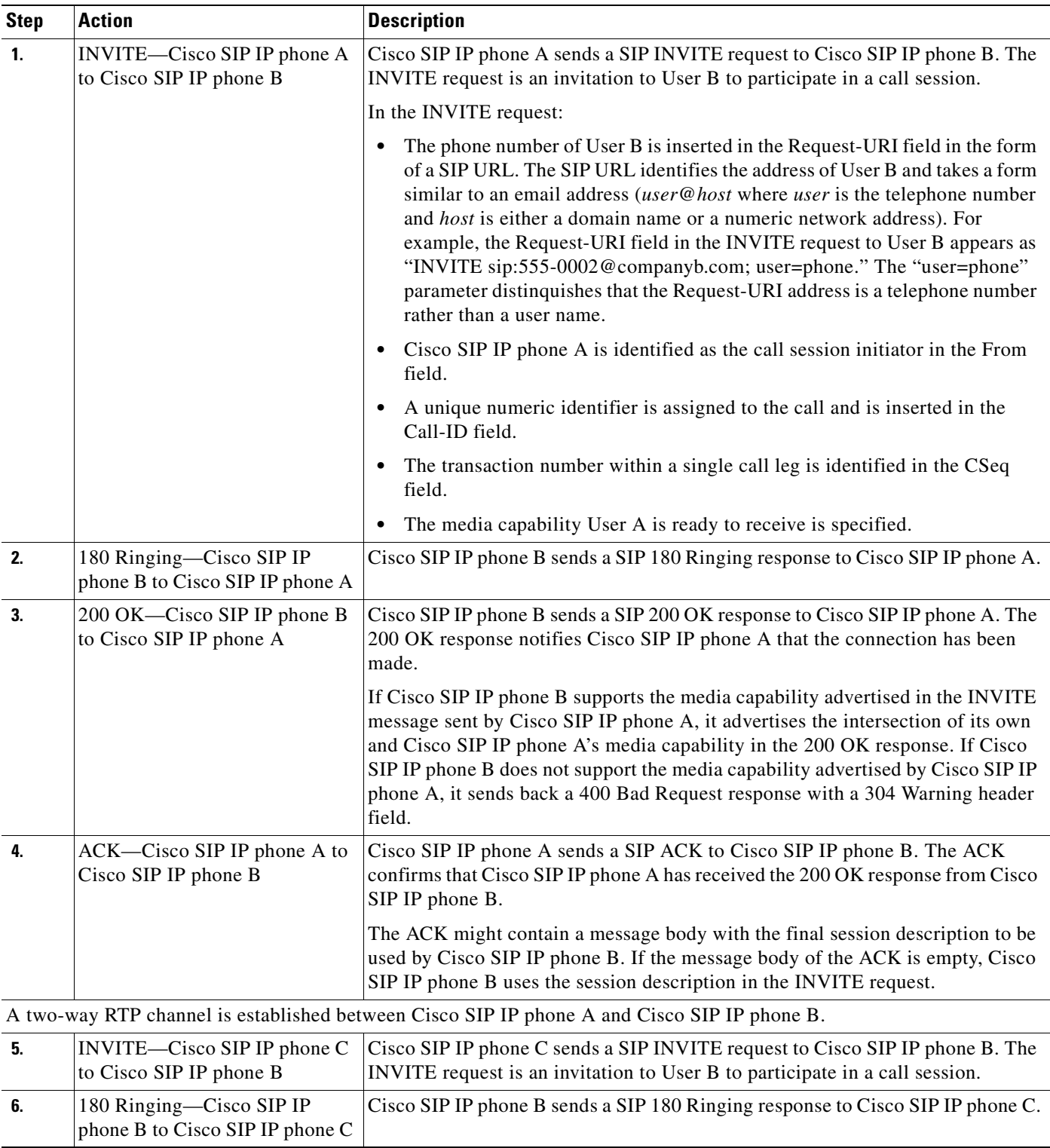

 $\mathbf I$ 

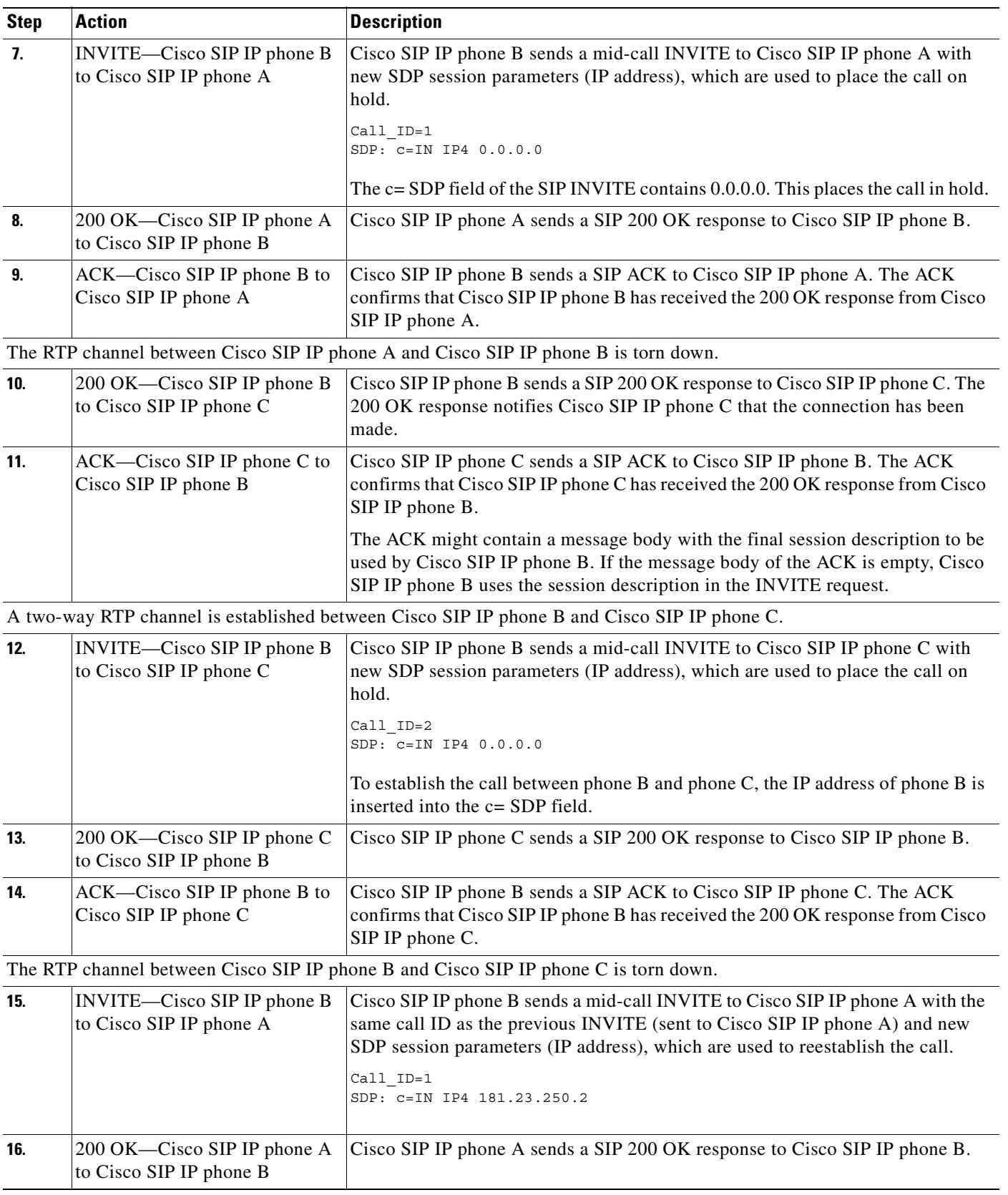

 $\sim$ 

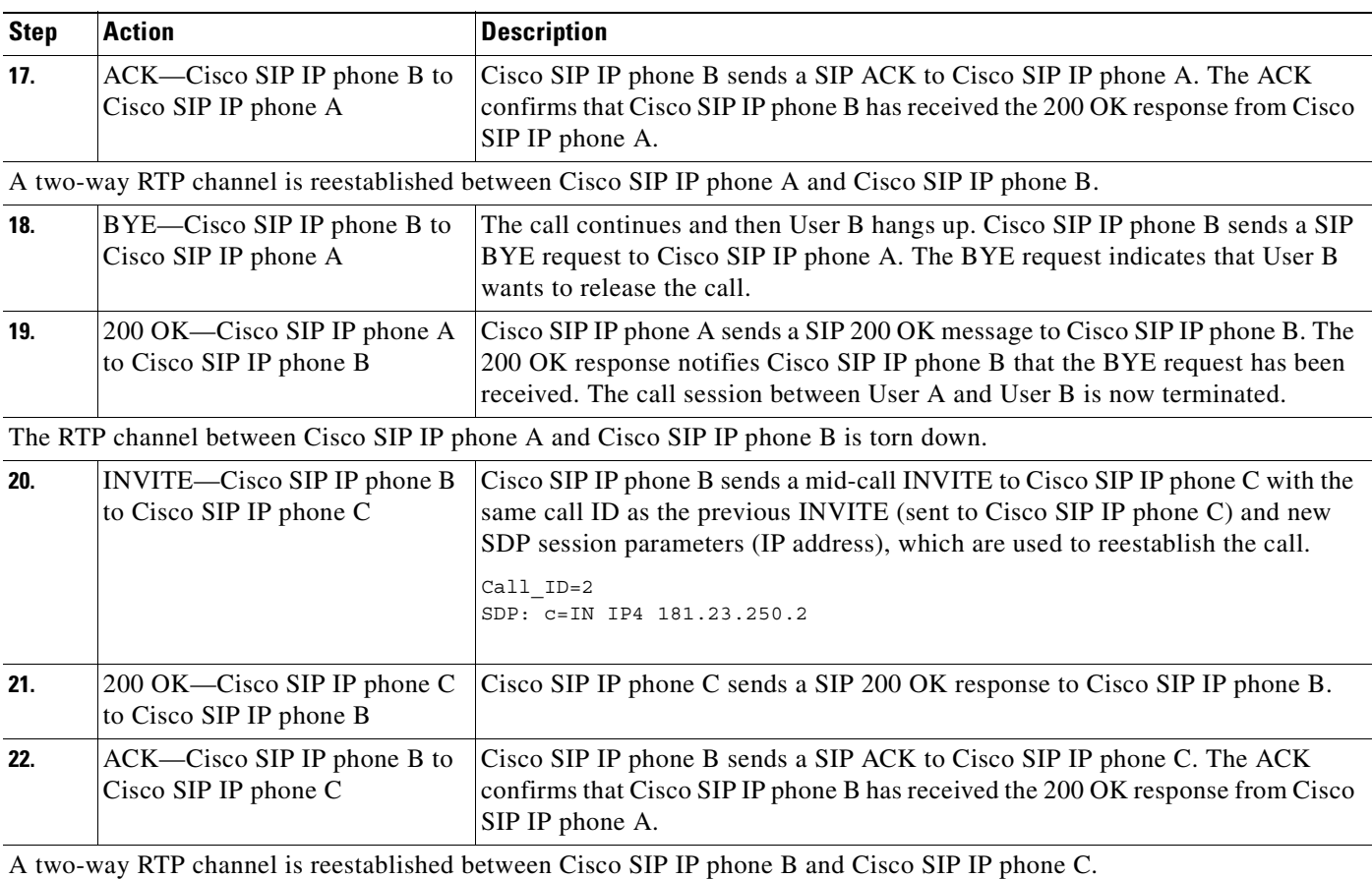

### <span id="page-96-0"></span>**Cisco SIP IP Phone-to-Cisco SIP IP Phone Call Transfer without Consultation**

[Figure B-6](#page-97-0) illustrates a successful call between Cisco SIP IP phones in which two parties are in a call and then one of the participants transfers the call to a third party without first contacting the third party. This is called a blind or unattended transfer. In this call flow scenario, the end users are User A, User B, and User C. They are all using Cisco SIP IP phones, which are connected via an IP network.

The call flow scenario is as follows:

**1.** User A calls User B.

 $\mathsf I$ 

- **2.** User B answers the call.
- **3.** User B transfers the call to User C.

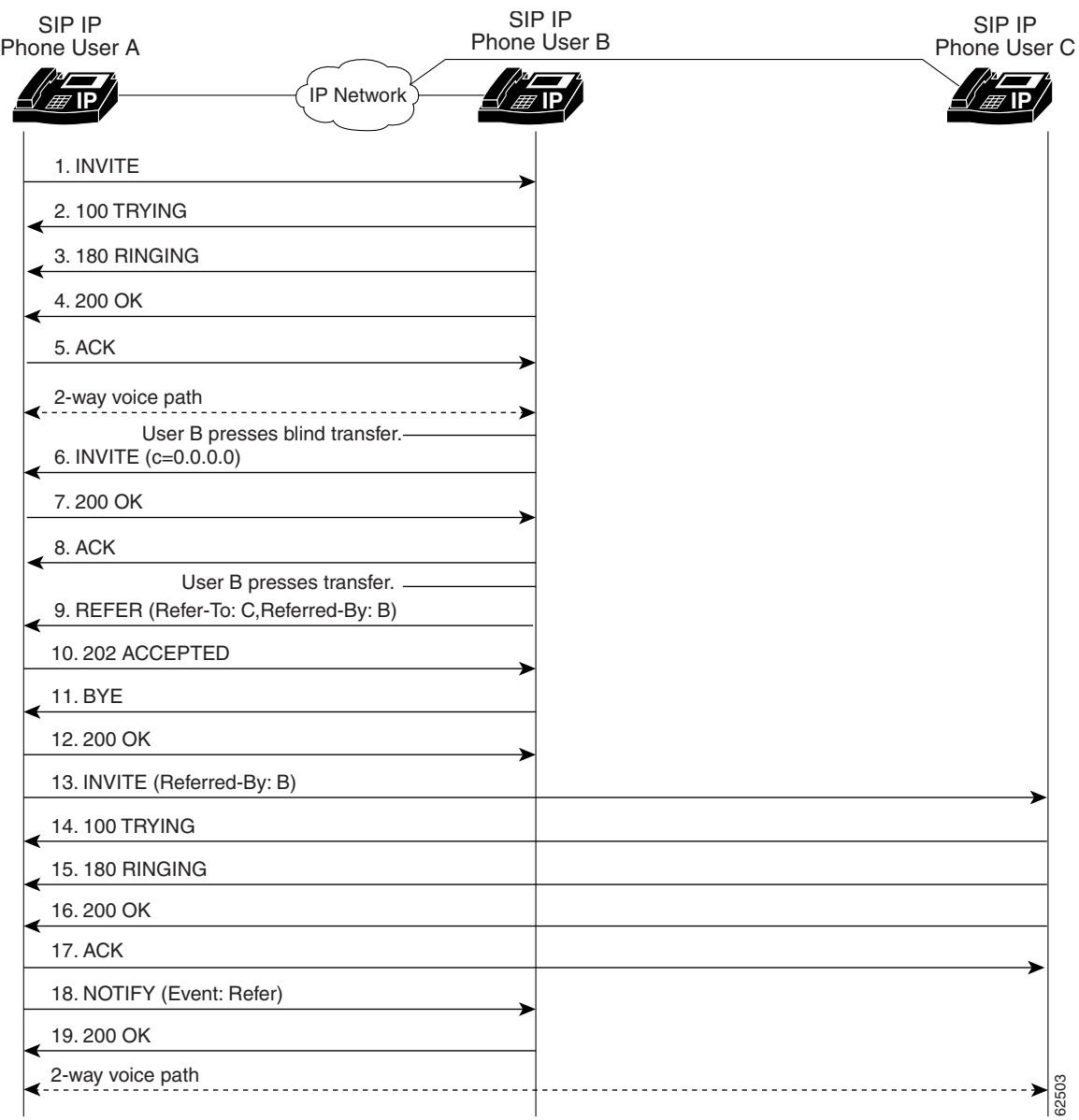

<span id="page-97-0"></span>*Figure B-6 Cisco SIP IP Phone-to-Cisco SIP IP Phone Call Transfer without Consultation*

 $\overline{\phantom{a}}$ 

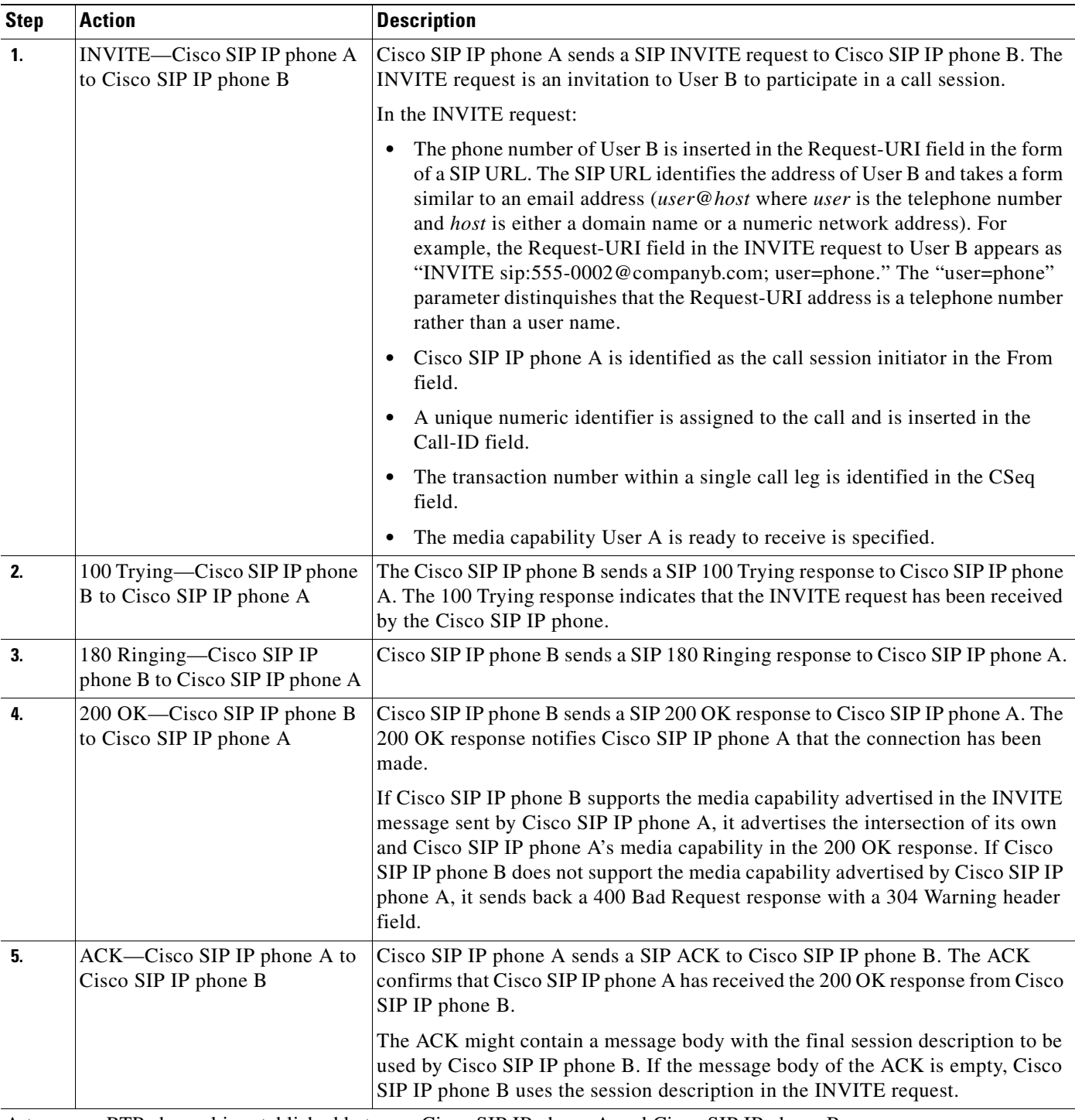

A two-way RTP channel is established between Cisco SIP IP phone A and Cisco SIP IP phone B. User B then selects the option to blind transfer the call to User C.

 $\overline{\phantom{a}}$ 

÷

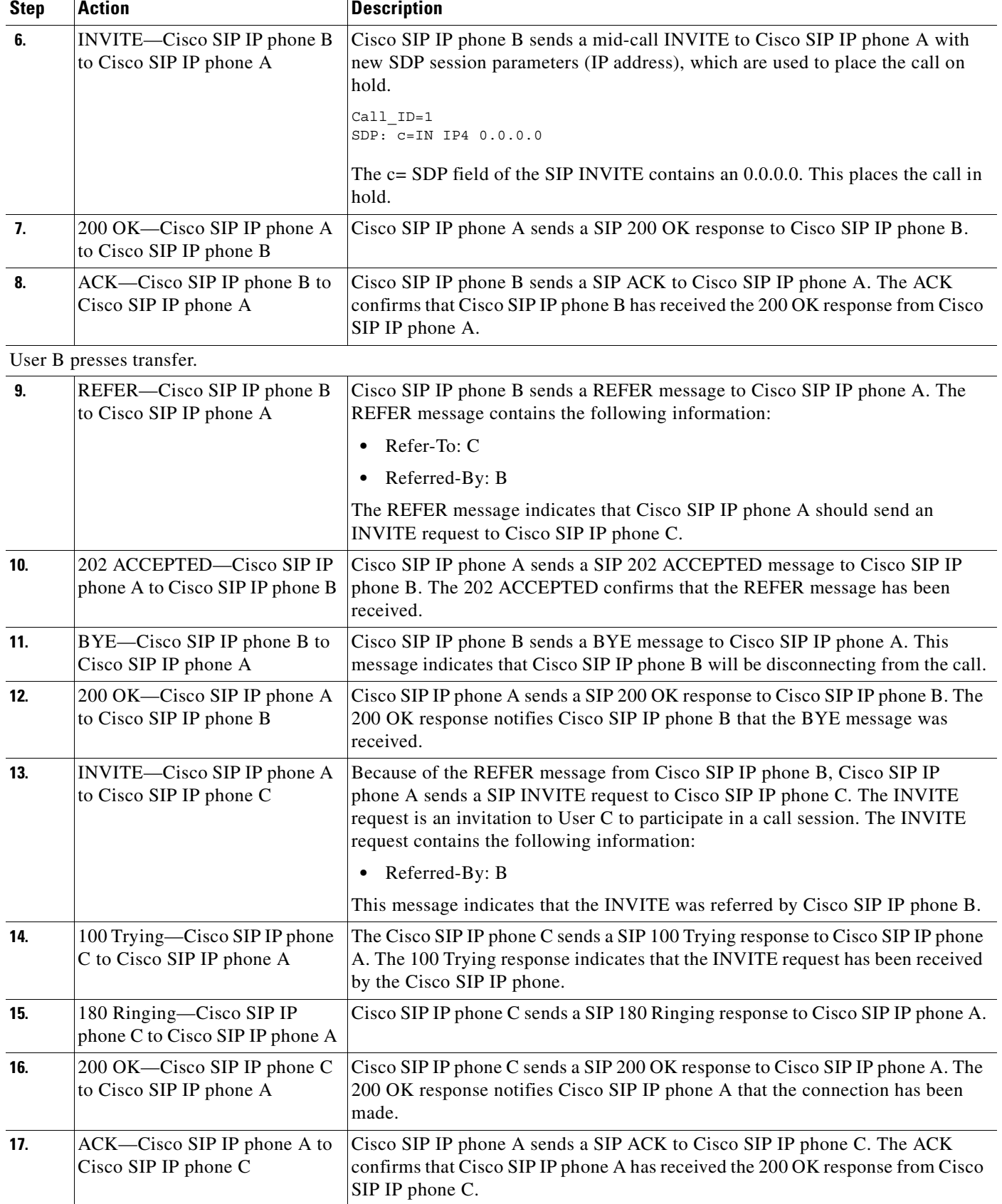

 $\blacksquare$ 

J.

 $\mathsf I$ 

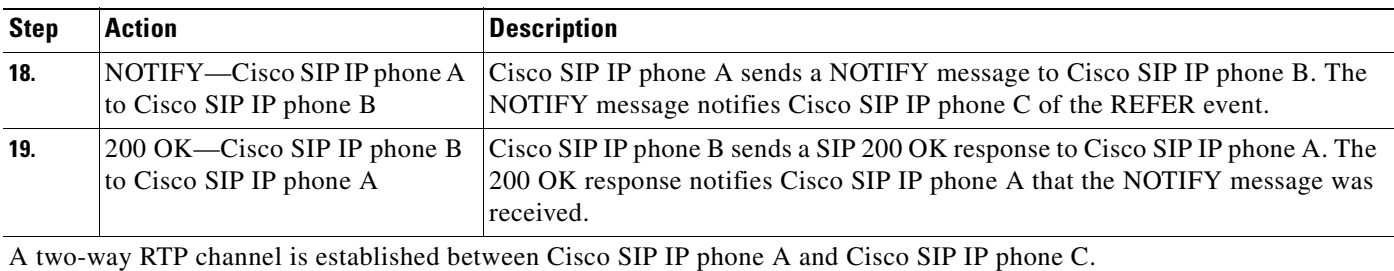

<span id="page-100-0"></span>**Cisco SIP IP Phone-to-Cisco SIP IP Phone Call Transfer without Consultation Using Failover to Bye/Also**

> [Figure B-6](#page-97-0) illustrates a successful call between Cisco SIP IP phones in which two parties are in a call and then one of the participants transfers the call to a third party without first contacting the third party. This is called a blind or unattended transfer. In this call flow scenario, the end users are User A, User B, and User C. They are all using Cisco SIP IP phones, which are connected via an IP network.

The call flow scenario is as follows:

- **1.** User A calls User B.
- **2.** User B answers the call.
- **3.** User B transfers the call to User C.

| SIP IP<br>Phone User A                                           | SIP IP<br>Phone User B | SIP IP<br>Phone User C |
|------------------------------------------------------------------|------------------------|------------------------|
| IP Network                                                       |                        |                        |
| 1. INVITE                                                        |                        |                        |
| 2.100 TRYING                                                     |                        |                        |
| 3.180 RINGING                                                    |                        |                        |
| 4.200 OK                                                         |                        |                        |
| 5. ACK                                                           |                        |                        |
| 2-way voice path                                                 |                        |                        |
| User B presses blind transfer.-<br>6. INVITE (c=0.0.0.0)         |                        |                        |
| 7.200 OK                                                         |                        |                        |
| 8. ACK                                                           |                        |                        |
| User B dials user C. -<br>9. REFER (Refer-To: C, Referred-By: B) |                        |                        |
| 10.501 NOT IMPLEMENTED                                           |                        |                        |
| 11. BYE(Also: C)                                                 |                        |                        |
| 12.200 OK                                                        |                        |                        |
| 13. INVITE (Requested-By: B)                                     |                        |                        |
| 14.100 TRYING                                                    |                        |                        |
| 15.180 RINGING                                                   |                        |                        |
| 16.200 OK                                                        |                        |                        |
| <b>17. ACK</b>                                                   |                        | ⋗                      |
| 2-way voice path                                                 |                        | 62504                  |

*Figure B-7 Cisco SIP IP Phone-to-Cisco SIP IP Phone Call Transfer without Consultation Using Bye/Also*

 $\overline{\phantom{a}}$ 

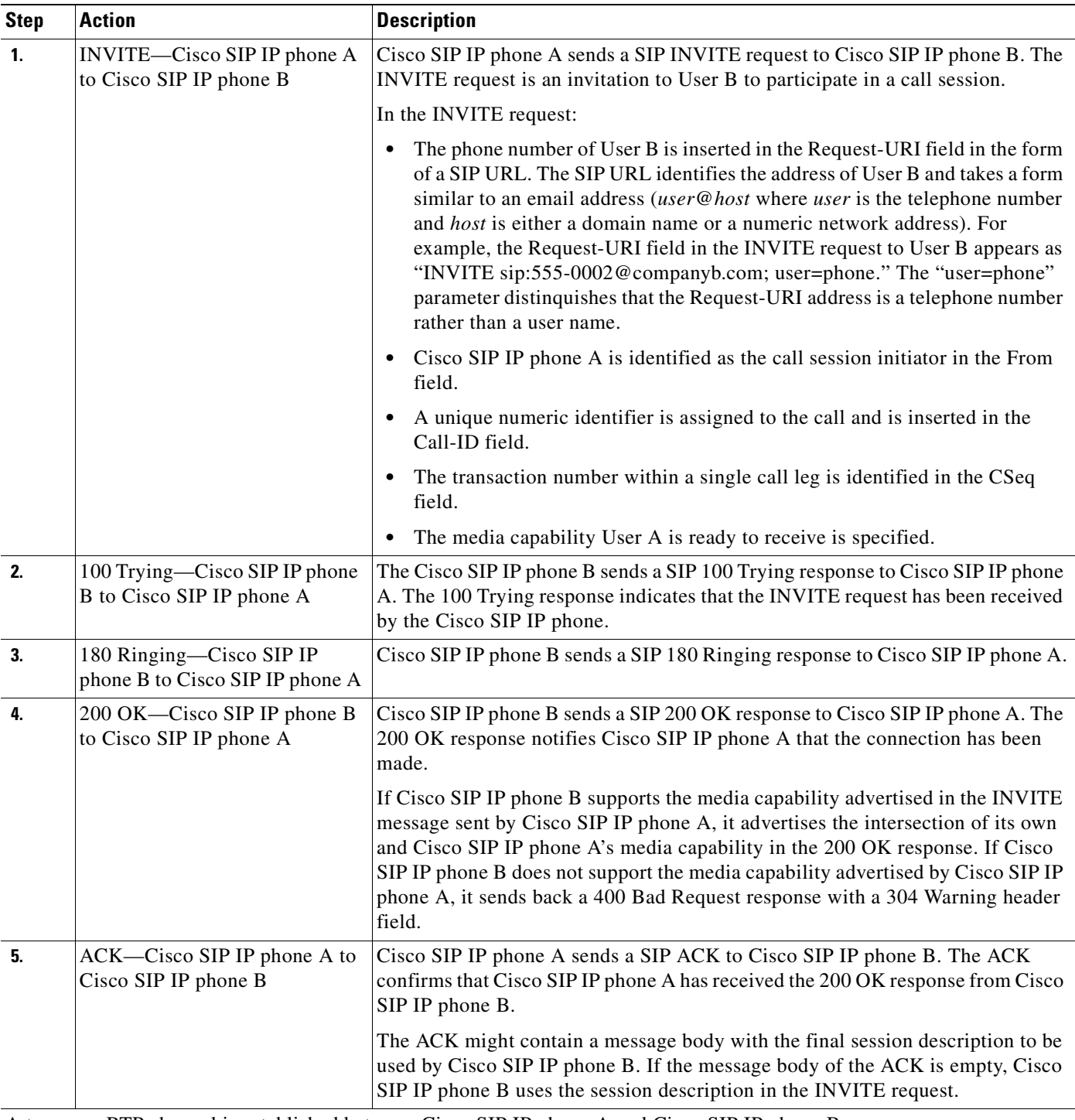

A two-way RTP channel is established between Cisco SIP IP phone A and Cisco SIP IP phone B. User B then selects the option to blind transfer the call to User C.

 $\overline{\phantom{a}}$ 

 $\mathbf I$ 

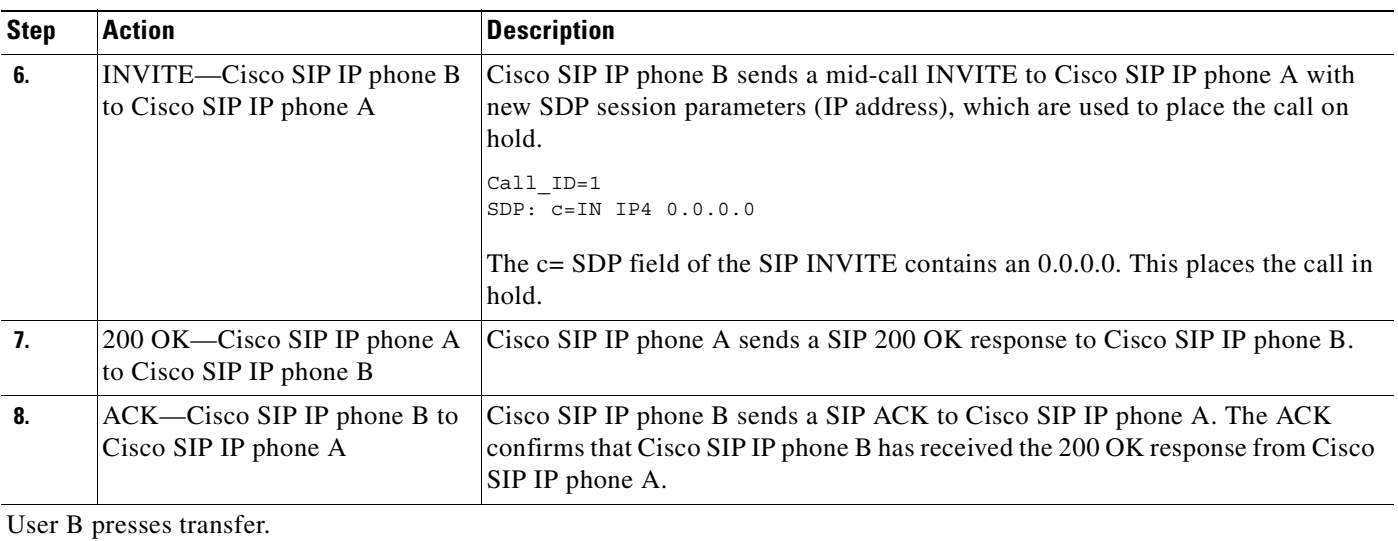

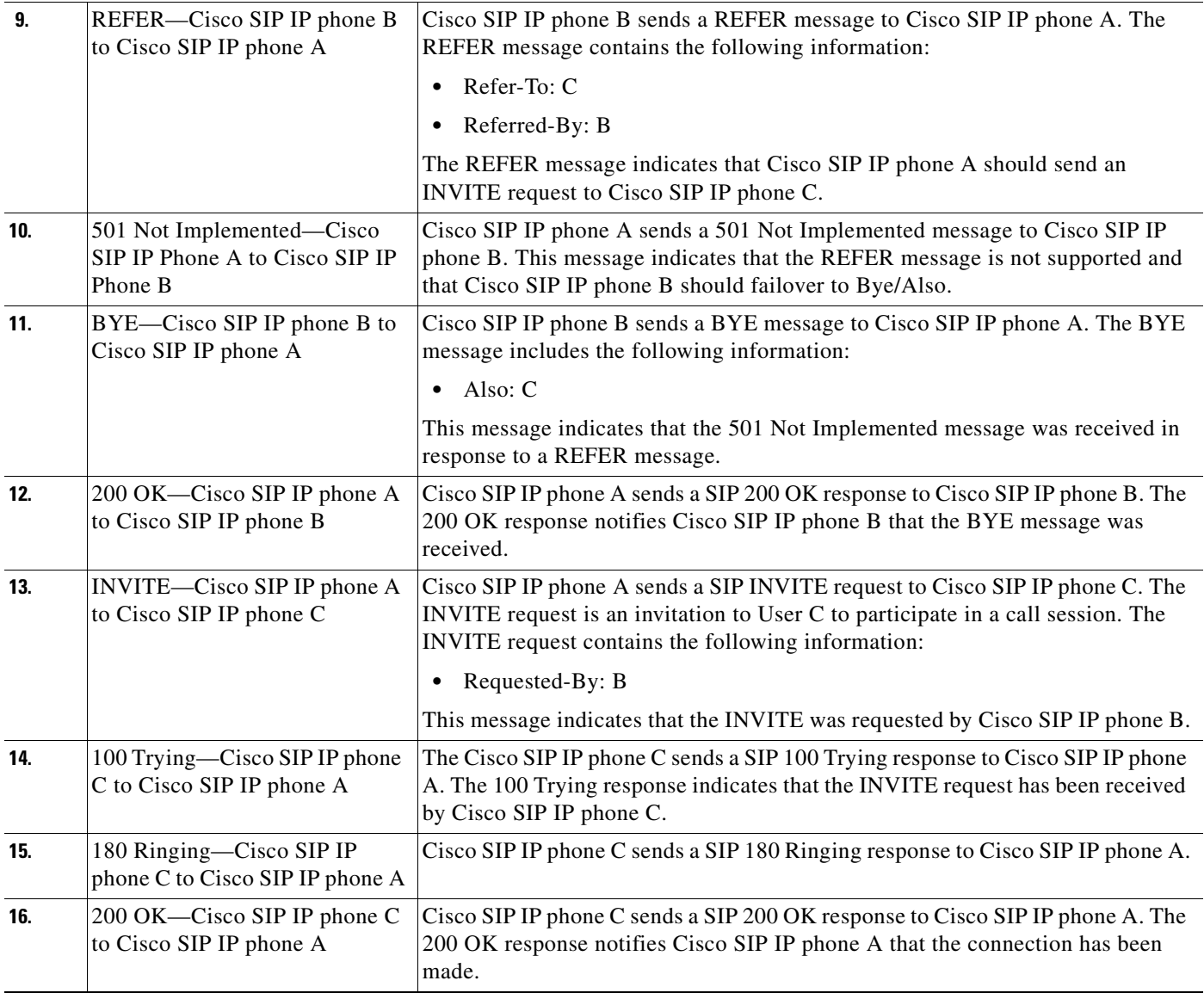

 $\mathsf I$ 

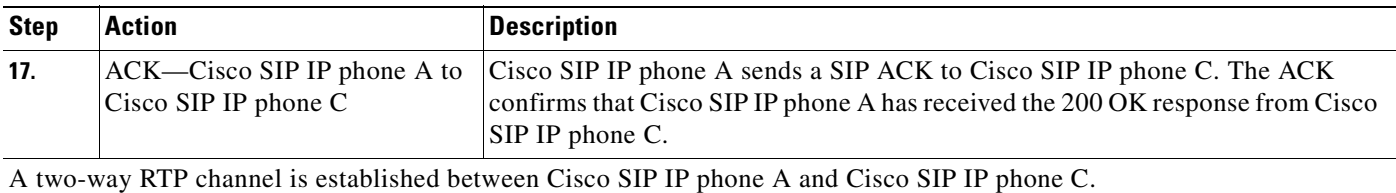

#### <span id="page-104-0"></span>**Cisco SIP IP Phone-to-Cisco SIP IP Phone Call Transfer with Consultation**

[Figure B-8](#page-105-0) illustrates a successful call between Cisco SIP IP phones in which two parties are in a call, one of the participants contacts a third party, and then that participant transfers the call to the third party. This is called an attended transfer. In this call flow scenario, the end users are User A, User B, and User C. They are all using Cisco SIP IP phones, which are connected via an IP network.

The call flow scenario is as follows:

- **1.** User A calls User B.
- **2.** User B answers the call.
- **3.** User B calls User C and User C consents to take the call.
- **4.** User B transfers the call to User C.
- **5.** User B disconnects with user C.
- **6.** User C and user A connect to each other.

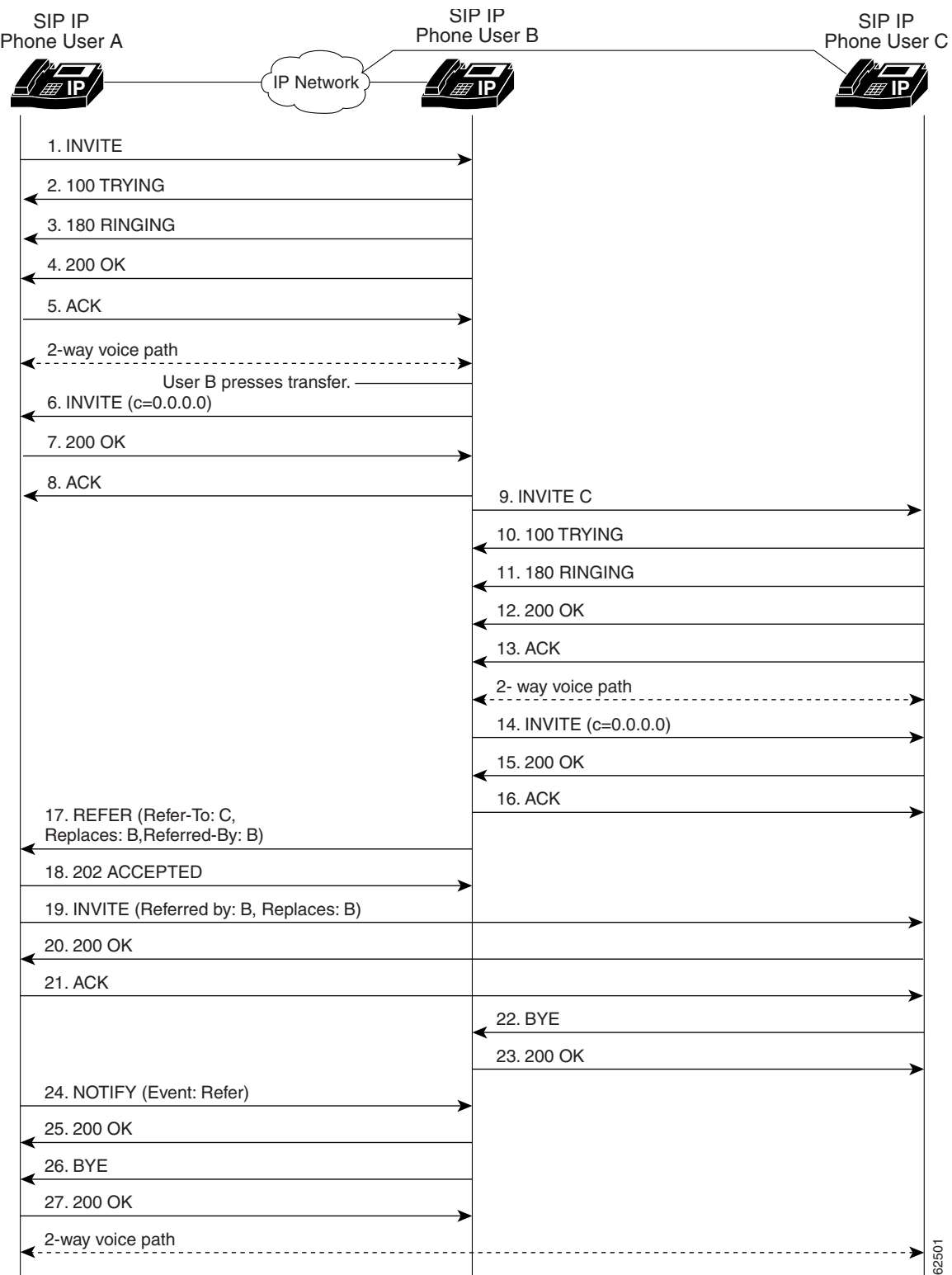

<span id="page-105-0"></span>*Figure B-8 Cisco SIP IP Phone-to-Cisco SIP IP Phone Call Transfer with Consultation*

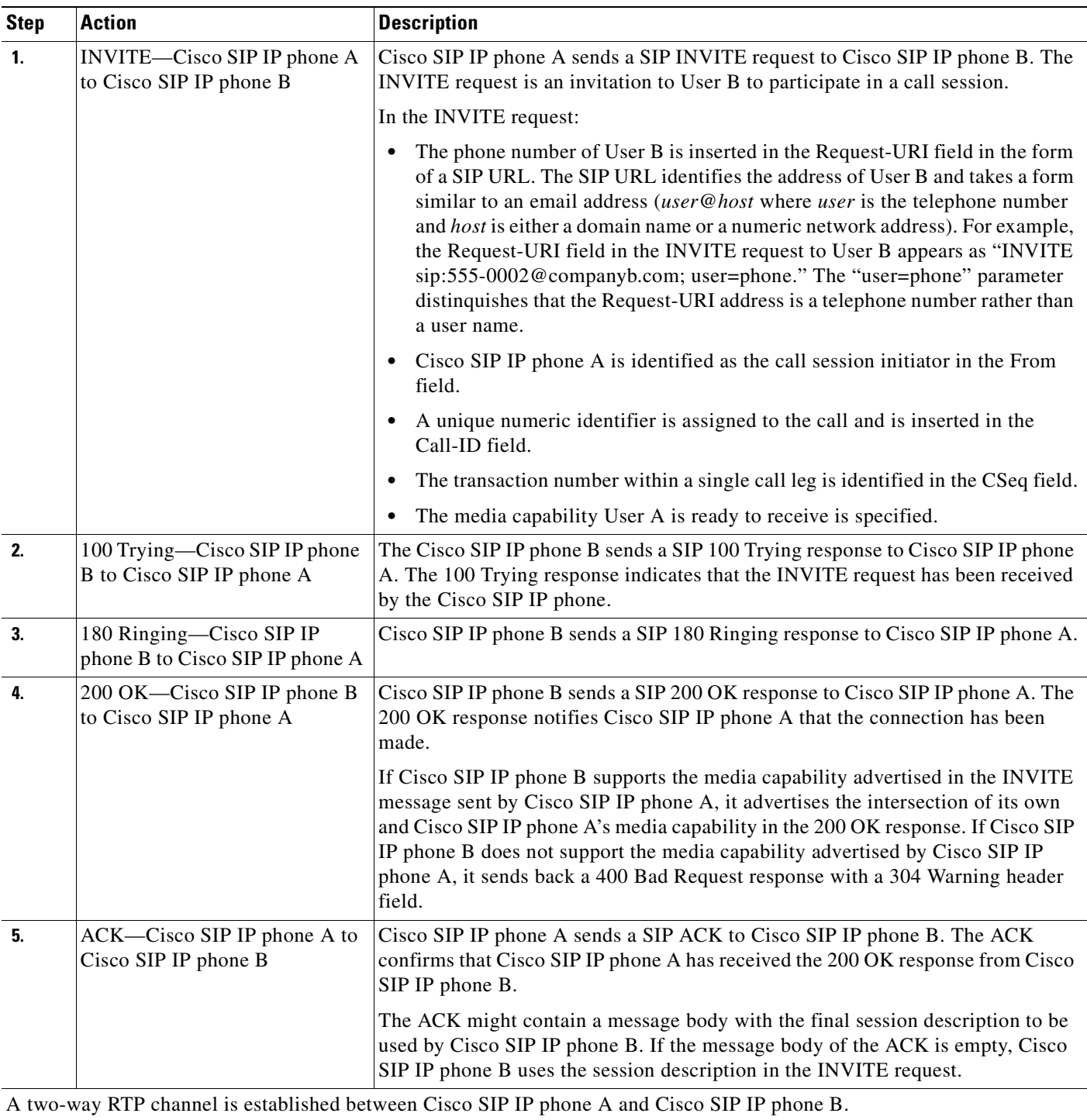

User B then selects the option to transfer the call to User C.

 $\overline{\phantom{a}}$ 

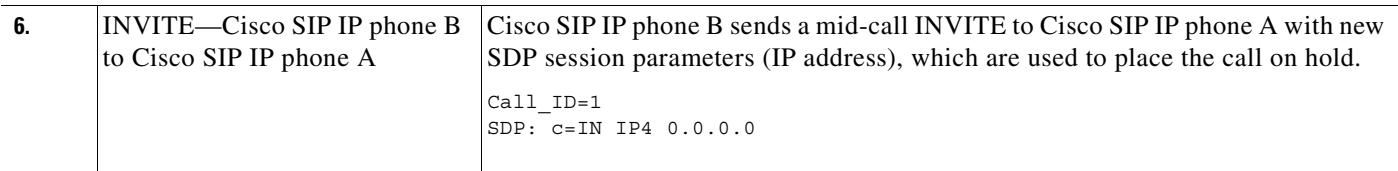

 $\mathbf I$ 

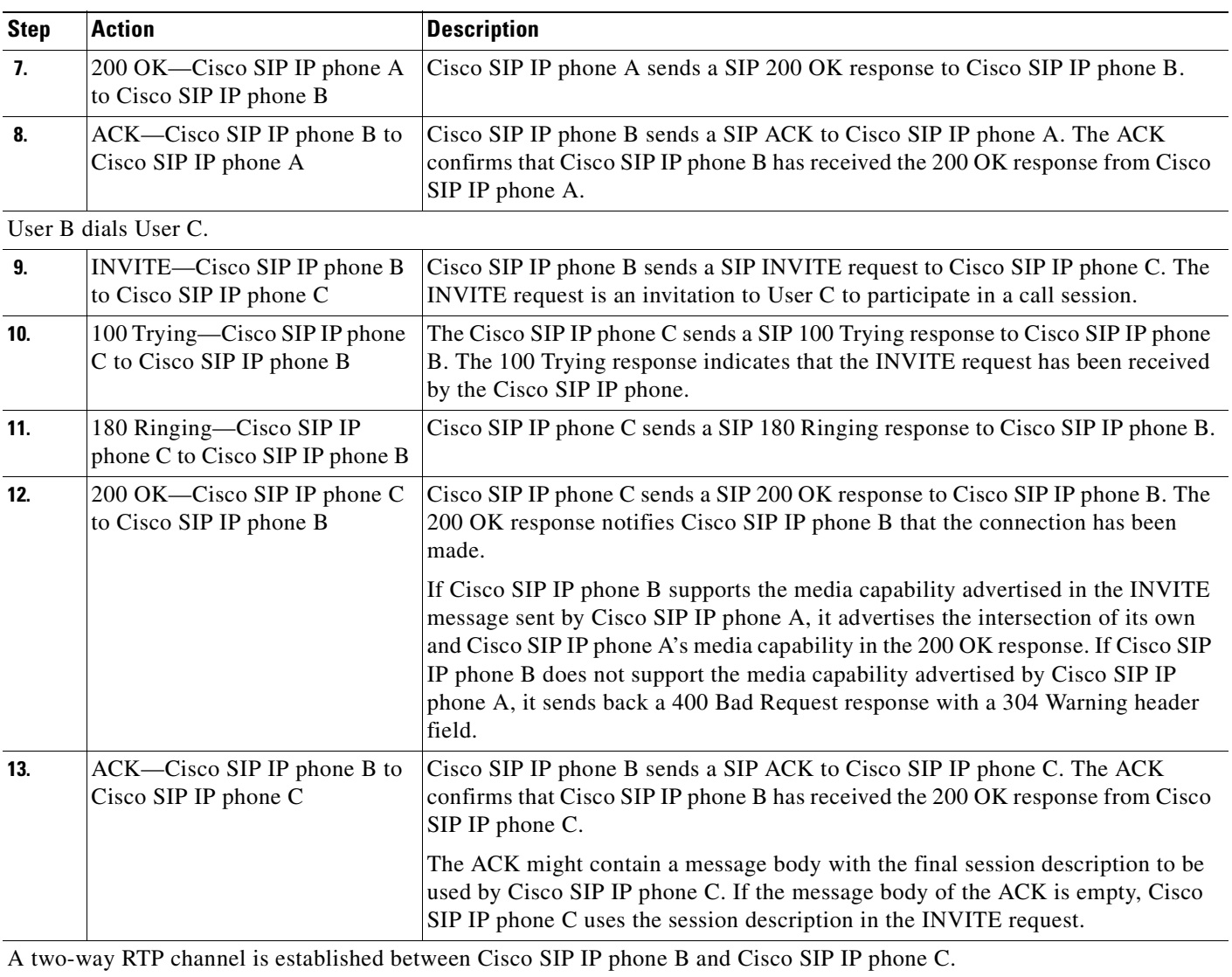

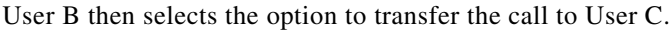

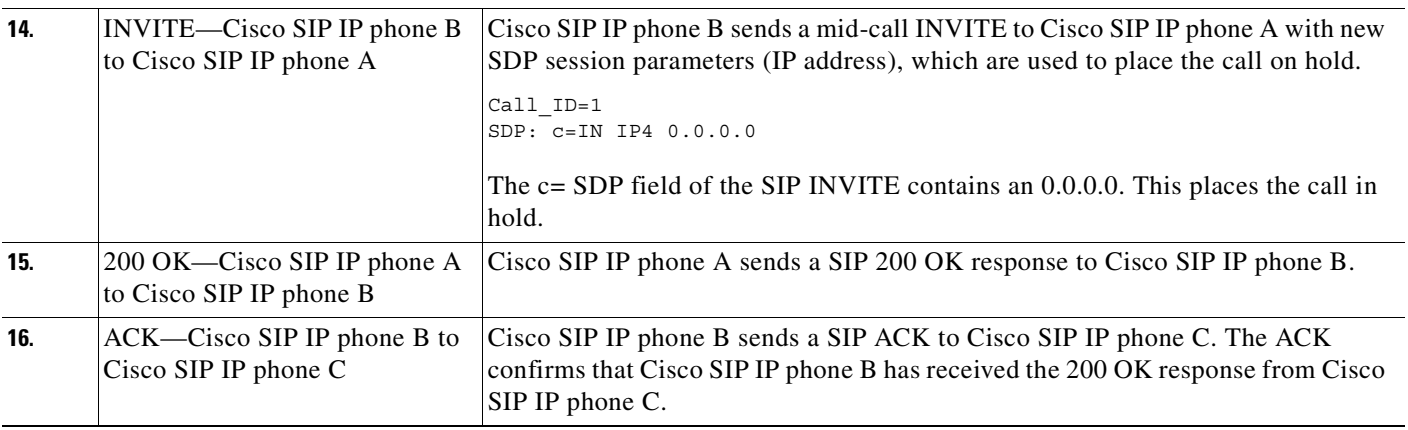
$\overline{\phantom{a}}$ 

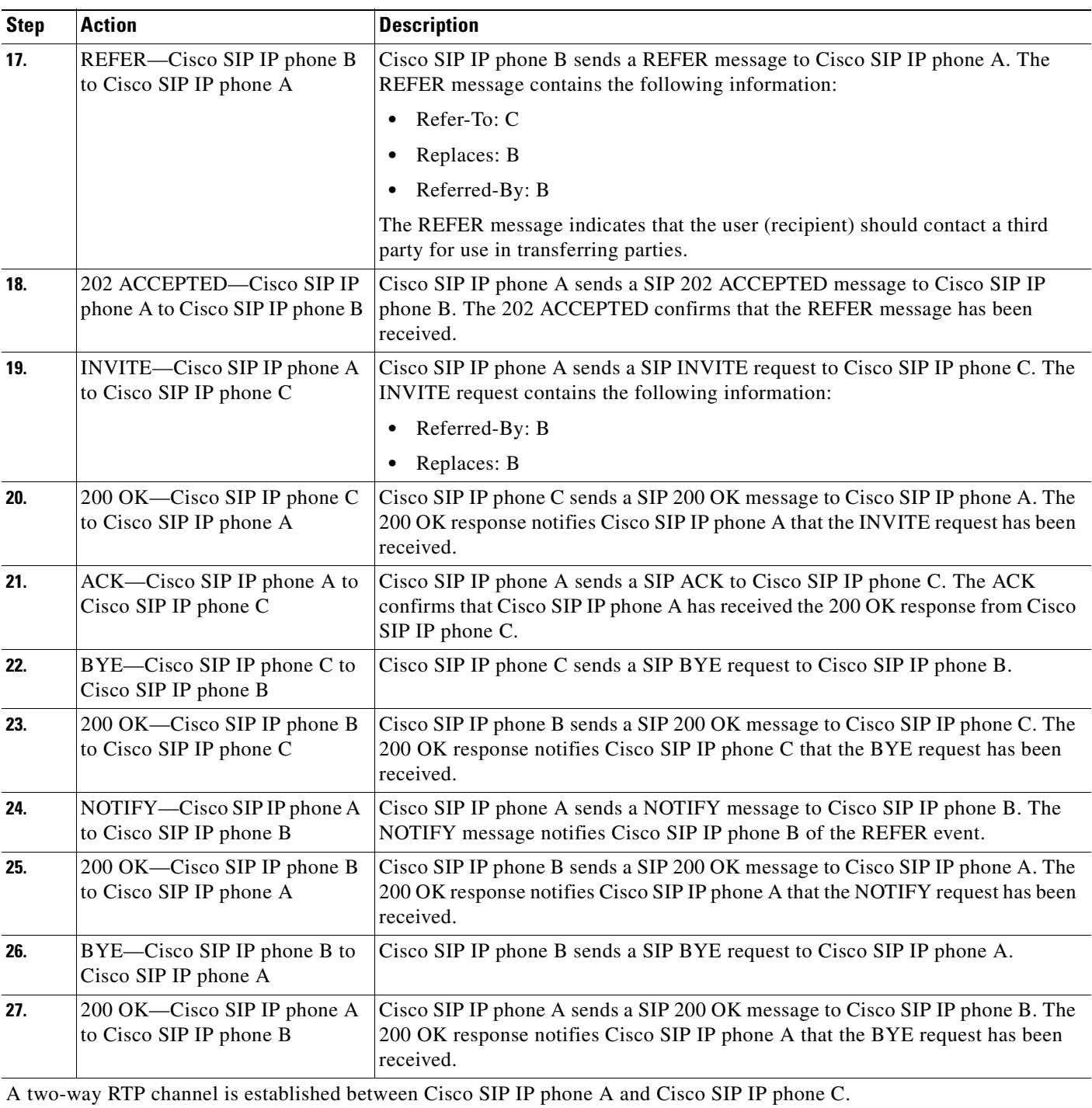

### **Cisco SIP IP Phone-to-Cisco SIP IP Phone Call Transfer with Consultation Using Failover to Bye/Also**

[Figure B-8](#page-105-0) illustrates a successful call between Cisco SIP IP phones in which two parties are in a call, one of the participants contacts a third party, and then that participant transfers the call to the third party. This is called an attended transfer. In this call flow scenario, the end users are User A, User B, and User C. They are all using Cisco SIP IP phones, which are connected via an IP network.

The call flow scenario is as follows:

- **1.** User A calls User B.
- **2.** User B answers the call.
- **3.** User B calls User C and User C consents to take the call.
- **4.** User B transfers the call to User C.
- **5.** User B disconnects with user C.
- **6.** User C and user A connect to each other.

 $\overline{\phantom{a}}$ 

| SIP IP<br>Phone User A                                                  | SIP IP<br>Phone User B | SIP IP<br>Phone User C |
|-------------------------------------------------------------------------|------------------------|------------------------|
| IP Network                                                              |                        |                        |
| 1. INVITE                                                               |                        |                        |
| 2.100 TRYING                                                            |                        |                        |
| 3.180 RINGING                                                           |                        |                        |
| 4.200 OK                                                                |                        |                        |
| 5. ACK                                                                  |                        |                        |
| 2-way voice path<br>User B presses transfer. -<br>6. INVITE (c=0.0.0.0) |                        |                        |
| 7.200 OK                                                                |                        |                        |
| 8. ACK                                                                  | 9. INVITE C            |                        |
|                                                                         | 10.100 TRYING          |                        |
|                                                                         | 11.180 RINGING         |                        |
|                                                                         | 12.200 OK              |                        |
|                                                                         | 13. ACK                |                        |
|                                                                         | 2-way voice path       |                        |
|                                                                         | 14. INVITE (c=0.0.0.0) |                        |
|                                                                         | 15.200 OK              |                        |
|                                                                         | 16. ACK                |                        |
| 17. REFER (Refer-To: C,<br>Replaces: B, Referred-By: B)                 |                        |                        |
| 18.501 NOT IMPLEMENTED                                                  |                        |                        |
| 19. BYE(Also: C)                                                        |                        |                        |
| 20.200 OK                                                               |                        |                        |
|                                                                         | ⋗<br>21. BYE           |                        |
|                                                                         | 22.200 OK              |                        |
| 23. INVITE C (Requested-By: B)                                          |                        |                        |
| 24.100 TRYING                                                           |                        |                        |
| 25.180 RINGING                                                          |                        |                        |
| 26.200 OK                                                               |                        |                        |
| 27. ACK                                                                 |                        |                        |
| 2-way voice path                                                        |                        | 62502                  |

*Figure B-9 Cisco SIP IP Phone-to-Cisco SIP IP Phone Call Transfer with Consultation Using Failover to Bye/Also*

 $\overline{\phantom{a}}$ 

I

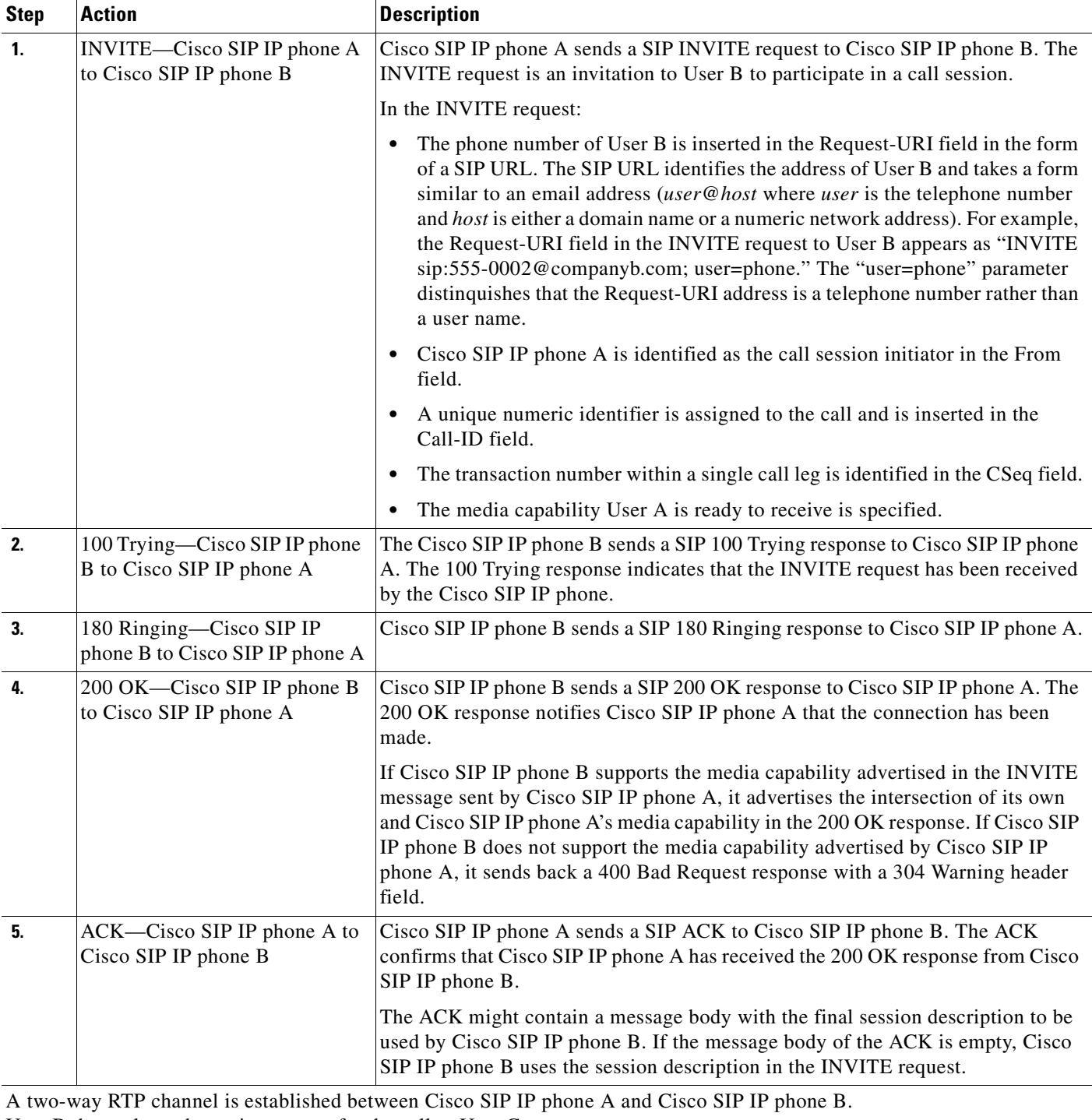

User B then selects the option to transfer the call to User C.

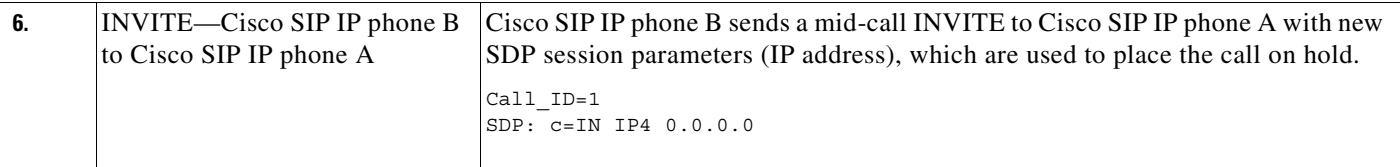

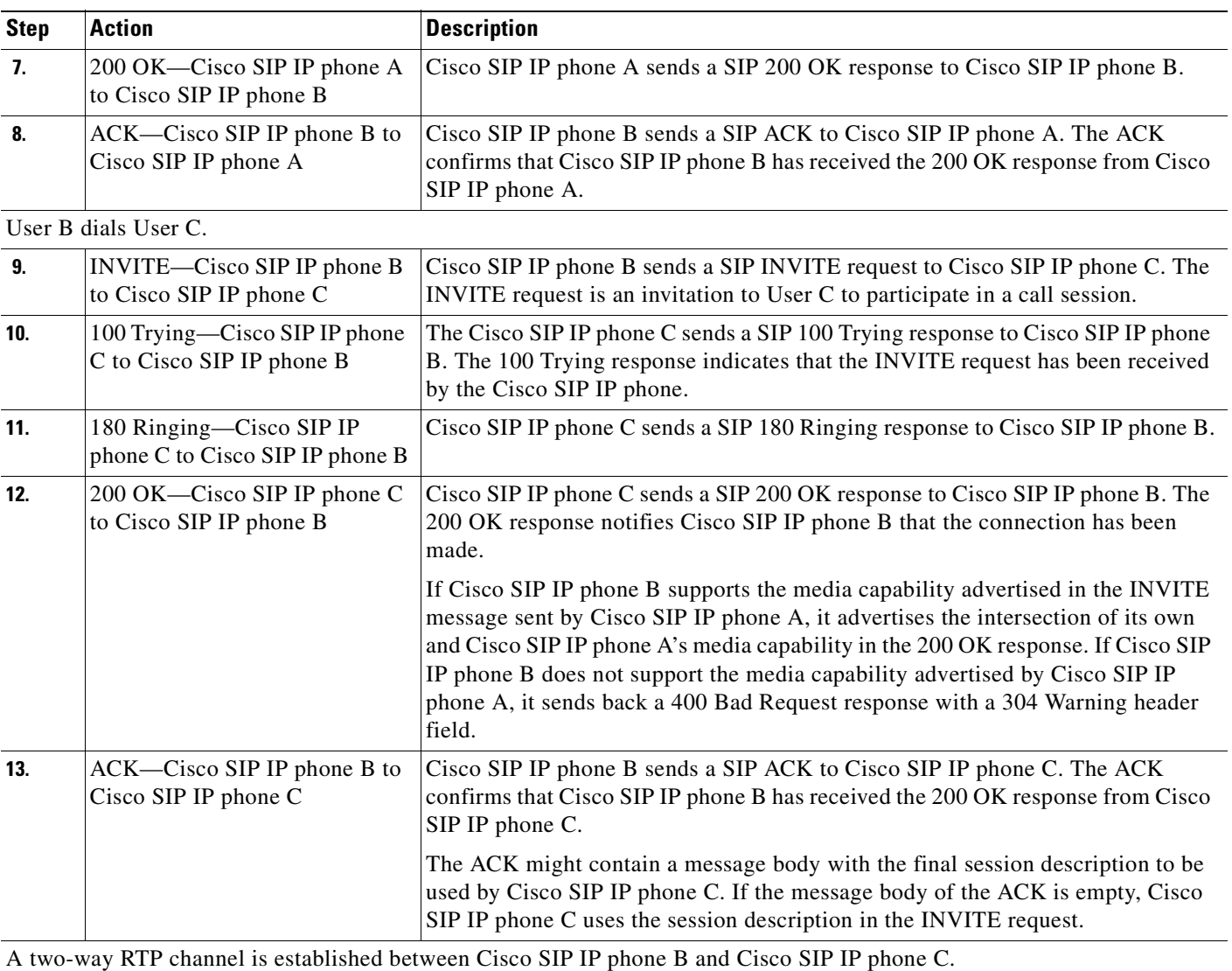

User B then selects the option to transfer the call to User C.

 $\sqrt{2}$ 

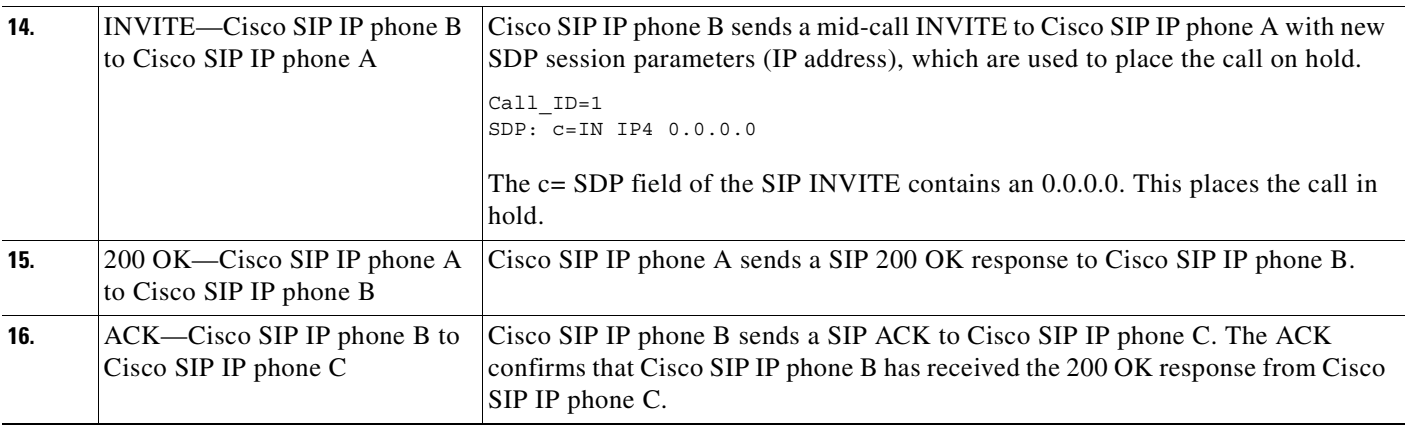

 $\overline{\phantom{a}}$ 

I

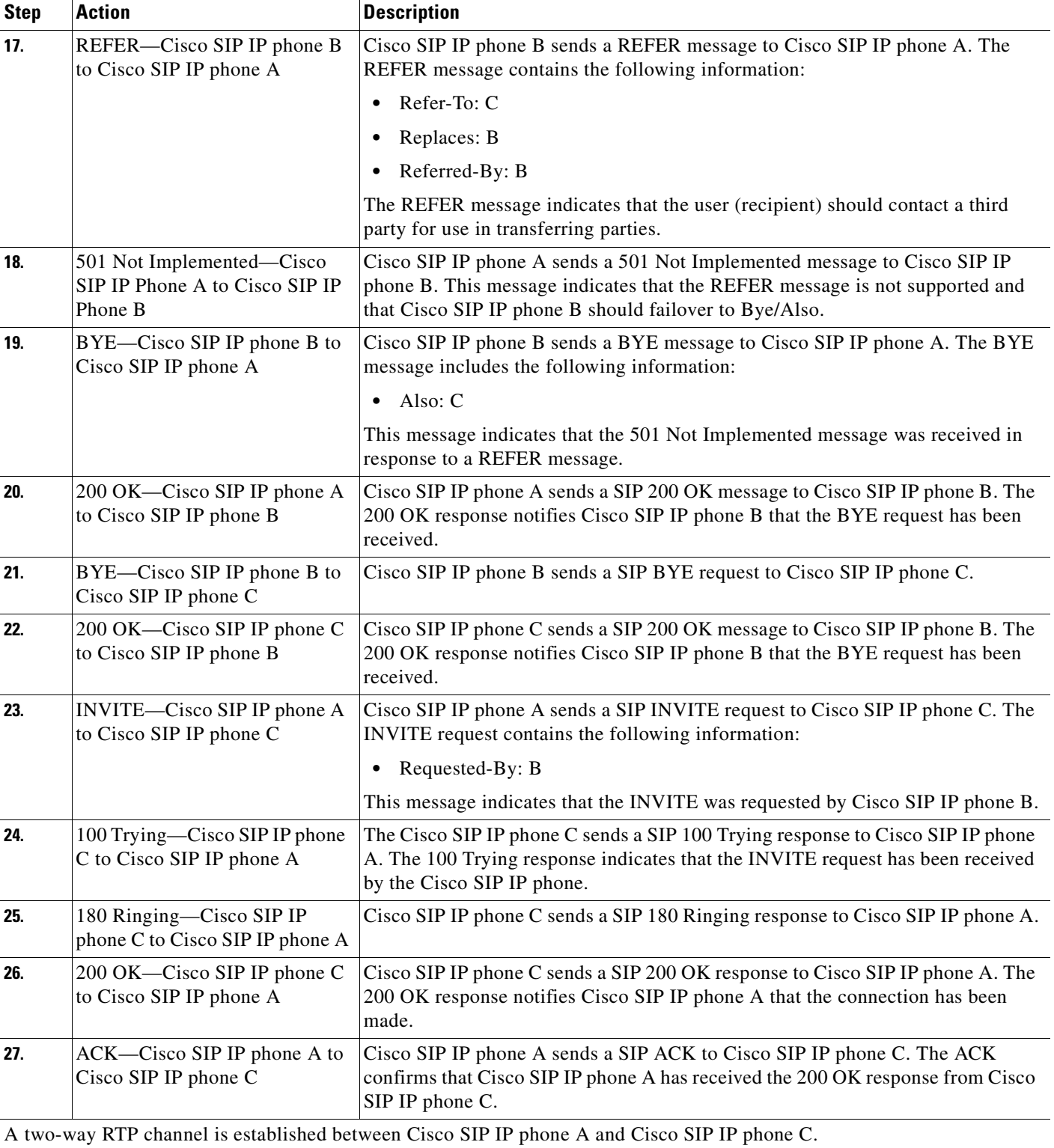

### **Cisco SIP IP Phone-to-Cisco SIP IP Phone Network Call Forwarding (Unconditional)**

[Figure B-10](#page-114-0) illustrates successful call forwarding between Cisco SIP IP phones in which User B has requested unconditional call forwarding from the network. When User A calls User B, the call is immediately transferred to Cisco SIP IP phone C. In this call flow scenario, the end users are User A, User B, and User C. They are all using Cisco SIP IP phones, which are connected via an IP network.

The call flow scenario is as follows:

- **1.** User B requests that the network forward all calls to Cisco SIP IP phone C.
- **2.** User A calls User B.
- **3.** The network transfers the call to Cisco SIP IP phone C.

<span id="page-114-0"></span>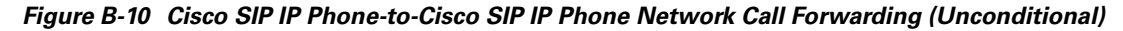

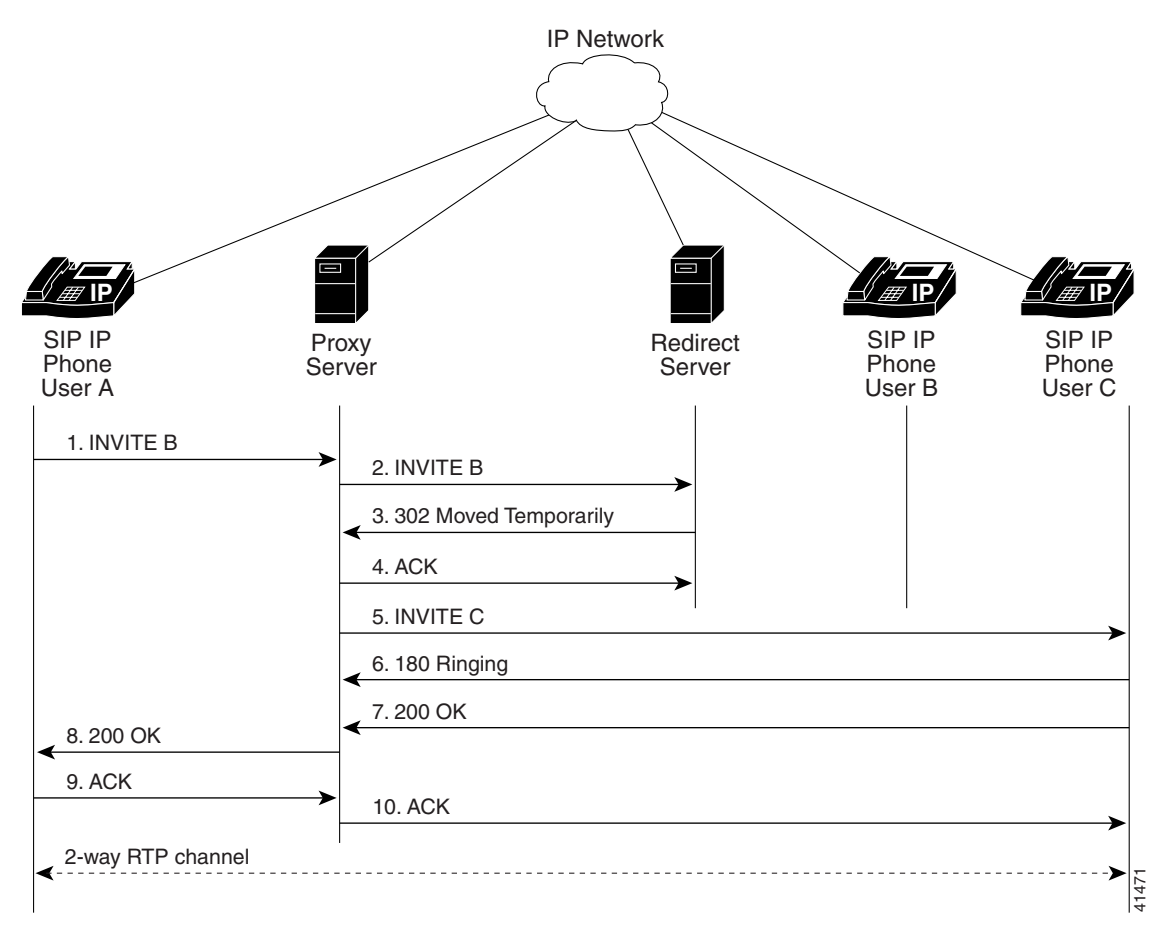

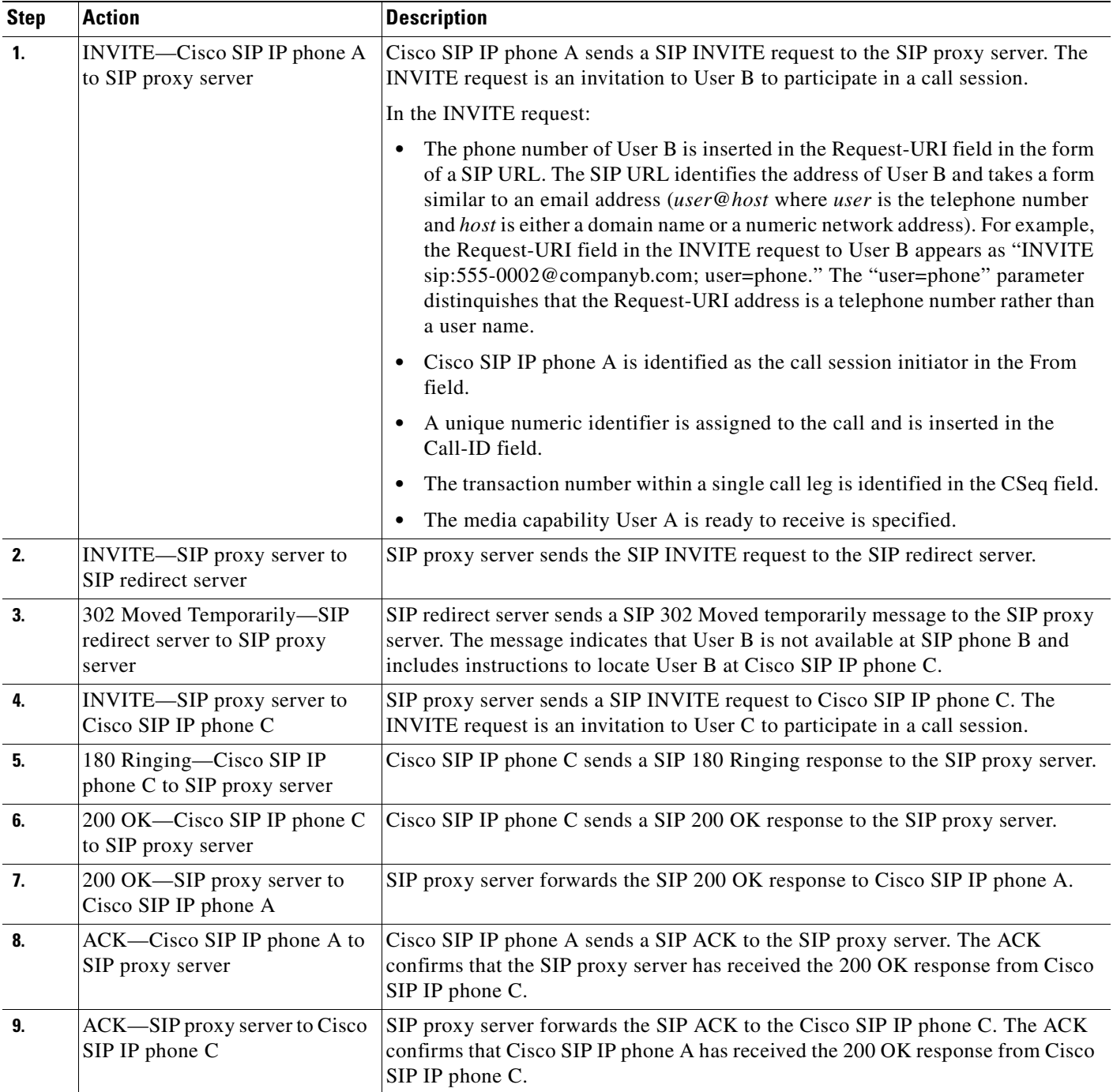

### **Cisco SIP IP Phone-to-Cisco SIP IP Phone Network Call Forwarding (Busy)**

[Figure B-11](#page-116-0) illustrates successful call forwarding between Cisco SIP IP phones in which User B has requested call forwarding from the network in the event the phone is busy. When User A calls User B, the SIP proxy server tries to place the call to Cisco SIP IP phone B and, if the line is busy, the call is transferred to Cisco SIP IP phone C. In this call flow scenario, the end users are User A, User B, and User C. They are all using Cisco SIP IP phones, which are connected via an IP network.

The call flow scenario is as follows:

- **1.** User B requests that if their phone (Cisco SIP IP phone B) is busy the network should forward incoming calls to Cisco SIP IP phone C.
- **2.** User A calls User B.
- **3.** User B's phone is busy.
- **4.** The network transfers the call to Cisco SIP IP phone C.

<span id="page-116-0"></span>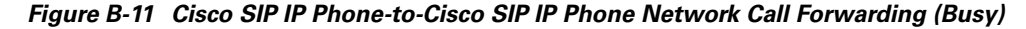

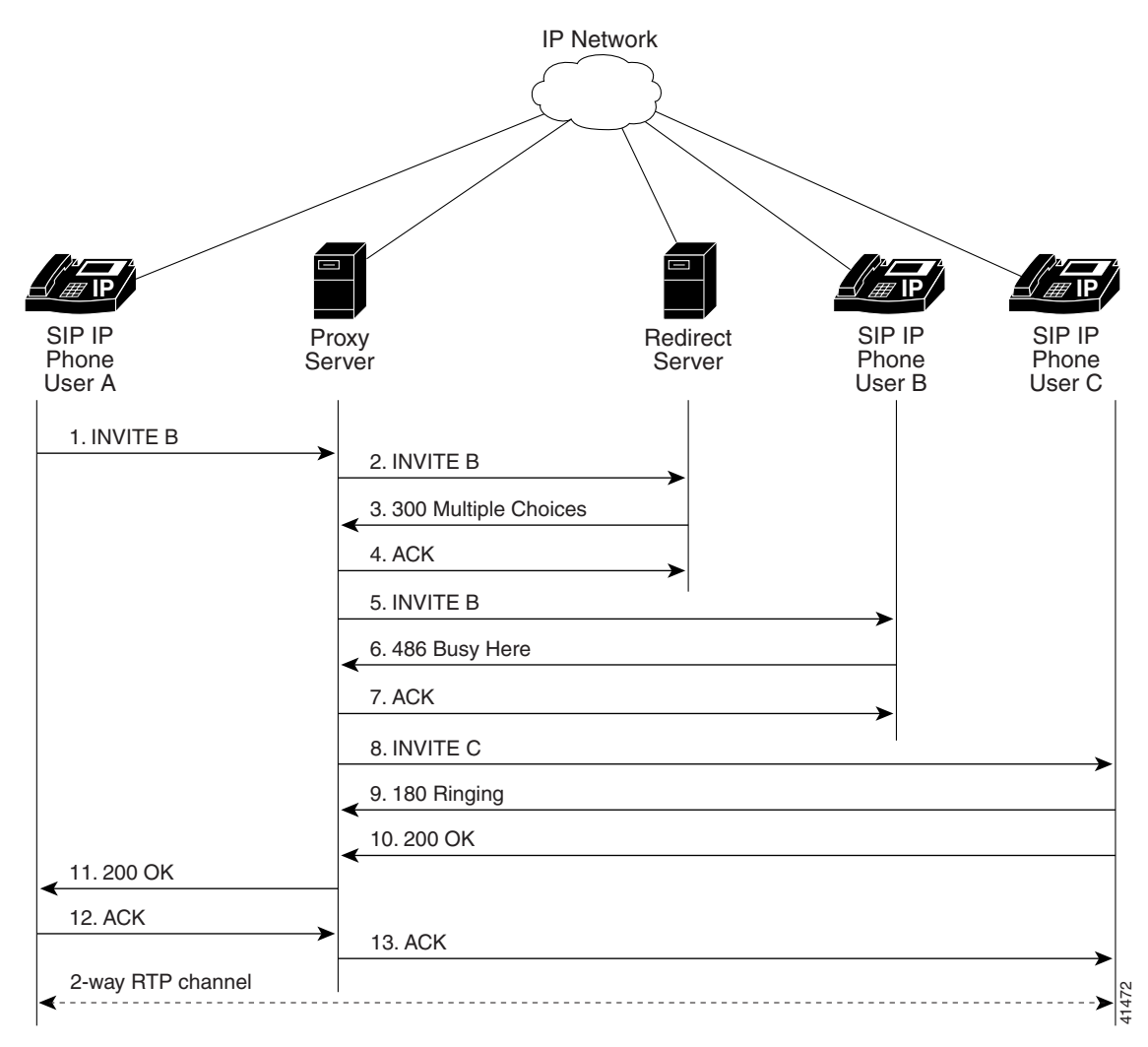

I

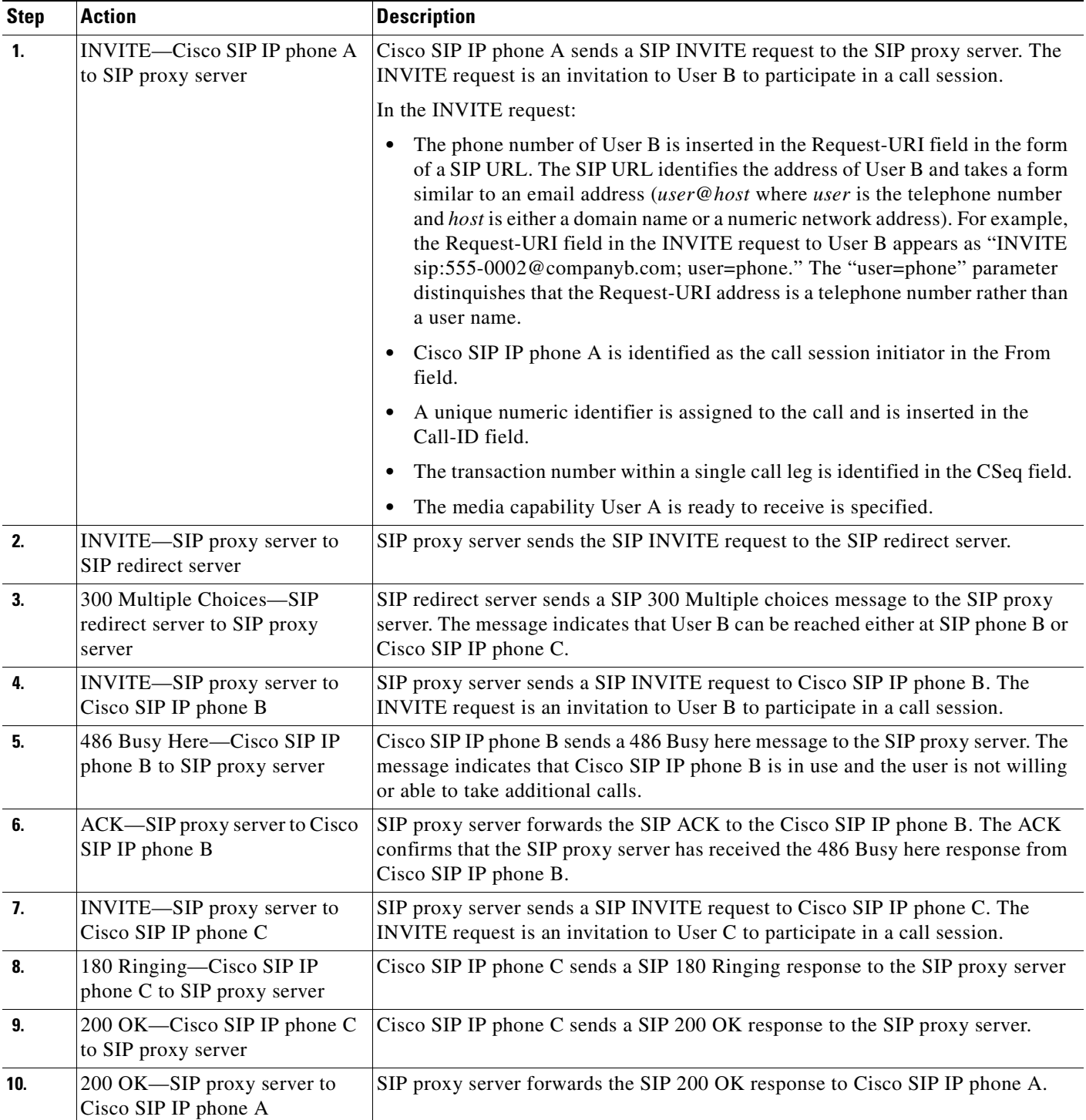

 $\mathsf I$ 

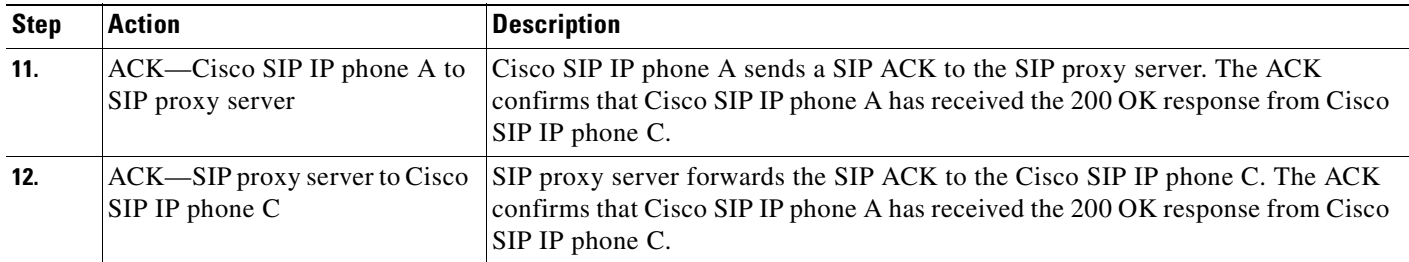

### **Cisco SIP IP Phone-to-Cisco SIP IP Phone Network Call Forwarding (No Answer)**

[Figure B-12](#page-119-0) illustrates successful call forwarding between Cisco SIP IP phones in which User B has requested call forwarding from the network in the event there is no answer. When User A calls User B, the proxy server tries to place the call to Cisco SIP IP phone B and, if there is no answer, the call is transferred to Cisco SIP IP phone C. In this call flow scenario, the end users are User A, User B, and User C. They are all using Cisco SIP IP phones, which are connected via an IP network.

The call flow scenario is as follows:

- **1.** User B requests that if their phone (Cisco SIP IP phone B) is not answered within a set amount of time the network should forward incoming calls to Cisco SIP IP phone C.
- **2.** User A calls User B.
- **3.** User B's phone is not answered.
- **4.** The network transfers the call to Cisco SIP IP phone C.

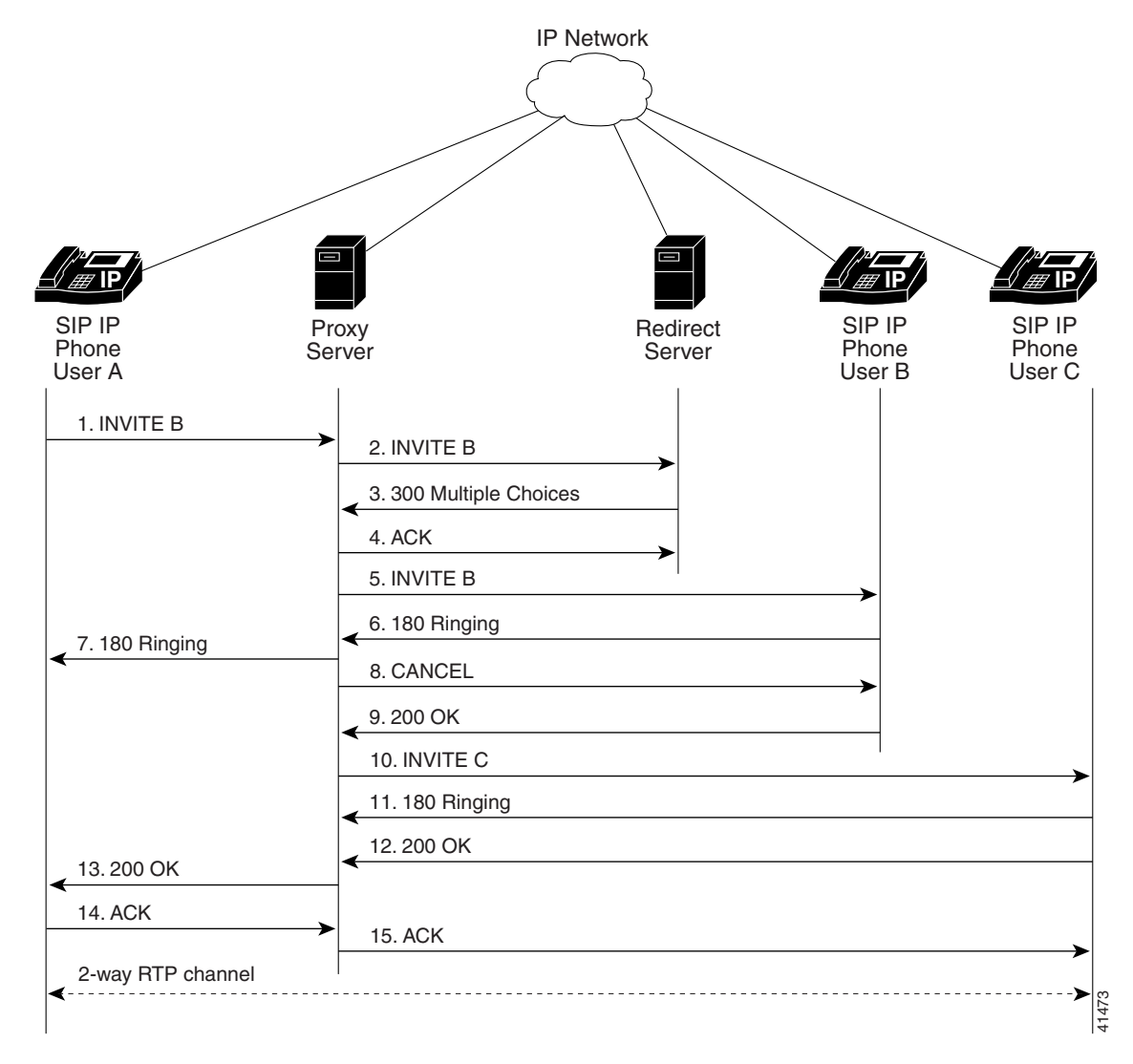

<span id="page-119-0"></span>*Figure B-12 Cisco SIP IP Phone-to-Cisco SIP IP Phone Network Call Forwarding (No Answer)*

 $\overline{\phantom{a}}$ 

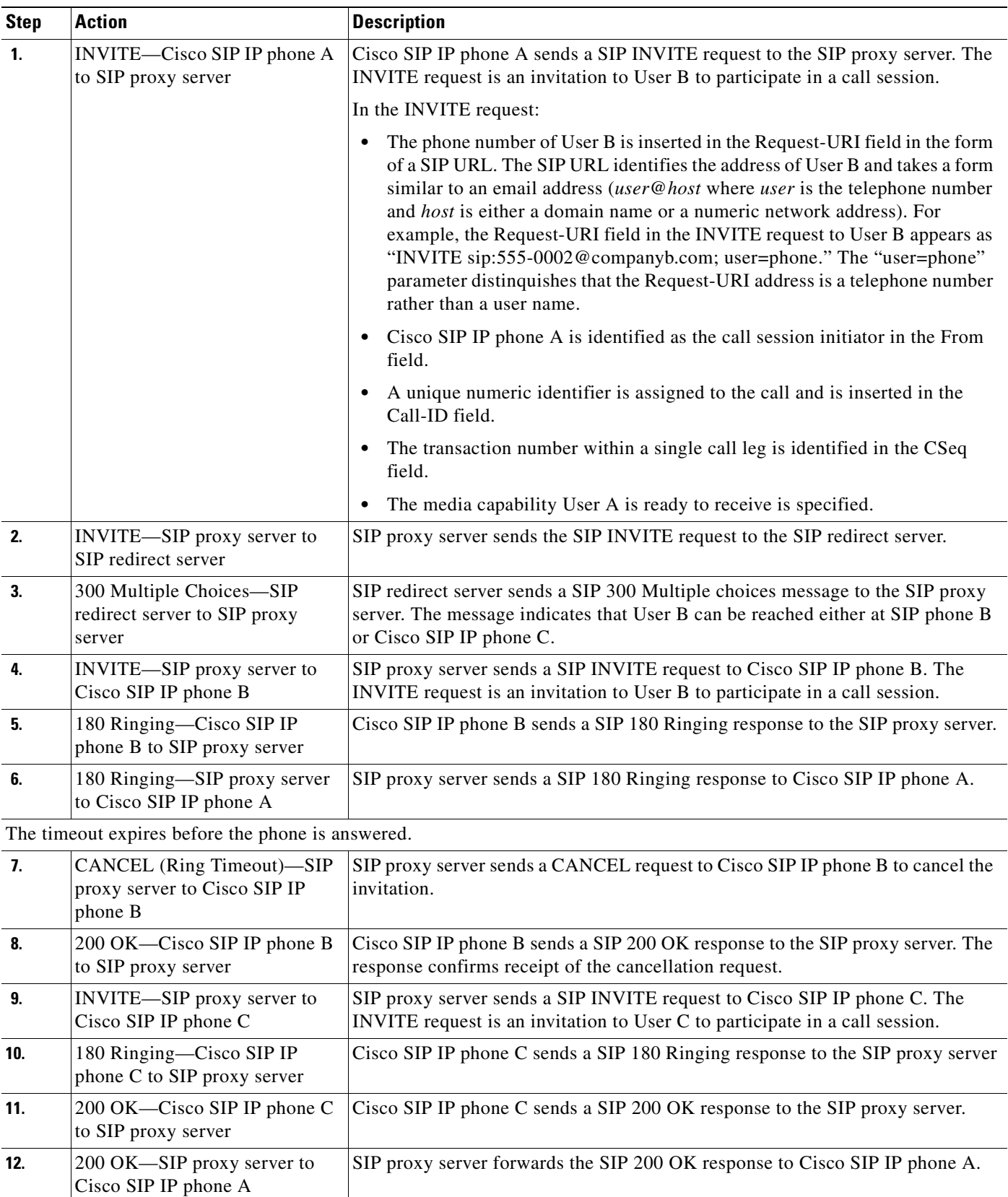

 $\mathbf{r}$ 

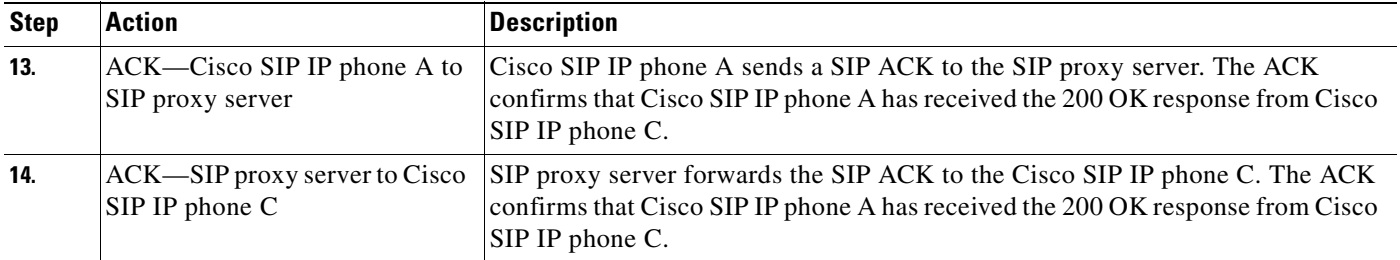

### **Cisco SIP IP Phone-to Cisco SIP IP Phone 3-Way Calling**

[Figure B-12](#page-119-0) illustrates successful 3-way calling between Cisco SIP IP phones in which User B mixes two RTP channels and therefore establishes a conference bridge between User A and User C. In this call flow scenario, the end users are User A, User B, and User C. They are all using Cisco SIP IP phones, which are connected via an IP network.

The call flow scenario is as follows:

- **15.** User A calls User B.
- **16.** User B answers the call.
- **17.** User B puts User A on hold.
- **18.** User B calls User C.
- **19.** User C answers the call.
- **20.** User B takes User A off hold.

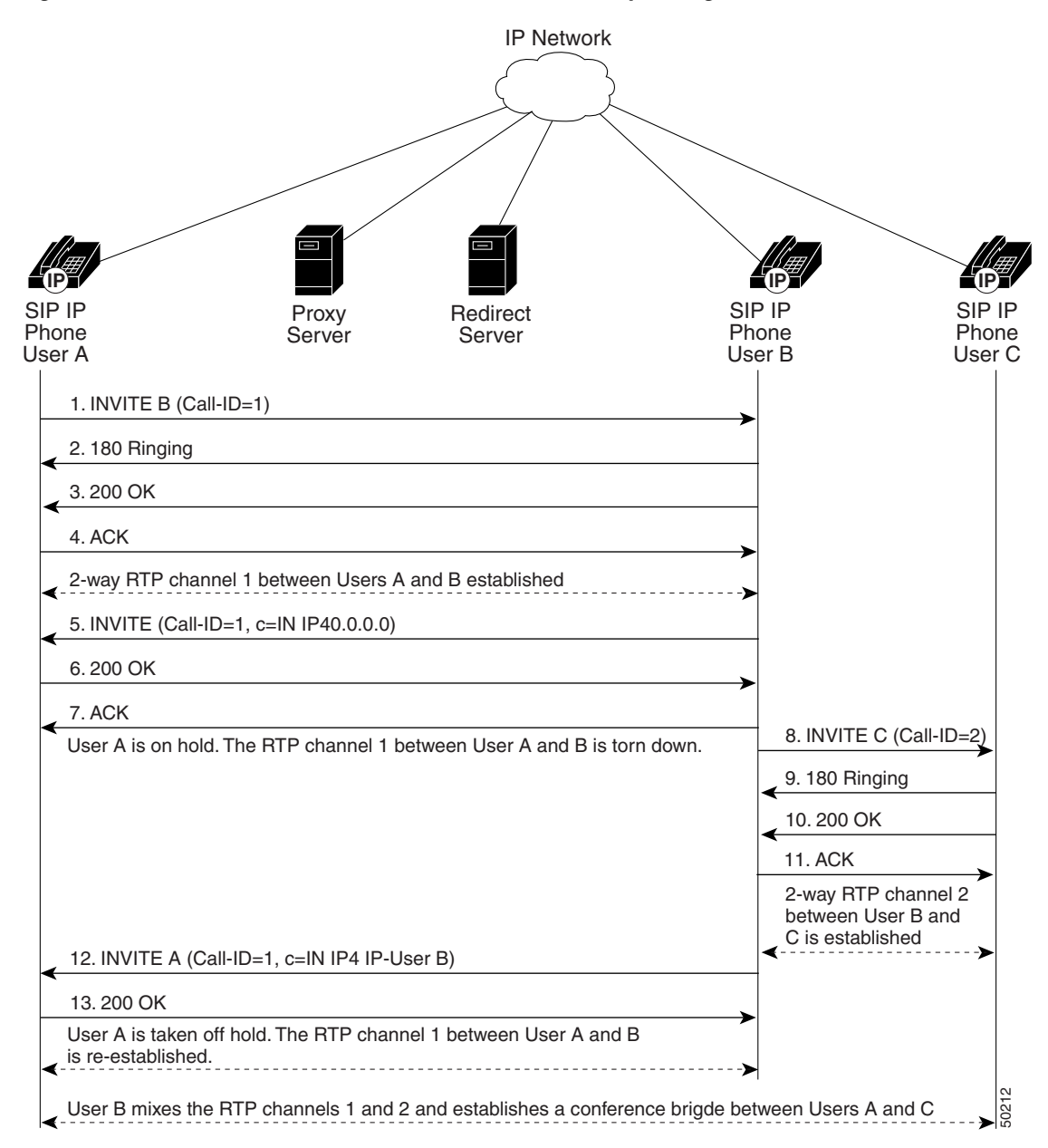

*Figure B-13 Cisco SIP IP Phone-to Cisco SIP IP Phone 3-Way Calling*

I

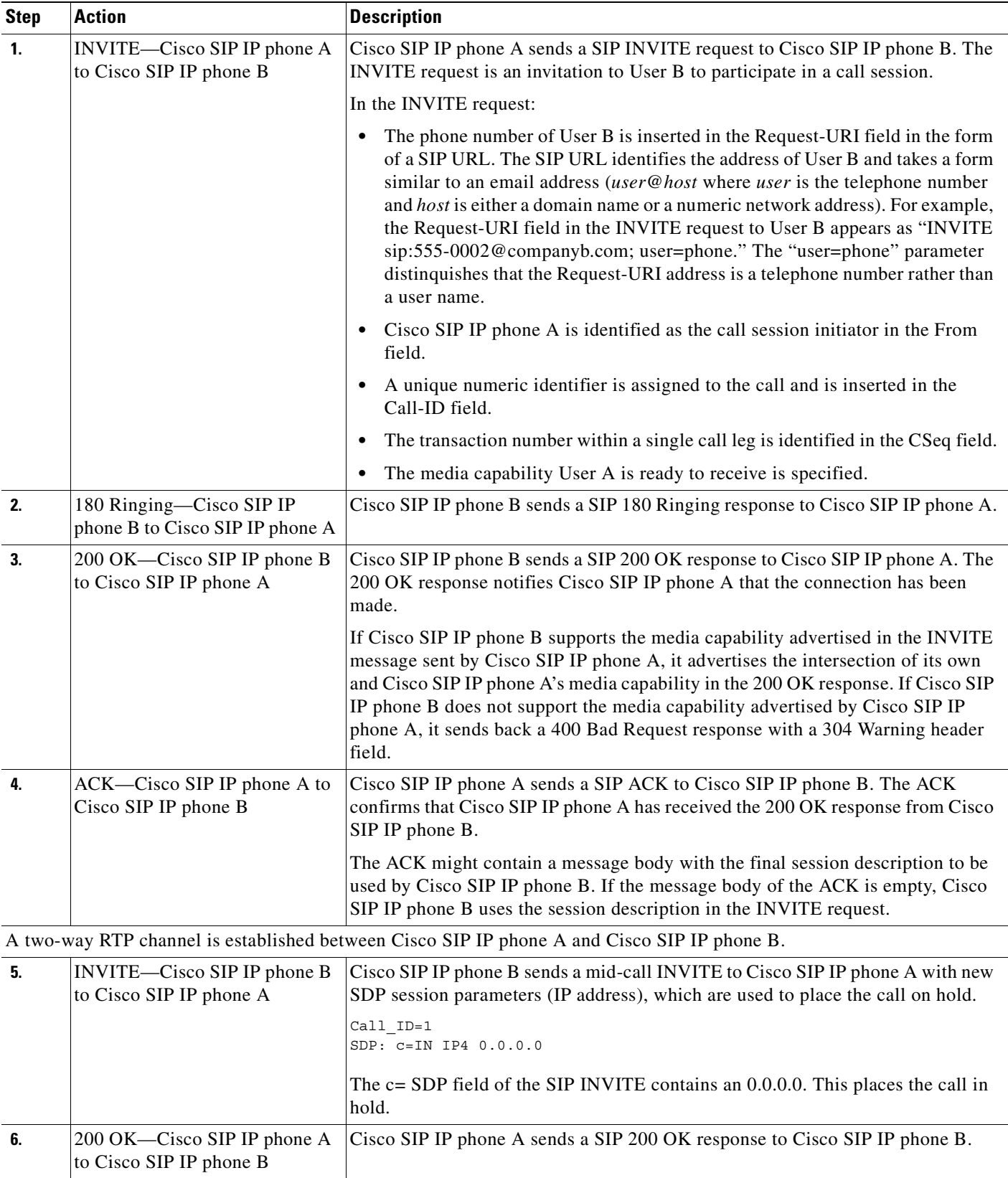

 $\overline{\phantom{a}}$ 

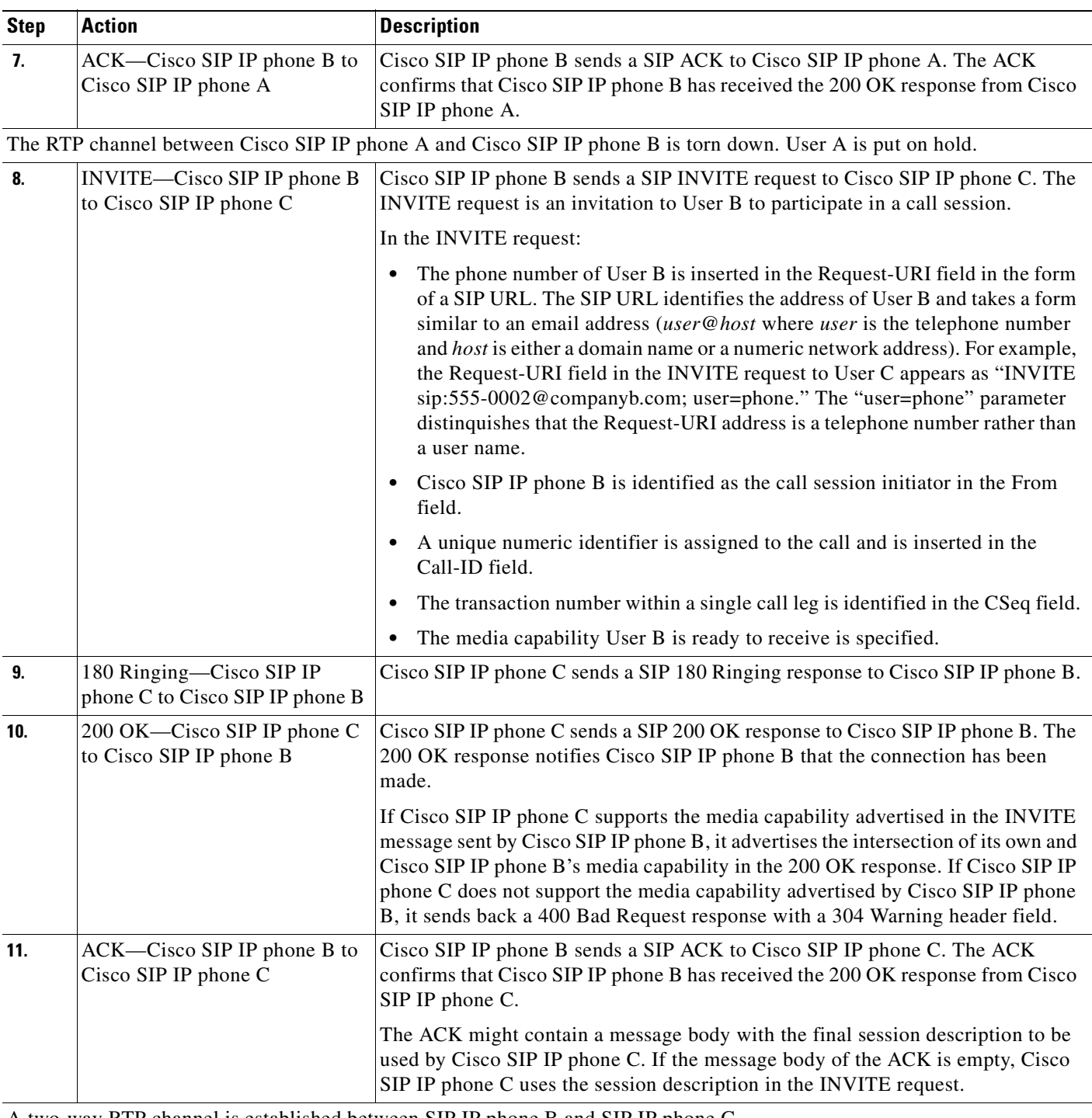

A two-way RTP channel is established between SIP IP phone B and SIP IP phone C.

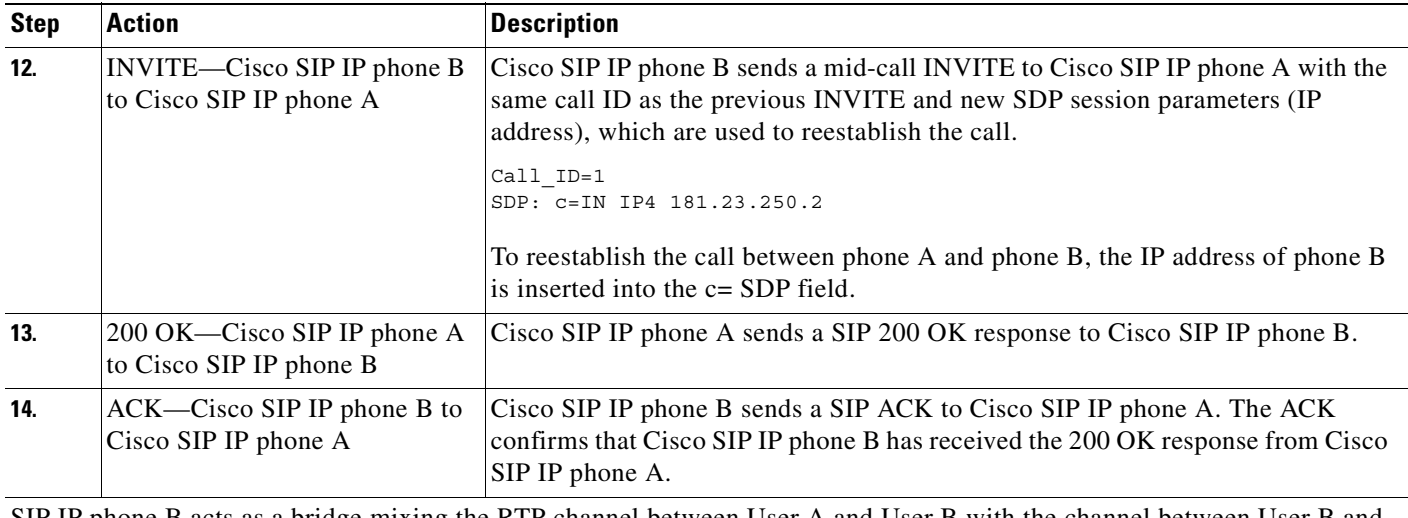

SIP IP phone B acts as a bridge mixing the RTP channel between User A and User B with the channel between User B and User C; establishing a conference bridge between User A and User C.

# **Call Flow Scenarios for Failed Calls**

This section describes call flows for the following scenarios, which illustrate unsuccessful calls:

- **•** [Gateway-to-Cisco SIP IP Phone—Called User is Busy, page B-46](#page-125-0)
- **•** [Gateway-to-Cisco SIP IP Phone—Called User Does Not Answer, page B-48](#page-127-0)
- **•** [Gateway-to-Cisco SIP IP Phone—Client, Server, or Global Error, page B-50](#page-129-0)
- **•** [Cisco SIP IP Phone-to-Cisco SIP IP Phone—Called User is Busy, page B-52](#page-131-0)
- **•** [Cisco SIP IP Phone-to-Cisco SIP IP Phone—Called User Does Not Answer, page B-53](#page-132-0)
- **•** [Cisco SIP IP Phone-to-Cisco SIP IP Phone—Authentication Error, page B-54](#page-133-0)

### <span id="page-125-0"></span>**Gateway-to-Cisco SIP IP Phone—Called User is Busy**

[Figure B-14](#page-126-0) illustrates an unsuccessful call in which User A initiates a call to User B but User B is on the phone and is unable or unwilling to take another call.

 $\overline{\phantom{a}}$ 

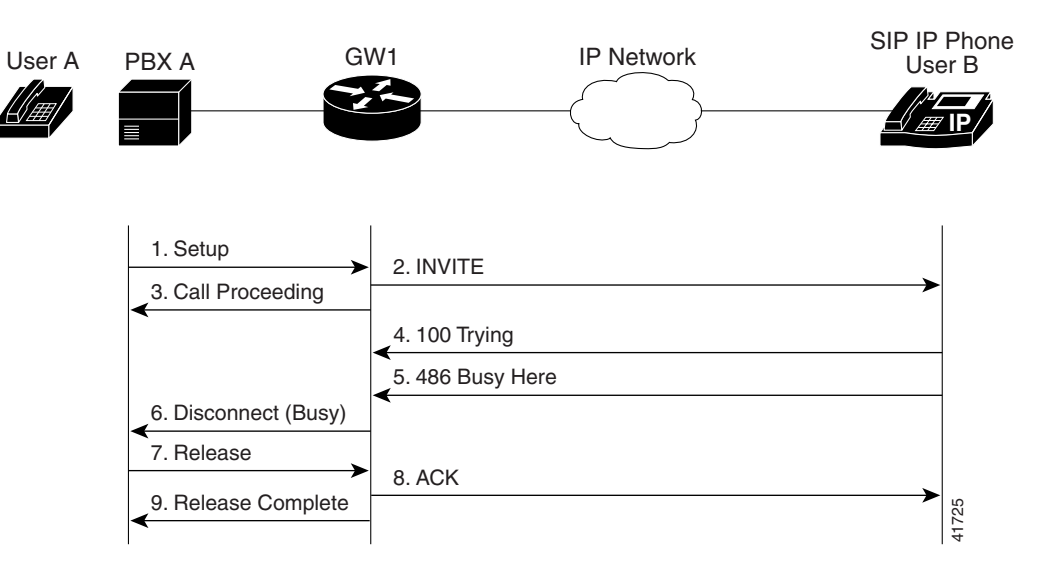

#### <span id="page-126-0"></span>*Figure B-14 Gateway-to-Cisco SIP IP Phone—Called User is Busy*

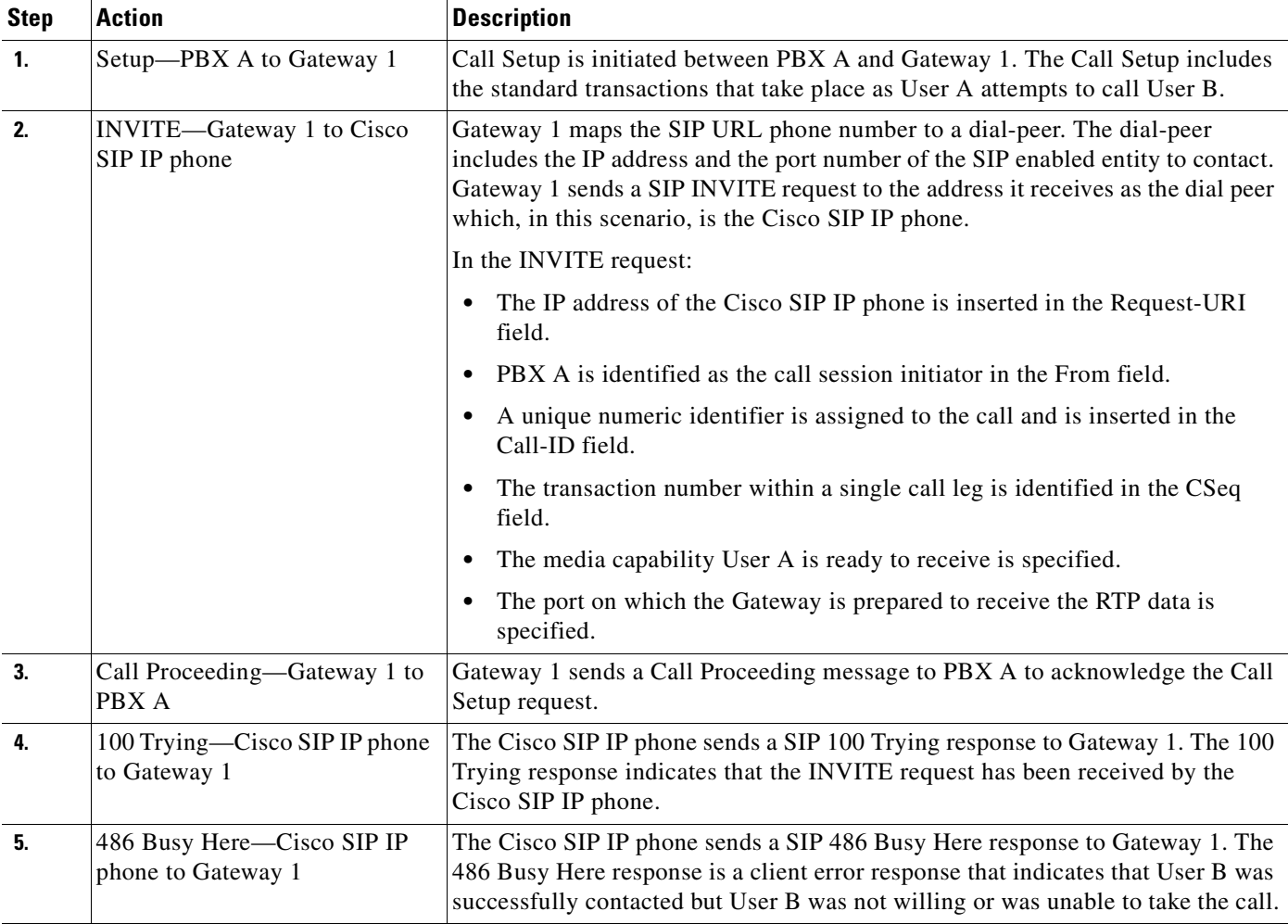

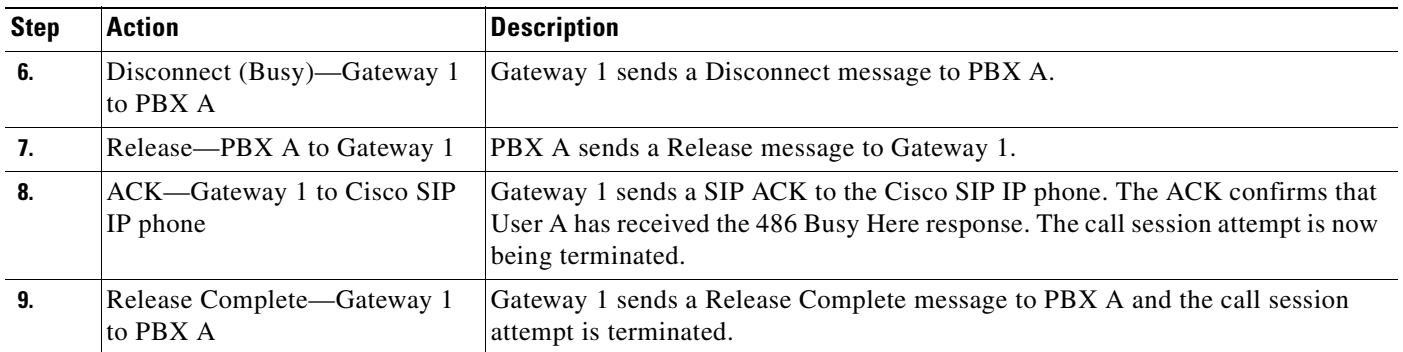

### <span id="page-127-0"></span>**Gateway-to-Cisco SIP IP Phone—Called User Does Not Answer**

[Figure B-15](#page-127-1) illustrates the call flow in which User A initiates a call to User B but User B does not answer.

<span id="page-127-1"></span>*Figure B-15 Gateway-to-Cisco SIP IP Phone—Called User Does Not Answer*

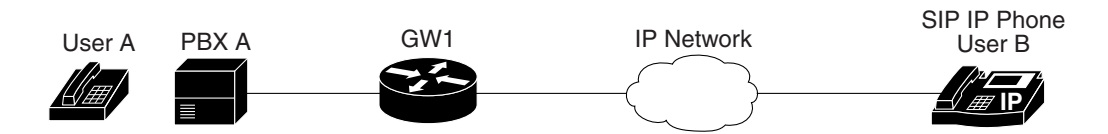

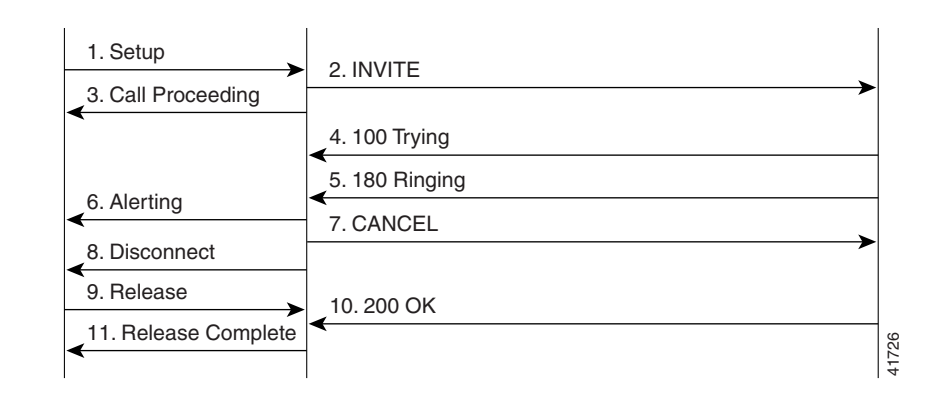

 $\overline{\phantom{a}}$ 

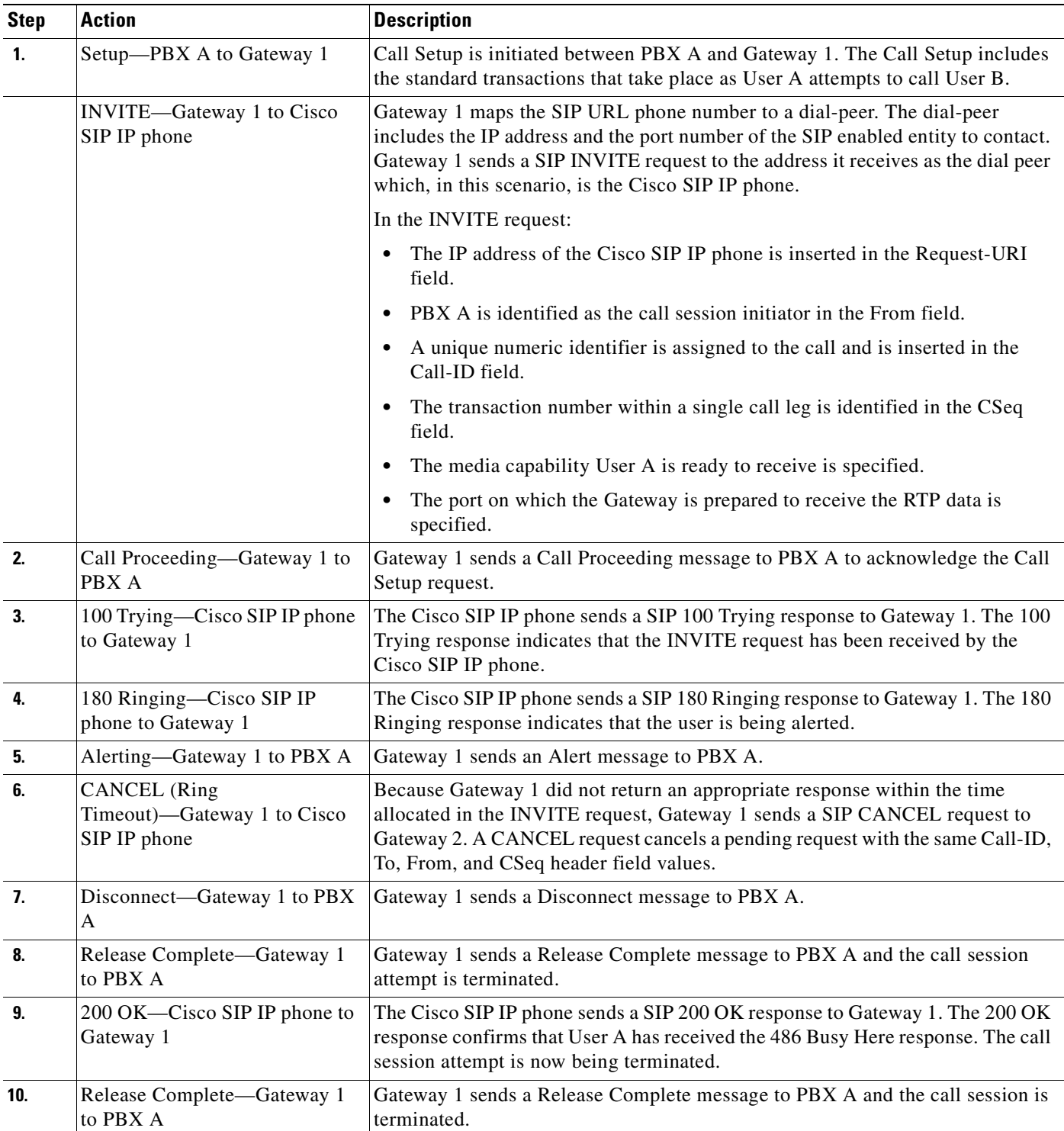

### <span id="page-129-0"></span>**Gateway-to-Cisco SIP IP Phone—Client, Server, or Global Error**

[Figure B-16](#page-129-1) illustrates an unsuccessful call in which User A initiates a call to User B and receives a class 4*xx*, 5*xx*, or 6*xx* response.

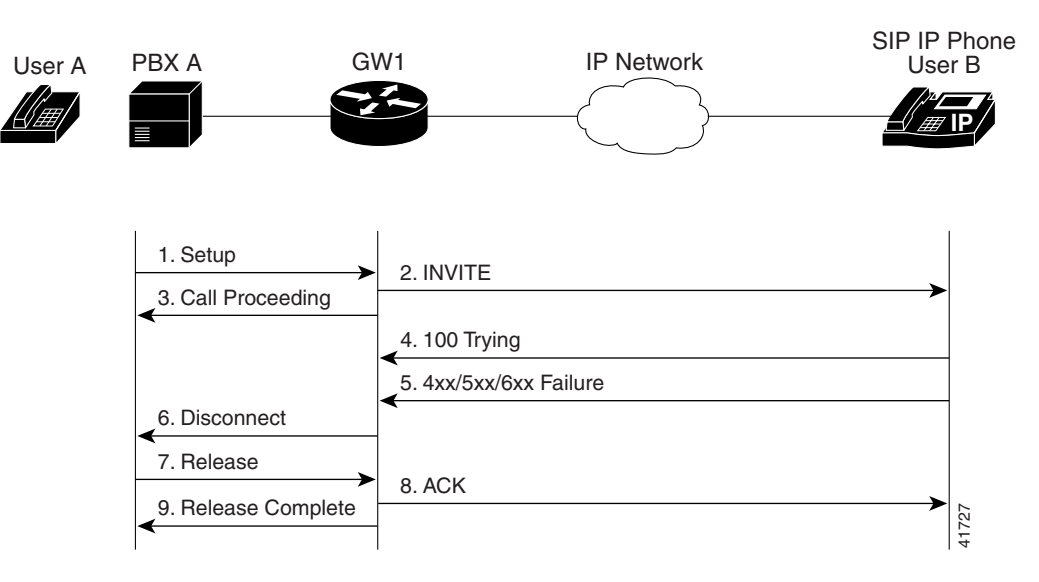

#### <span id="page-129-1"></span>*Figure B-16 Gateway-to-Cisco SIP IP Phone—Client, Server, or Global Error*

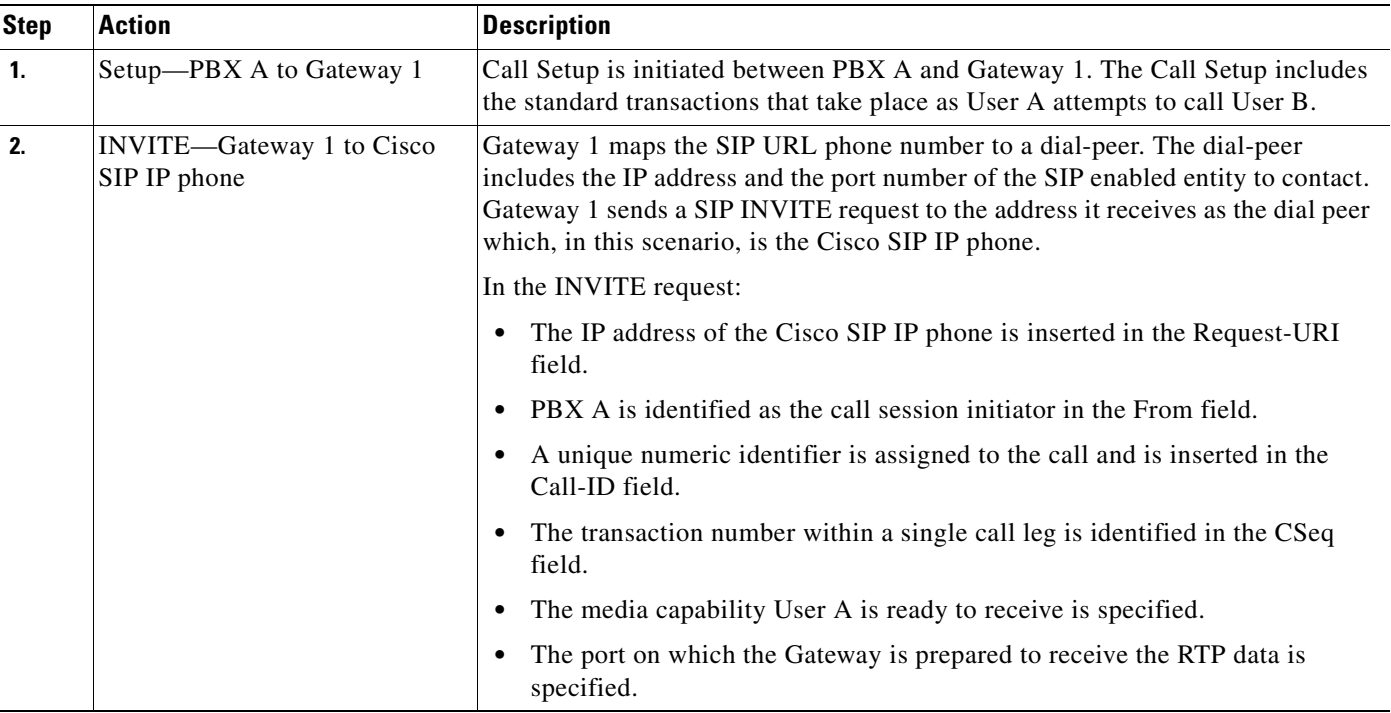

 $\sqrt{2}$ 

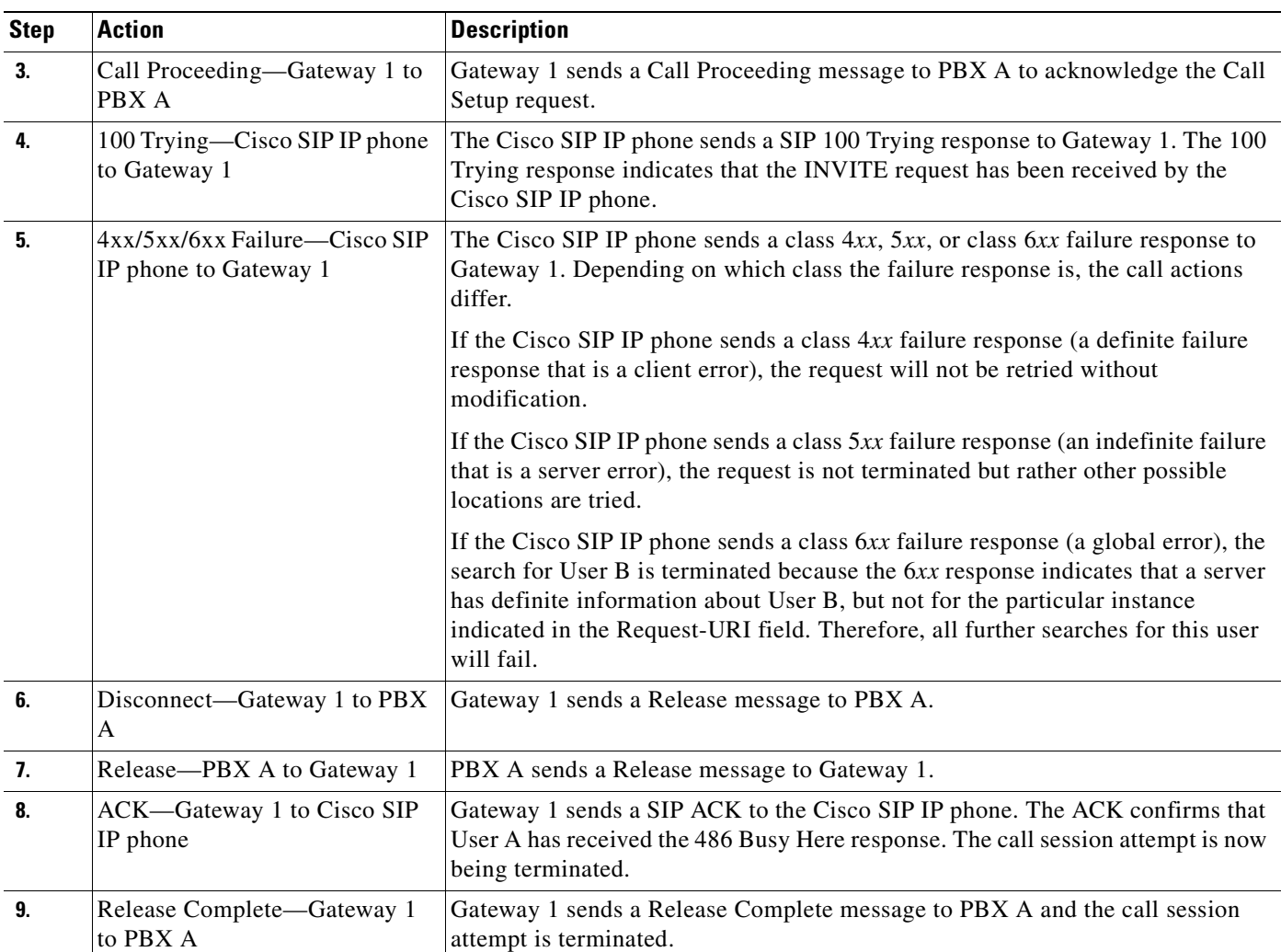

## <span id="page-131-0"></span>**Cisco SIP IP Phone-to-Cisco SIP IP Phone—Called User is Busy**

[Figure B-17](#page-131-1) illustrates an unsuccessful call in which User A initiates a call to User B but User B is on the phone and is unable or unwilling to take another call.

#### <span id="page-131-1"></span>*Figure B-17 Cisco SIP IP Phone-to-Cisco SIP IP Phone—Called User is Busy*

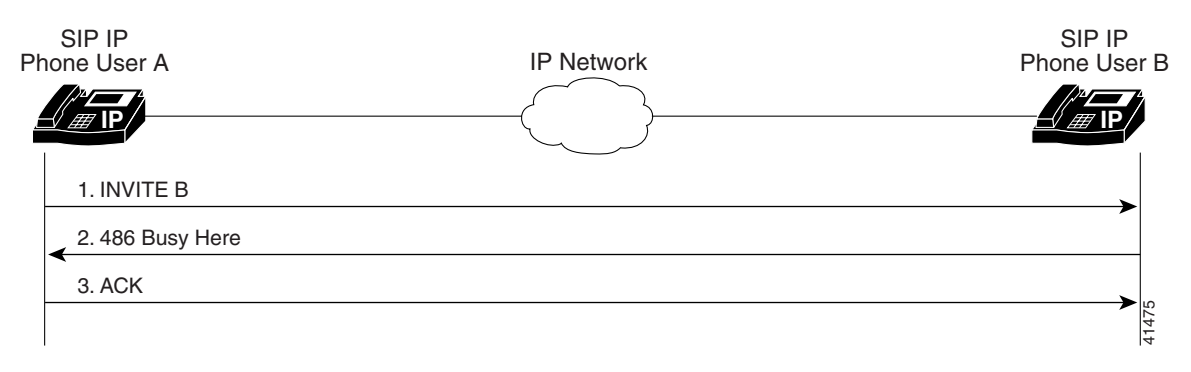

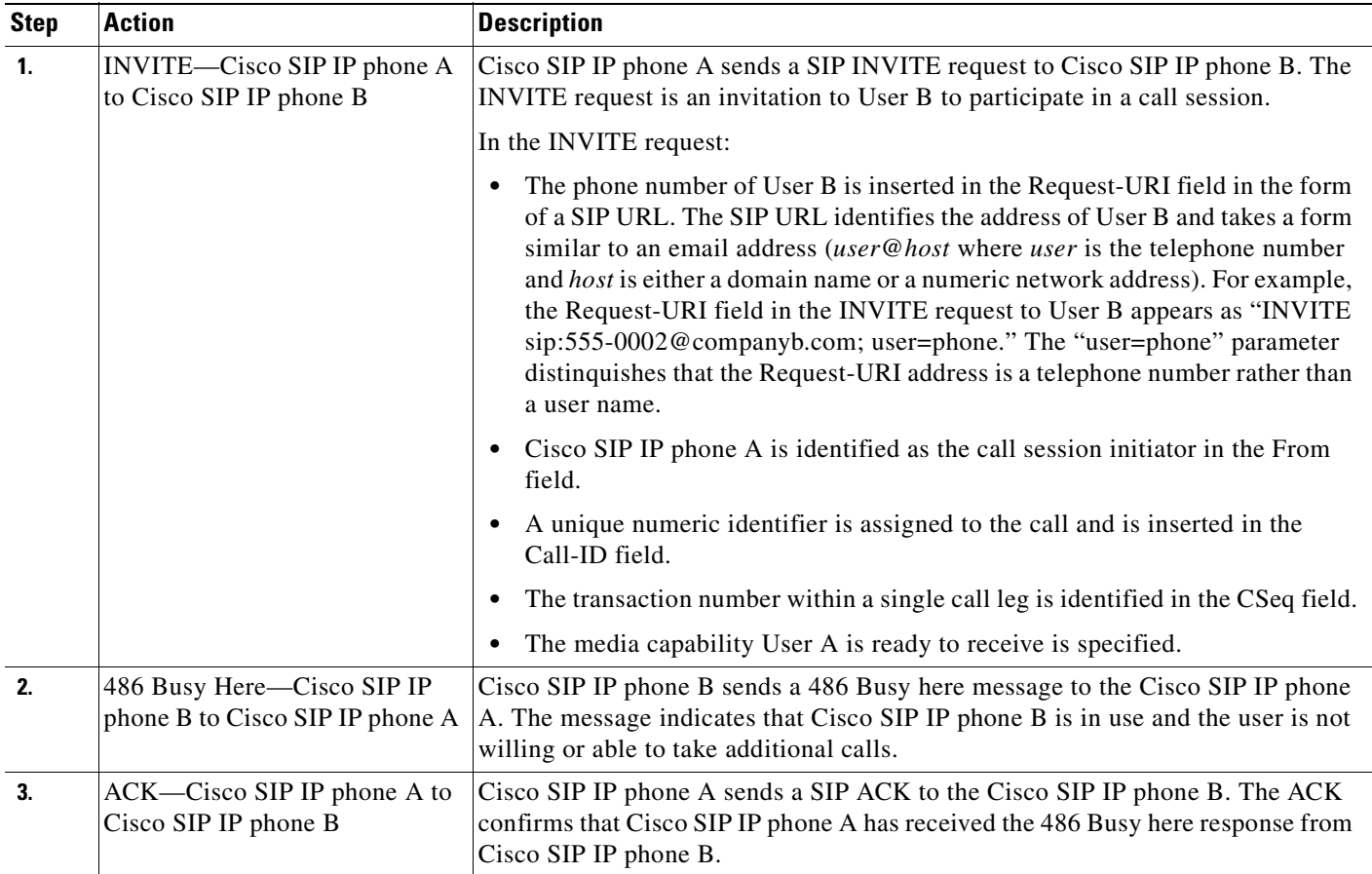

 $\mathsf I$ 

### <span id="page-132-0"></span>**Cisco SIP IP Phone-to-Cisco SIP IP Phone—Called User Does Not Answer**

[Figure B-18](#page-132-1) illustrates an unsuccessful call in which User A initiates a call to User B but User B does not answer.

#### <span id="page-132-1"></span>*Figure B-18 Cisco SIP IP Phone-to-Cisco SIP IP Phone—Called User Does Not Answer*

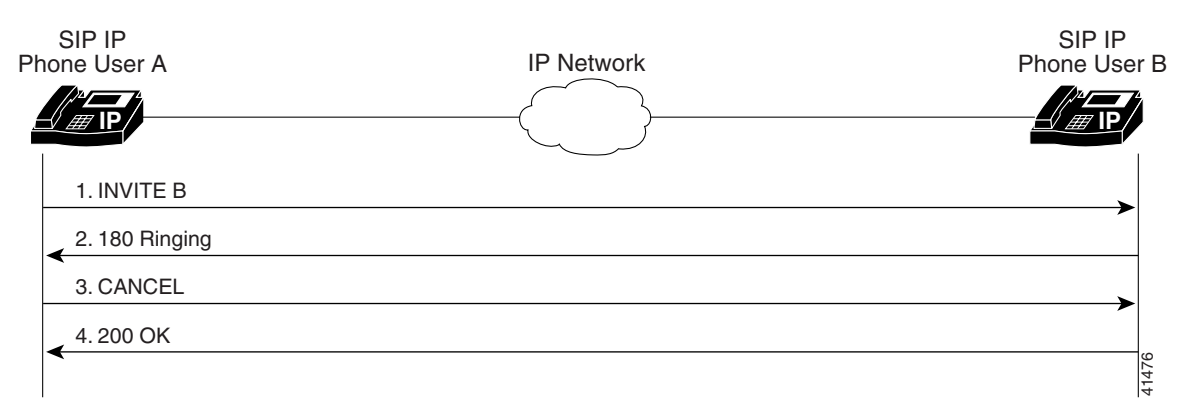

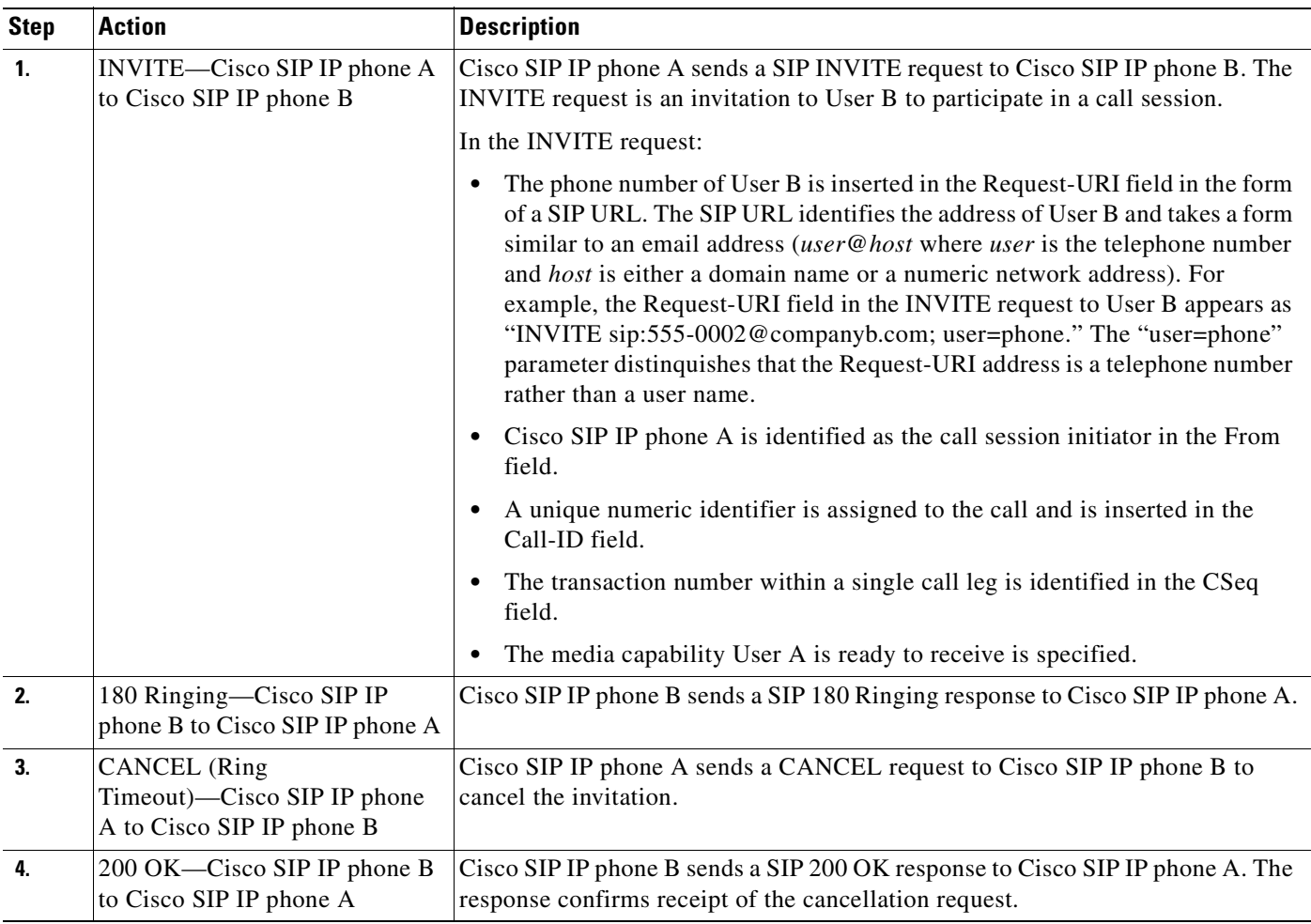

### <span id="page-133-0"></span>**Cisco SIP IP Phone-to-Cisco SIP IP Phone—Authentication Error**

[Figure B-19](#page-133-1) illustrates an unsuccessful call in which User A initiates a call to User B but is prompted for authentication credentials by the proxy server. User A's SIP IP phone then reinitiates the call with an SIP INVITE request that includes it's authentication credentials.

#### <span id="page-133-1"></span>*Figure B-19 Cisco SIP IP Phone-to-Cisco SIP IP Phone—Authentication Error*

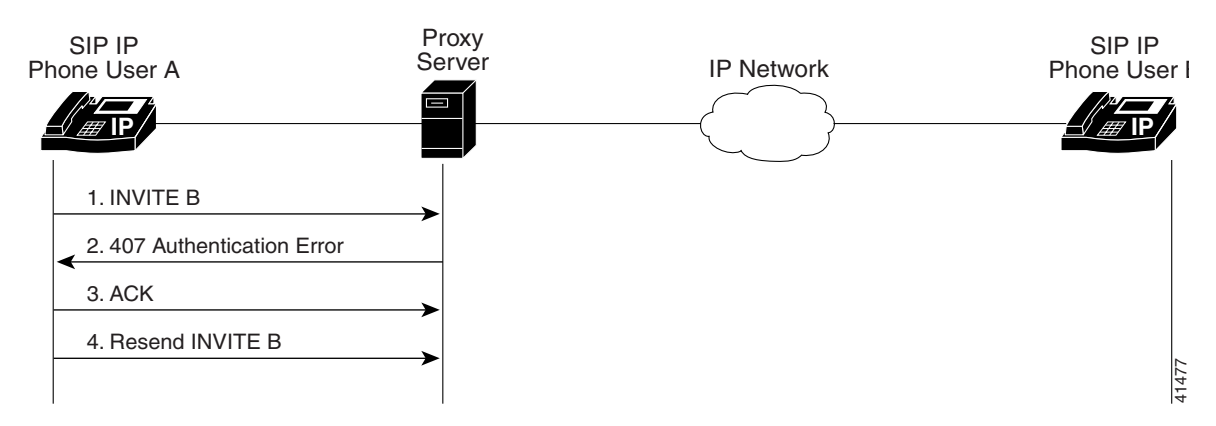

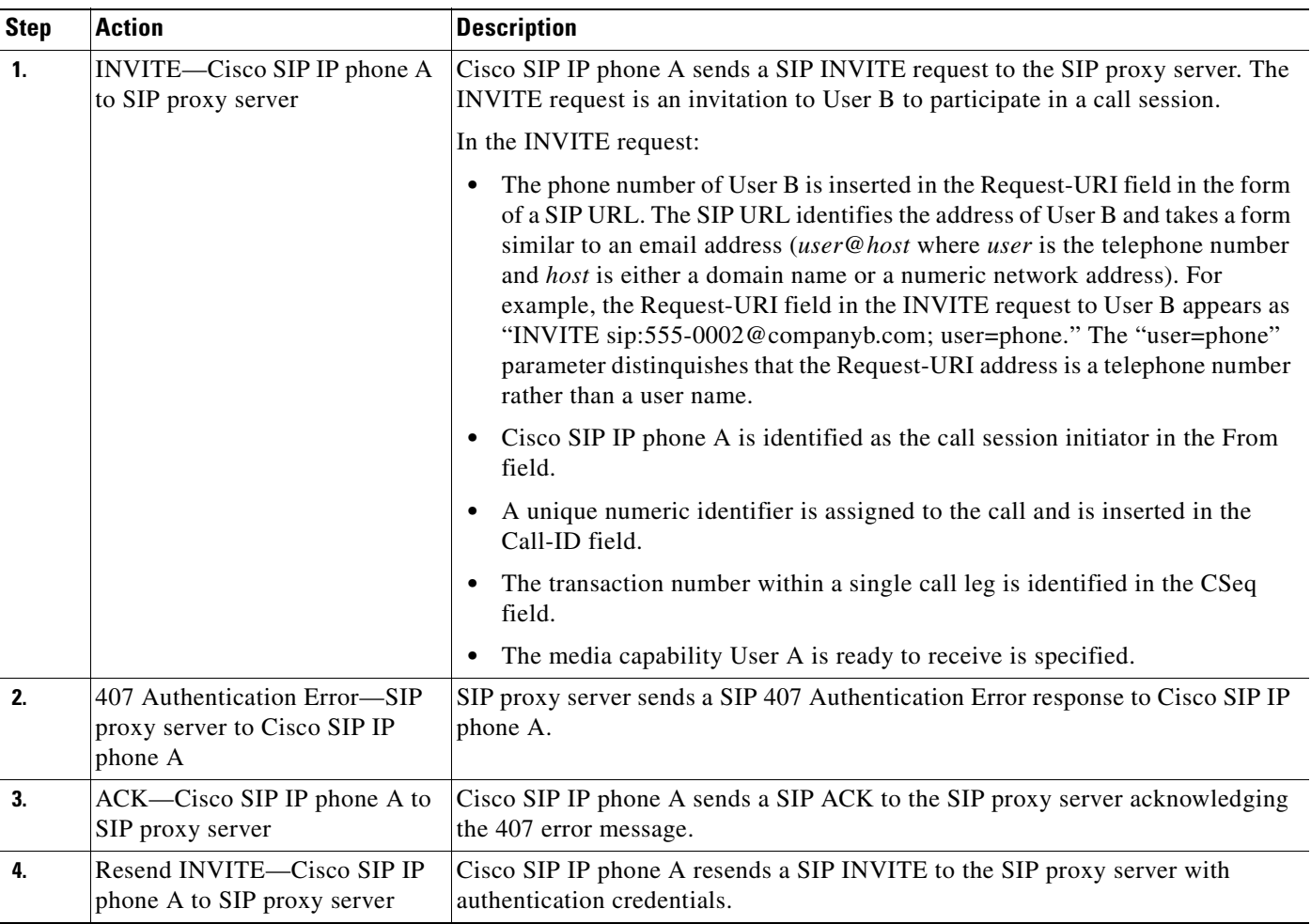

### **Call from Cisco SIP IP Phone to Gateway acting as a Backup Proxy**

[Figure B-20](#page-134-0) illustrates a successful call from Cisco SIP IP Phone to Gateway acting as a Backup Proxy.

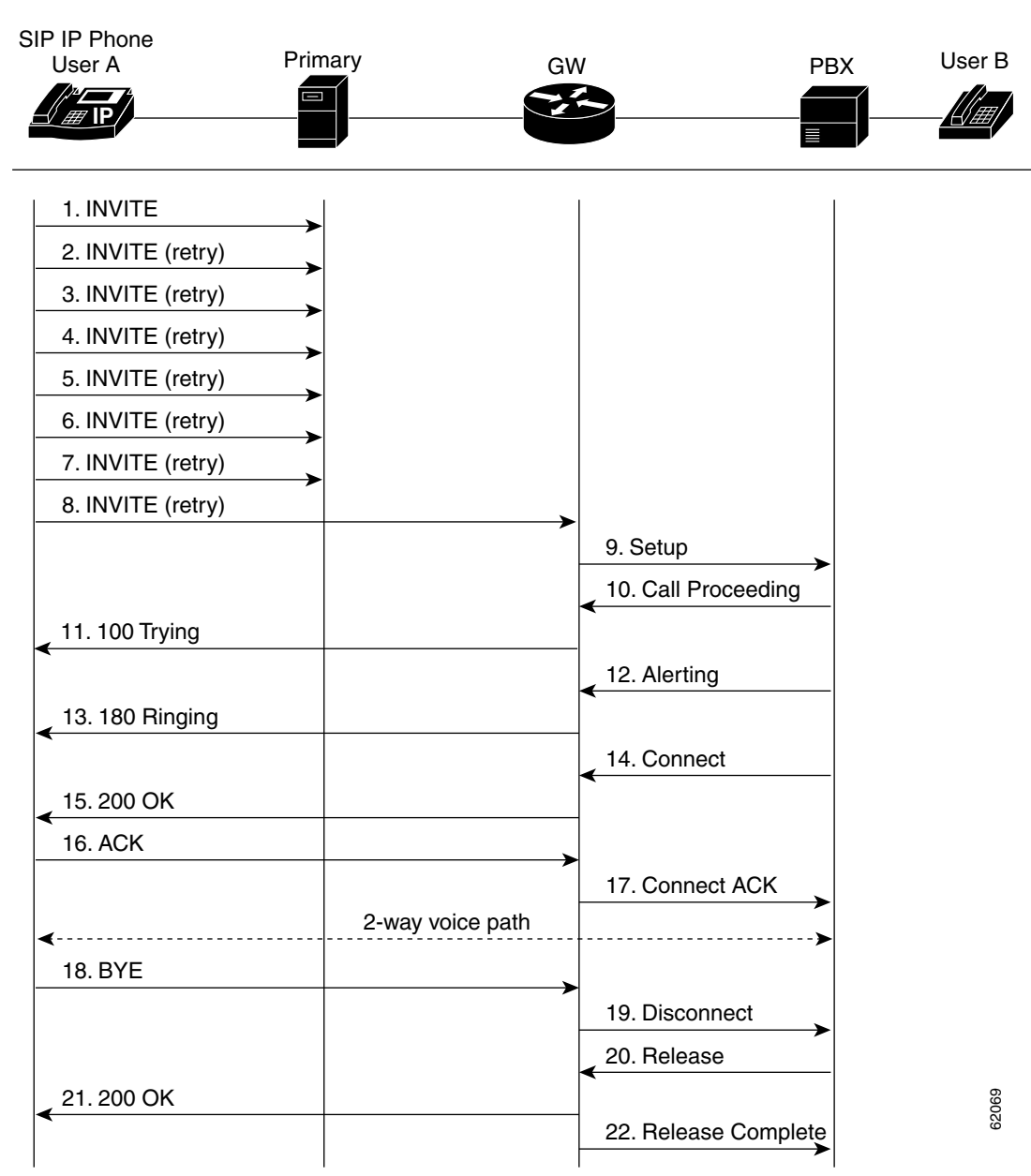

<span id="page-134-0"></span>*Figure B-20 A successful call from Cisco SIP IP Phone to Gateway (Backup Proxy)*

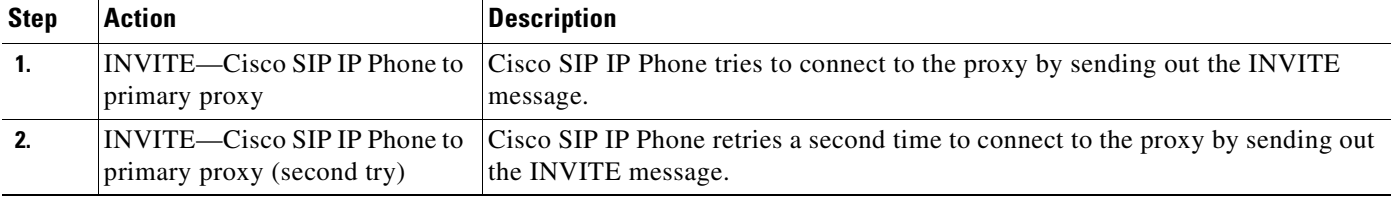

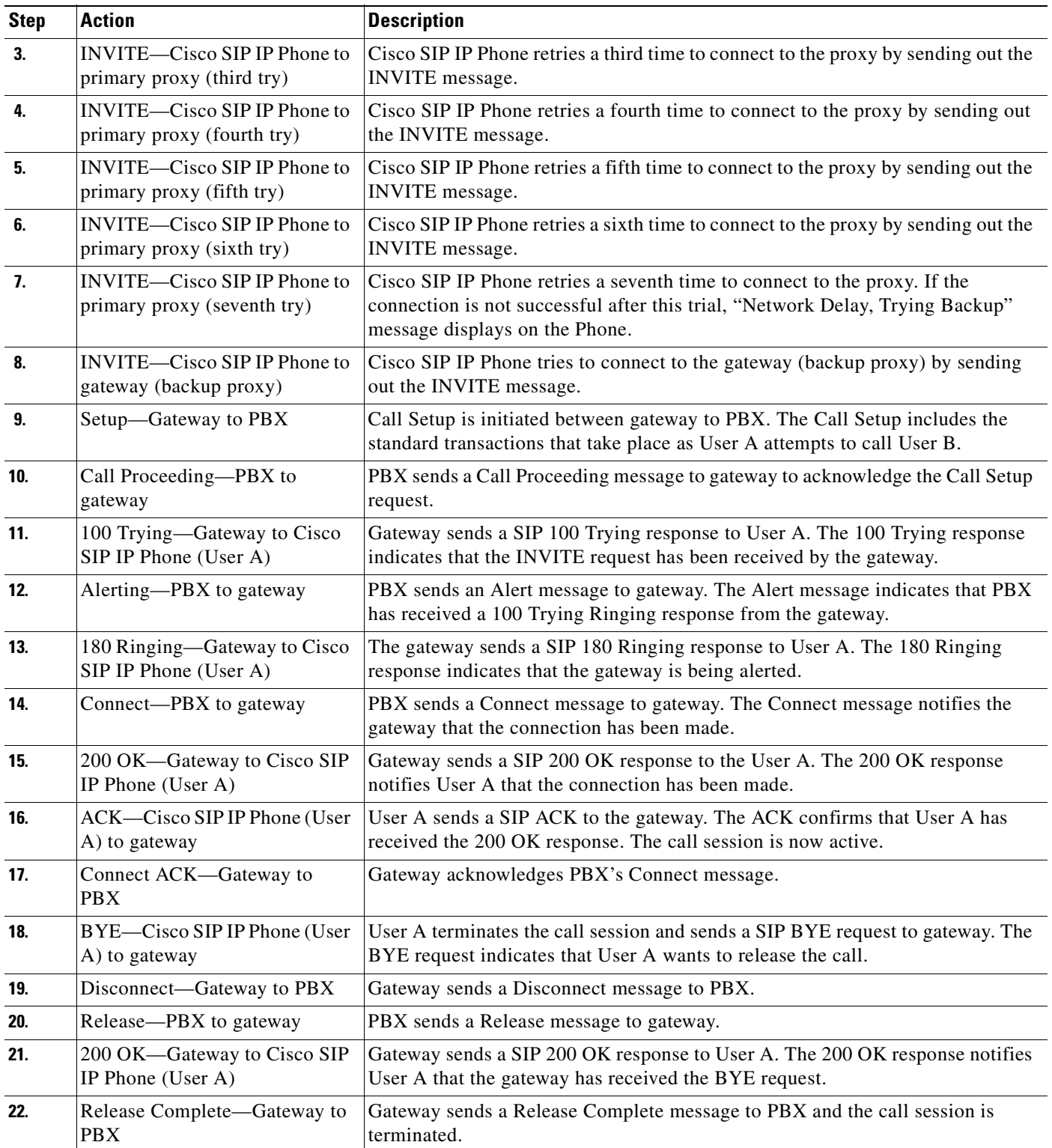

### **Call from Cisco SIP IP Phone to Cisco SIP IP Phone via Backup Proxy**

[Figure B-21](#page-136-0) illustrates a successful call from Cisco SIP IP Phone to Cisco SIP IP Phone via Backup Proxy.

SIP IP Phone SIP IP Phone Primary Proxy Backup Proxy User A User BO Ξ **IP IP** 1. INVITE 2. INVITE (retry) 3. INVITE (retry) 4. INVITE (retry) 5. INVITE (retry) 6. INVITE (retry) 7. INVITE (retry) 8. INVITE (retry) 9. 100 Trying 10. INVITE 11. 100 Trying 12. 180 Ringing 13. 180 Ringing 14. 200 OK 15. 200 OK 16. ACK 17. ACK 2-way voice path –−−−−−−− 18. BYE 19. BYE 20. 200 OK 21. 200 OK 62068

<span id="page-136-0"></span>*Figure B-21 A successful call from Cisco SIP IP Phone to Cisco SIP IP Phone via Backup Proxy*

I

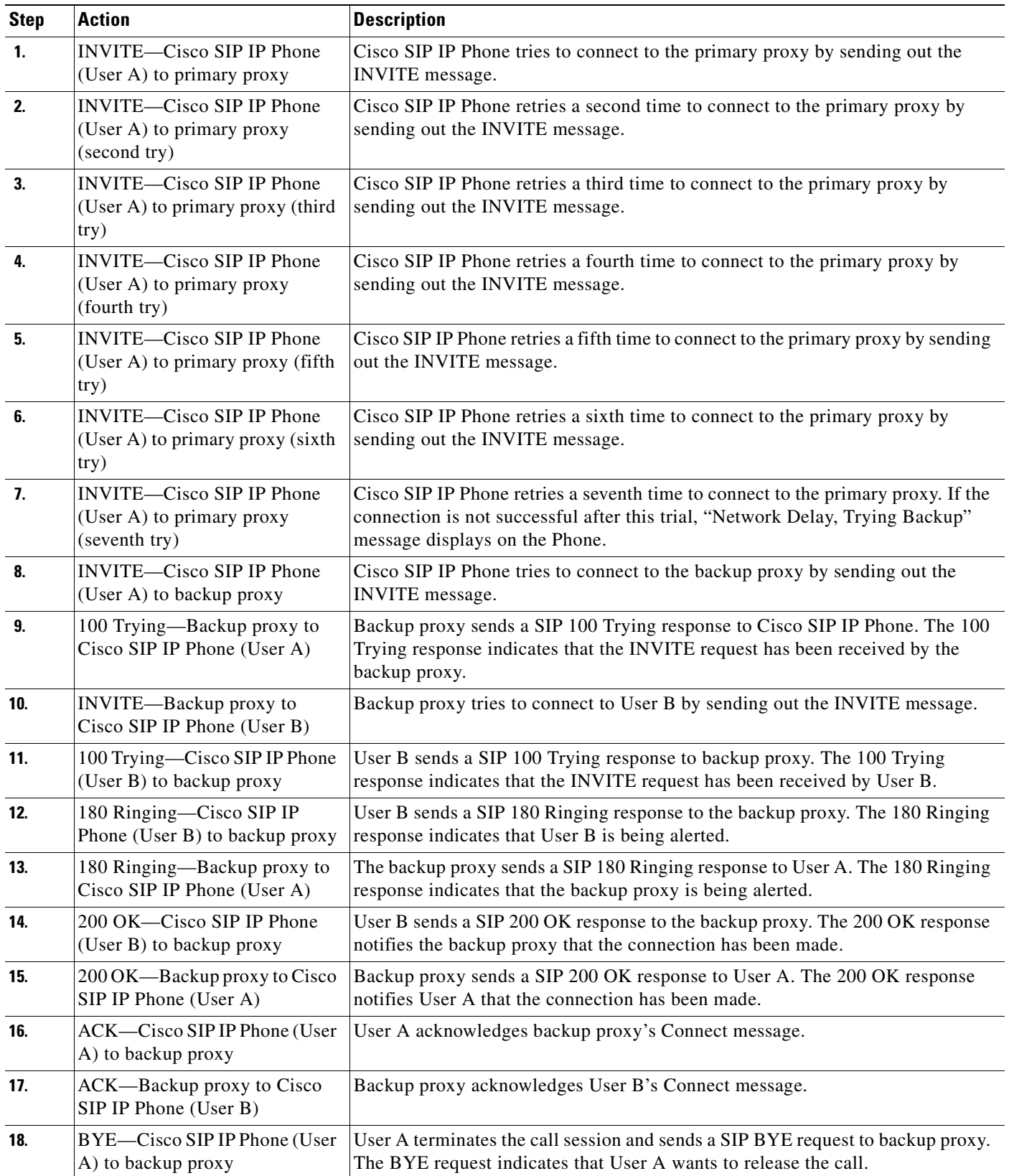

 $\mathsf I$ 

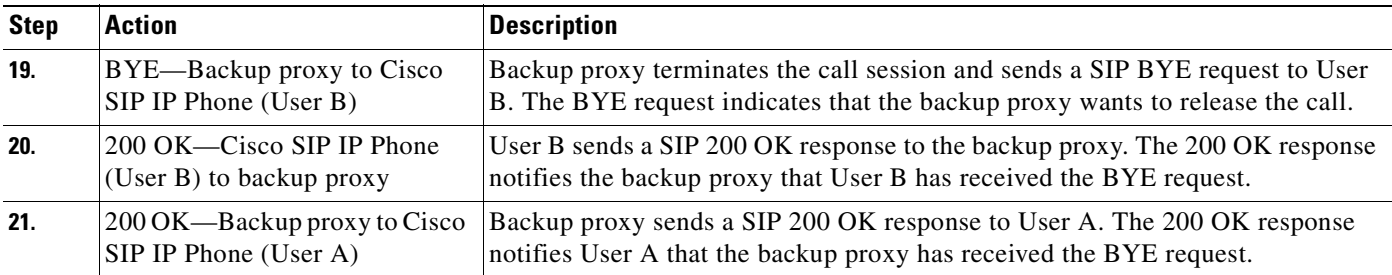

### **Call from Cisco SIP IP Phone to Gateway acting as an Emergency Proxy**

[Figure B-22](#page-138-0) illustrates a successful call from Cisco SIP IP Phone to Gateway acting as an Emergency Proxy.

#### <span id="page-138-0"></span>*Figure B-22 A successful call from Cisco SIP IP Phone to Gateway (Emergency Proxy)*

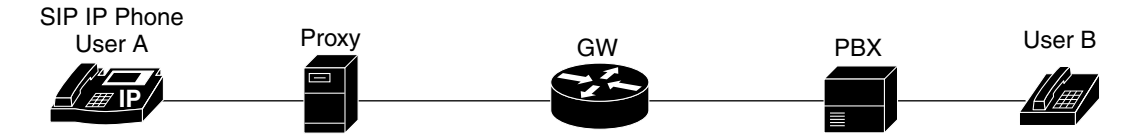

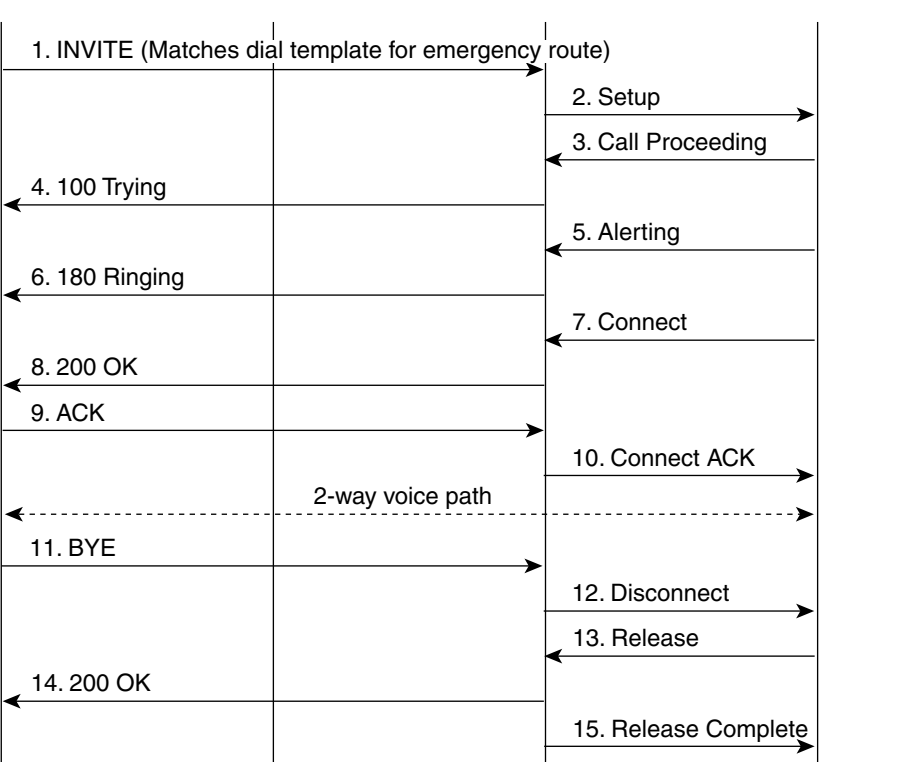

62070

Ī

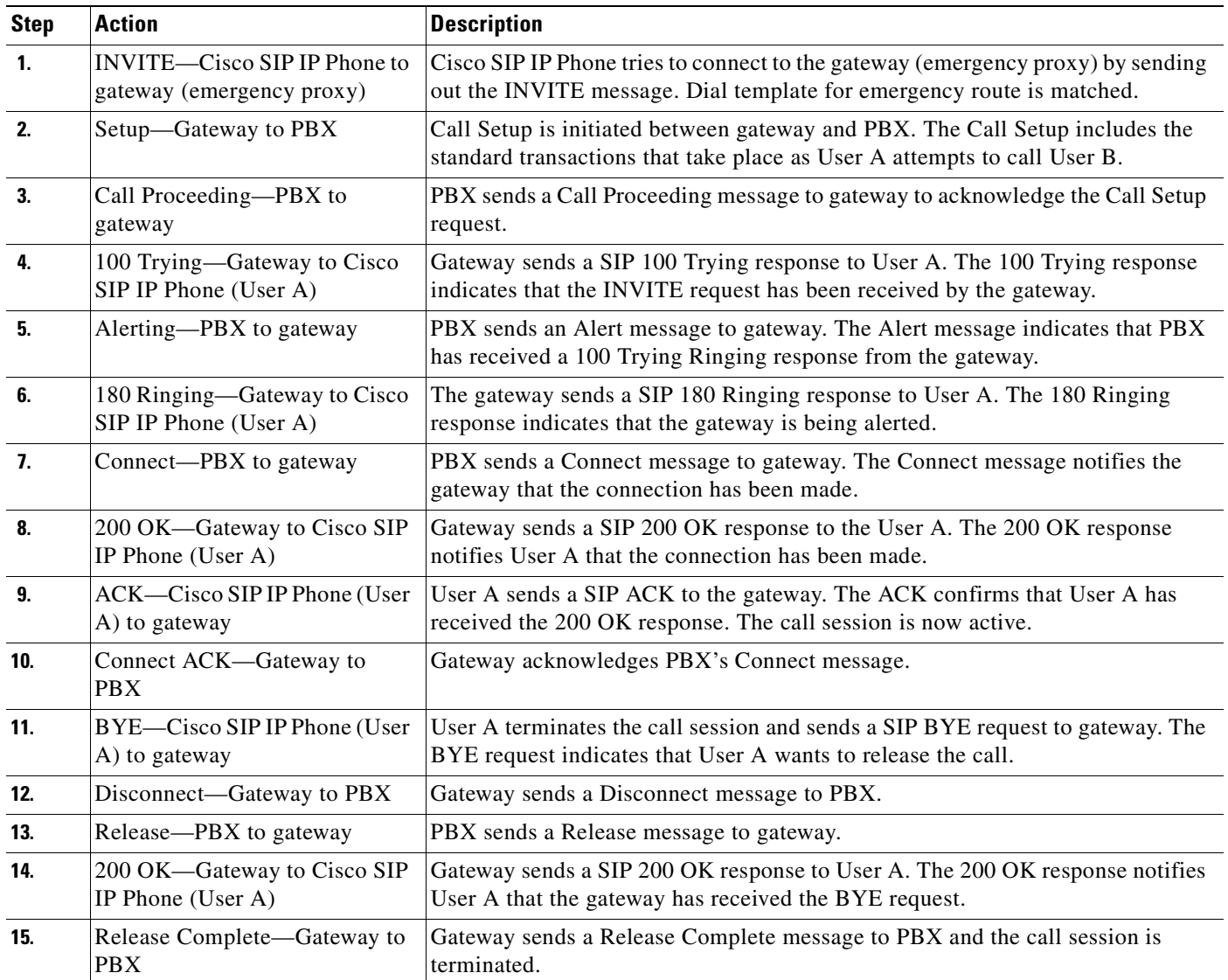

## **Call from Cisco SIP IP Phone to Cisco SIP IP Phone via Emergency Proxy**

[Figure B-23](#page-140-0) illustrates a successful call from Cisco SIP IP Phone to Cisco SIP IP Phone via Emergency Proxy. User B is the extension of the dial template with "Route" attribute as "emergency" in the dialplan.xml file.

 $\mathsf I$ 

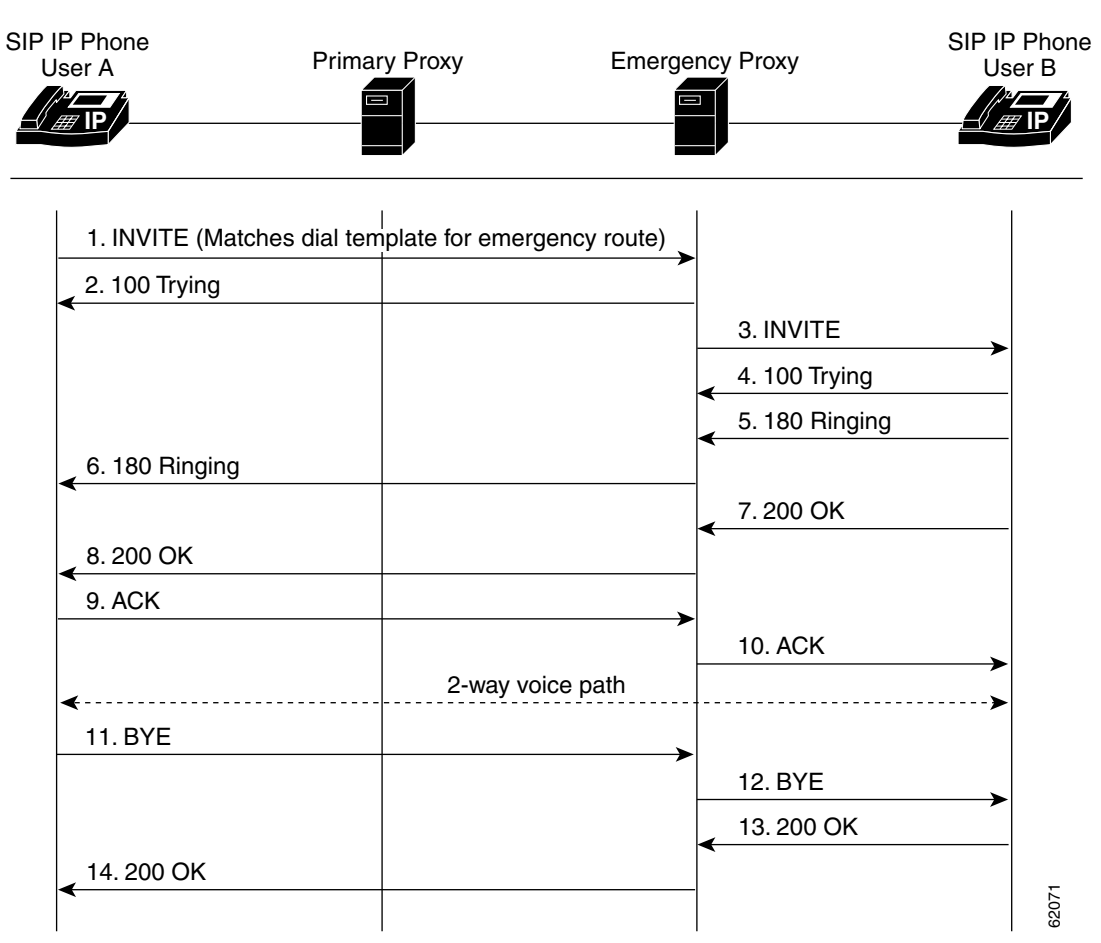

#### <span id="page-140-0"></span>*Figure B-23 A successful call from Cisco SIP IP Phone to Cisco SIP IP Phone via Emergency Proxy*

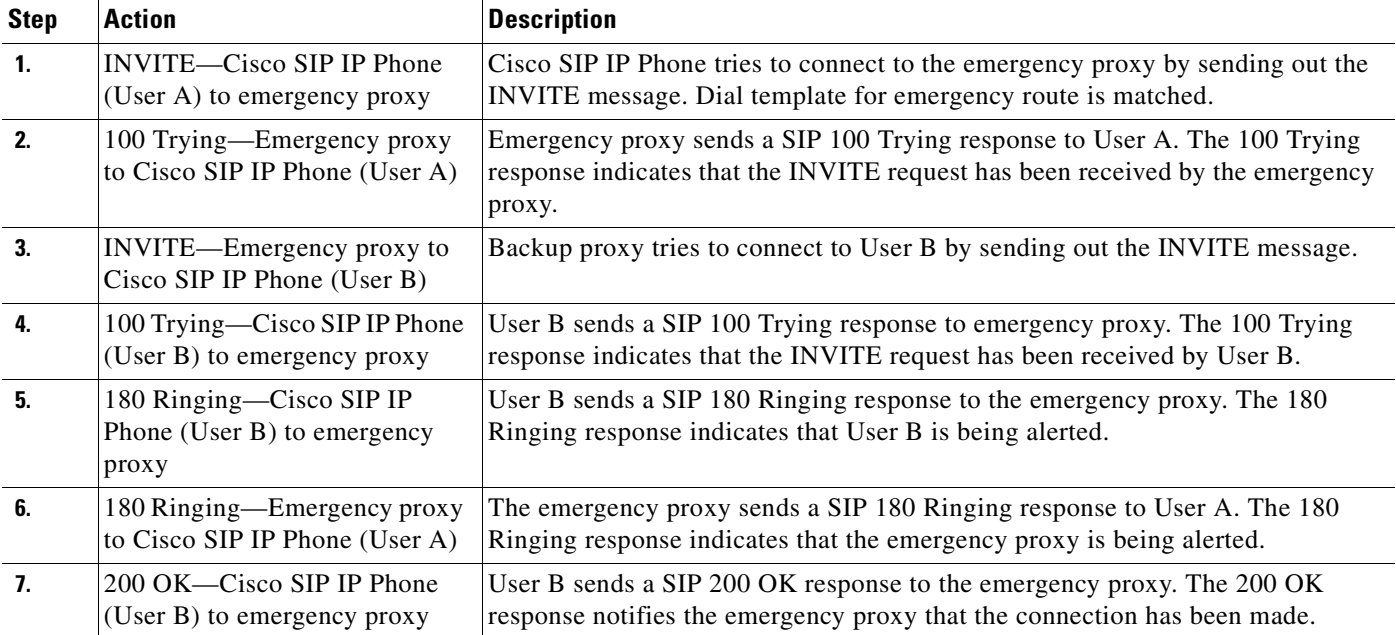

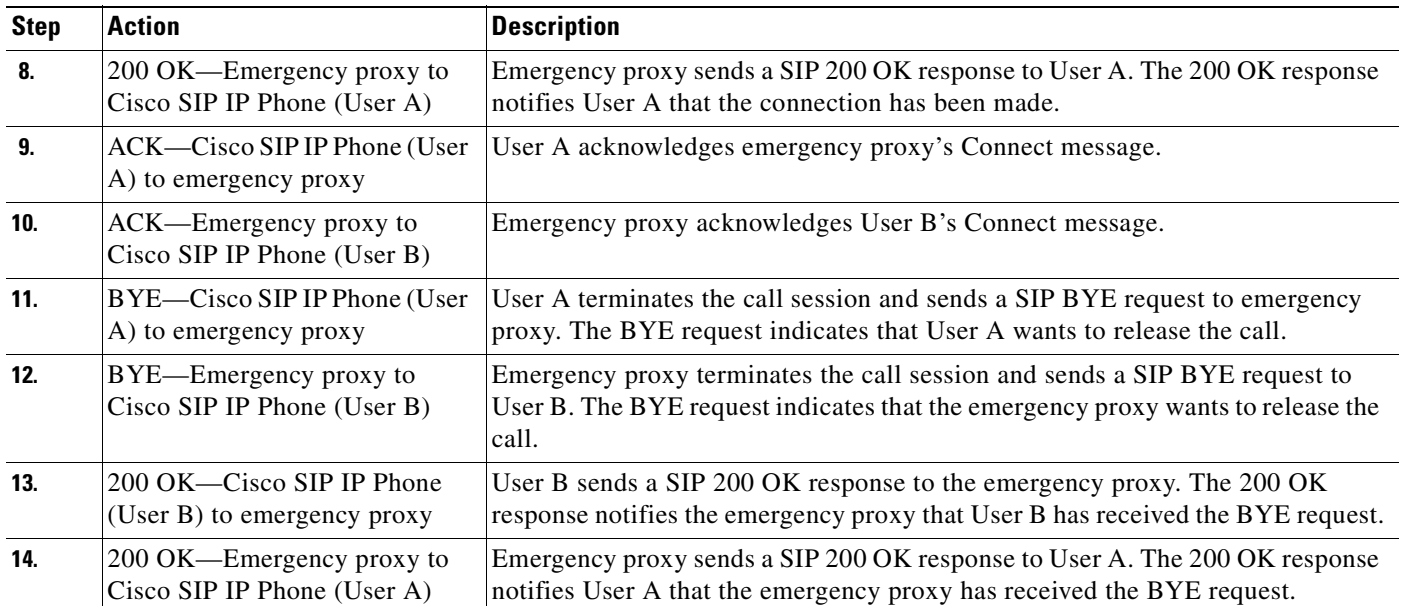

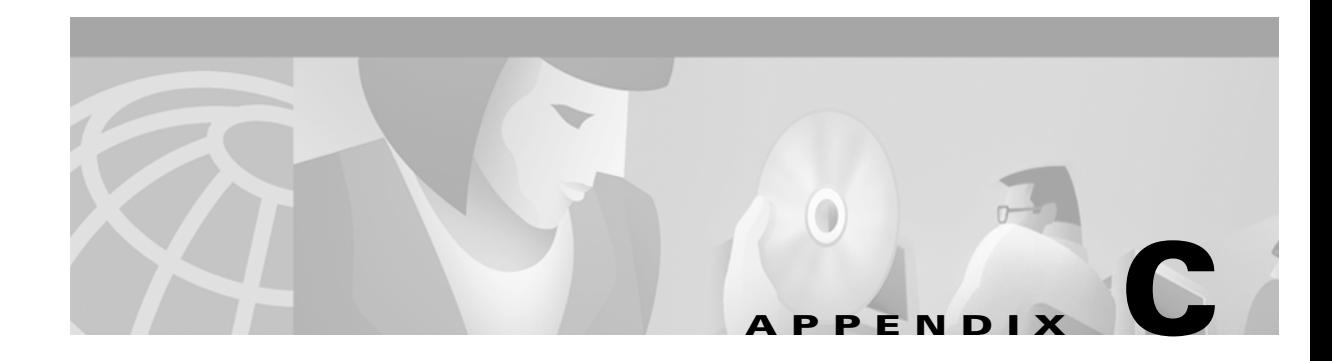

# **Technical Specifications**

The following sections describe the technical specifications for the Cisco SIP IP phone:

- **•** [Physical and Operating Environment Specifications, page C-1](#page-142-0)
- **•** [Cable Specifications, page C-2](#page-143-0)

 $\mathsf I$ 

- **•** [Regulatory Safety Compliance, page C-2](#page-143-1)
- **•** [Connections Specifications, page C-3](#page-144-0)

# <span id="page-142-0"></span>**Physical and Operating Environment Specifications**

The following table lists the physical and operating specifications of the Cisco SIP IP phone.

| <b>Specification</b>           | <b>Value or Range</b>                                                                                                    |  |
|--------------------------------|----------------------------------------------------------------------------------------------------|--|
| Operating temperature          | 32 to 104 $\degree$ F (0 to 40 $\degree$ C)                                                                                                    |  |
| Operating relative<br>humidity | 10 to 95% (noncondensing)                                                                                                    |  |
| Storage temperature            | 14 ° to 140 ° F (-10 to 60 ° C)                                                                                                    |  |
| Height                         | 8 in. (20.32 cm)                                                                                                    |  |
| Width                          | $10.5$ in. $(26.67$ cm)                                                                                                    |  |
| Depth                          | 6 in. (15.24 cm)                                                                                                    |  |
| Weight                         | $3.5$ lb $(1.6 \text{ kg})$                                                                                                    |  |
| Power                          | 100-240 VAC, 50-60 Hz, 0.5 A—when using the AC adaptor                                                                                                    |  |
|                                | 48 Vdc, 0.2 A—when using the in-line power over the network cable                                                                                                    |  |
| Cables                         | Two (2) pair of Category 3 for 10 Mbps cables<br>Two (2) pair of Category 5 for 100 Mbps cables                                                                        |  |
| Distance Requirements          | As supported by the Ethernet Specification, it is assumed that most sets that<br>are deployed in the field will be within $100 \text{ m}$ (330 ft.) of a phone closet. |  |

*Table C-1 Cisco SIP IP Phone Operational and Physical Specifications*

## <span id="page-143-0"></span>**Cable Specifications**

The following cables are required to connect the Cisco SIP IP phone:

- **•** RJ-11 for the handset connection
- **•** RJ-45 jack for the LAN connection (labeled "10/100 SW").
- **•** RJ-45 jack for a second 10Base-T compliant connection (labeled "10/100 PC").
- **•** 48-volt power connector. The diameter of the center pin in the phone power jack (Switchcraft 712A) is .1 inches (2.5 mm). The center pin is positive (+) voltage. The miniature power plug required to mate with the power jack on the phone is a Switchcraft 760 or equivalent.

## <span id="page-143-1"></span>**Regulatory Safety Compliance**

The Cisco IP Phone models 7960, 7940, and 7910 meet the following regulatory safety and compliance approvals:

- **•** CE Marking
- **•** Safety
	- **–** UL1950
	- **–** CSA C22.2 No. 950
	- **–** EN 60950
	- **–** IEC 60950
	- **–** AS/NZS 3260
	- **–** TS001
- **•** EMC
	- **–** AS/NZS 3548 Class B
	- **–** VCCI Class B
	- **–** FCC (47CFR) Part 15 Class B
	- **–** EN 55022, Class B
- **•** Telecom
	- **–** IC CS-03
	- **–** FCC (47CFR) Part 68

[Figure C-1](#page-144-1) contains the FCC Class B Declaration for the Cisco IP Phone 7960, 7940, 7910, and 7910+SW.
#### *Figure C-1 FCC Class B Declaration*

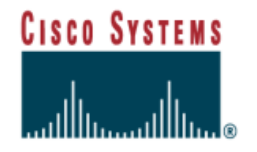

#### DECLARATION OF CONFORMITY

according to ISO/IEC Guide 22

Cisco Systems Inc. 170 West Tasman Drive San Jose, CA 95134 **USA** 

Declare under our sole responsibility that the product(s):

Cisco IP Phone 7960, 7940, 7910, 7910+SW

To which this declaration relates, is in conformity with the following standards and/or other normative documents.

**EMC** 47 CFR Part 15, Oct. 1997 Class B

Date of Issue: 21 August, 2000

Signature:

Se myor. Grogman

Semyon Grozman **Regulatory Compliance Manager Enterprise Line of Business** 

Additional information: **EMC** Test Report: ENG-55825

> DofC 76598 **Revision 1**

# **Connections Specifications**

 $\mathbf I$ 

<span id="page-144-0"></span>The Cisco SIP IP phone has two RJ-45 ports that each support 10/100 Mbps half- or full-duplex connections to external devices—the network port and access port. You can use either Category 3 or 5 cabling for 10 Mpbs connections, but use Category 5 for 100 Mbps connections. On both the LAN-to-phone port (left RJ-45 port facing the back of the phone) and PC-to-phone port (right port), use full-duplex to avoid collisions. Use the LAN-to-phone port to connect the phone to the network a LAN-to-phone jack. Use the PC-to-phone port to connect a network device, such as a computer, to the phone.

For a diagram identifying the different ports on the back of the Cisco SIP IP phone, see the ["Connecting](#page-36-0)  [the Phone" section on page 2-11.](#page-36-0)

**Connections Specifications**

 $\mathbf I$ 

**Cisco SIP IP Phone Administrator Guide**  $\blacksquare$ 

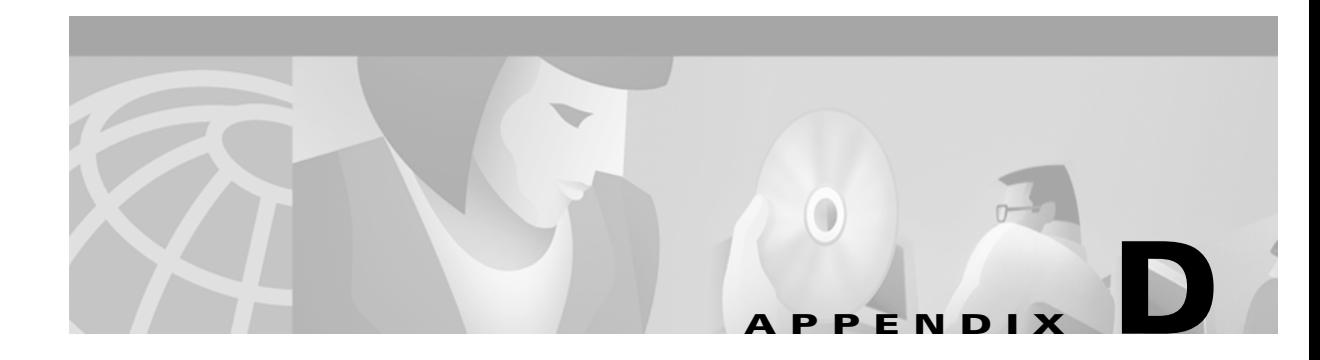

# <span id="page-146-2"></span>**Translated Safety Warnings**

<span id="page-146-0"></span>This appendix repeats in multiple languages the warnings that appear in the ["Getting Started with Your](#page-26-0)  [Cisco SIP IP Phone"](#page-26-0) chapter of this guide.

## **Installation Warning**

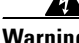

**Warning Read the installation instructions before you connect the system to its power source.**

**Waarschuwing** Raadpleeg de installatie-aanwijzingen voordat u het systeem met de voeding verbindt. **Varoitus** Lue asennusohjeet ennen järjestelmän yhdistämistä virtalähteeseen.

**Attention** Avant de brancher le système sur la source d'alimentation, consulter les directives d'installation.

**Warnung** Lesen Sie die Installationsanweisungen, bevor Sie das System an die Stromquelle anschließen.

**Avvertenza** Consultare le istruzioni di installazione prima di collegare il sistema all'alimentatore.

**Advarsel** Les installasjonsinstruksjonene før systemet kobles til strømkilden.

**Aviso** Leia as instruções de instalação antes de ligar o sistema à sua fonte de energia.

**¡Advertencia**! Ver las instrucciones de instalación antes de conectar el sistema a la red de alimentación.

<span id="page-146-1"></span>**Varning!** Läs installationsanvisningarna innan du kopplar systemet till dess strömförsörjningsenhet.

## **Product Disposal Warning**

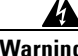

**Warning Ultimate disposal of this product should be handled according to all national laws and regulations.**

**Waarschuwing** Dit produkt dient volgens alle landelijke wetten en voorschriften te worden afgedankt.

**Varoitus** Tämän tuotteen lopullisesta hävittämisestä tulee huolehtia kaikkia valtakunnallisia lakeja ja säännöksiä noudattaen.

**Attention** La mise au rebut définitive de ce produit doit être effectuée conformément à toutes les lois et réglementations en vigueur.

**Warnung** Dieses Produkt muß den geltenden Gesetzen und Vorschriften entsprechend entsorgt werden.

**Avvertenza** L'eliminazione finale di questo prodotto deve essere eseguita osservando le normative italiane vigenti in materia.

**Advarsel** Endelig disponering av dette produktet må skje i henhold til nasjonale lover og forskrifter.

**Aviso** A descartagem final deste produto deverá ser efectuada de acordo com os regulamentos e a legislação nacional.

**¡Advertencia!** El desecho final de este producto debe realizarse según todas las leyes y regulaciones nacionales.

<span id="page-147-0"></span>**Varning!** Slutlig kassering av denna produkt bör skötas i enlighet med landets alla lagar och föreskrifter.

## **Lightning Activity Warning**

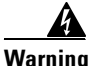

**Warning Do not work on the system or connect or disconnect cables during periods of lightning activity.**

**Waarschuwing** Tijdens onweer dat gepaard gaat met bliksem, dient u niet aan het systeem te werken of kabels aan te sluiten of teontkoppelen.

**Varoitus** Älä työskentele järjestelmän parissa äläkä yhdistä tai irrota kaapeleita ukkosilmalla.

**Attention** Ne pas travailler sur le système ni brancher ou débrancher les câbles pendant un orage du foudre.

**Warnung** Arbeiten Sie nicht am System und schließen Sie keine Kabel an bzw. trennen Sie keine ab, wenn es gewittert.

**Avvertenza** Non lavorare sul sistema o collegare oppure scollegare i cavi durante un temporale con fulmini.

**Advarsel** Utfør aldri arbeid på systemet, eller koble kabler til eller fra systemet når det tordner eller lyner.

**Aviso** Não trabalhe no sistema ou ligue e desligue cabos durante períodos de mau tempo (trovoada).

**¡Advertencia!** No operar el sistema ni conectar o desconectar cables durante el transcurso de descargas eléctricas en la atmósfera.

<span id="page-147-1"></span>**Varning!** Vid åska skall du aldrig utföra arbete på systemet eller ansluta eller koppla loss kablar.

## SELV Circuit Warning (other versions available)

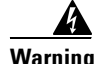

**Warning To avoid electric shock, do not connect safety extra-low voltage (SELV) circuits to telephone-network voltage (TNV) circuits. LAN ports contain SELV circuits, and WAN ports contain TNV circuits. Some LAN and WAN ports both use RJ-45 connectors. Use caution when connecting cables.**

**Waarschuwing** Om elektrische schokken te vermijden, mogen veiligheidscircuits met extra lage spanning (genaamd SELV = Safety Extra-Low Voltage) niet met telefoonnetwerkspanning (TNV) circuits verbonden worden. LAN (Lokaal netwerk) poorten bevatten SELV circuits en WAN (Regionaal netwerk) poorten bevatten TNV circuits. Sommige LAN en WAN poorten gebruiken allebei RJ-45 connectors. Ga voorzichtig te werk wanneer u kabels verbindt.

**Varoitus** Jotta vältyt sähköiskulta, älä kytke pienjännitteisiä SELV-suojapiirejä puhelinverkkojännitettä (TNV) käyttäviin virtapiireihin. LAN-portit sisältävät SELV-piirejä ja WAN-portit puhelinverkkojännitettä käyttäviä piirejä. Osa sekä LAN- että WAN-porteista käyttää RJ-45-liittimiä. Ole varovainen kytkiessäsi kaapeleita.

**Attention** Pour éviter une électrocution, ne raccordez pas les circuits de sécurité basse tension (Safety Extra-Low Voltage ou SELV) à des circuits de tension de réseau téléphonique (Telephone Network Voltage ou TNV). Les ports du réseau local (LAN) contiennent des circuits SELV et les ports du réseau longue distance (WAN) sont munis de circuits TNV. Certains ports LAN et WAN utilisent des connecteurs RJ-45. Raccordez les câbles en prenant toutes les précautions nécessaires.

**Warnung** Zur Vermeidung von Elektroschock die Sicherheits-Kleinspannungs-Stromkreise (SELV-Kreise) nicht an Fernsprechnetzspannungs-Stromkreise (TNV-Kreise) anschließen. LAN-Ports enthalten SELV-Kreise, und WAN-Ports enthalten TNV-Kreise. Einige LAN- und WAN-Ports verwenden auch RJ-45-Steckverbinder. Vorsicht beim Anschließen von Kabeln.

**Avvertenza** Per evitare scosse elettriche, non collegare circuiti di sicurezza a tensione molto bassa (SELV) ai circuiti a tensione di rete telefonica (TNV). Le porte LAN contengono circuiti SELV e le porte WAN contengono circuiti TNV. Alcune porte LAN e WAN fanno uso di connettori RJ-45. Fare attenzione quando si collegano cavi.

**Advarsel** Unngå å koble lavspenningskretser (SELV) til kretser for telenettspenning (TNV), slik at du unngår elektrisk støt. LAN-utganger inneholder SELV-kretser og WAN-utganger inneholder TNV-kretser. Det finnes både LAN-utganger og WAN-utganger som bruker RJ-45-kontakter. Vær forsiktig når du kobler kabler.

**Aviso** Para evitar choques eléctricos, não conecte os circuitos de segurança de baixa tensão (SELV) aos circuitos de tensão de rede telefónica (TNV). As portas LAN contêm circuitos SELV e as portas WAN contêm circuitos TNV. Algumas portas LAN e WAN usam conectores RJ-45. Tenha o devido cuidado ao conectar os cabos.

**¡Advertencia!** Para evitar la sacudida eléctrica, no conectar circuitos de seguridad de voltaje muy bajo (safety extra-low voltage = SELV) con circuitos de voltaje de red telefónica (telephone network voltage = TNV). Los puertos de redes de área local (local area network = LAN) contienen circuitos SELV, y los puertos de redes de área extendida (wide area network = WAN) contienen circuitos TNV. En algunos casos, tanto los puertos LAN como los WAN usan conectores RJ-45. Proceda con precaución al conectar los cables.

**Varning!** För att undvika elektriska stötar, koppla inte säkerhetskretsar med extra låg spänning (SELV-kretsar) till kretsar med telefonnätspänning (TNV-kretsar). LAN-portar innehåller SELV-kretsar och WAN-portar innehåller TNV-kretsar. Vissa LAN- och WAN-portar är försedda med RJ-45-kontakter. Iaktta försiktighet vid anslutning av kablar.

## **Circuit Breaker (15A) Warning**

<span id="page-149-0"></span>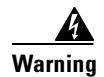

**Warning This product relies on the building's installation for short-circuit (overcurrent) protection. Ensure that a fuse or circuit breaker no larger than 120 VAC, 15A U.S. (240 VAC, 10A international) is used on the phase conductors (all current-carrying conductors).** 

> **Waarschuwing** Dit produkt is afhankelijk van de installatie van het gebouw voor kortsluit- (overstroom)beveiliging. Controleer of er een zekering of stroomverbreker van niet meer dan 120 Volt wisselstroom, 15 A voor de V.S. (240 Volt wisselstroom, 10 A internationaal) gebruikt wordt op de fasegeleiders (alle geleiders die stroom voeren).

> **Varoitus** Tämä tuote on riippuvainen rakennukseen asennetusta oikosulkusuojauksesta (ylivirtasuojauksesta). Varmista, että vaihevirtajohtimissa (kaikissa virroitetuissa johtimissa) käytetään Yhdysvalloissa alle 120 voltin, 15 ampeerin ja monissa muissa maissa 240 voltin, 10 ampeerin sulaketta tai suojakytkintä.

> **Attention** Pour ce qui est de la protection contre les courts-circuits (surtension), ce produit dépend de l'installation électrique du local. Vérifier qu'un fusible ou qu'un disjoncteur de 120 V alt., 15 A U.S. maximum (240 V alt., 10 A international) est utilisé sur les conducteurs de phase (conducteurs de charge).

> **Warnung** Dieses Produkt ist darauf angewiesen, daß im Gebäude ein Kurzschluß- bzw. Überstromschutz installiert ist. Stellen Sie sicher, daß eine Sicherung oder ein Unterbrecher von nicht mehr als 240 V Wechselstrom, 10 A (bzw. in den USA 120 V Wechselstrom, 15 A) an den Phasenleitern (allen stromführenden Leitern) verwendet wird.

> **Avvertenza** Questo prodotto dipende dall'installazione dell'edificio per quanto riguarda la protezione contro cortocircuiti (sovracorrente). Verificare che un fusibile o interruttore automatico, non superiore a 120 VCA, 15 A U.S. (240 VCA, 10 A internazionale) sia stato usato nei fili di fase (tutti i conduttori portatori di corrente).

> **Advarsel** Dette produktet er avhengig av bygningens installasjoner av kortslutningsbeskyttelse (overstrøm). Kontroller at det brukes en sikring eller strømbryter som ikke er større enn 120 VAC, 15 A (USA) (240 VAC, 10 A internasjonalt) på faselederne (alle strømførende ledere).

> **Aviso** Este produto depende das instalações existentes para protecção contra curto-circuito (sobrecarga). Assegure-se de que um fusível ou disjuntor não superior a 240 VAC, 10A é utilizado nos condutores de fase (todos os condutores de transporte de corrente).

> **¡Advertencia!** Este equipo utiliza el sistema de protección contra cortocircuitos (o sobrecorrientes) deló propio edificio. Asegurarse de que se utiliza un fusible o interruptor automático de no más de 240 voltios en corriente alterna (VAC), 10 amperios del estándar internacional (120 VAC, 15 amperios del estándar USA) en los hilos de fase (todos aquéllos portadores de corriente).

> **Varning!** Denna produkt är beroende av i byggnaden installerat kortslutningsskydd (överströmsskydd). Kontrollera att säkring eller överspänningsskydd används på fasledarna (samtliga strömförande ledare) ¥ för internationellt bruk max. 240 V växelström, 10 A (iþUSA max. 120 V växelström, 15 A).

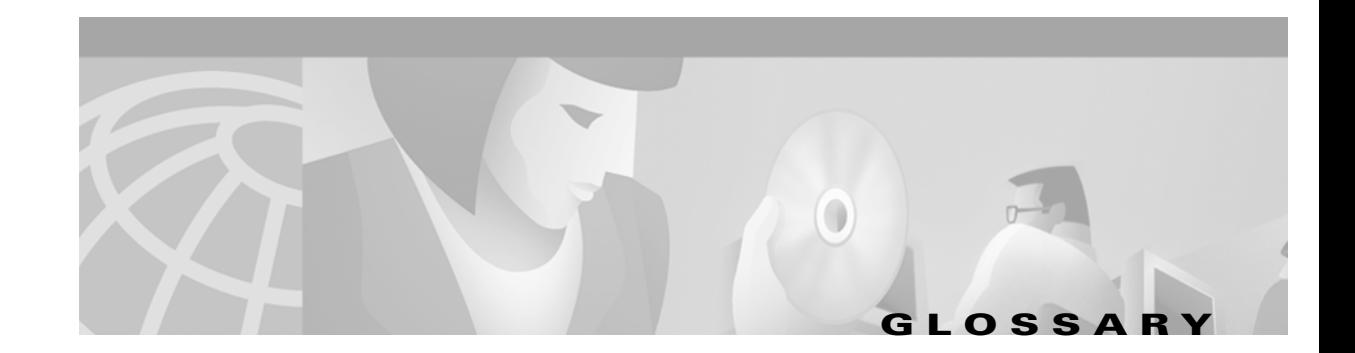

## **A**

### **AAA**

Authentication, Authorization, and Accounting. AAA is a suite of network security services that provides the primary framework through which access control can be set up on your Cisco router or access server.

### **ANI**

Automatic number identification.

## **C**

### **CAS**

Channel associated signaling.

#### **CCAPI**

Call control applications programming interface.

### **CLI**

Command line interface.

### **CO**

Central office.

#### **CPE**

Customer premises equipment. Terminating equipment, such as terminals, telephones, and modems, supplied by the telephone company, installed at the customer sites, and connected to the telephone company network.

#### **CSM**

Call switching module.

### **D**

 $\mathsf I$ 

#### **dial peer**

An addressable call endpoint. In Voice over IP (V0IP), there are two types of dial peers: POTS and VoIP.

#### **DNS**

Domain name system used to address translation to convert H.323 IDs, URLs, or e-mail IDs to IP addresses. DNS is also used to assist in the locating remote gatekeepers and to reverse-map raw IP addresses to host names of administrative domains.

#### **DNIS**

Dialed number identification service (the called number).

#### **DSP**

Digital signal processor.

#### **DTMF**

Dual tone multi-frequency.

## **E**

#### **E.164**

The international public telecommunications numbering plan. A standard set by ITU-T which addresses telephone numbers.

#### **E&M**

Ear and mouth RBS signaling.

#### **endpoint**

A SIP terminal or gateway. An endpoint can call and be called. It generates and/or terminates the information stream.

### **G**

#### **gateway**

A gateway allows SIP or H.323 terminals to communicate with terminals configured to other protocols by converting protocols. A gateway is the point where a circuit-switched call is encoded and repackaged into IP packets.

#### **H**

#### **H.323**

An International Telecommunication Union (ITU-T) standard that describes packet-based video, audio, and data conferencing. H.323 is an umbrella standard that describes the architecture of the conferencing system and refers to a set of other standards (H.245, H.225.0, and Q.931) to describe its actual protocol.

#### **H.323 RAS**

Registration, admission, and status. The RAS signaling function performs registration, admissions, bandwidth changes, status and disengage procedures between the VoIP gateway and the gatekeeper.

## **I**

## **IVR**

Integrated voice response. When someone dials in, IVR responds with a prompt to get a personal identification number (PIN), and so on.

## **L**

## **LEC**

Local exchange carrier.

### **Location Server**

A SIP redirect or proxy server uses a a location service to get information about a caller's location(s). Location services are offered by location servers.

## **M**

### **MF**

Multi-frequency tones are made of six frequencies that provide 15 two frequency combinations for indication digits 0-9 and KP/ST signals.

#### **multicast**

A process of transmitting PDUs from one source to many destinations. The actual mechanism (that is, IP multicast, multi-unicast, and so forth) for this process might be different for LAN technologies.

### **multipoint-unicast**

A process of transferring PDUs (Protocol Data Units) where an endpoint sends more than one copy of a media stream to different endpoints. This can be necessary in networks which do not support multicast.

## **N**

#### **node**

 $\mathbf I$ 

A H.323 entity that uses RAS to communicate with the gatekeeper, for example, an endpoint such as a terminal, proxy, or gateway.

### **P**

#### **PDU**

Protocol data units used by bridges to transfer connectivity information.

#### **POTS**

Plain old telephone service. Basic telephone service supplying standard single line telephones, telephone lines, and access to the PSTN.

#### **Proxy Server**

An intermediary program that acts as both a server and a client for the purpose of making requests on behalf of other clients. Requests are serviced internally or by passing them on, possibly after translation, to other servers. A proxy interprets, and, if necessary, rewrites a request message before forwarding it.

#### **PSTN**

Public switched telephone network. PSTN refers to the local telephone company.

### **R**

#### **Redirect Server**

A redirect server is a server that accepts a SIP request, maps the address into zero or more new addresses and returns these addresses to the client. It does not initiate its own SIP request nor accept calls.

#### **Registrar**

A registrar is a server that accepts REGISTER requests. A registrar is typically co-located with a proxy or redirect server and MAY offer location services.

#### **RAS**

Registration, admission, and status protocol. This is the protocol that is used between endpoints and the gatekeeper to perform management functions.

#### **RBS**

Robbed bit signaling.

### **S**

#### **SIP**

Session Initiation Protocol. This is a protocol developed by the IETF MMUSIC Working Group as an alternative to H.323. SIP features are compliant with IETF RFC 2543, published in March 1999.

SIP equips platforms to signal the setup of voice and multimedia calls over IP networks.

#### **SPI**

Service provider interface.

## **T**

### **TDM**

Time division multiplexing. Technique in which information from multiple channels can be allocated bandwidth on a single wire based on preassigned time slots. Bandwidth is allocated to each channel regardless of whether the station has data to transmit.

## **U**

## **User Agent**

See **[UAS.](#page-154-0)**

## **UAC**

User Agent Client: A user agent client is a client application that initiates the SIP request.

## <span id="page-154-0"></span>**UAS**

User Agent Server (or user agent): A user agent server is a server application that contacts the user when a SIP request is received, then returns a response on behalf of the user. The response accepts, rejects or redirects the request.

## **V**

 $\mathsf I$ 

## **VoIP**

Voice over IP. The ability to carry normal telephone-style voice over an IP-based Internet with POTs-like functionality, reliability, and voice quality. VoIP is a blanket term, which generally refers to Cisco's standards based (for example H.323) approach to IP voice traffic.

**Glossary**

 $\overline{\mathbf{I}}$ 

 $\mathbf I$ 

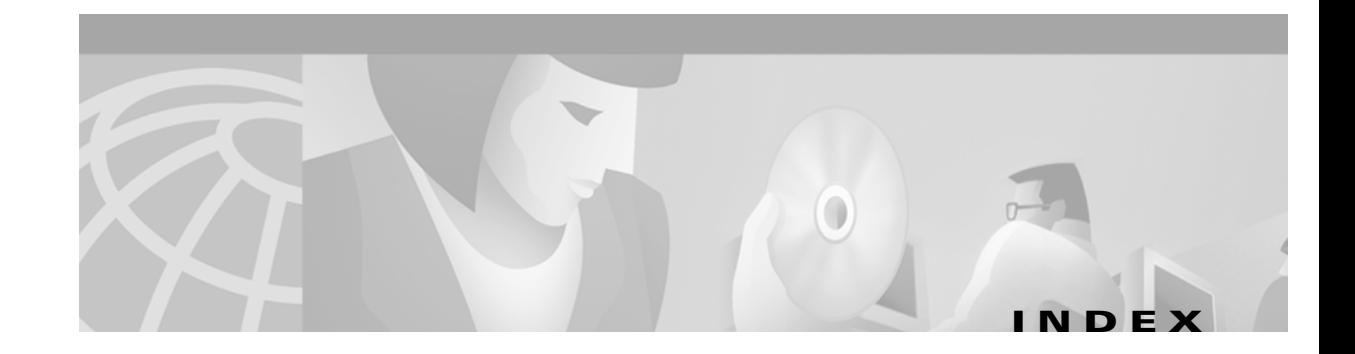

## **Numerics**

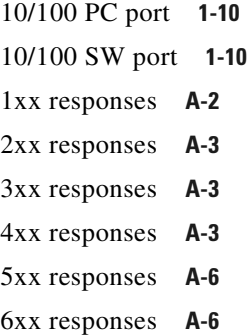

## **A**

 $\mathsf I$ 

Accept-Encoding header field **[A-6](#page-77-2)** Accept header field **[A-6](#page-77-3)** Accept-Language header field **[A-7](#page-78-0)** accessing firmware version **[3-23](#page-68-0)** network statistics **[3-22](#page-67-0)** status messages **[3-22](#page-67-1)** access port **[1-10](#page-23-0)** address proxy server **[3-15](#page-60-0)** TFTP server **[3-2](#page-47-0)** adjusting, phone placement **[2-12](#page-37-0)** administrative VLAN ID parameter **[3-3](#page-48-0)** Allow header field **[A-7](#page-78-1)** Also header field **[A-7](#page-78-2)** alternate TFTP server, enabling **[3-3](#page-48-1)** authentication name, configuring **[3-13](#page-58-0)** services **[1-2](#page-15-0)** Authorization header field **[A-7](#page-78-3)**

## **B**

billing services **[1-2](#page-15-0)** book objectives **[vi](#page-7-0)** organization **[vi](#page-7-1)** buttons information **[1-4](#page-17-0)** line **[1-4](#page-17-1)** volume **[1-4](#page-17-2)**

## **C**

cables connecting **[2-11](#page-36-1)** specifications **[C-2](#page-143-0)** call flows **[B-1](#page-80-0)** successful **[B-1](#page-80-1)** unsuccessful **[B-46](#page-125-0)** call forward **[1-6](#page-19-0)** call foward **[1-6](#page-19-1)** call hold **[1-6](#page-19-2)** Call-ID header field **[A-7](#page-78-4)** call transfer **[1-6](#page-19-3)** call waiting **[1-6](#page-19-4)** circuit breaker (15A) warning **[D-4](#page-149-0)** clients gateways **[1-3](#page-16-0)** phones **[1-3](#page-16-1)** SIP **[1-3](#page-16-2)** codec, specifying **[3-7,](#page-52-0) [3-15](#page-60-1)** common parameters **[3-6](#page-51-0)** compliance information **[A-1](#page-72-0)**

configuration, erasing **[3-3](#page-48-2)** configuration files default creating **[2-5](#page-30-0)** example **[3-12](#page-57-0)** modifying **[3-6](#page-51-1)** guidelines **[2-4](#page-29-0)** phone-specific **[2-4,](#page-29-1) [2-7](#page-32-0)** creating **[2-6](#page-31-0)** example **[3-14](#page-59-0)** modifying **[3-12](#page-57-1)** naming convention **[2-4](#page-29-2)** SIPDefault.cnf **[2-5](#page-30-0)** storing **[2-5](#page-30-1)** configuration mode entering into **[3-1](#page-46-0)** locking **[3-2](#page-47-1)** unlocking **[3-1](#page-46-1)** configuring lines authentication name **[3-13](#page-58-0)** name **[3-12,](#page-57-2) [3-13](#page-58-1)** password **[3-13](#page-58-2)** short name **[3-13](#page-58-3)** network parameters **[2-9](#page-34-0)** manually **[2-10](#page-35-0)** via DHCP **[2-9](#page-34-1)** SIP parameters manually **[2-7](#page-32-1)** via TFTP **[2-4](#page-29-3)** connections **[1-9,](#page-22-0) [2-11](#page-36-1)** Contact header field **[A-7](#page-78-5)** Content-Encoding header field **[A-7](#page-78-6)** Content-Length header field **[A-7](#page-78-7)** Content-Type header field **[A-7](#page-78-8)** conventions, document **[vii](#page-8-0)** Cseq header field **[A-7](#page-78-9)**

## **D**

Date header field **[A-7](#page-78-10)** default configuration file **[2-4,](#page-29-4) [2-5](#page-30-0)** example **[2-6,](#page-31-1) [3-12](#page-57-0)** guidelines **[2-4](#page-29-0)** modifying **[3-6](#page-51-1)** SIPDefault.cnf **[2-3](#page-28-0)** default router parameters **[3-3](#page-48-3)** DHCP description **[1-8](#page-21-0)** enabling **[3-3](#page-48-4)** options default IP gateway **[2-9](#page-34-2)** DNS server **[2-10](#page-35-1)** domain name **[2-10](#page-35-2)** IP address **[2-9](#page-34-3)** IP subnet mask **[2-9](#page-34-4)** TFTP server **[2-10](#page-35-3)** releasing address **[3-3](#page-48-5)** server parameter **[3-2](#page-47-2)** dialing pad **[1-4](#page-17-3)** directory services **[1-2](#page-15-0)** DNS description **[1-8](#page-21-1)** server parameters **[3-3](#page-48-6)** documentation conventions **[vii](#page-8-0)** related **[vi](#page-7-2)** domain name parameter **[3-2](#page-47-3)** Domain Name System (DNS) **[1-8](#page-21-1)** do not disturb **[1-6](#page-19-5)** downloading required files **[2-3](#page-28-1)** DTMF DB level **[3-8](#page-53-0)** inband **[3-8](#page-53-1)** outofbound **[3-8,](#page-53-2) [3-15](#page-60-2)** Dynamic Host Control Pro[tocol \(DHCP\)](#page-72-0) **[1-8](#page-21-0)**

## **E**

enabling alternate TFTP server **[3-3](#page-48-1)** DHCP **[3-3](#page-48-4)** registration **[3-8,](#page-53-3) [3-16](#page-61-0)** Encryption header field **[A-7](#page-78-11)** endpoint, SIP **[1-2](#page-15-1)** erasing configuration **[3-3](#page-48-2)** parameters **[3-20](#page-65-0)** settings **[3-20](#page-65-0)** example default configuration file **[3-12](#page-57-0)** phone-specific configuration file **[3-14](#page-59-0)** Expires header field **[A-7](#page-78-12)**

## **F**

 $\mathbf I$ 

features call forward **[1-6](#page-19-1)** call hold **[1-6](#page-19-2)** call transfer **[1-6](#page-19-3)** call waiting **[1-6](#page-19-4)** do not disturb **[1-6](#page-19-5)** secondary directory number **[1-6](#page-19-6)** URL dialing **[1-6](#page-19-7)** file default **[3-12](#page-57-0)** phone-specific **[3-14](#page-59-0)** files audio **[2-3](#page-28-2)** dual boot **[2-3](#page-28-3)** firmware image **[2-3](#page-28-4)** OS79XX.txt **[2-3](#page-28-3)** RINGLIST.DAT **[2-3](#page-28-2)** SIPDefault.cnf **[2-3](#page-28-0)** firmware image **[2-3](#page-28-4)**

updating **[3-24](#page-69-0)** version, viewing **[3-23](#page-68-0)** footstand adjustment **[1-4](#page-17-4)** From header field **[A-7](#page-78-13)** functions proxy server **[A-1](#page-72-1)** redirect server **[A-1](#page-72-2)** UAC **[A-1](#page-72-3)** UAS **[A-1](#page-72-4)**

## **G**

gateways **[1-3](#page-16-0)** guidelines **[2-9](#page-34-5)**

## **H**

handset **[1-4](#page-17-5)** header fields **[A-6](#page-77-4)** headset supported types **[1-11](#page-24-0)** using **[1-11](#page-24-0)** headset and speaker toggle **[1-4](#page-17-6)** Hide header field **[A-7](#page-78-14)** host name parameter **[3-2](#page-47-4)**

## **I**

ICMP, description **[1-8](#page-21-2)** image version **[3-7](#page-52-1)** information button **[1-4](#page-17-0)** initialization process **[2-1](#page-26-1)** installation **[2-2](#page-27-0)** downloading required files **[2-3](#page-28-1)** network parameters **[2-9](#page-34-6)** safety warnings **[D-1,](#page-146-0) [D-2](#page-147-0)** SIP parameters **[2-3](#page-28-5)** task summary **[2-2](#page-27-1)**

Internet Control Message Protocol (ICMP) **[1-8](#page-21-2)** Internet Protocol (IP) **[1-8](#page-21-3)** INVITE retransmission expiration **[3-8](#page-53-4)** IP address parameter **[3-2](#page-47-5)** description **[1-8](#page-21-3)**

## **K**

#### keys

on-screen mode **[1-4](#page-17-7)** scroll **[1-4](#page-17-8)** soft **[1-4](#page-17-9)**

## **L**

LCD screen **[1-4](#page-17-10)** line buttons **[1-4](#page-17-1)** lines, configuring authentication name **[3-13](#page-58-0)** name **[3-12,](#page-57-2) [3-13](#page-58-1)** password **[3-13](#page-58-2)** short name **[3-13](#page-58-3)** linex\_authname parameter **[3-13](#page-58-0)** linex\_name parameter **[3-12,](#page-57-2) [3-13](#page-58-1)** linex\_password parameter **[3-13](#page-58-2)** linex\_shortname parameter **[3-13](#page-58-3)** locking, configuration mode **[3-2](#page-47-1)**

### **M**

MAC address parameter **[3-2](#page-47-6)** manually configuring SIP parameters **[3-14](#page-59-1)** Max-Forwards header field **[A-7](#page-78-15)** messages, status **[3-22](#page-67-1)** message URI parameter **[3-15](#page-60-3)**

methods

ACK **[A-2](#page-73-1)** BYE **[A-2](#page-73-2)** CANCEL **[A-2](#page-73-3)** INVITE **[A-1](#page-72-5)** OPTIONS **[A-2](#page-73-4)** REGISTER **[A-2](#page-73-5)** modifying network parameters **[3-2](#page-47-7)** SIP parameters **[3-6,](#page-51-1) [3-12](#page-57-1)** mute toggle **[1-4](#page-17-11)**

## **N**

name, configuring **[3-12,](#page-57-2) [3-13](#page-58-1)** naming convention, phone-specific configuration file **[2-4](#page-29-2)** NAT **[3-11](#page-56-0)** network connections **[1-10](#page-23-2)** parameters administrative VLAN ID **[3-3](#page-48-0)** alternate TFTP **[3-3](#page-48-1)** configuring via DHCP **[2-9](#page-34-1)** default router **[3-3](#page-48-3)** DHCP address release **[3-3](#page-48-5)** DHCP enable **[3-3](#page-48-4)** DHCP server **[3-2](#page-47-2)** domain name **[3-2](#page-47-3)** erase configuration **[3-3](#page-48-2)** guidelines **[2-9](#page-34-5)** host name **[3-2](#page-47-4)** IP address **[3-2](#page-47-5)** MAC address **[3-2](#page-47-6)** operational VLAN ID **[3-3](#page-48-7)** subnet mask **[3-2](#page-47-8)** TFTP server **[3-2](#page-47-0)** port **[1-10](#page-23-1)** statistics **[3-22](#page-67-0)** network address translation (NAT **[3-11](#page-56-1)**

network connections

access port **[1-10](#page-23-0)**

## **O**

on-screen mode keys **[1-4](#page-17-7)** operating environment specifications **[C-1](#page-142-0)** operational VLAN ID parameter **[3-3](#page-48-7)** Organization header field **[A-7](#page-78-16)** OS79XX.txt **[2-3](#page-28-3)** Out of Band DTMF parameter **[3-15](#page-60-2)** overview Cisco SIP IP phone **[1-3](#page-16-3)** initialization process **[2-1](#page-26-1)** product **[1-1](#page-14-0)** SIP **[1-1](#page-14-1)**

## **P**

 $\mathsf I$ 

parameters common **[2-5,](#page-30-2) [3-6](#page-51-0)** configuring network **[2-9](#page-34-0)** SIP **[2-3](#page-28-5)** erasing **[3-20](#page-65-0)** nat\_enable **[3-11](#page-56-2)** network **[2-9](#page-34-0)** administrative VLAN ID **[3-3](#page-48-0)** alternate TFTP **[3-3](#page-48-1)** default routers **[3-3](#page-48-3)** DHCP address release **[3-3](#page-48-5)** DHCP enable **[3-3](#page-48-4)** DHCP server **[3-2](#page-47-2)** DNS server **[3-3](#page-48-6)** domain name **[3-2](#page-47-3)** erase configuration **[3-3](#page-48-2)** guidelines **[2-9](#page-34-5)** host name **[3-2](#page-47-4)**

IP address **[3-2](#page-47-5)** MAC address **[3-2](#page-47-6)** modifying **[3-2](#page-47-7)** operational VLAN ID **[3-3](#page-48-7)** subnet mask address **[3-2](#page-47-8)** TFTP server **[3-2](#page-47-0)** required **[2-7](#page-32-0)** SIP Authentication Name **[3-15](#page-60-4)** Authentication Password **[3-15](#page-60-5)** dtmf\_db\_level **[3-8](#page-53-0)** dtmf\_outofbound **[3-8](#page-53-2)** image\_version **[3-7](#page-52-1)** linex\_authname **[3-13](#page-58-0)** linex\_name **[3-12,](#page-57-2) [3-13](#page-58-1)** linex\_password **[3-13](#page-58-2)** linex\_shortname **[3-13](#page-58-3)** Message URI **[3-15](#page-60-3)** Name **[3-15](#page-60-6)** Out of Band DTMF **[3-15](#page-60-2)** Prefered Codec **[3-15](#page-60-1)** preferred\_codec **[3-7](#page-52-0)** proxy\_register **[3-8](#page-53-3)** proxy1\_address **[3-7](#page-52-2)** proxy1\_port **[3-7](#page-52-3)** Proxy Address **[3-15](#page-60-0)** Proxy Port **[3-15](#page-60-7)** Register Expires **[3-16](#page-61-1)** Register with Proxy **[3-16](#page-61-0)** required **[2-6](#page-31-2)** Short Name **[3-15](#page-60-8)** sip\_invite\_retx **[3-8](#page-53-5)** sip\_retx **[3-8](#page-53-6)** timer\_invite\_expires **[3-8](#page-53-4)** timer\_register\_expires **[3-9](#page-54-0)** timer\_t1 **[3-8](#page-53-7)** timer\_t2 **[3-8](#page-53-8)** tos\_media **[3-7](#page-52-4)** password

configuring **[3-13](#page-58-2)** line **[3-13](#page-58-2)** phone **[3-6](#page-51-2)** adjusting placement **[2-12](#page-37-0)** connecting **[2-11](#page-36-1)** connections **[1-9](#page-22-0)** access port **[1-10](#page-23-0)** network **[1-10](#page-23-2)** network port **[1-10](#page-23-1)** features dialing pad **[1-4](#page-17-3)** footstand adjustment **[1-4](#page-17-4)** handset **[1-4](#page-17-5)** headset **[1-11](#page-24-0)** headset and speaker toggle **[1-4](#page-17-6)** information button **[1-4](#page-17-0)** LCD screen **[1-4](#page-17-10)** line buttons **[1-4](#page-17-1)** mute toggle **[1-4](#page-17-11)** on-screen mode keys **[1-4](#page-17-7)** physical **[1-4](#page-17-12)** scroll key **[1-4](#page-17-8)** soft keys **[1-4](#page-17-9)** volume buttons **[1-4](#page-17-2)** installing **[2-2](#page-27-0)** interfaces **[1-3](#page-16-4)** mounting to wall **[2-12](#page-37-1)** overview **[1-3](#page-16-3)** prerequisites **[1-9](#page-22-1)** secondary directory number **[1-6](#page-19-6)** supported features **[1-5](#page-18-0)** supported protocols **[1-8](#page-21-4)** DHCP **[1-8](#page-21-0)** DNS **[1-8](#page-21-1)** ICMP **[1-8](#page-21-2)** IP **[1-8](#page-21-3)** RTP **[1-8](#page-21-5)** SDP **[1-8](#page-21-6)** SNTP **[1-8](#page-21-7)**

TFTP **[1-9](#page-22-2)** UDP **[1-9](#page-22-3)** telephony features telephony **[1-6](#page-19-1)** URL dialing **[1-6](#page-19-7)** verifying startup **[2-14](#page-39-0)** phone-specific configuration file creating **[2-7](#page-32-0)** example **[2-6,](#page-31-0) [3-14](#page-59-0)** modifying **[3-12](#page-57-1)** physical specifications **[C-1](#page-142-0)** port access **[1-10](#page-23-0)** network **[1-10](#page-23-1)** proxy server **[3-15](#page-60-7)** power source Cisco Catalyst switches **[1-10](#page-23-3)** external **[1-10](#page-23-4)** prerequisites **[1-9](#page-22-1)** Priority header field **[A-7](#page-78-17)** product overview **[1-1](#page-14-0)** product disposal warning **[D-1](#page-146-1)** protocols **[1-8](#page-21-4)** DHCP **[1-8](#page-21-0)** DNS **[1-8](#page-21-1)** ICMP **[1-8](#page-21-2)** IP **[1-8](#page-21-3)** RTP **[1-8](#page-21-5)** SDP **[1-8](#page-21-6)** SNTP **[1-8](#page-21-7)** TFTP **[1-9](#page-22-2)** UDP **[1-9](#page-22-3)** Proxy-Authenticate header field **[A-7](#page-78-18)** Proxy-Authorization header field **[A-7](#page-78-19)** proxy port specifying **[3-7](#page-52-3)** Proxy-Required header field **[A-7](#page-78-20)** proxy server **[1-3](#page-16-5)**

address **[3-15](#page-60-0)** port **[3-15](#page-60-7)** registration, enabling **[3-8,](#page-53-3) [3-16](#page-61-0)** specifying **[3-7](#page-52-2)**

## **R**

 $\mathsf I$ 

Real-Time Transport Protocol (RTP) **[1-8](#page-21-5)** Record-Route header field **[A-7](#page-78-21)** redirect server **[1-3](#page-16-6)** registrar server **[1-3](#page-16-7)** registration enabling **[3-8](#page-53-3)** timer **[3-9,](#page-54-0) [3-16](#page-61-1)** related documentation **[vi](#page-7-2)** release, DHCP address **[3-3](#page-48-5)** request methods **[B-1](#page-80-2)** Require header field **[A-7](#page-78-22)** resetting network statistics **[3-23](#page-68-1)** Response-Key header field **[A-7](#page-78-23)** responses **[A-2](#page-73-6)** global (6xx) **[A-6](#page-77-1)** information (1xx) **[A-2](#page-73-0)** redirection (3xx) **[A-3](#page-74-1)** request failure (4xx) **[A-3](#page-74-2)** server failure (5xx) **[A-6](#page-77-0)** successful (2xx) **[A-3](#page-74-0)** retransmission timers **[3-8](#page-53-7)** Retry-After header field **[A-7](#page-78-24)** RFC 2131 **[1-8](#page-21-8)** 2543 **[1-1,](#page-14-2) [1-3](#page-16-8)** 768 **[1-9](#page-22-4)** 791 **[1-8](#page-21-9)** 792 **[1-8](#page-21-10)** RINGLIST.DAT **[2-3](#page-28-2)** Route header field **[A-7](#page-78-25)** RTP, description **[1-8](#page-21-5)**

## **S**

safety warnings, translated **[D-1](#page-146-2)** circuit breaker (15A) warning **[D-4](#page-149-0)** installation warning **[D-1](#page-146-0)** lightning activity warning **[D-2](#page-147-0)** product disposal warning **[D-1](#page-146-1)** SELV circuit warning **[D-2](#page-147-1)** scroll key **[1-4](#page-17-8)** SDP, description **[1-8](#page-21-6)** SDP, usage **[A-8](#page-79-0)** secondary directory number **[1-6](#page-19-6)** SELV circuit warning **[D-2](#page-147-1)** server alternate TFTP **[3-3](#page-48-1)** proxy **[1-3](#page-16-5)** redirect **[1-3](#page-16-6)** registrar **[1-3](#page-16-7)** Server header field **[A-7](#page-78-26)** Session Description Protocol (SDP) **[1-8](#page-21-6)** settings, erasing **[3-20](#page-65-0)** short name, configuring **[3-13](#page-58-3)** Simple Network Time Protocol (SNTP) **[1-8](#page-21-7)** SIP architecture **[1-2](#page-15-2)** call flows **[B-1](#page-80-0)** successful **[B-1](#page-80-1)** unsuccessful **[B-46](#page-125-0)** clients **[1-2,](#page-15-3) [1-3](#page-16-2)** gateways **[1-3](#page-16-0)** phones **[1-3](#page-16-1)** compliance information **[A-1](#page-72-0)** components **[1-2](#page-15-4)** UAC **[1-2](#page-15-3)** user agent server **[1-2](#page-15-5)** default configuration file, example **[2-6](#page-31-1)** dtmf\_inband **[3-8](#page-53-1)** end point **[1-2](#page-15-1)** funtions **[A-1](#page-16-5)**

gateways **[1-3](#page-16-0)** header fields **[A-6](#page-77-4)** IP phone, overview **[1-3](#page-16-3)** methods **[A-1,](#page-72-7) [A-2](#page-73-1)** overview **[1-1](#page-14-1)** parameters Authentication Name **[3-15](#page-60-4)** Authentication Password **[3-15](#page-60-5)** manually configuring **[3-14](#page-59-1)** Message URI **[3-15](#page-60-3)** Name **[3-15](#page-60-6)** Out of Band DTMF **[3-15](#page-60-2)** phone-specific configuration file **[2-4](#page-29-1)** Preferred Codec **[3-15](#page-60-1)** Proxy Address **[3-15](#page-60-0)** Proxy Port **[3-15](#page-60-7)** Register Expires **[3-16](#page-61-1)** Register with proxy **[3-16](#page-61-0)** Short Name **[3-15](#page-60-8)** request methods **[B-1](#page-80-2)** responses **[A-2](#page-73-6)** global (6xx) **[A-6](#page-77-1)** information (1xx) **[A-2](#page-73-0)** redirection (3xx) **[A-3](#page-74-1)** request failure (4xx) **[A-3](#page-74-2)** server failure (5xx) **[A-6](#page-77-0)** successful (2xx) **[A-3](#page-74-0)** SDP usage **[A-8](#page-79-0)** servers proxy **[1-3](#page-16-5)** redirect **[1-3](#page-16-6)** registrar **[1-3](#page-16-7)** services authentication **[1-2](#page-15-0)** billing **[1-2](#page-15-0)** directory **[1-2](#page-15-0)** SIPDefault.cnf **[2-3,](#page-28-0) [2-5](#page-30-0)** SIP parameters configuring manually **[3-14](#page-59-1)**

configuring via TFTP server **[2-4](#page-29-3)** SNTP, description **[1-8](#page-21-7)** soft keys **[1-4](#page-17-9)** specifications **[C-1](#page-142-1)** cable **[C-2](#page-143-0)** connections **[C-3](#page-144-0)** operating environment **[C-1](#page-142-0)** physical **[C-1](#page-142-0)** specifying **[3-7](#page-52-1)** codec **[3-7,](#page-52-0) [3-15](#page-60-1)** DTMF level **[3-8](#page-53-0)** DTMF signaling **[3-8](#page-53-1)** image version **[3-7](#page-52-1)** proxy port **[3-7](#page-52-3)** proxy server **[3-7](#page-52-2)** retransmission timers **[3-8](#page-53-7)** TOS media **[3-7](#page-52-4)** specifying out of bound **[3-15](#page-60-2)** startup, verifying **[2-14](#page-39-0)** statistics, network **[3-22](#page-67-0)** status information accessing **[3-21,](#page-66-0) [3-22,](#page-67-1) [3-23](#page-68-0)** Subject header field **[A-7](#page-78-27)** subnet mask parameter **[3-2](#page-47-8)**

## **T**

technical specifications **[C-1](#page-142-1)** cablet **[C-2](#page-143-0)** operating environment **[C-1](#page-142-0)** physical **[C-1](#page-142-0)** TFTP, description **[1-9](#page-22-2)** TFTP server parameter **[3-2](#page-47-0)** timer registration **[3-9,](#page-54-0) [3-16](#page-61-1)** retransmission **[3-8](#page-53-7)** timer\_t2 **[3-8](#page-53-8)** timers, retransmission **[3-8](#page-53-8)** Timestamp h[eader field](#page-72-6) **[A-8](#page-79-1)**

toggle headset and speaker **[1-4](#page-17-6)** mute **[1-4](#page-17-11)** To header field **[A-8](#page-79-2)** TOS media specifying **[3-7](#page-52-4)** translated safety warnings **[D-1](#page-146-2)** circuit breaker (15A) warning **[D-4](#page-149-0)** installation warning **[D-1](#page-146-0)** lightning activity warning **[D-2](#page-147-0)** product disposal warning **[D-1](#page-146-1)** SELV circuit warning **[D-2](#page-147-1)** Trivial File Transfer Protocol (TFTP) **[1-9](#page-22-2)**

### **W**

wall mounting phone **[2-12](#page-37-1)** Warning header field **[A-8](#page-79-6)** WWW-Authenticate header field **[A-8](#page-79-7)**

## **U**

UAC **[1-2](#page-15-3)** UDP, description **[1-9](#page-22-3)** unlocking, configuration mode **[3-1](#page-46-1)** Unsupported header field **[A-8](#page-79-3)** updating firmware **[3-24](#page-69-0)** URL dialing **[1-6](#page-19-7)** user agent server **[1-2](#page-15-5)** User-Agent header field **[A-8](#page-79-4)** User Datagram Protocol (UDP) **[1-9](#page-22-3)**

## **V**

 $\mathsf I$ 

verifying startup **[2-14](#page-39-0)** Via header field **[A-8](#page-79-5)** viewing firmware version **[3-23](#page-68-0)** VLAN administrative **[3-3](#page-48-0)** operational **[3-3](#page-48-7)** volume buttons **[1-4](#page-17-2)**

**Index**

 $\overline{\phantom{a}}$ 

 $\mathsf I$